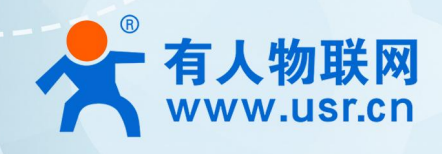

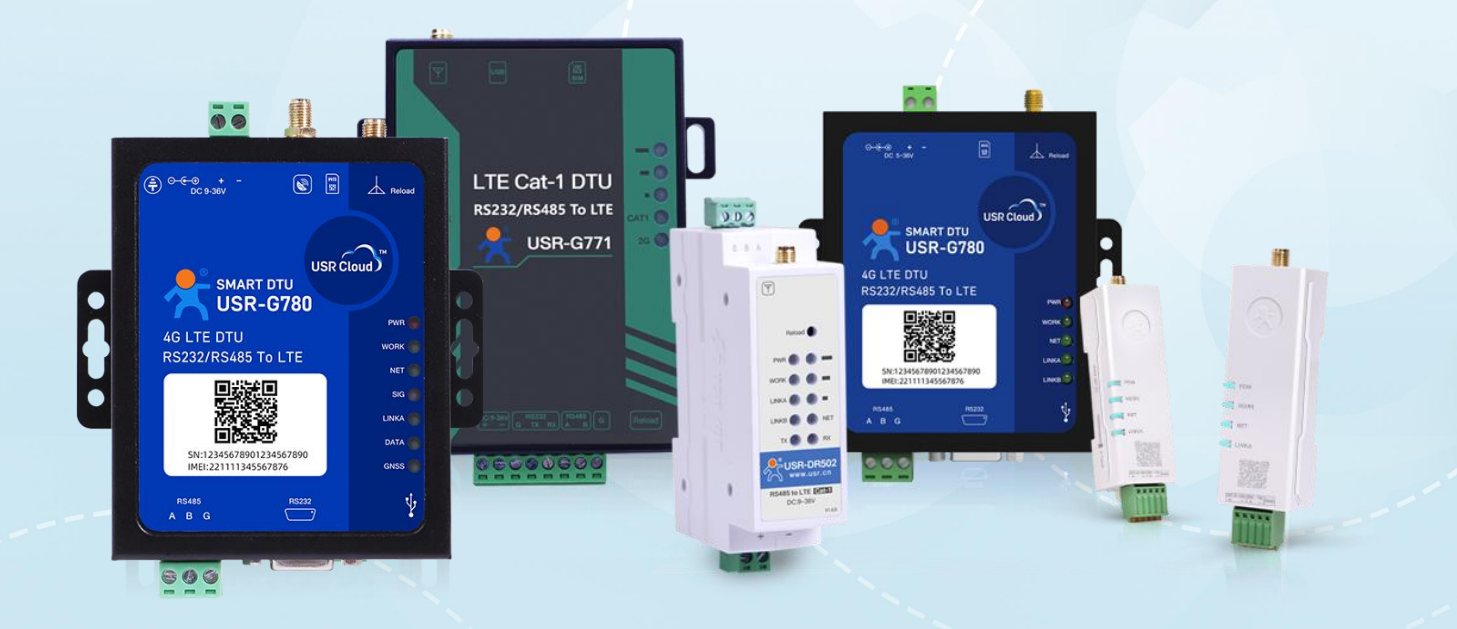

# **联网找有人,靠谱**

可信赖的智慧工业物联网伙伴

目录

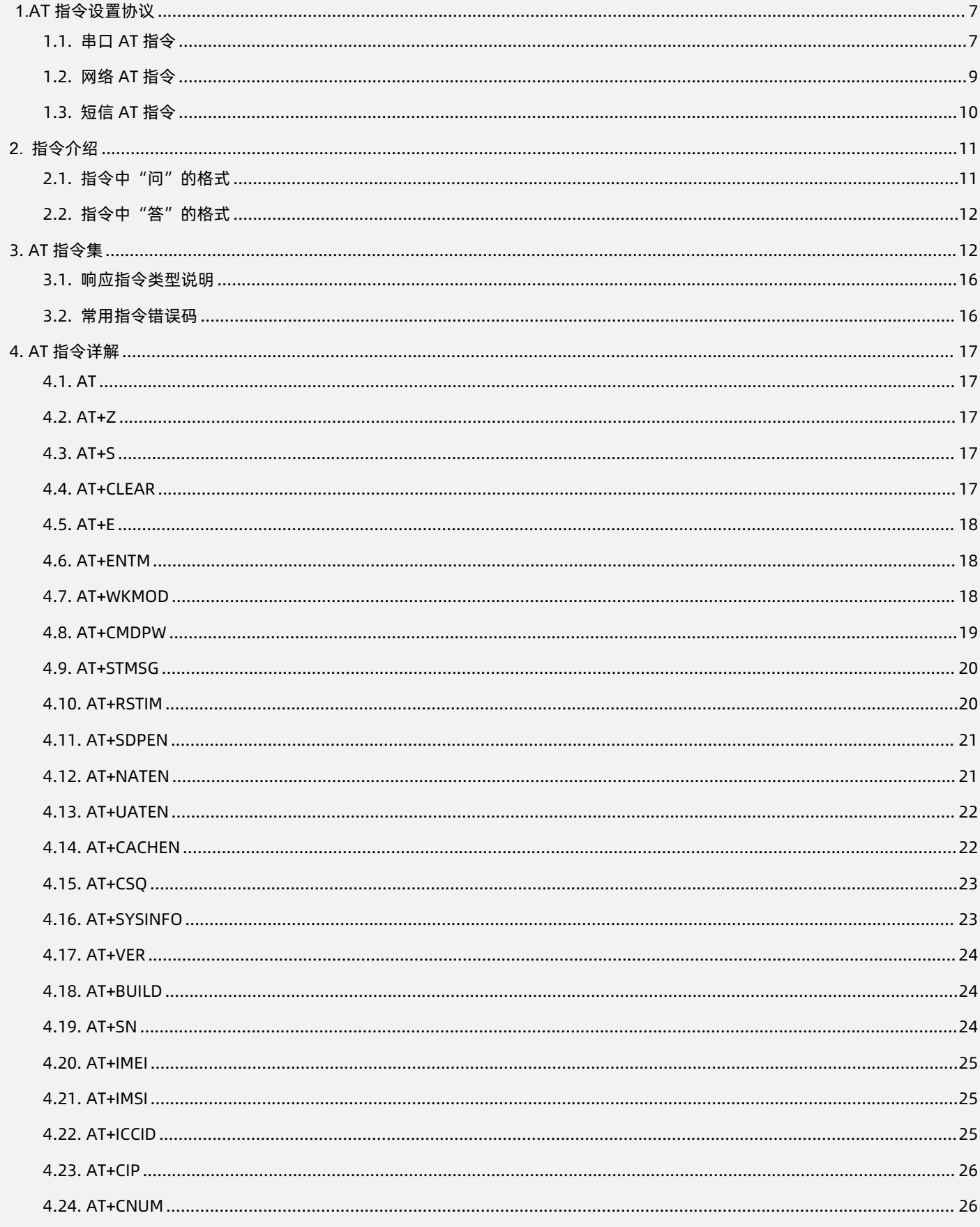

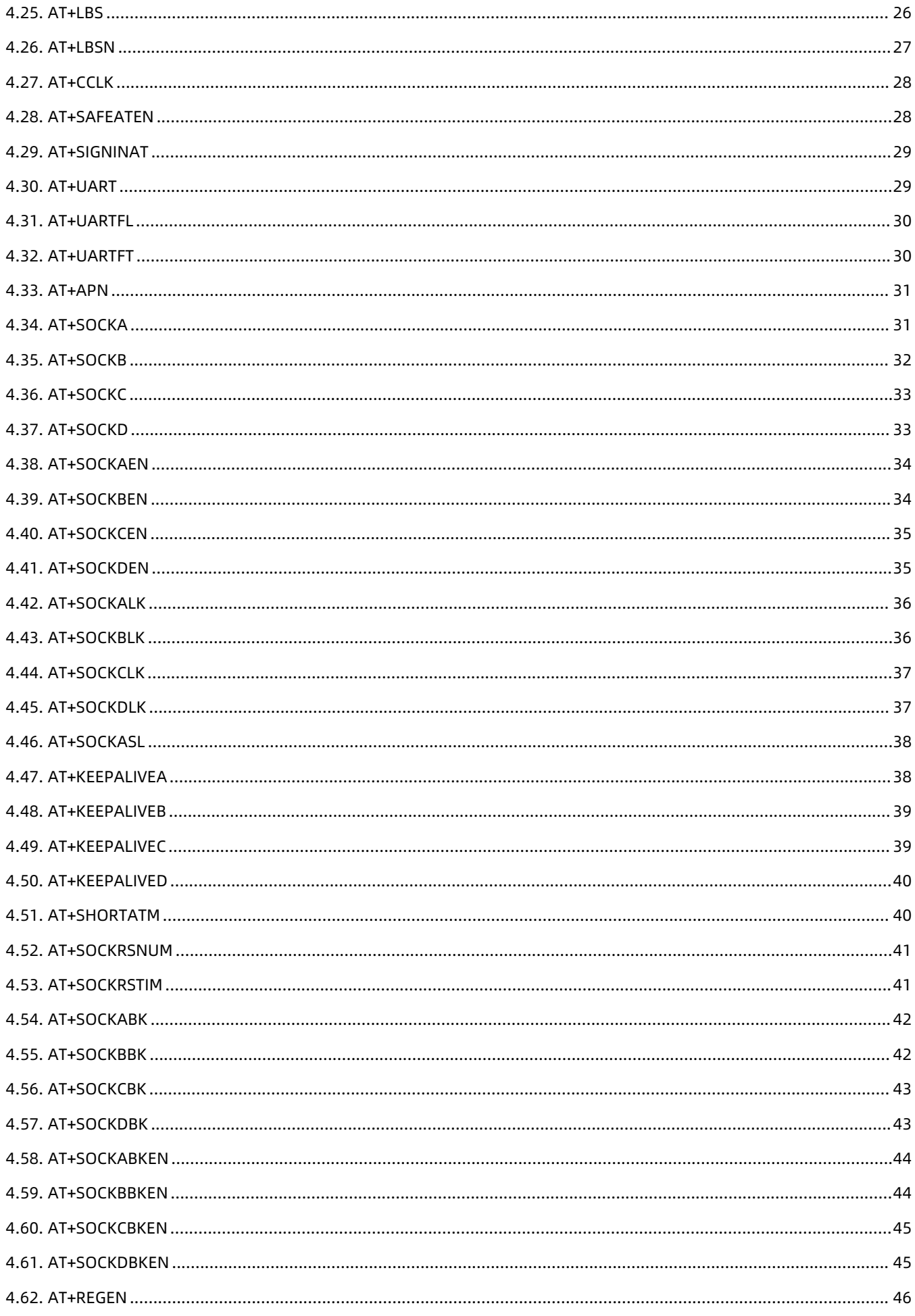

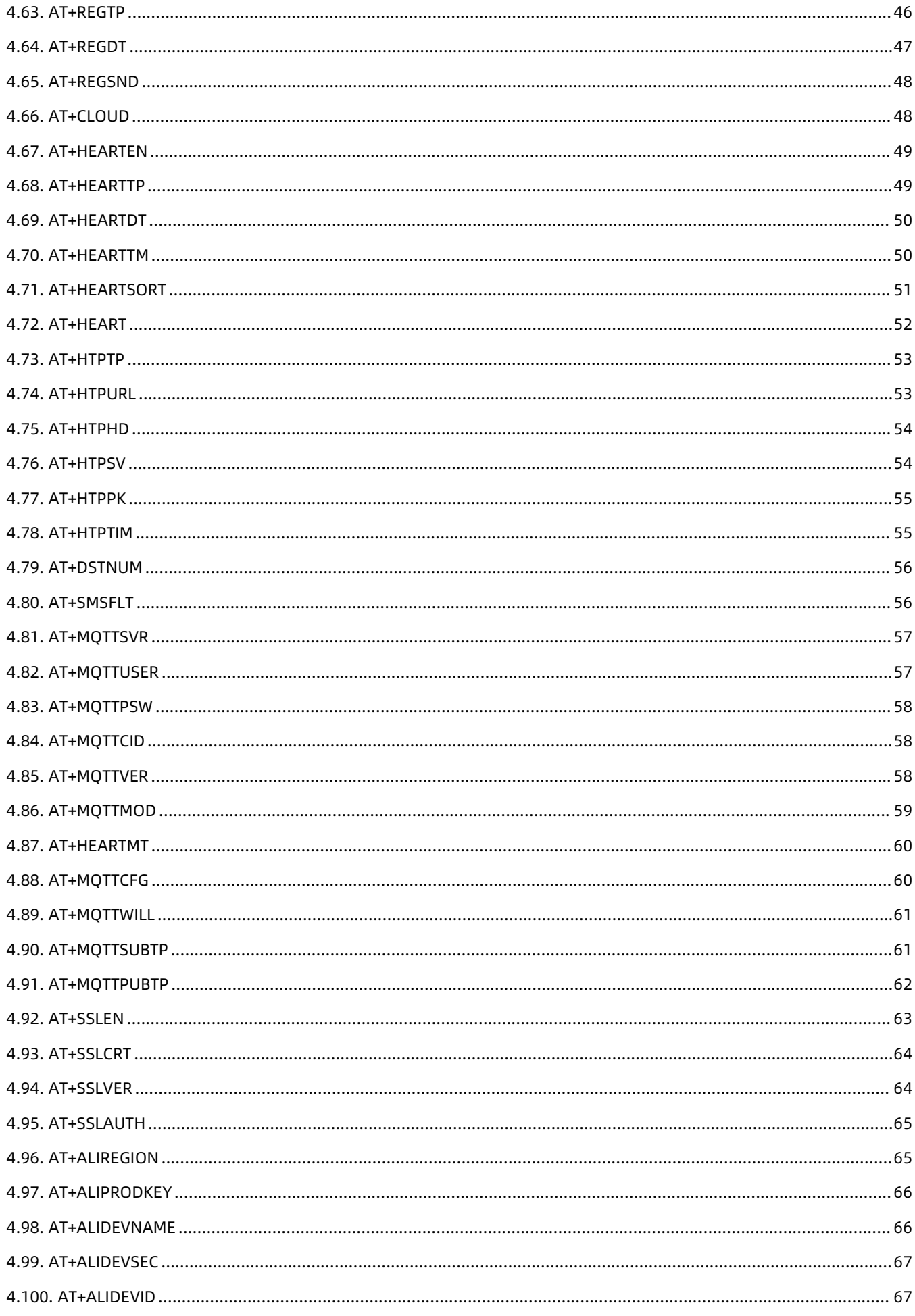

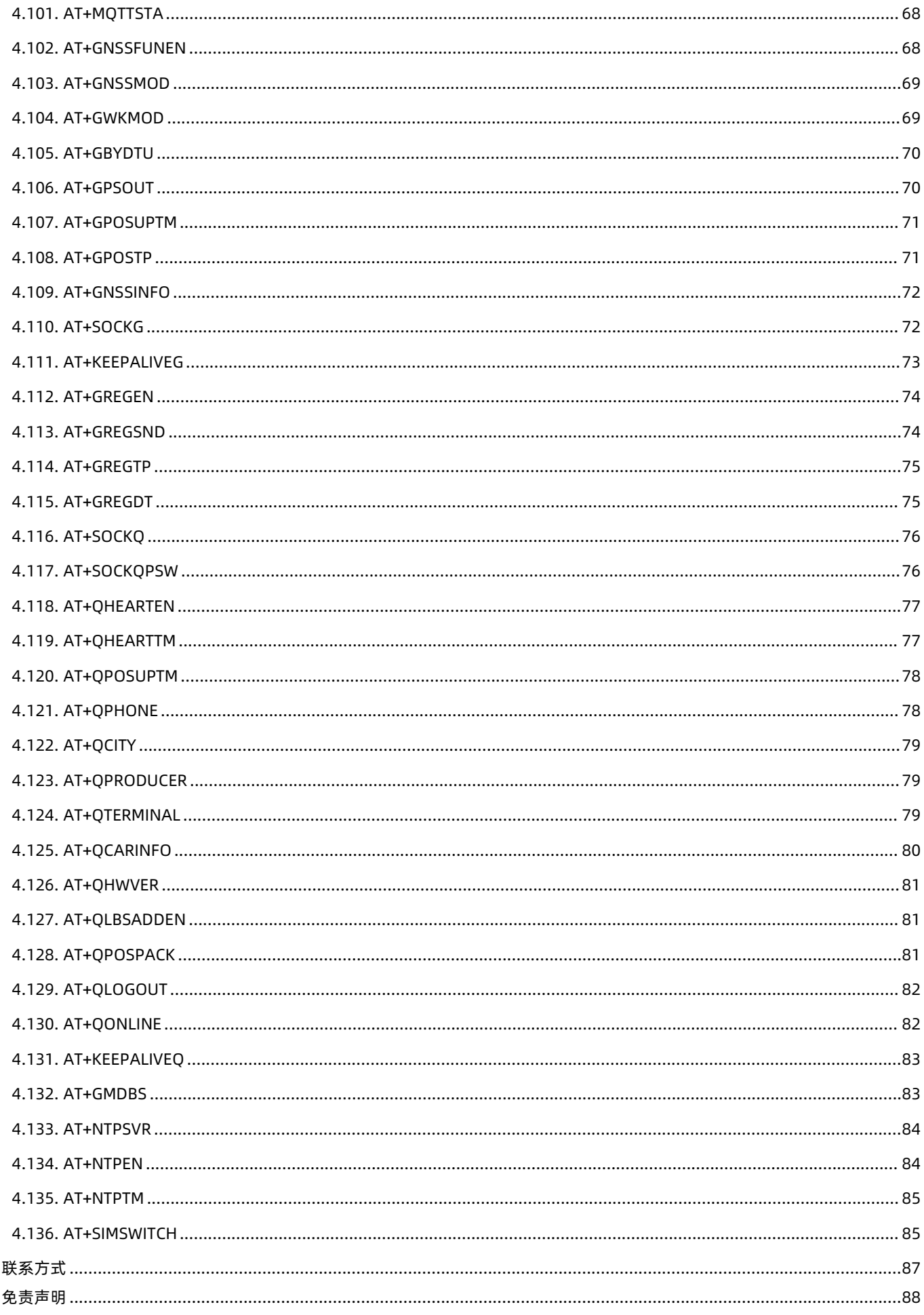

 $5.$ 6.

E

<span id="page-5-0"></span>

#### **1.AT 指令设置协议**

该文档提供了 4G Cat1 DTU 支持的 AT 指令的详细说明。该系列分为多功能高可靠 G780s 系列、高性价比 G771 系列、导轨式 DR5X0 系列、口红 DTU DR15X 系列。具体型号包括 USR-G780s/G771/DR502/DR512/DR150/DR152/DR154。

不同系列的产品功能稍有差异,详见《4G CAT1 DTU 系列说明书》和《4G CAT1 DTU 系列规格书》。

启动 DTU 并发出开机信息后,如果 DTU 处于 AT 指令模式或者 CMD 模式下,DTU 将能接收并处理 AT 指令。

当 DTU 工作在网络透传模式时,可以通过向 DTU 的串口发送特定时序的数据,让 DTU 切换至"指令模式"。当完成在"指令模式" 下的操作后,通过发送特定指令让 DTU 重新返回之前的工作模式。

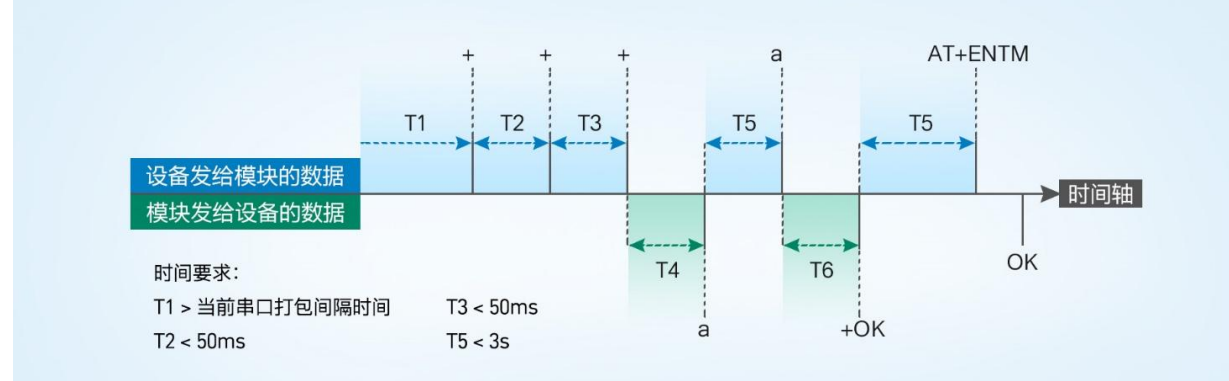

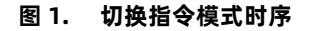

#### **从网络透传切换至指令模式的时序**:

- 1) 串口设备给模块连续发送"+++",模块收到"+++"后,会给设备发送一个'a'。
- 2) 在发送"+++"之前的一个串口打包间隔时间内不可发送任何数据。
- 3) 当设备接收'a'后,必须在 3 秒内给模块发送一个'a'。
- 4) 模块在接收到'a'后, 给设备发送"+ok", 并进入"临时指令模式"。
- 5) 设备接收到"+ok"后, 知道模块已进入"临时指令模式", 可以向其发送 AT 指令。

#### **从指令模式切换回网络透传的时序:**

- 1) 串口设备给模块发送指令"AT+ENTM"后面加回车符,16 进制表示 0x0D 0x0A。
- 2) 模块在接收到指令后, 给设备发送"+OK", 并回到之前的工作模式。
- <span id="page-6-0"></span>3) 设备接收到"+OK"后, 知道模块已回到之前的工作模式。

#### 1.1. 串口 AT 指令

串口 AT 指令是指工作在透传模式下,不需要切换到指令模式,直接使用密码加 AT 指令的方式去查询和设置参数的方法。一般应用在 客户设备需要在模块运行时查询或者修改参数使用,不需要复杂的+++时序,快速的查询或者设置参数。

以查询 SocketA 参数为例,发送 AT 指令。注:此处 AT 指令中的回车符和换行符分别用[0D]和[0A]表示,实际使用中请输入正确的字 符。以下为操作步骤示例。

使用串口 AT 指令首先需要确认固件支持该功能,并且工作在透传模式下,可以按照如下操作进行配置。

- 1) 设置工作模式为"网络透传"。
- 2) 确认当前的密码字,DTU 默认密码为:usr.cn#。

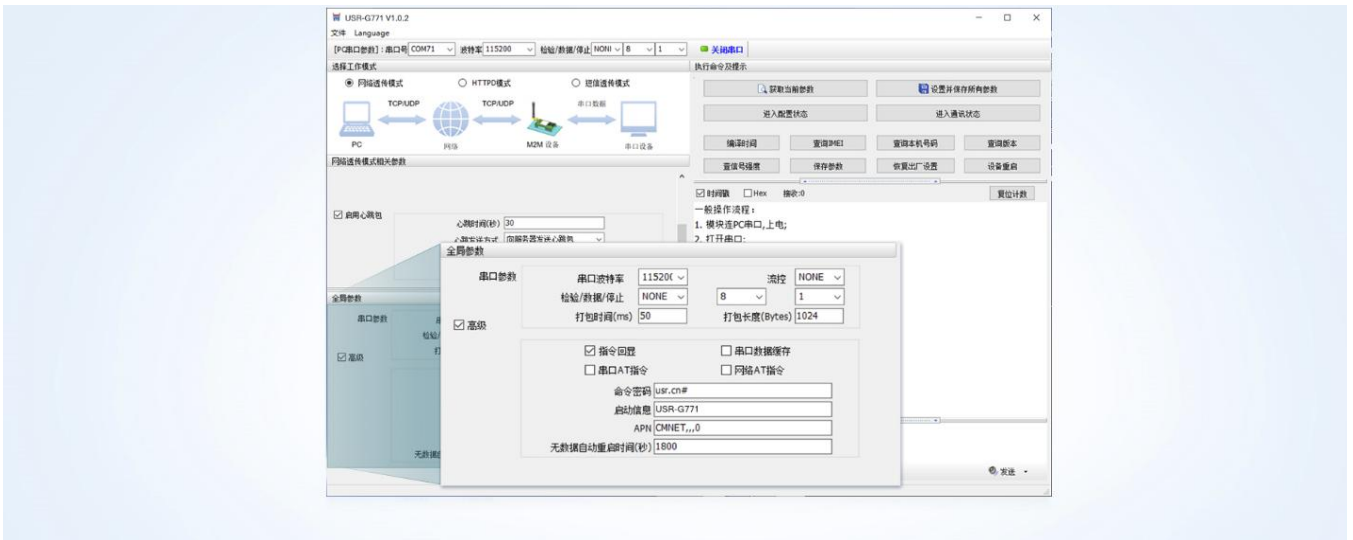

**图 2. 设置软件示意图**

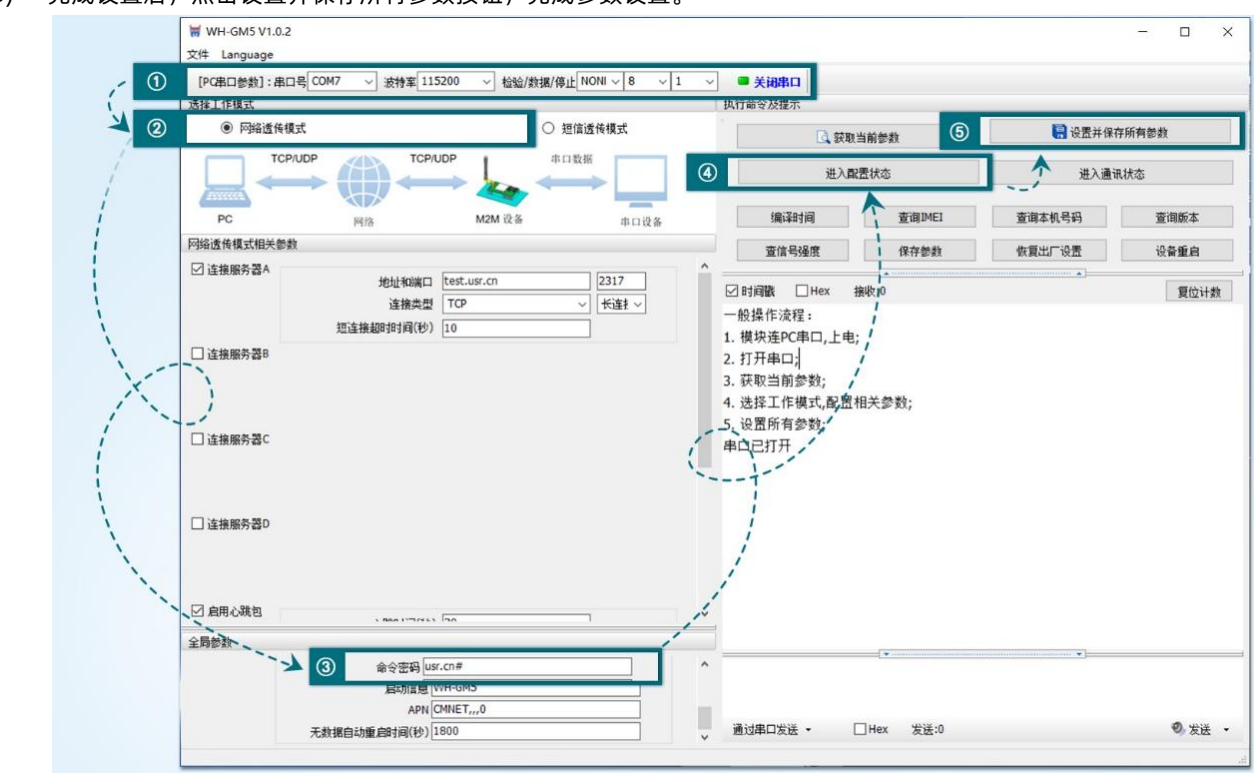

3) 完成设置后,点击设置并保存所有参数按钮,完成参数设置。

**图 3. 设置软件示意图**

**注:**以上为准备工作,也可以通过 AT 指令实现,完成设置后即可在透传模式下实现串口 AT 指令。

4) DTU 重启后, 从串口向 DTU 发送 "usr.cn#AT+SOCKA[0D][0A]", DTU 接收后, 会返回相应的查询信息。

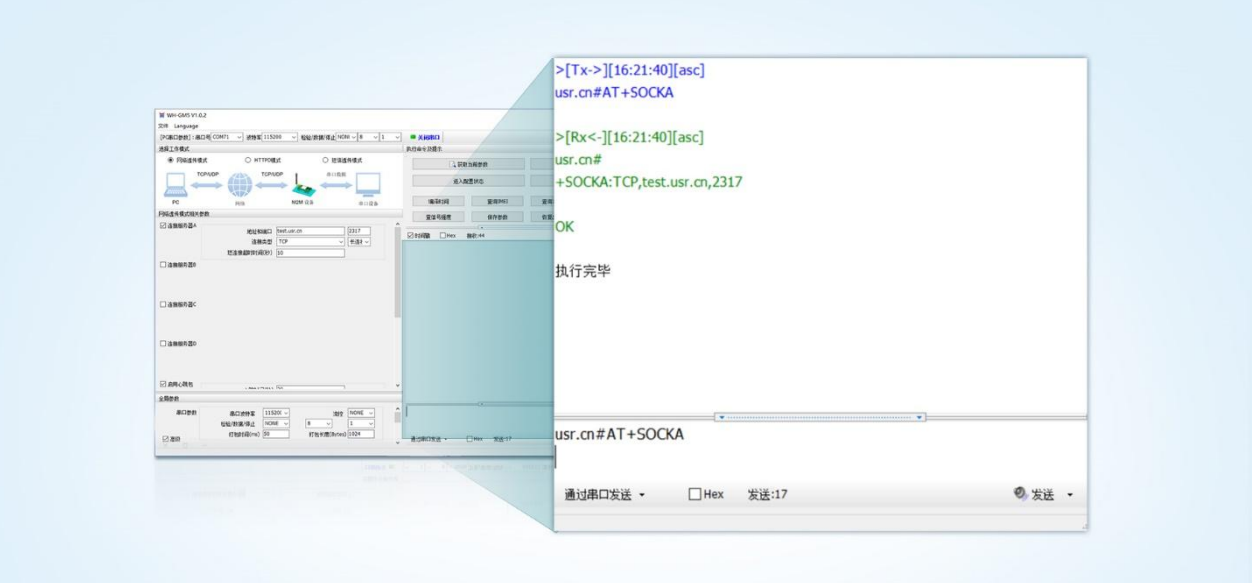

#### **图 4. 设置软件示意图**

#### <span id="page-8-0"></span>1.2. 网络 AT 指令

网络 AT 指令是指工作在透传模式下,通过网络发送密码加 AT 指令的方式去设置和查询参数。网络 AT 指令和串口 AT 指令类似,区 别在于网络 AT 是从网络端下发 AT 指令,用于客户服务器远程查询或者修改参数使用,客户可以使用网络 AT 指令进行批量的参数修改和 查询,方便对拥有的设备进行管理。

以查询 SOCKETA 参数为例,发送 AT 指令。注:此处 AT 指令中的回车符和换行符分别用[0D]和[0A]表示,实际使用中请输入正确的 字符。

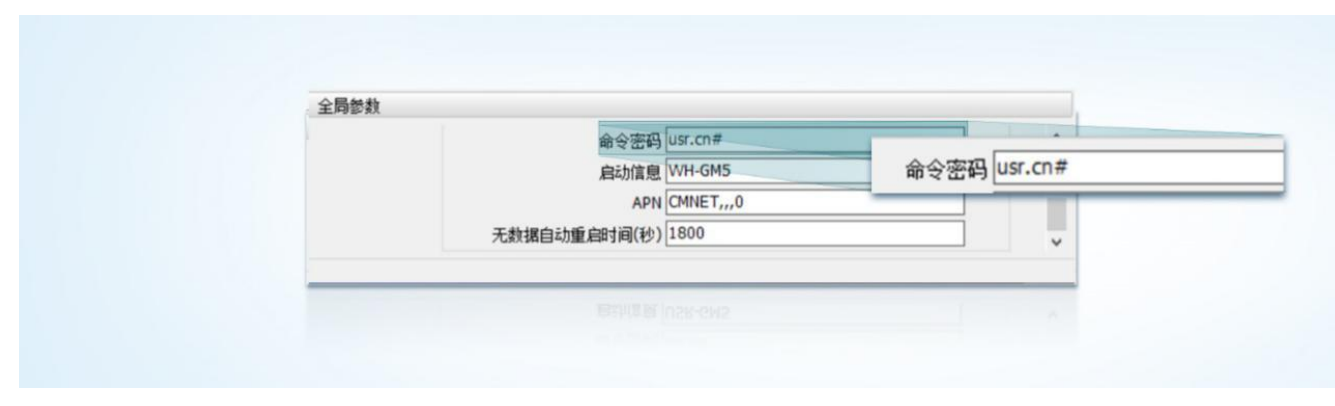

#### **图 5. 网络 AT 指令设置软件示意图**

查询当前的密码字,查询/设置指令为 AT+CMDPW。

通过软件可以看到当前的命令密码是:usr.cn#。

除了做以上设置外,还要对网络连接如 Socket A, Socket B, Socket C, Socket D 的设置。完成设置后, 重启模块, 启动完毕后, 等 待模块连接服务器,连接成功后,从服务器端向模块发送 usr.cn#AT+SOCKA[0D][0A] (注意该字符串最后有一个回车换行),模块接收后, 会返回响应信息。如下图:

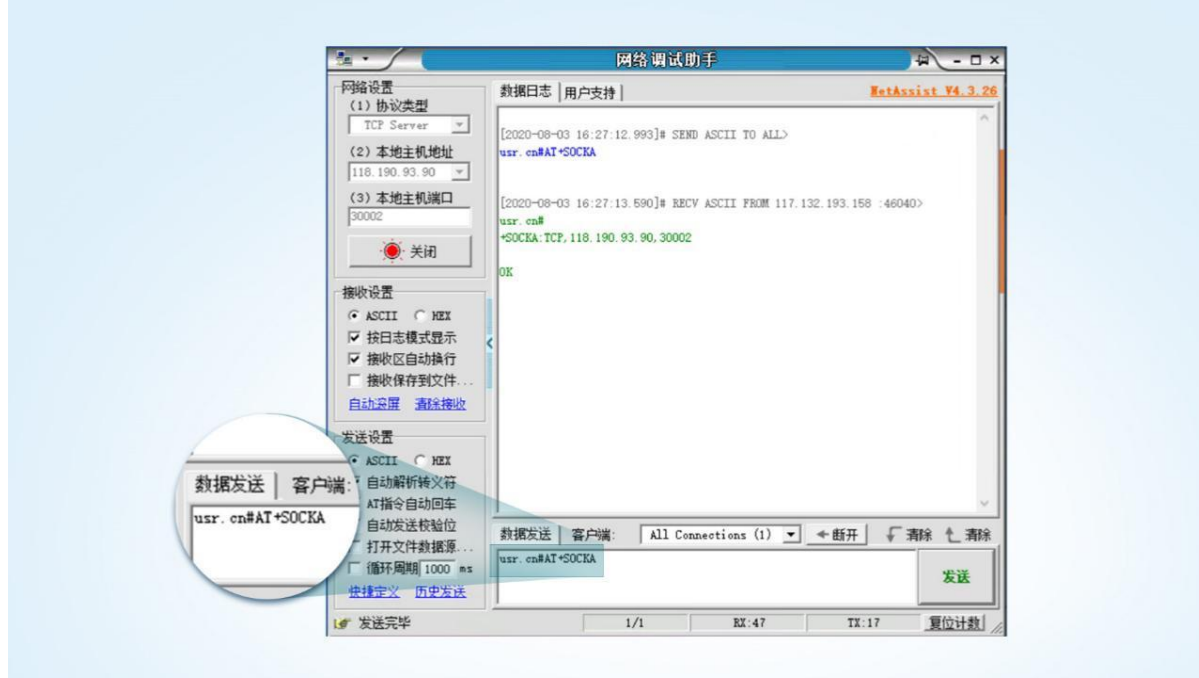

**图 6. 网络 AT 指令示例图**

<span id="page-9-0"></span>1.3. 短信 AT 指令

短信 AT 指令是指,我们可以使用短信的方式去查询和配置模块的参数,短信 AT 指令一般是客户临时需要查询或者修改参数的情况 下使用,只要知道设备的手机号,就可以查询和修改参数,对于偏远地区的设备管理十分方便。

以查询 SocketA 参数为例, 发送 AT 指令。注: 此处 AT 指令中的回车符和换行符分别用[0D]和[0A]表示, 实际使用中请输入正确的字 符。以下为操作步骤示例。

以查固件版本号为例,发送 AT 指令, 从手机端向模块发送"usr.cn#AT+VER"(注意该字符串最后有一个回车符), 模块接收后, 会返回响应信息如下图:

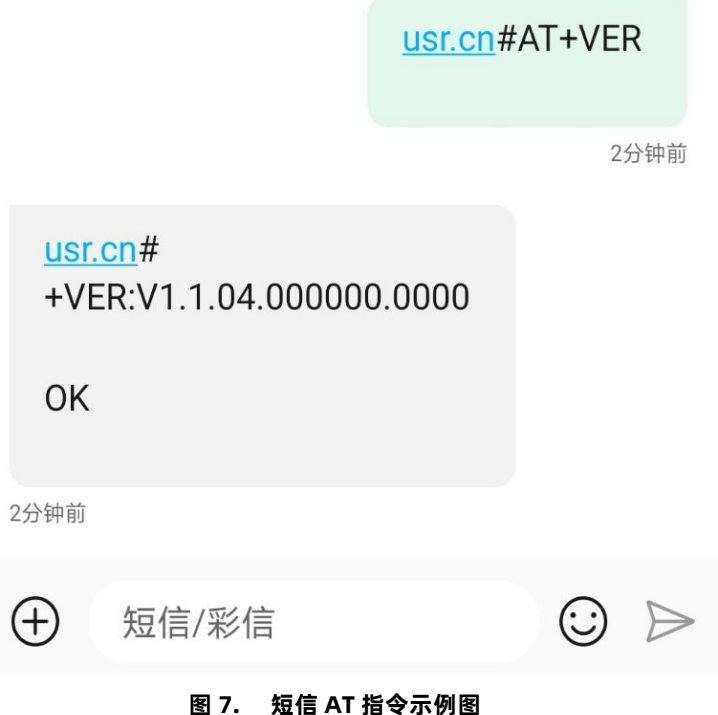

# <span id="page-10-0"></span>**2. 指令介绍**

AT 指令为"问答式"指令,分为"问"和"答"两部分。"问"是指设备向 DTU 发送 AT 命令, "答"是指 DTU 给设备回复信息。 **注:**指令中的字符均为大写字母。

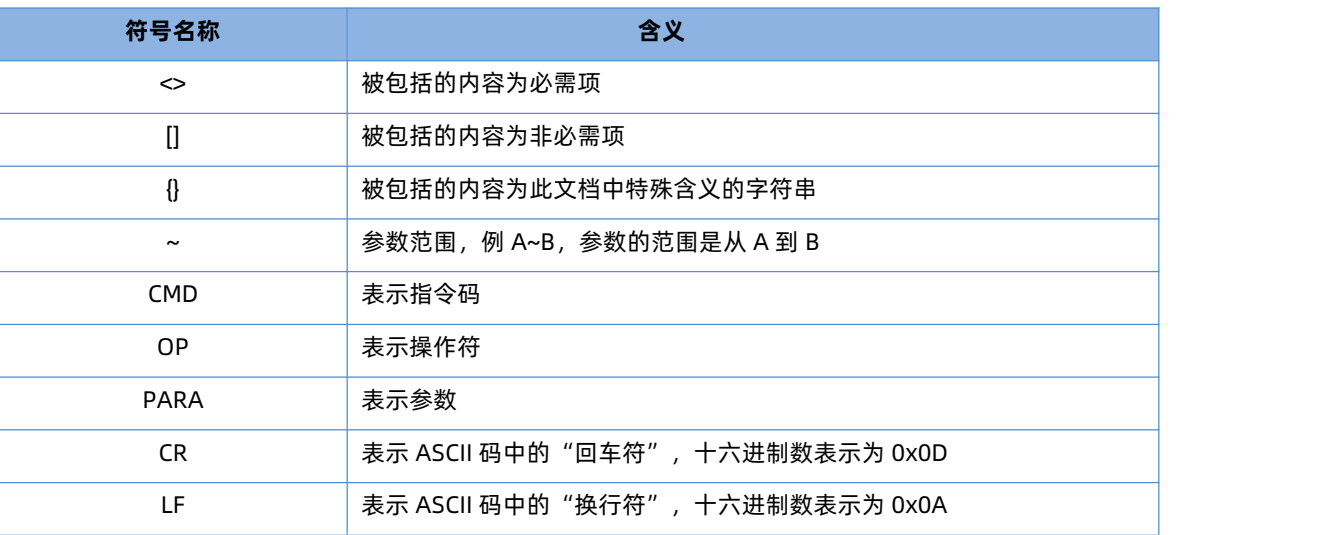

#### **表 1 符号说明**

<span id="page-10-1"></span>2.1. 指令中"问"的格式

#### **指令串:<AT+><CMD>[OP][PARA]<CR>**

#### **表 2 符号说明**

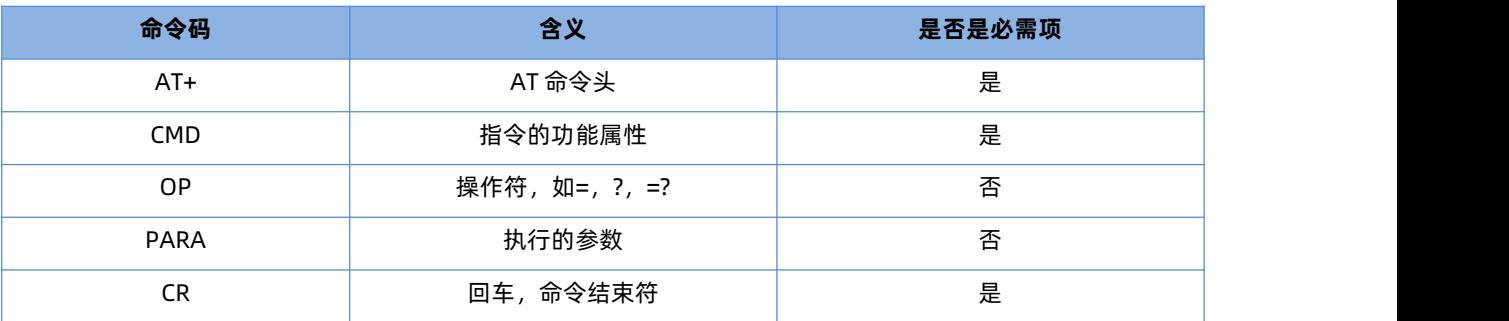

#### **指令类型说明:**

#### **表 3 符号说明**

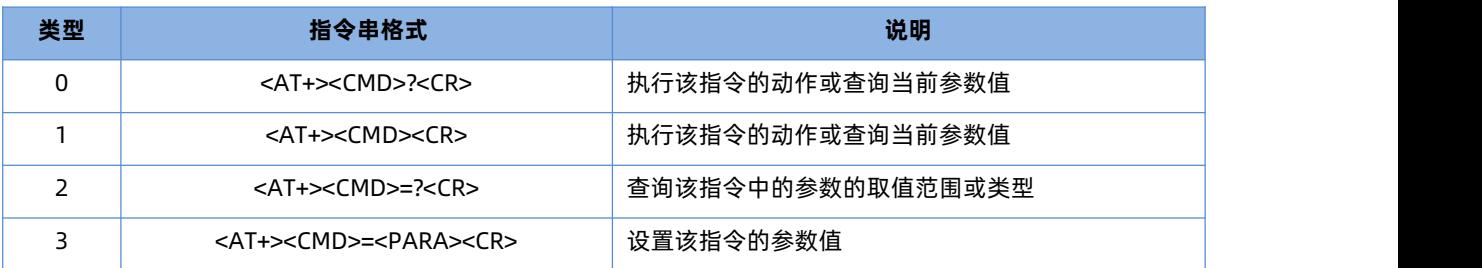

#### <span id="page-11-0"></span>2.2. 指令中"答"的格式

注:指令的响应信息分为有回显和无回显两种。回显的含义是在输入指令的时候,DTU 会先把输入的内容返回来,然后再对该指令做 出响应。无回显则是 DTU 不会返回输入的内容,只对指令做出响应。在以下说明中,均以无回显模式为例。

命令串: [CR][LF][+CMD][OP][PARA][CR][LF]<CR><LF>[OK]<CR><LF>

| 命令码         | 含义     | 是否是必需项 |
|-------------|--------|--------|
| ${\sf CR}$  | 回车符    | 是      |
| LF.         | 换行符    | 是      |
| $+$ CMD     | 响应头    | 否      |
| OP          | 操作符,如: | 否      |
| <b>PARA</b> | 返回的参数  | 否      |
| ${\sf CR}$  | 回车符    | 否      |
| LF.         | 换行符    | 否      |
| ${\sf CR}$  | 回车符    | 是      |
| LF.         | 换行符    | 是      |
| OK          | 表示操作成功 | 否      |
| ${\sf CR}$  | 回车符    | 是      |
| LF          | 换行符    | 是      |
|             |        |        |

**表 4 符号说明**

### <span id="page-11-1"></span>**3. AT 指令集**

**表 5 AT 指令集**

| 序号               | 指令       | 功能描述           |
|------------------|----------|----------------|
|                  |          | 通用指令           |
| $\mathbf{1}$     | AT       | 测试             |
| $\sqrt{2}$       | $AT+Z$   | 重启模组           |
| $\mathfrak{Z}$   | $AT + S$ | 保存配置并重启        |
| $\overline{4}$   | AT+CLEAR | 恢复出厂并重启        |
| $\overline{5}$   | $AT+E$   | 查询/设置回显使能      |
| 6                | AT+ENTM  | 退出配置模式         |
| $\overline{7}$   | AT+WKMOD | 查询/设置工作模式      |
| 8                | AT+CMDPW | 查询/设置命令密码      |
| $\boldsymbol{9}$ | AT+STMSG | 查询/设置启动信息      |
| 10               | AT+RSTIM | 查询/设置设备无数据重启时间 |
| 11               | AT+SDPEN | 查询/设置套接字分发协议使能 |
| 12               | AT+NATEN | 查询/设置网络 AT 使能  |
| 13               | AT+UATEN | 查询/设置串口 AT 使能  |

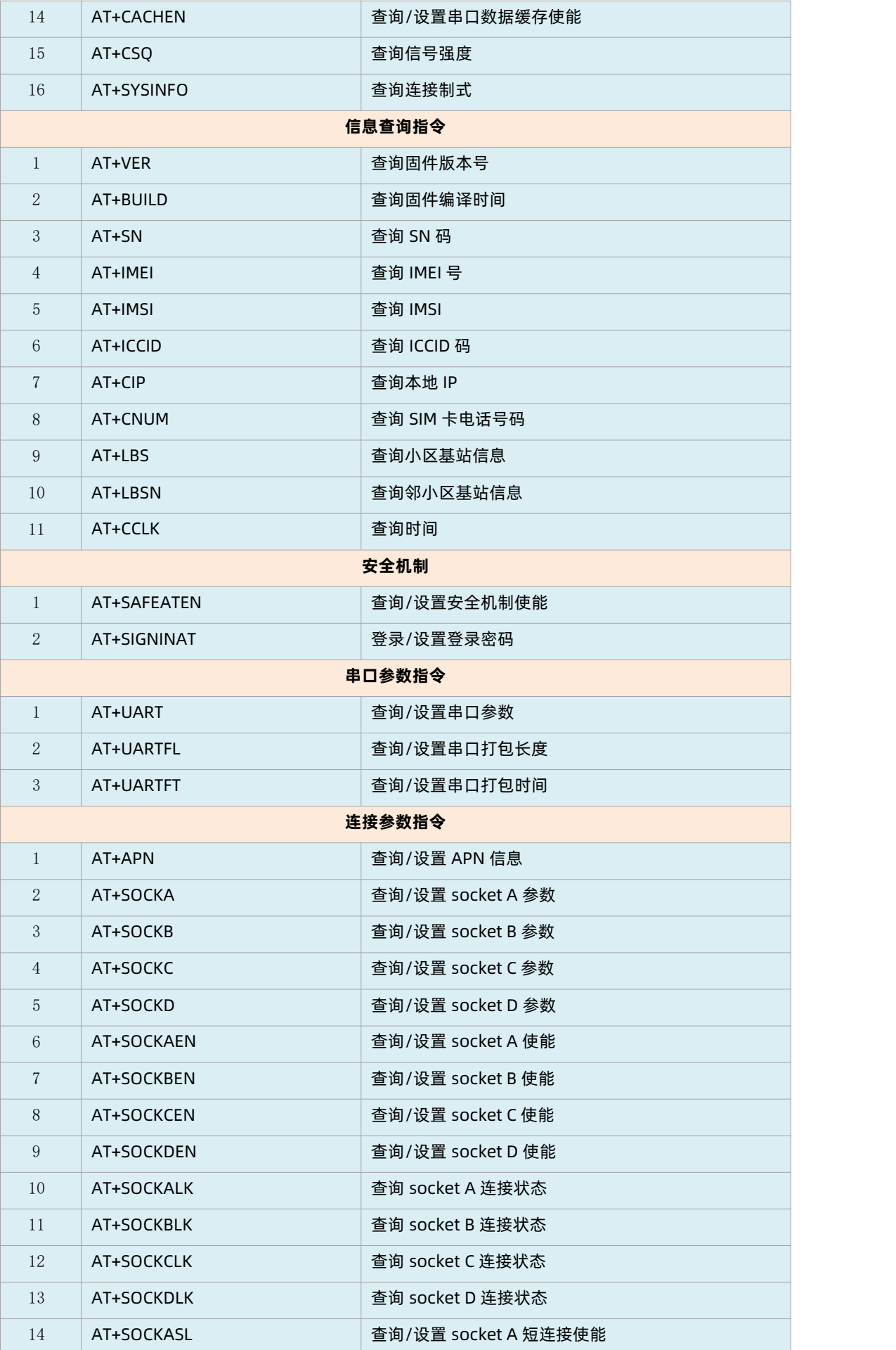

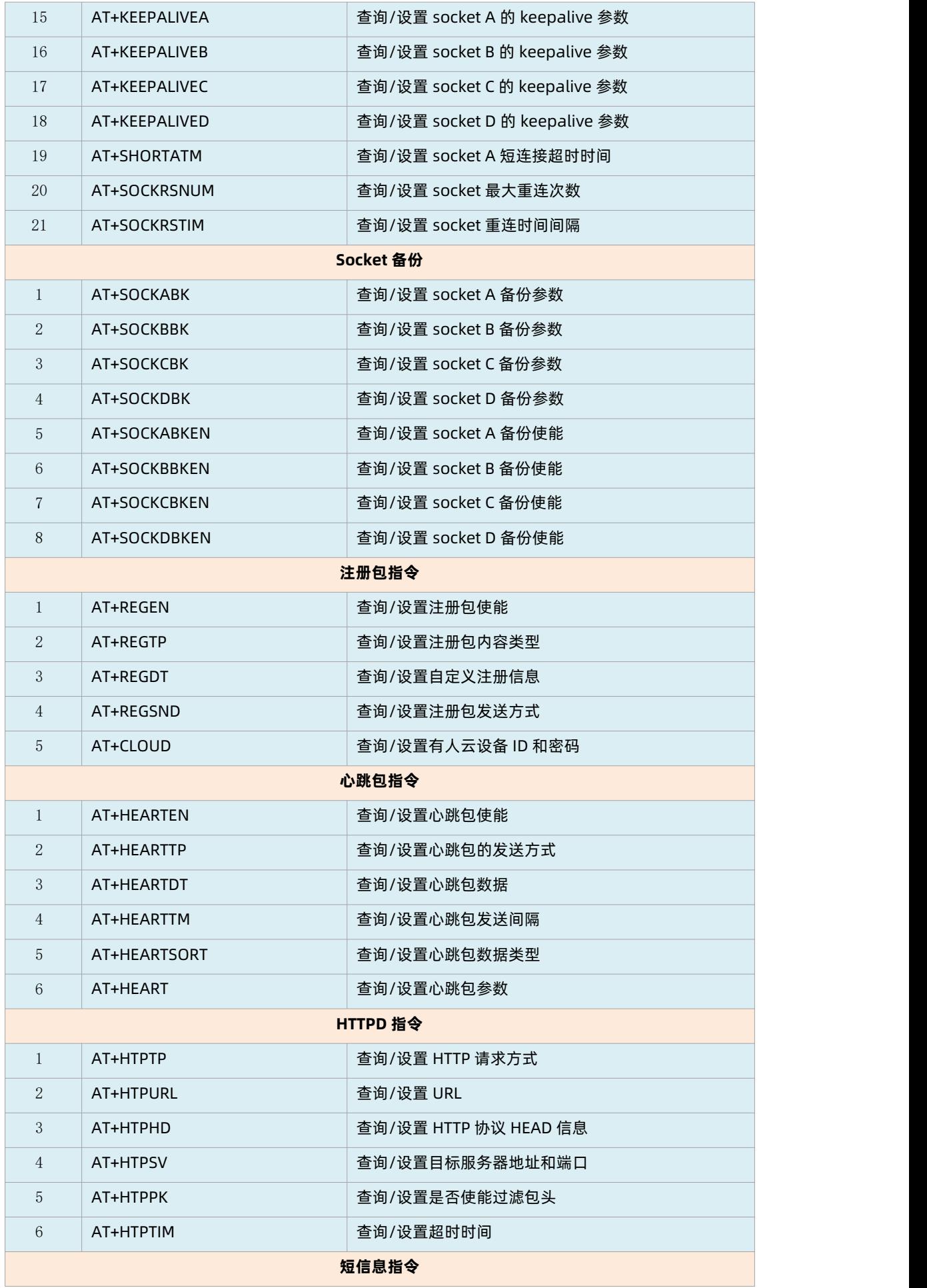

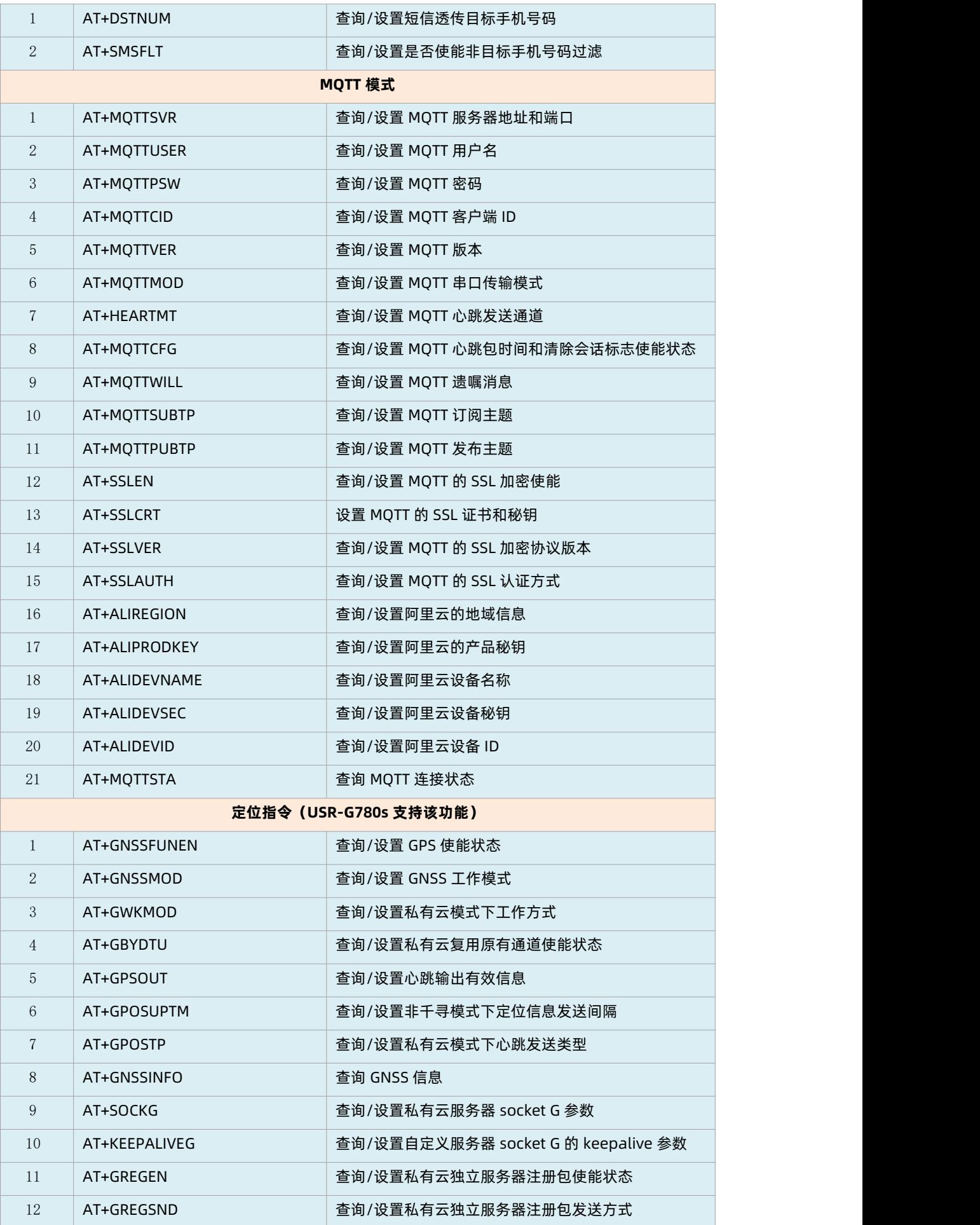

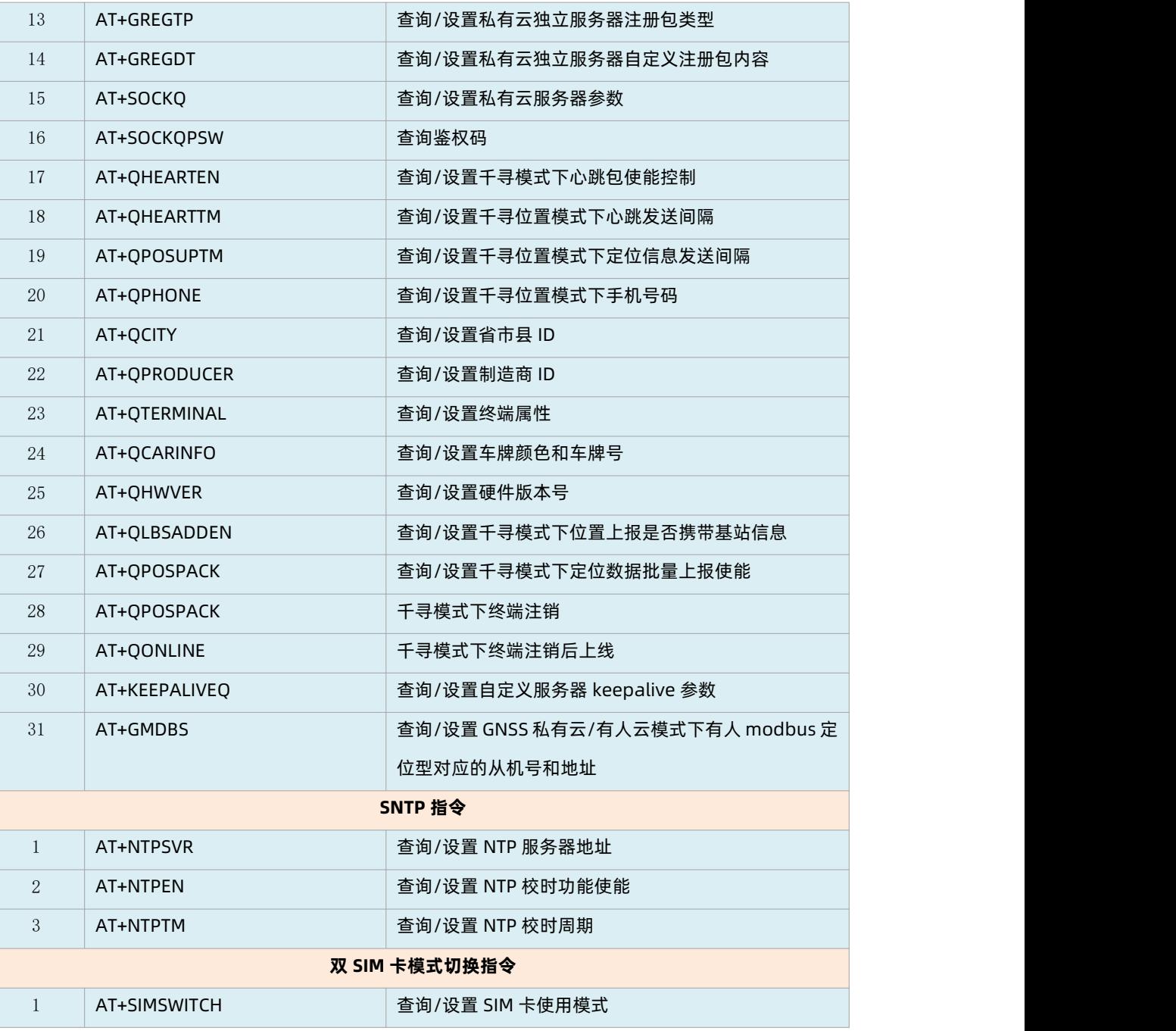

# <span id="page-15-0"></span>3.1. 响应指令类型说明

**表 6 符号说明**

| 类型 | 指令串格式                                                                                                    | 说明     |
|----|----------------------------------------------------------------------------------------------------|--------|
|    | <cr><lf><ok><cr><lf></lf></cr></ok></lf></cr>                                                               | 返回指令成功 |
|    | <cr><lf>&lt;+CMD:&gt;<para><cr><lf><cr><lf><ok><cr><lf></lf></cr></ok></lf></cr></lf></cr></para></lf></cr> | 返回当前参数 |

#### <span id="page-15-1"></span>3.2. 常用指令错误码

**表 7 错误码说明**

| 错误码 |               |
|-----|---------------|
|     | 命令参数类型错误或缺少参数 |

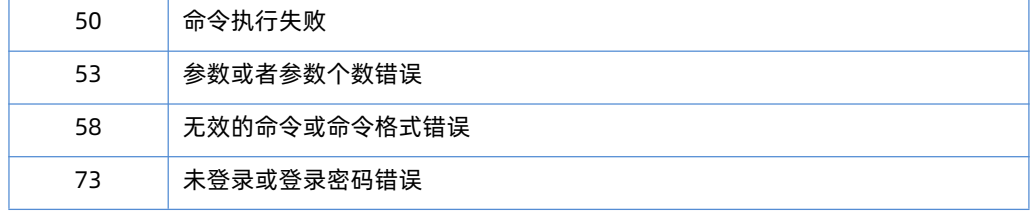

# <span id="page-16-0"></span>**4. AT 指令详解**

# 4.1. AT

<span id="page-16-1"></span>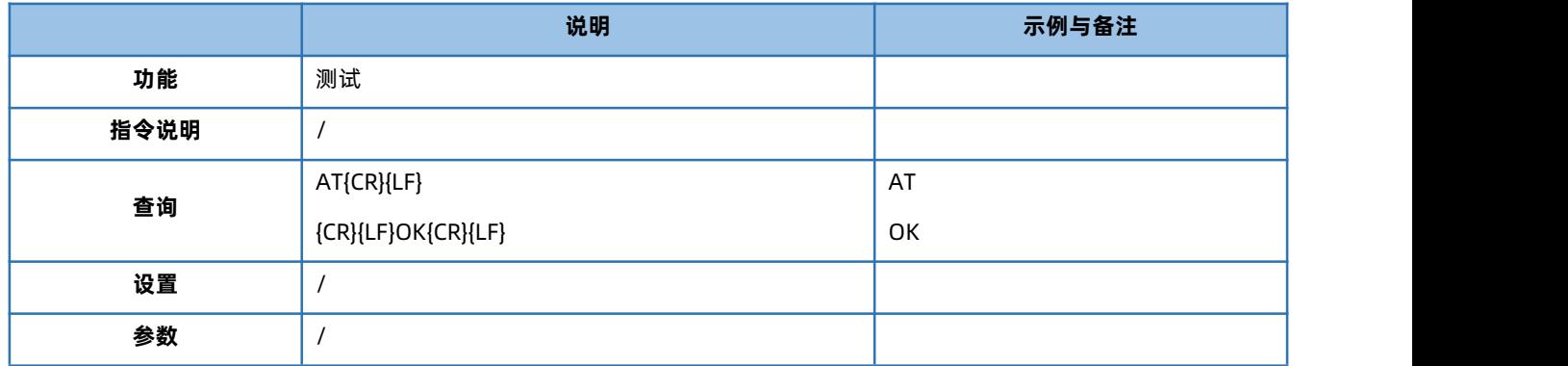

#### <span id="page-16-2"></span>4.2. AT+Z

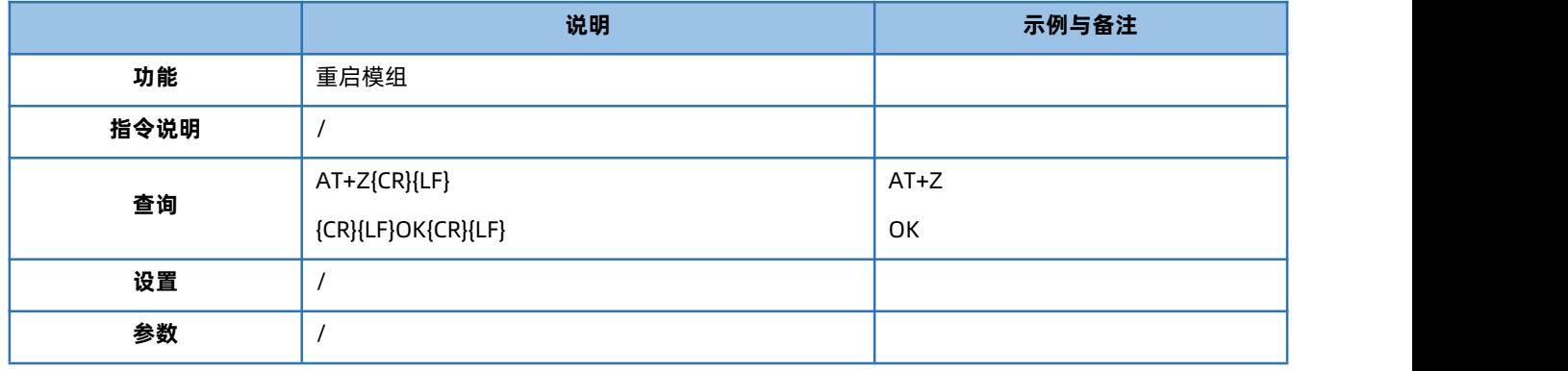

## <span id="page-16-5"></span><span id="page-16-3"></span>4.3. AT+S

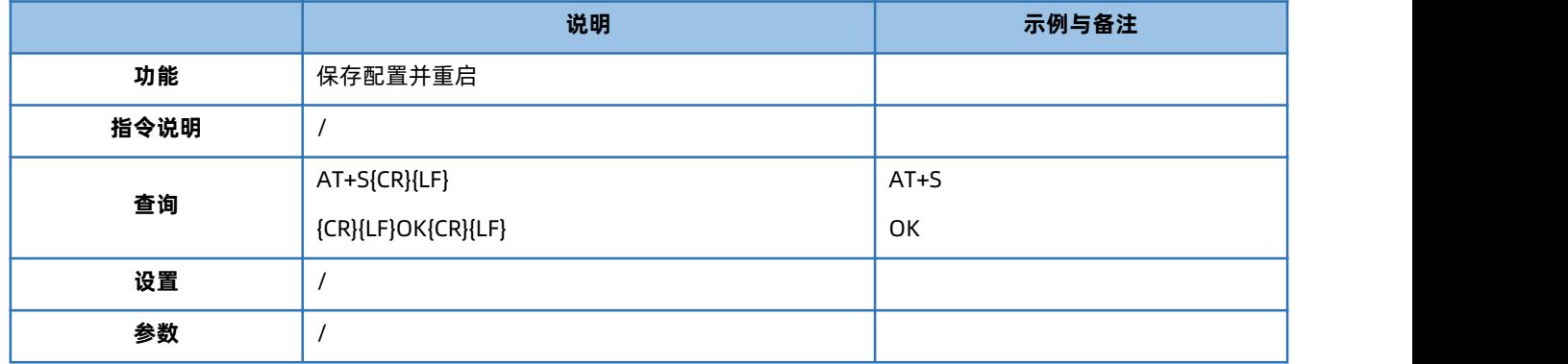

# <span id="page-16-6"></span>4.4. AT+CLEAR

<span id="page-16-4"></span>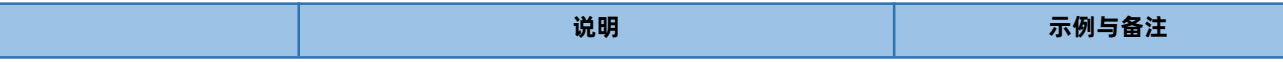

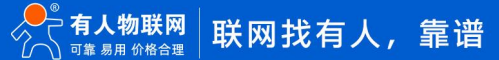

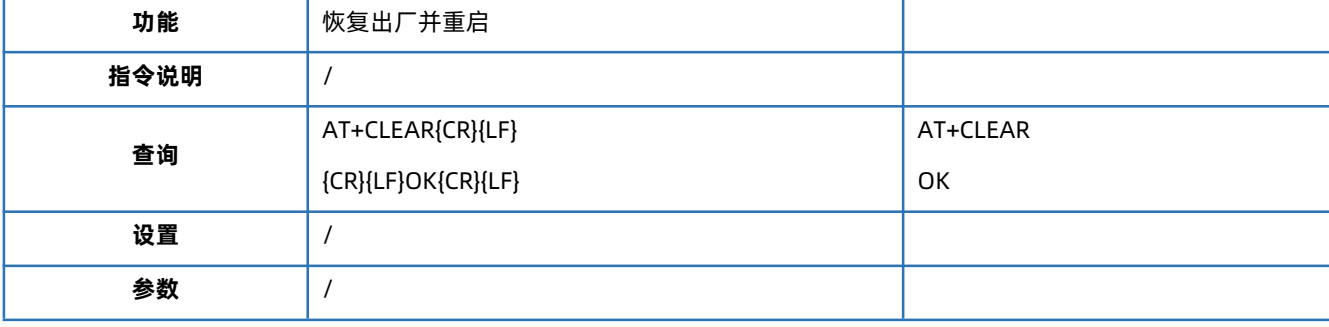

#### <span id="page-17-3"></span>4.5. AT+E

<span id="page-17-0"></span>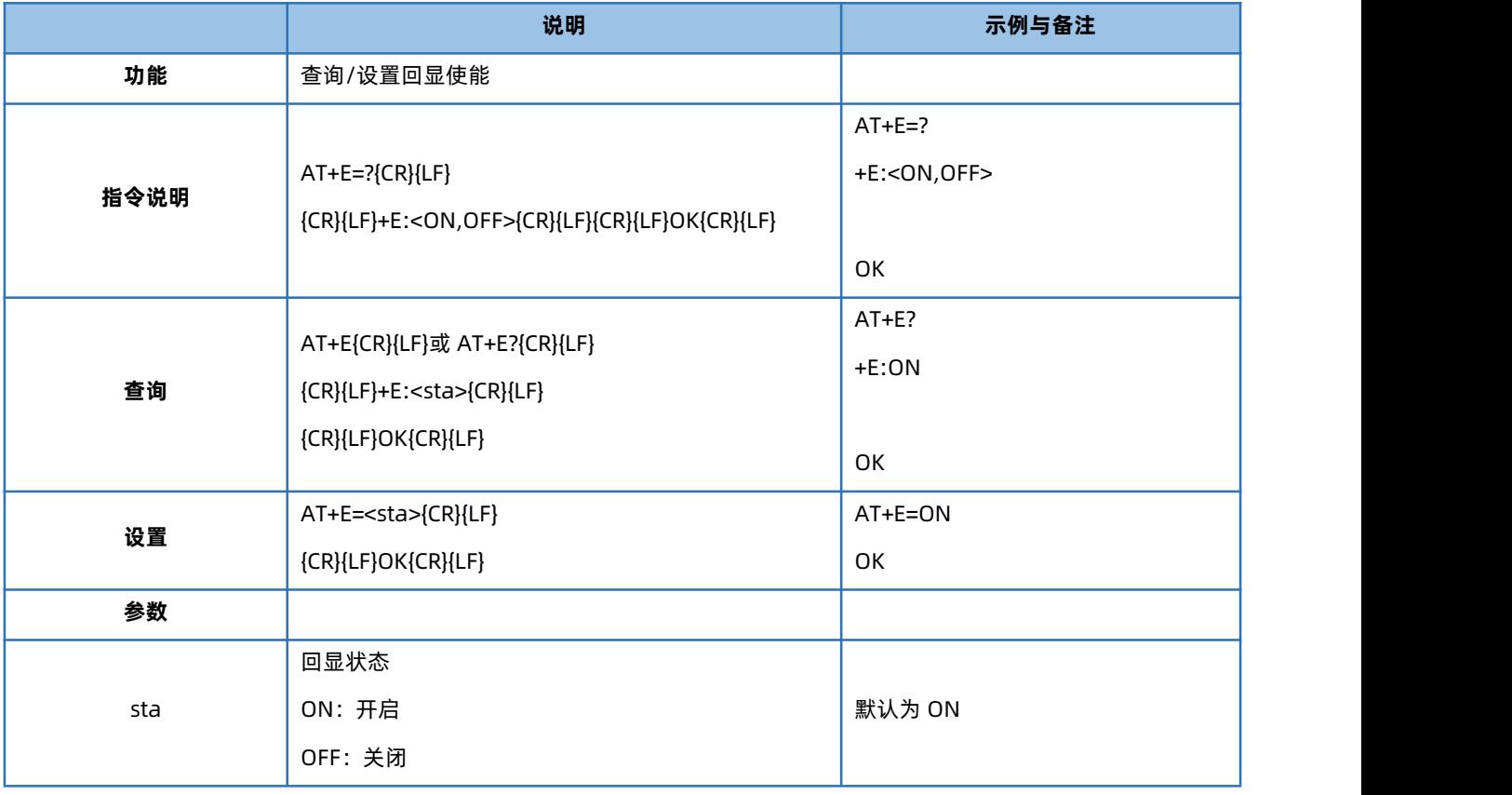

#### 4.6. AT+ENTM

<span id="page-17-1"></span>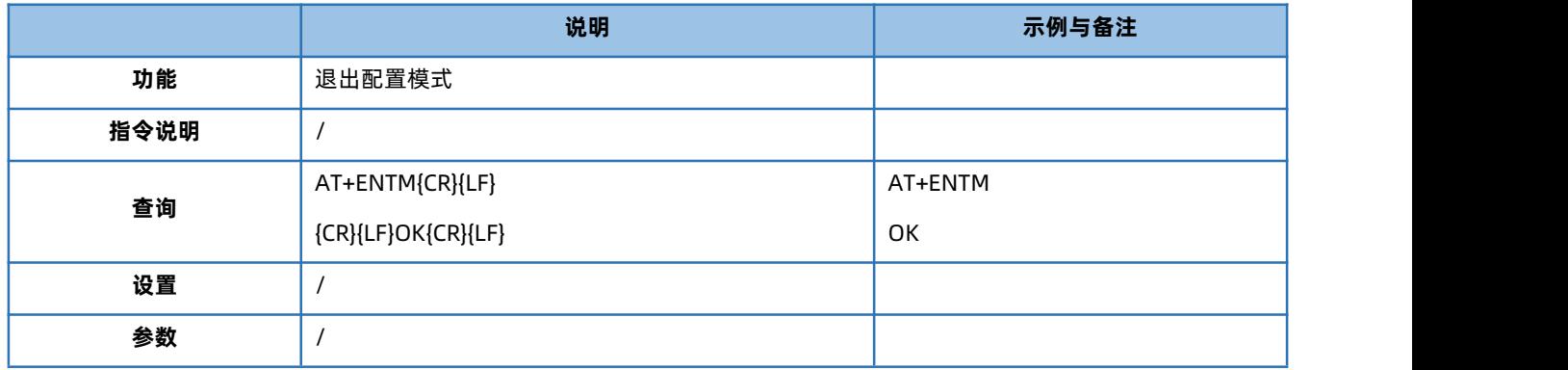

# 4.7. AT+WKMOD

<span id="page-17-2"></span>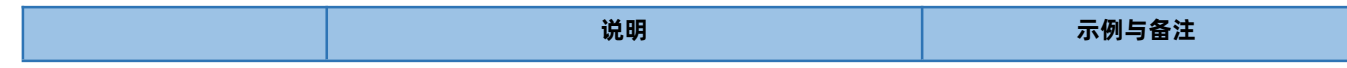

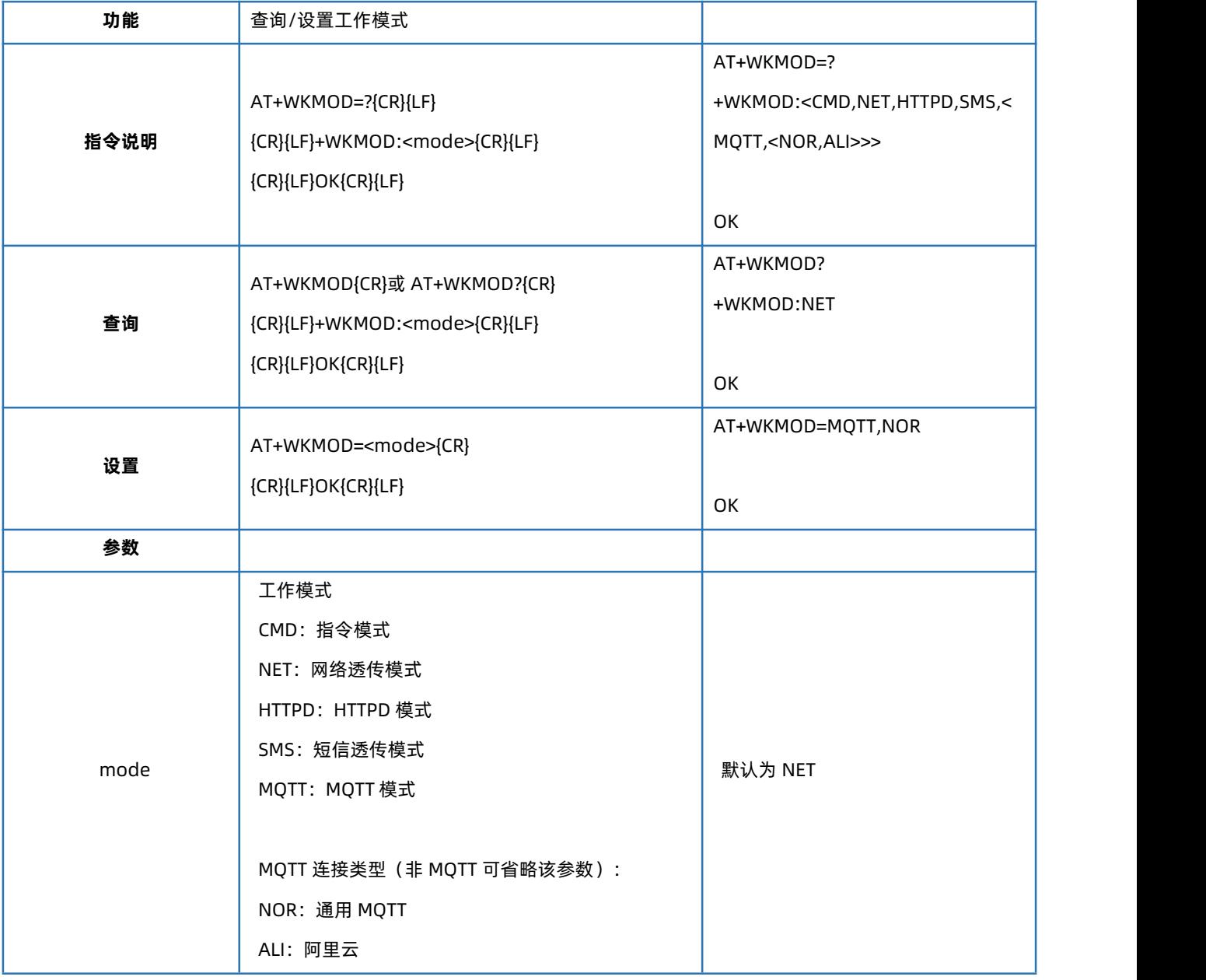

## 4.8. AT+CMDPW

<span id="page-18-0"></span>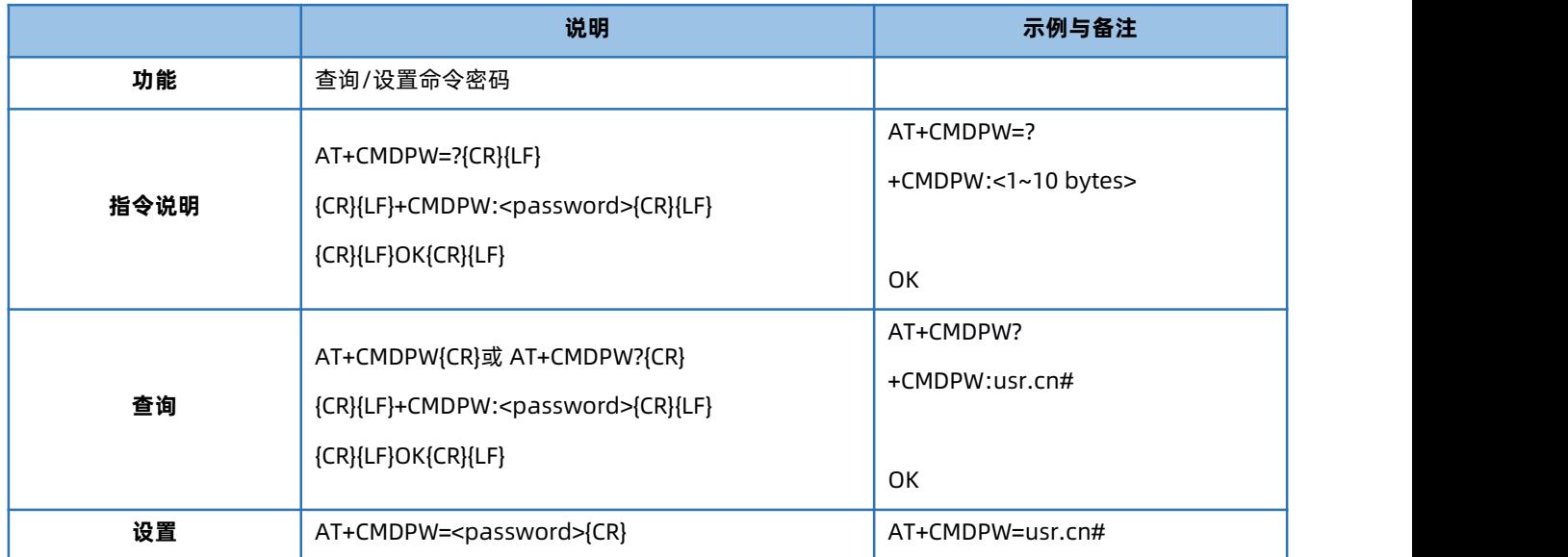

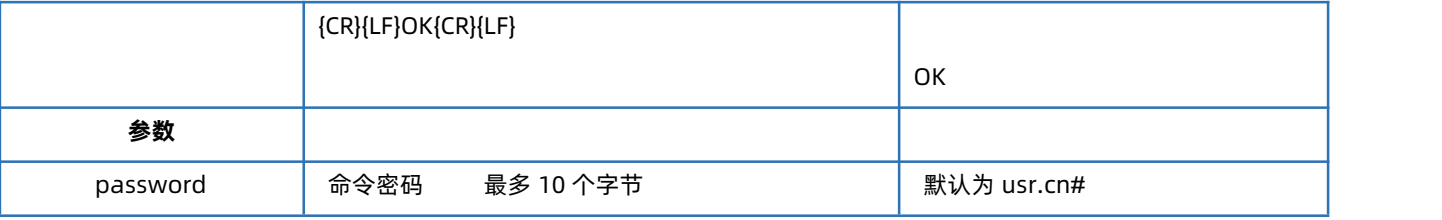

#### 4.9. AT+STMSG

<span id="page-19-0"></span>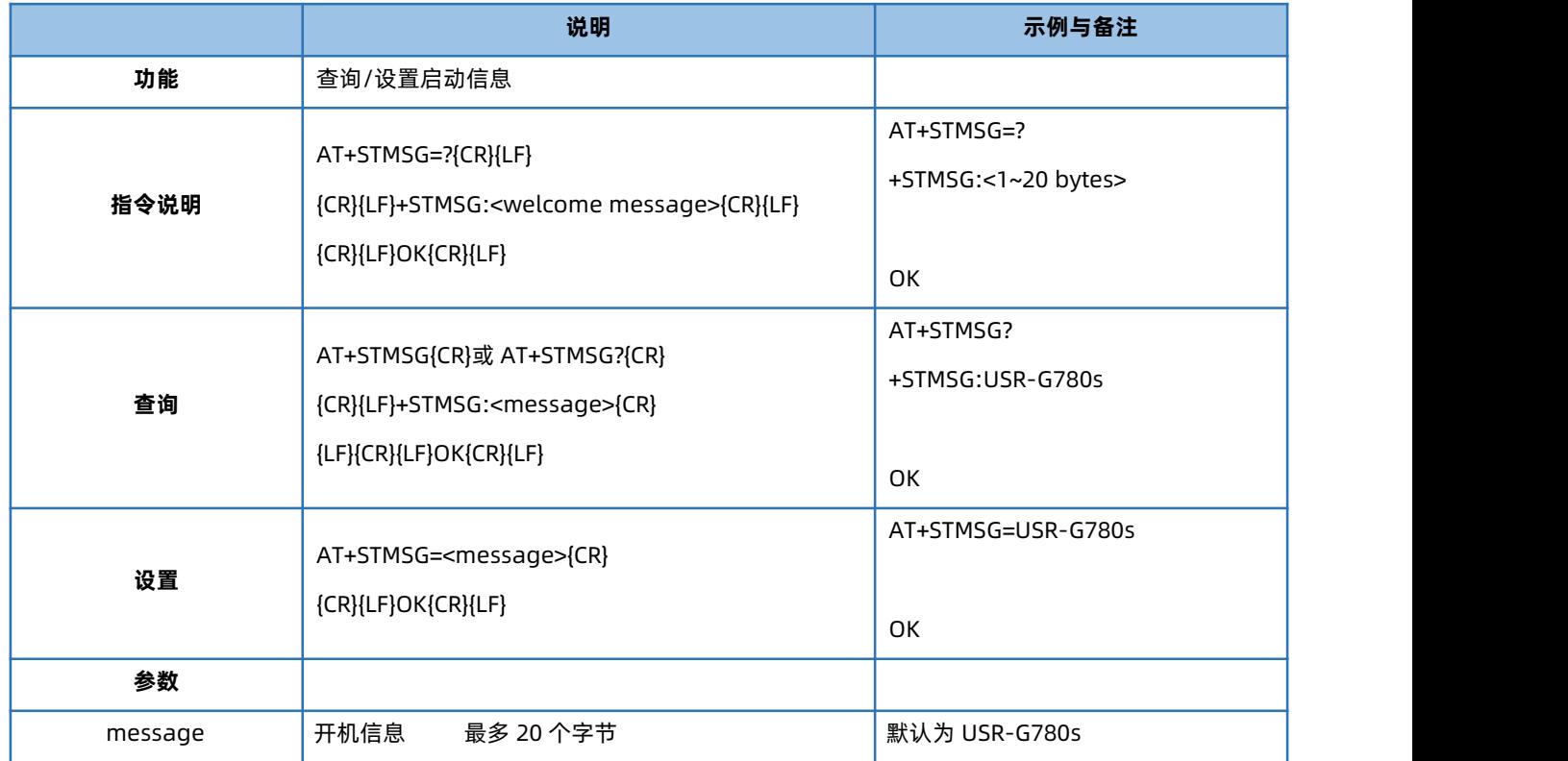

#### 4.10. AT+RSTIM

<span id="page-19-1"></span>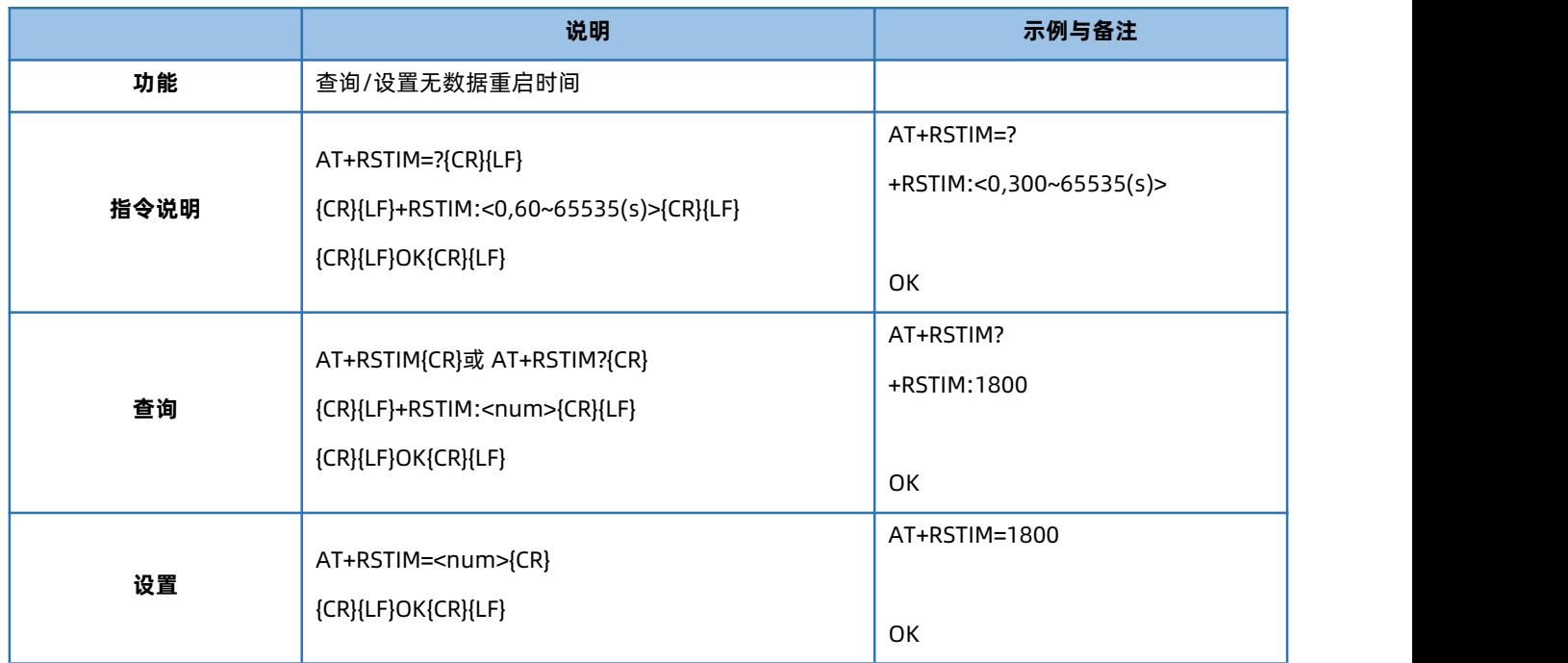

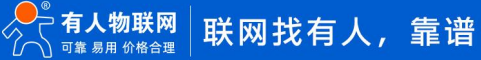

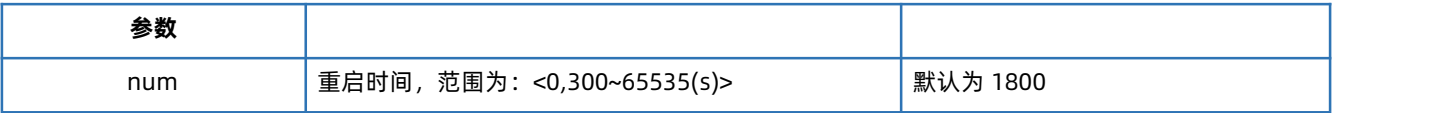

#### 注:设置参数为 0 时此功能关闭。

#### 4.11. AT+SDPEN

<span id="page-20-0"></span>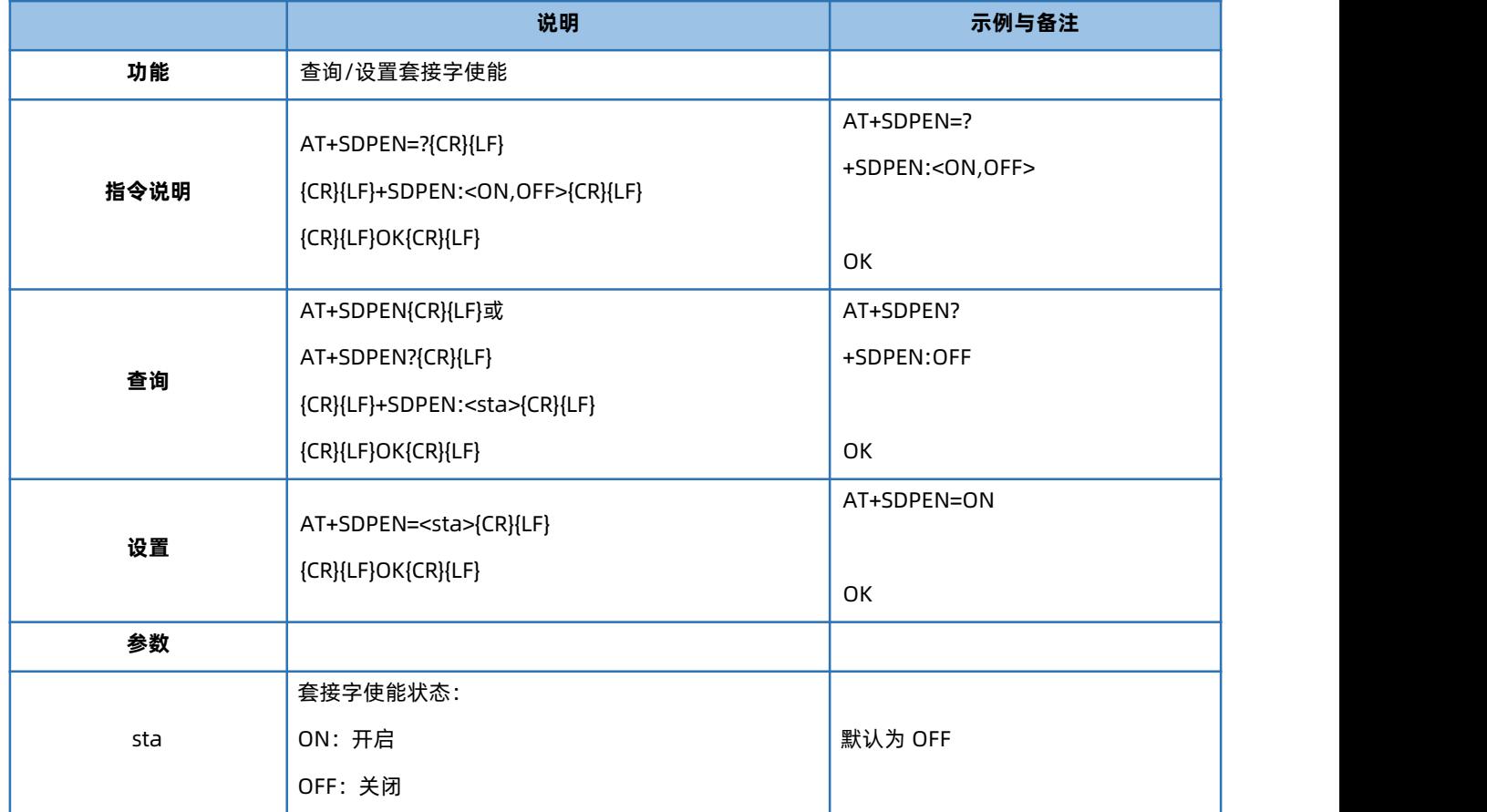

#### 4.12. AT+NATEN

<span id="page-20-1"></span>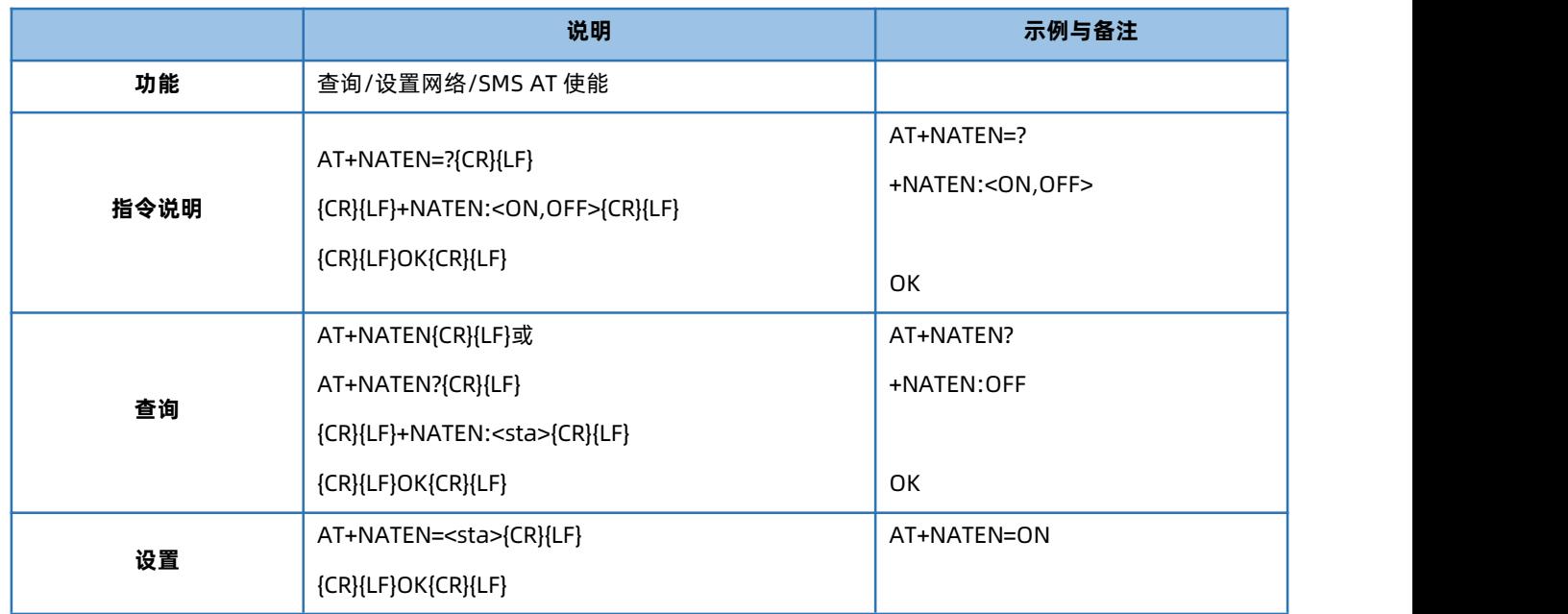

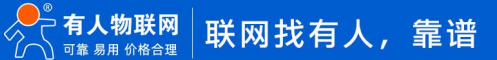

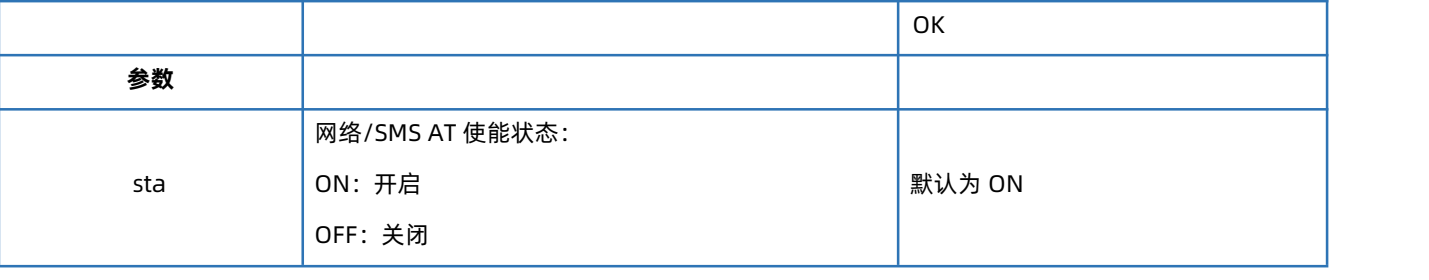

#### 4.13. AT+UATEN

<span id="page-21-0"></span>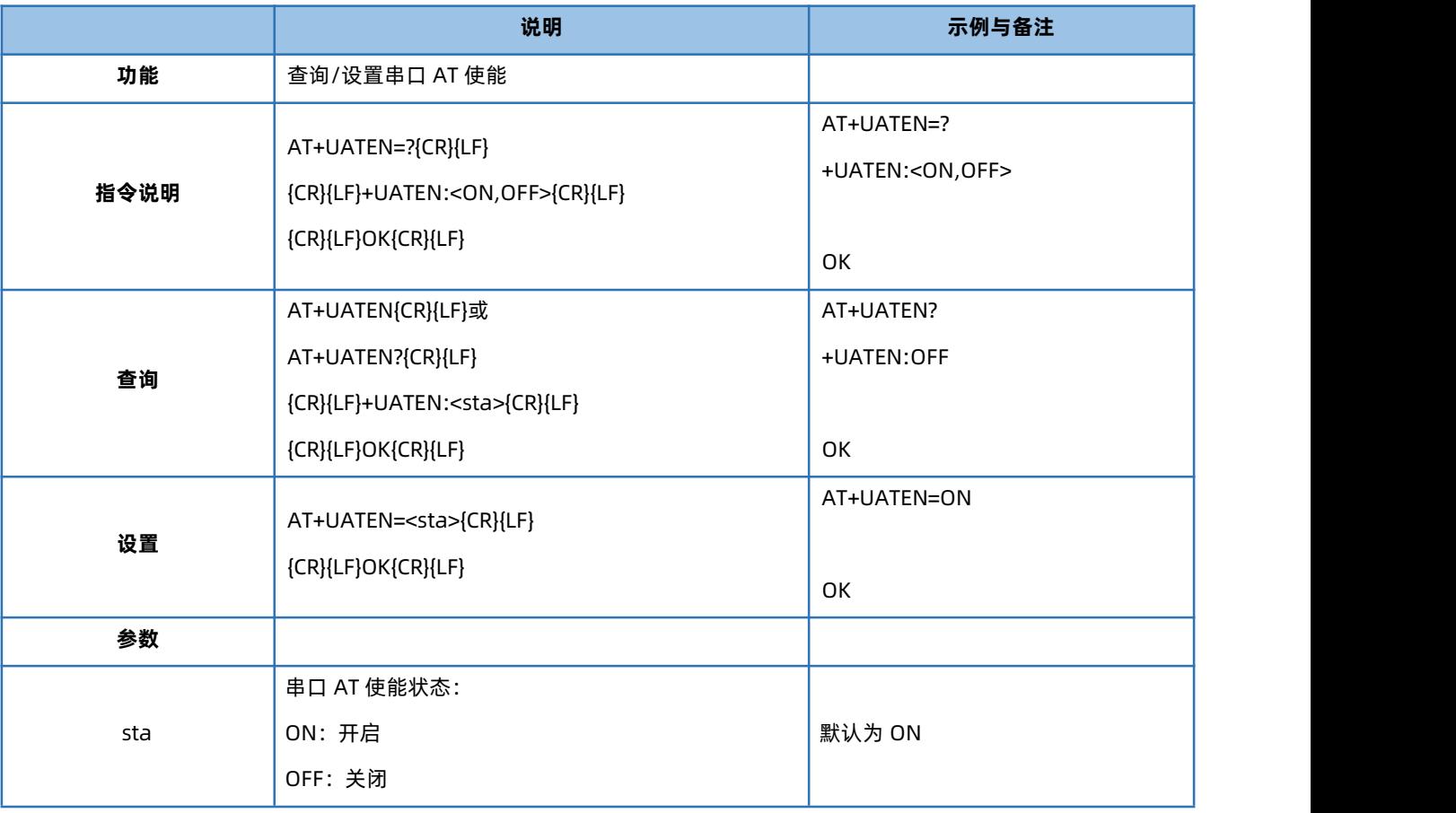

#### 4.14. AT+CACHEN

<span id="page-21-1"></span>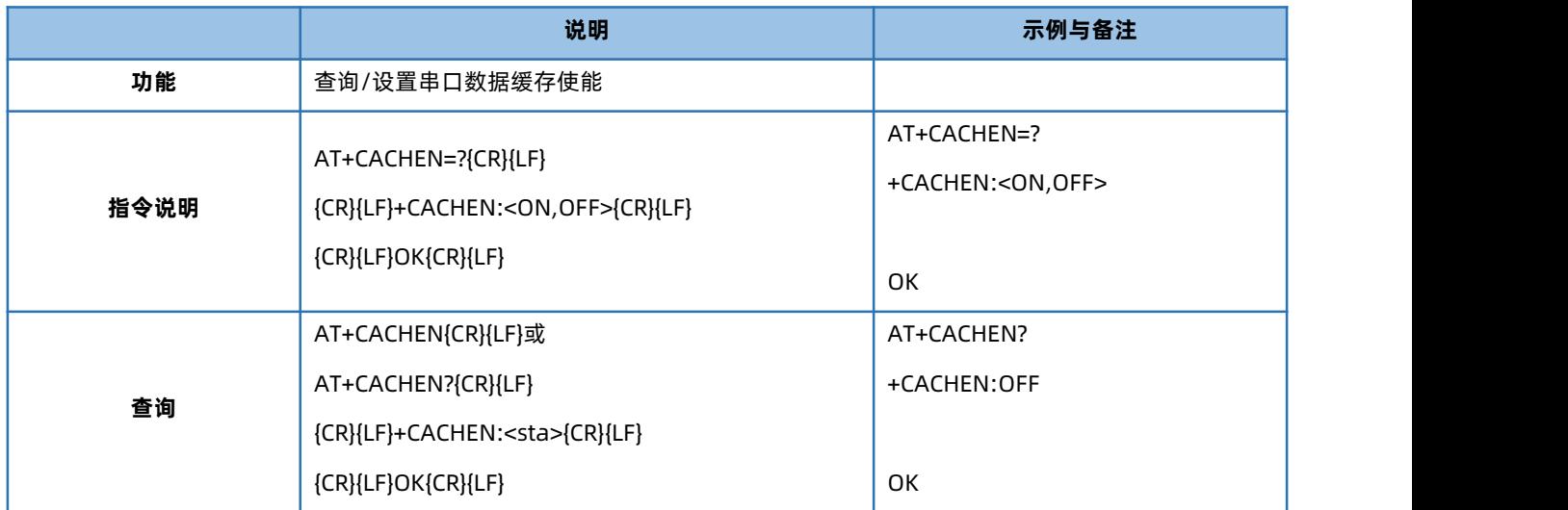

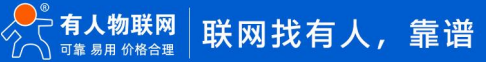

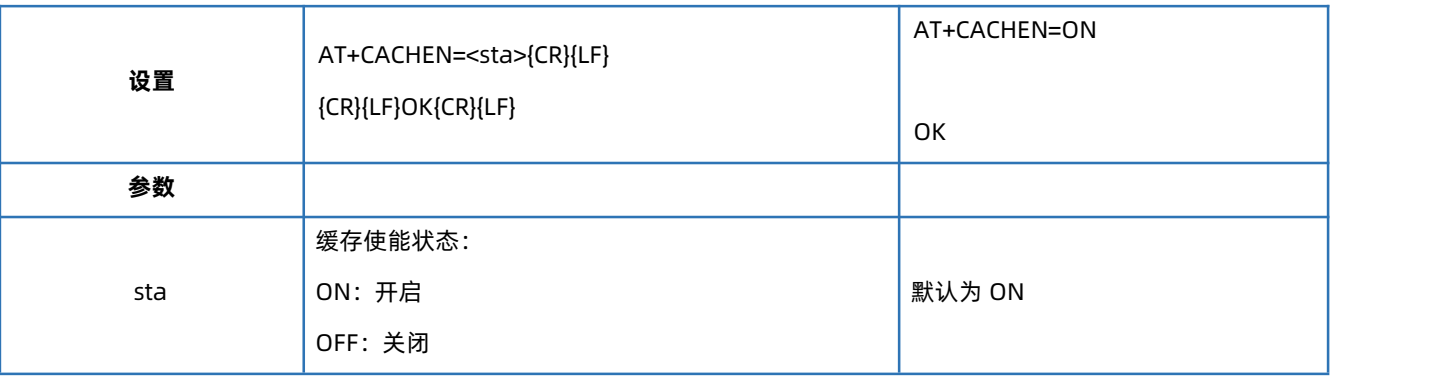

#### 4.15. AT+CSQ

<span id="page-22-0"></span>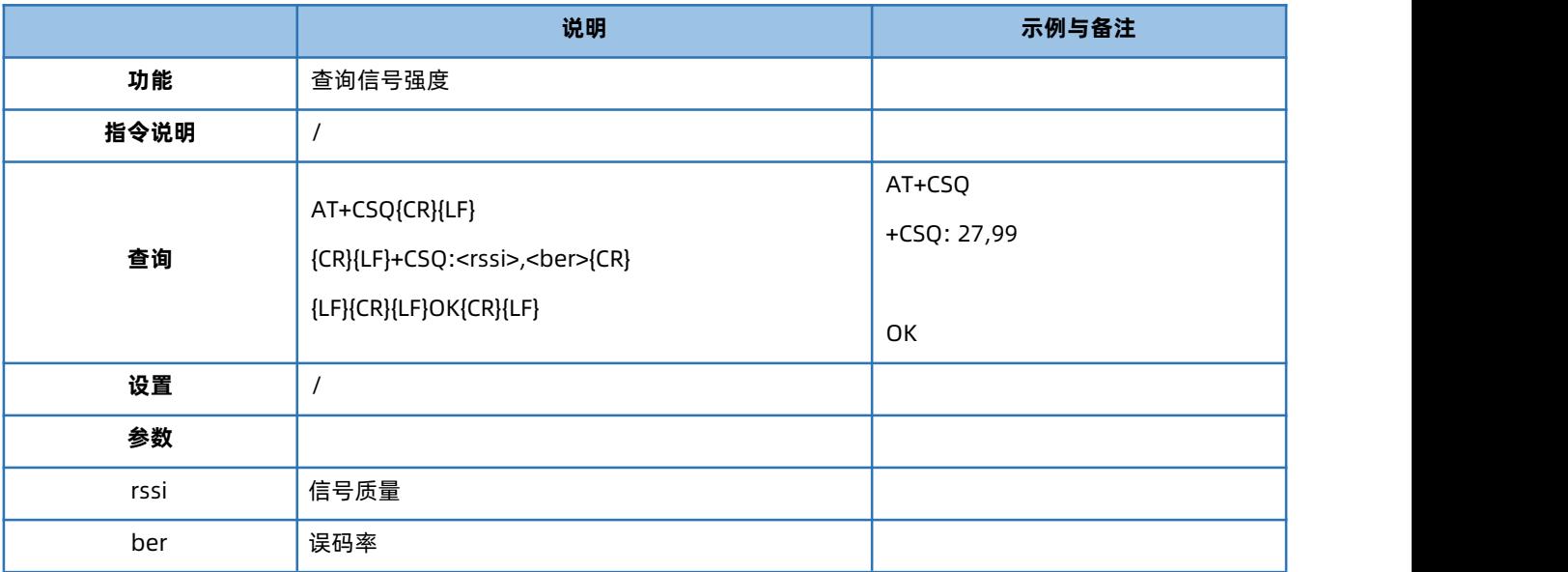

RSSI 值 (单位 dBm, 也叫 ASU 值) 与 CSQ 值的换算公式: RSSI =CSQ \*2-113

#### 4.16. AT+SYSINFO

<span id="page-22-2"></span><span id="page-22-1"></span>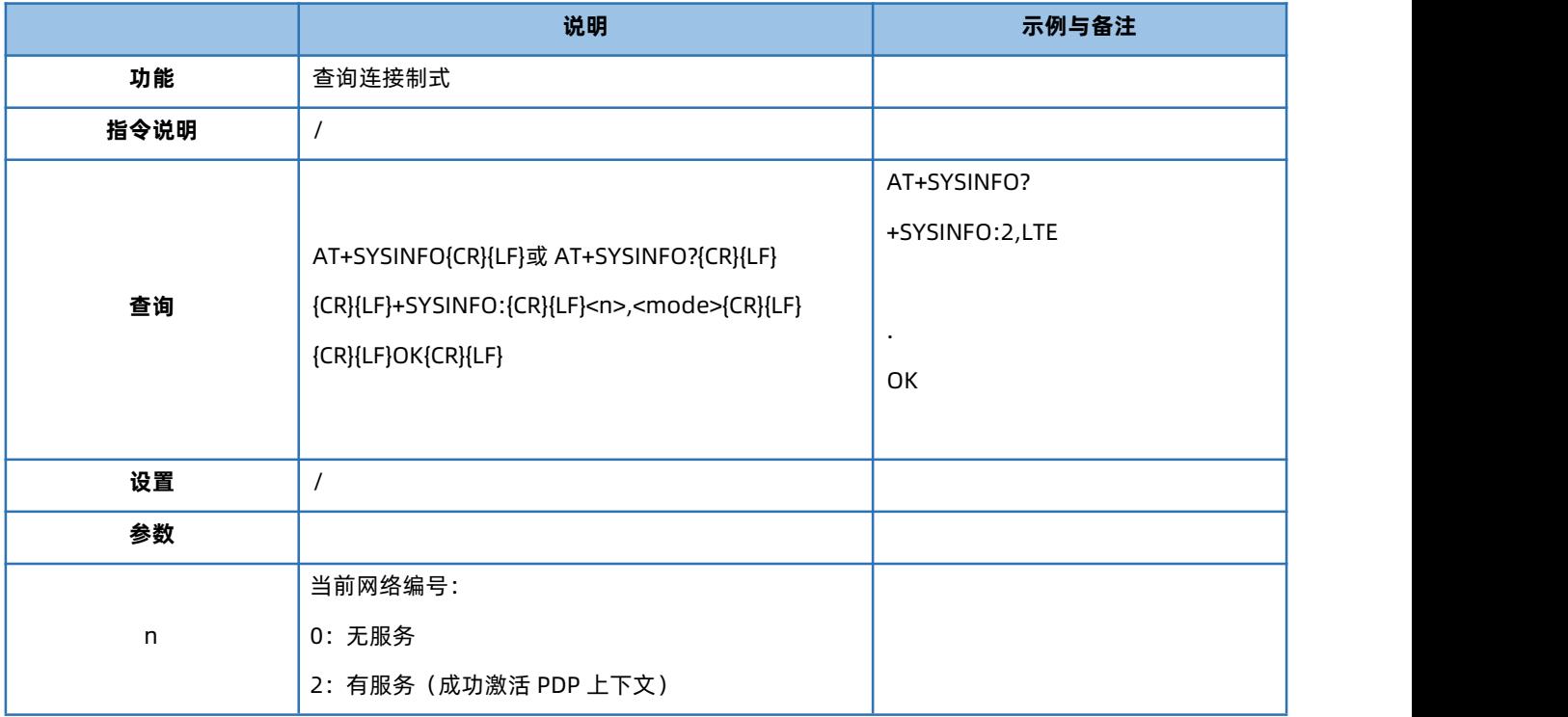

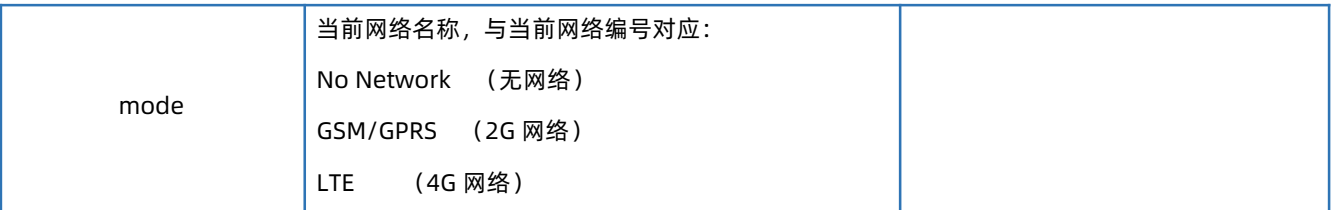

#### 4.17. AT+VER

<span id="page-23-0"></span>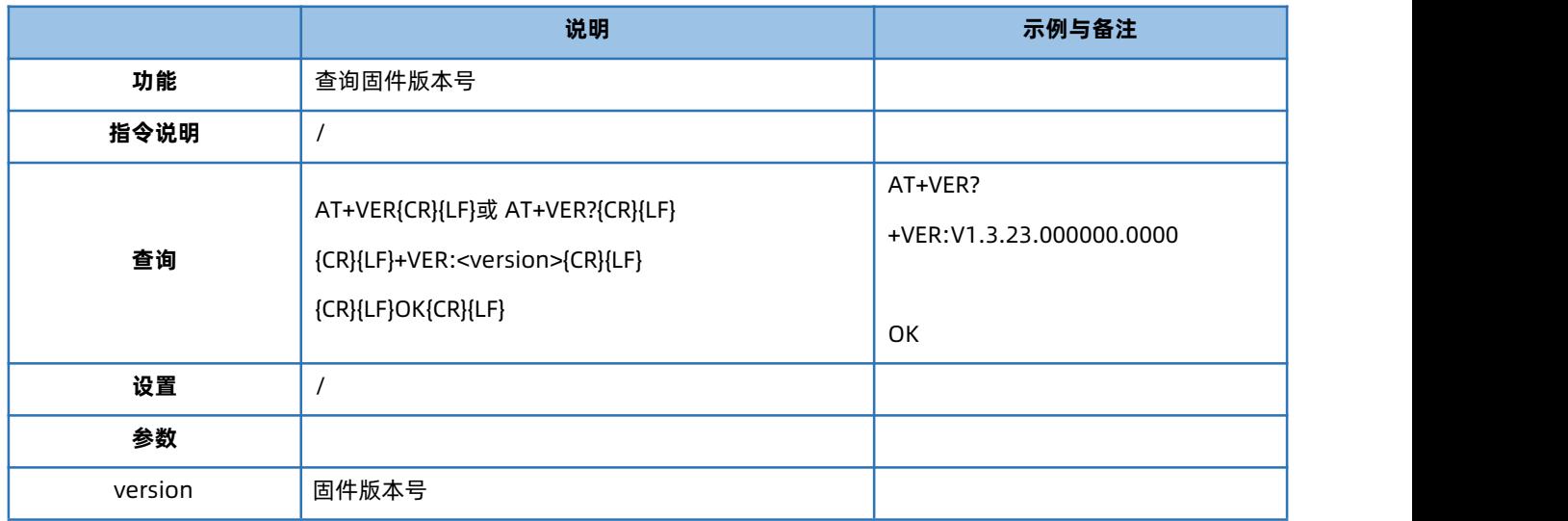

#### 4.18. AT+BUILD

<span id="page-23-1"></span>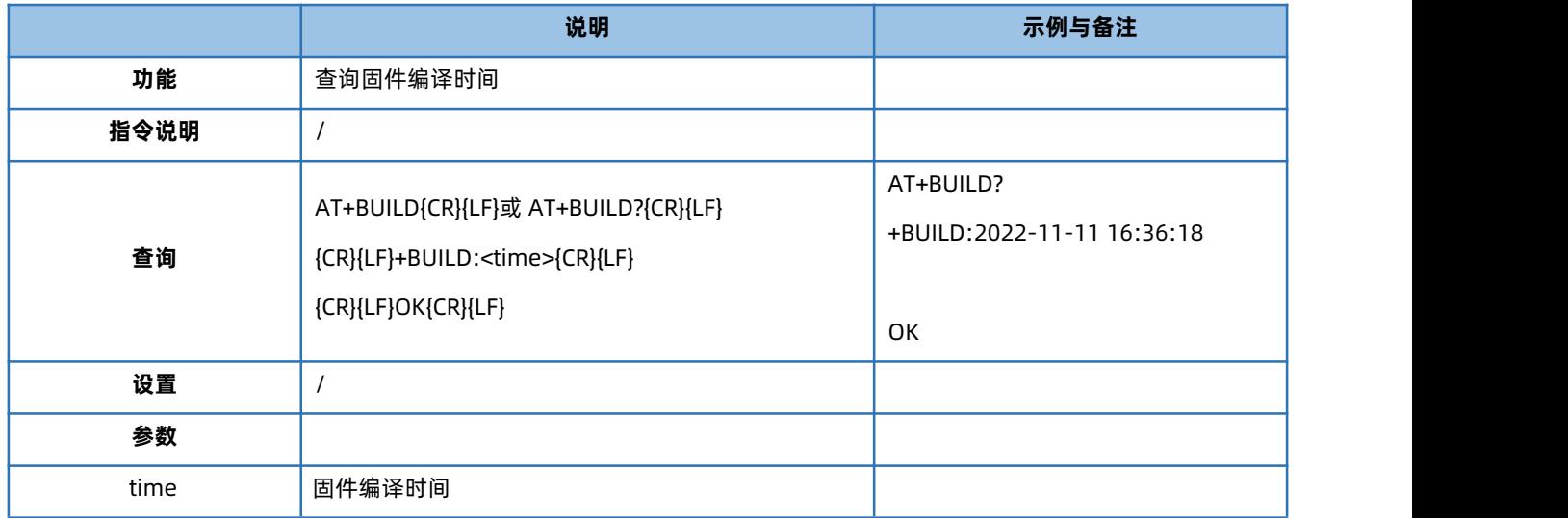

#### <span id="page-23-3"></span>4.19. AT+SN

<span id="page-23-2"></span>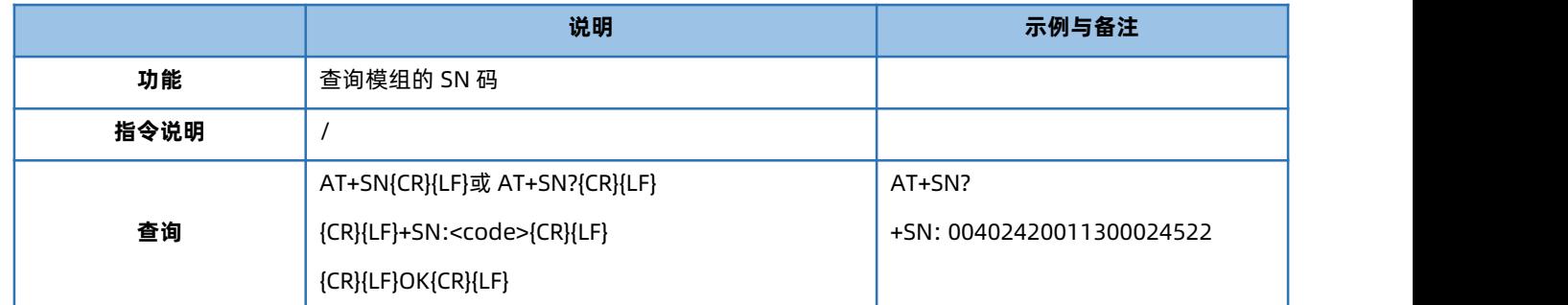

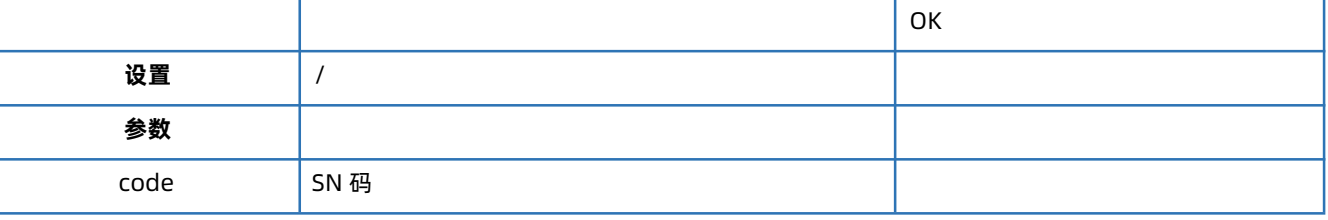

#### 4.20. AT+IMEI

<span id="page-24-0"></span>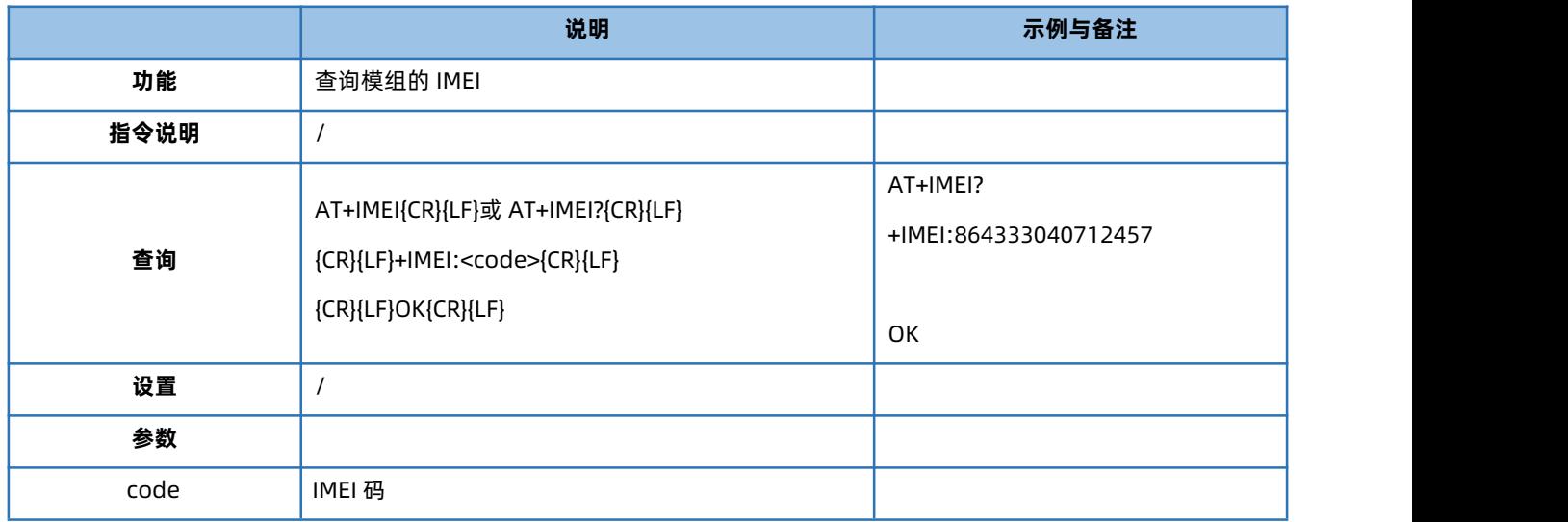

#### 4.21. AT+IMSI

<span id="page-24-1"></span>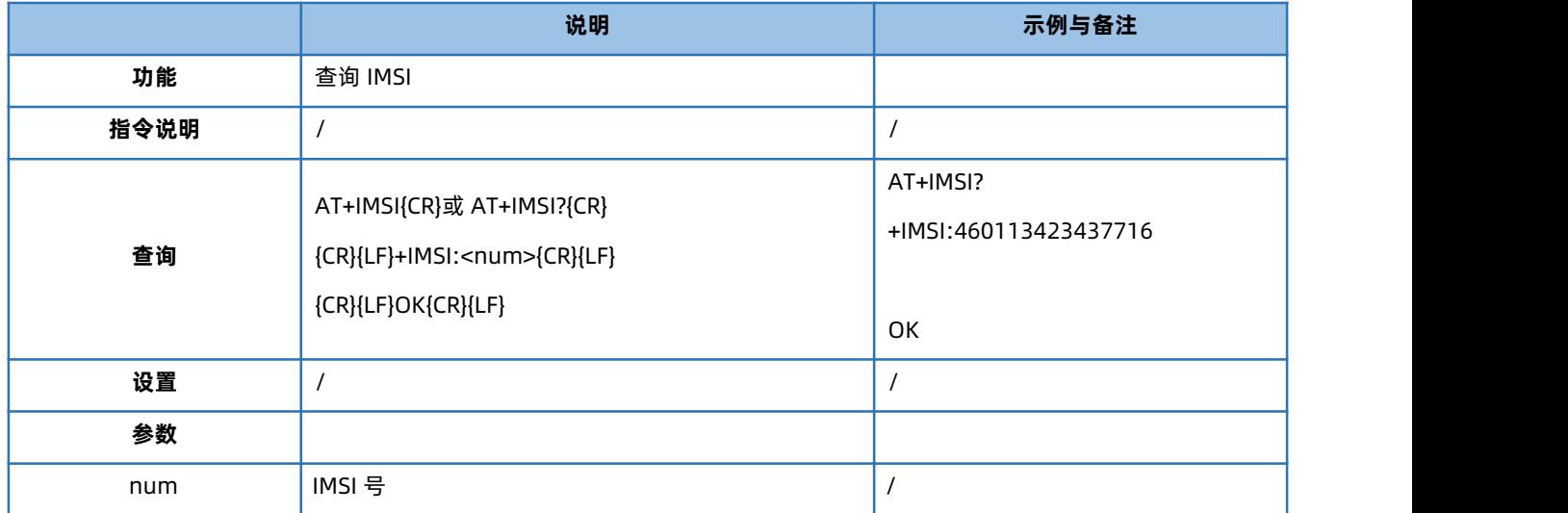

## 4.22. AT+ICCID

<span id="page-24-2"></span>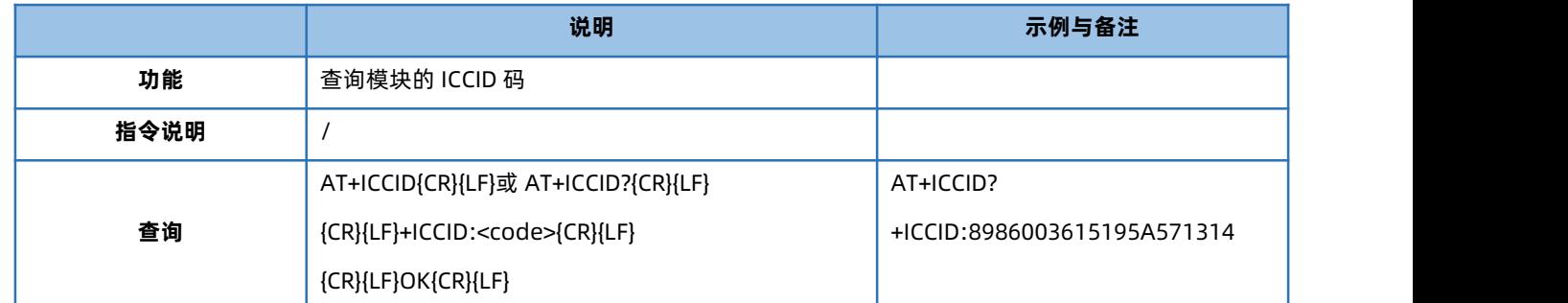

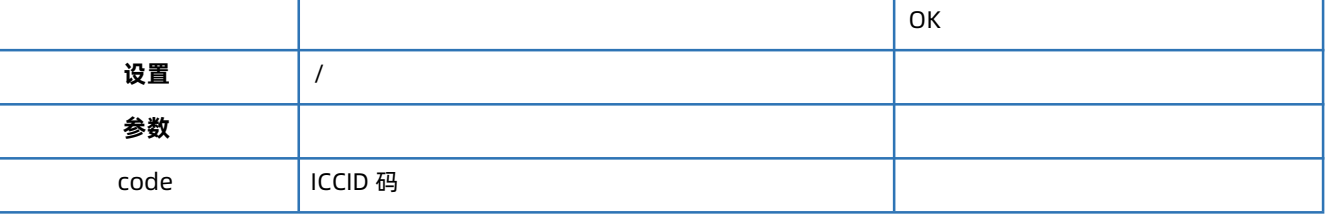

#### 4.23. AT+CIP

<span id="page-25-0"></span>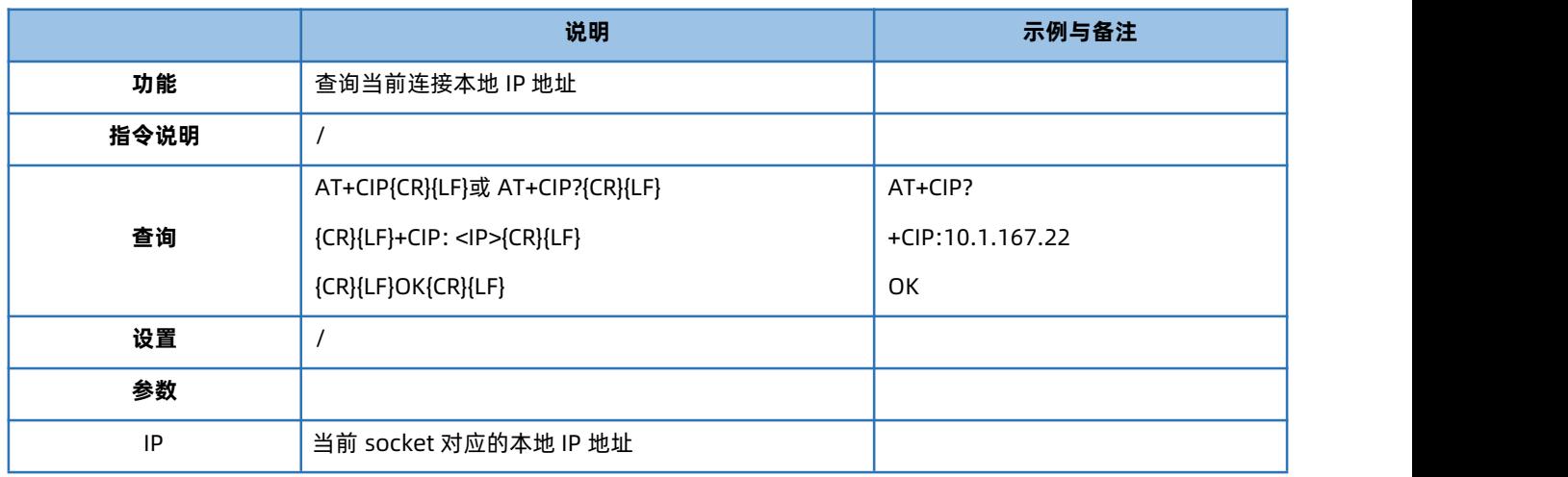

#### 4.24. AT+CNUM

<span id="page-25-1"></span>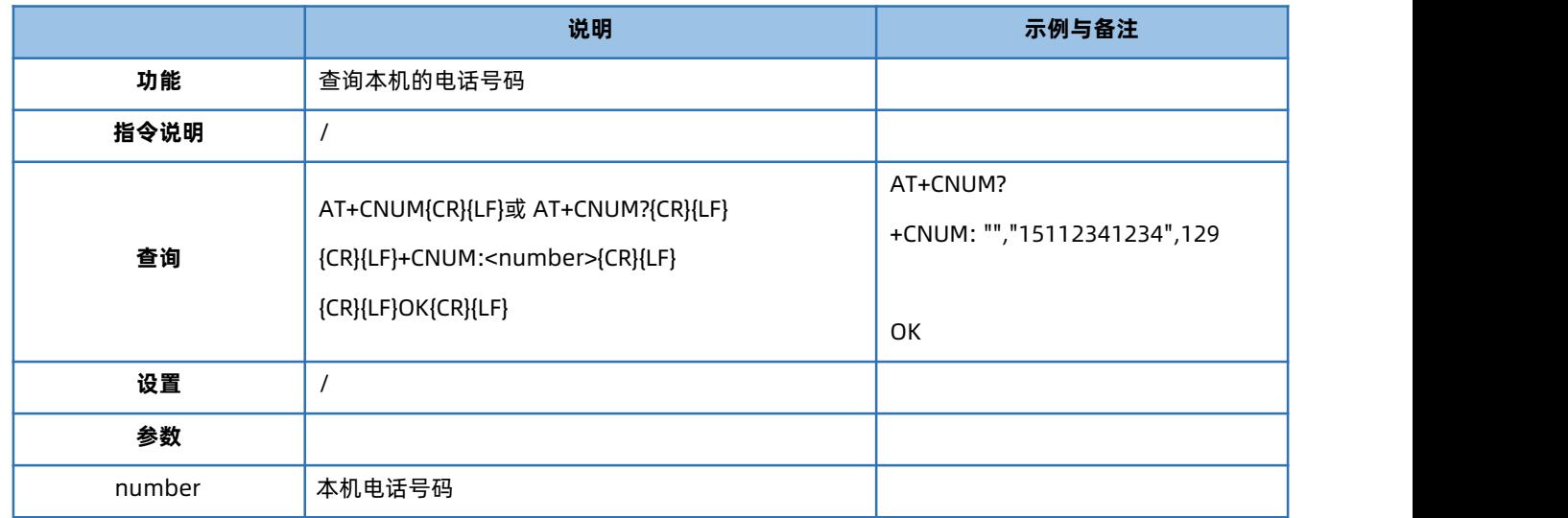

注意: 不是所有卡都可以查到电话号码, 必须卡商在发卡时将号码写入 SIM 卡当中, 否则无法查询到电话号码。

#### 4.25. AT+LBS

<span id="page-25-2"></span>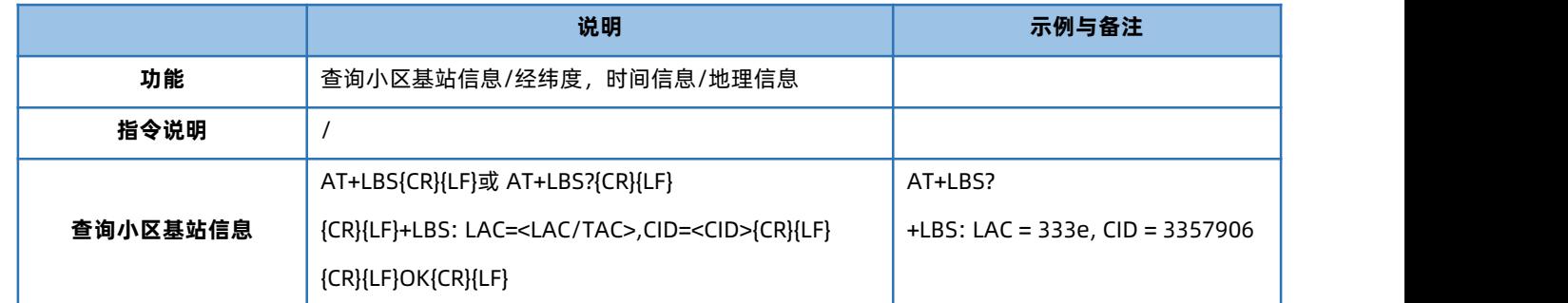

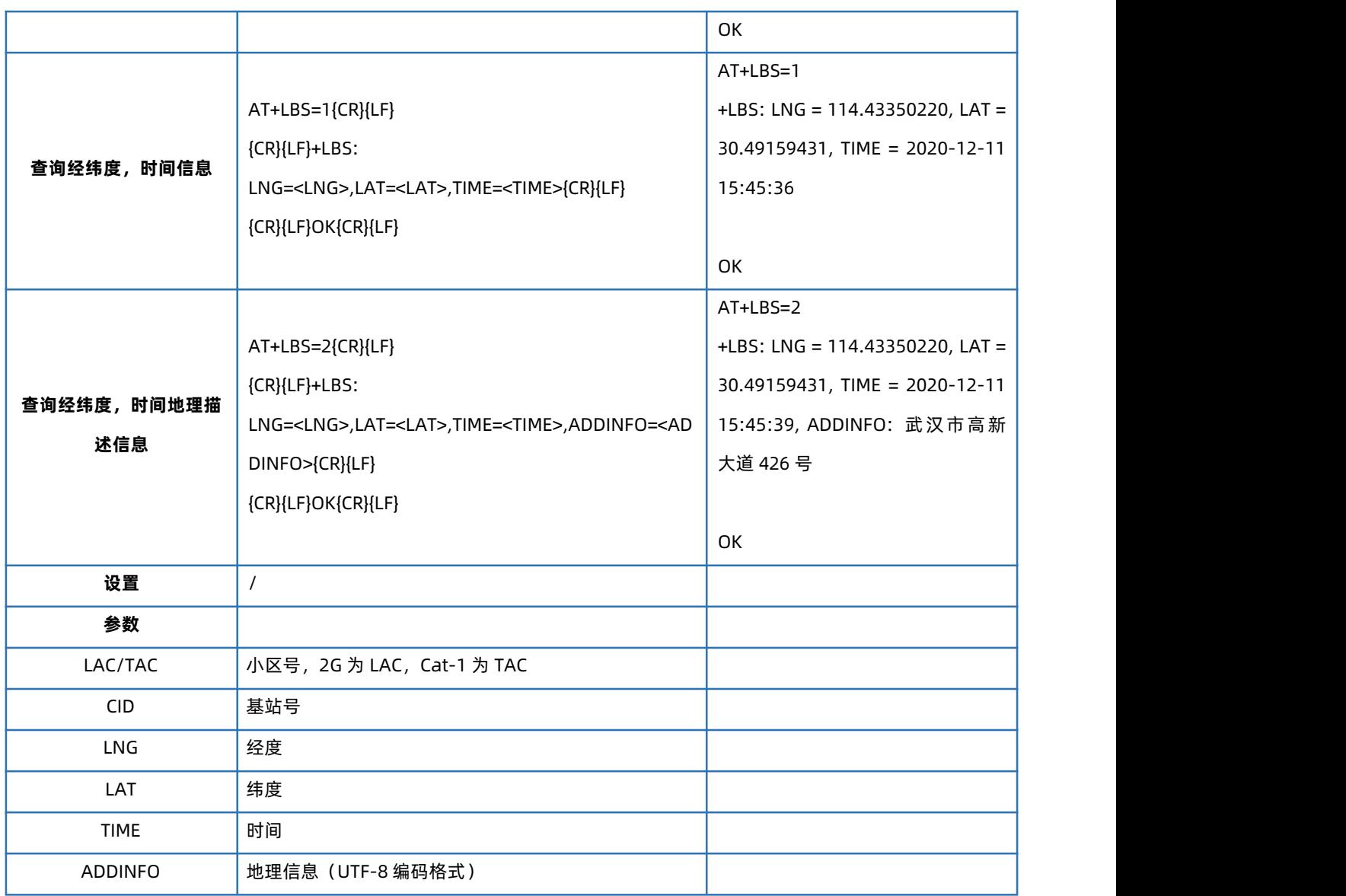

注意: AT+LBS=1 与 AT+LBS=2 的接口为我司提供的免费接口, 若用户频繁调用可能出现服务不稳定的情况, 建议用户使用付费的第三方 API 接口进行基站经纬度转换。

当通过接口获取失败时,LNG/LAT/TIM/ADDINFO 返回值均为 0。

#### 4.26. AT+LBSN

<span id="page-26-0"></span>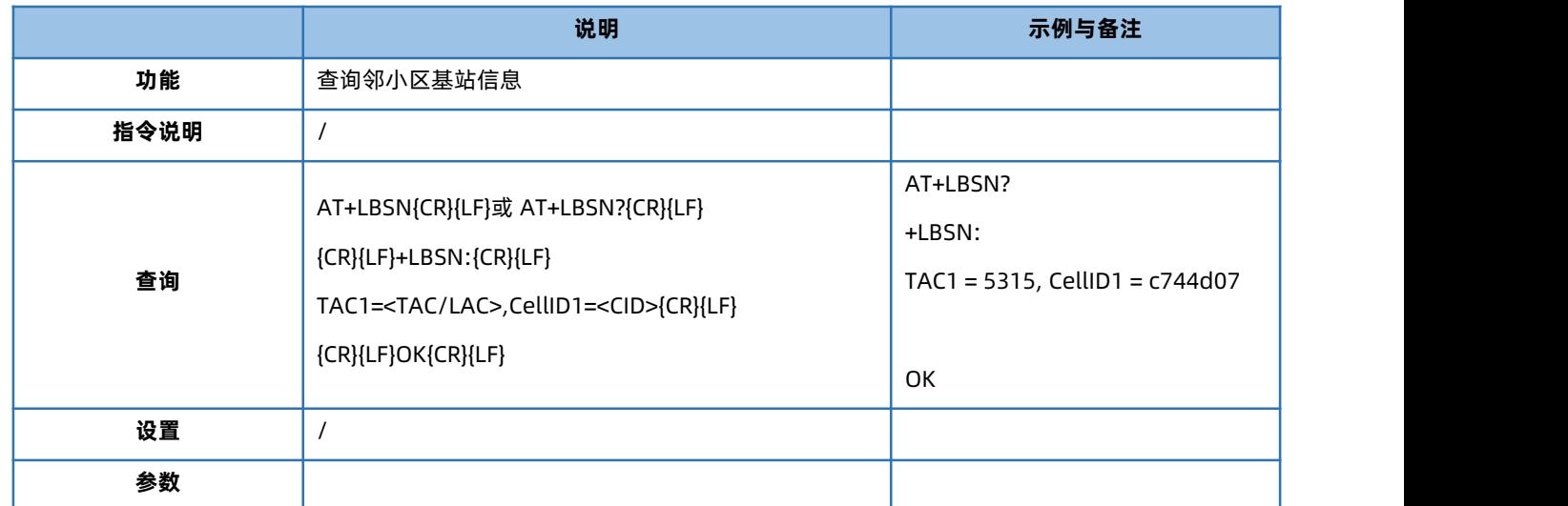

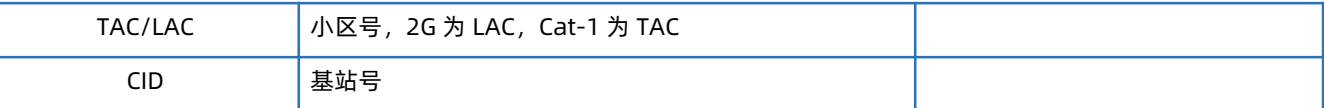

#### 4.27. AT+CCLK

<span id="page-27-0"></span>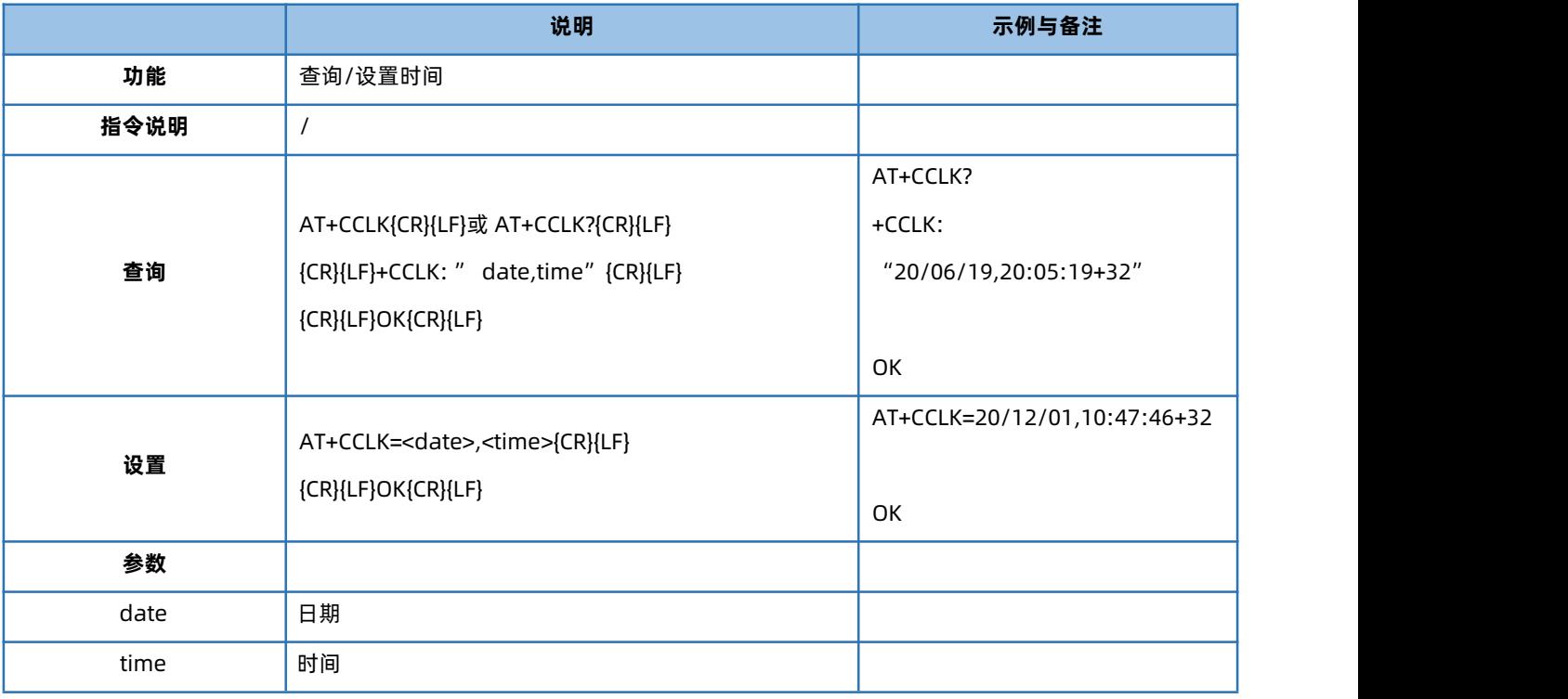

# 4.28. AT+SAFEATEN

<span id="page-27-1"></span>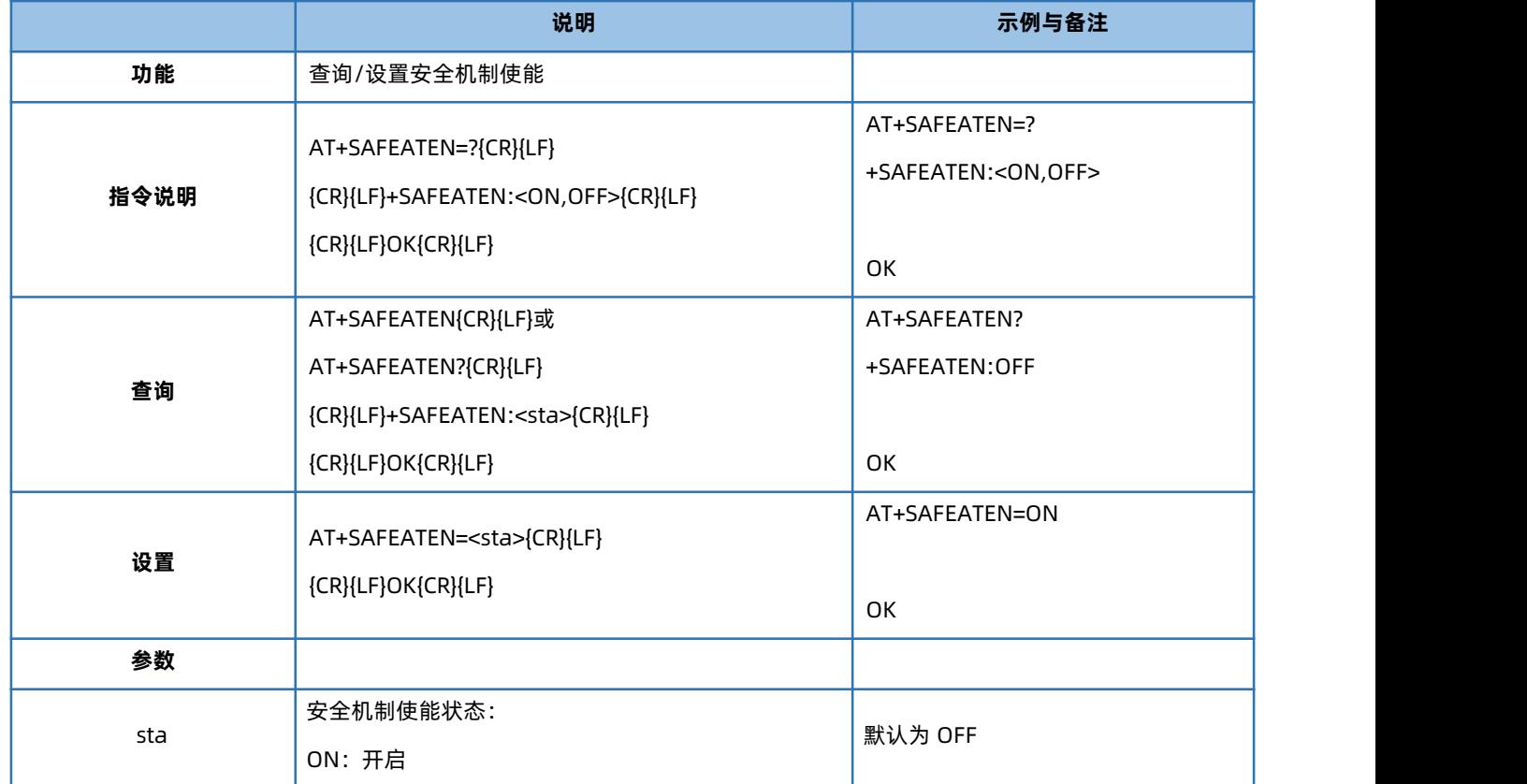

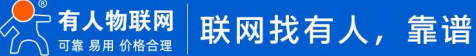

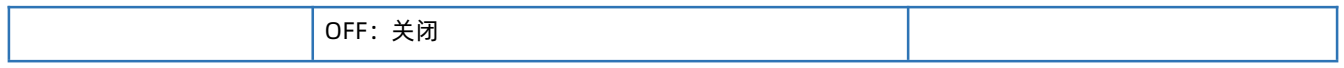

#### 4.29. AT+SIGNINAT

<span id="page-28-0"></span>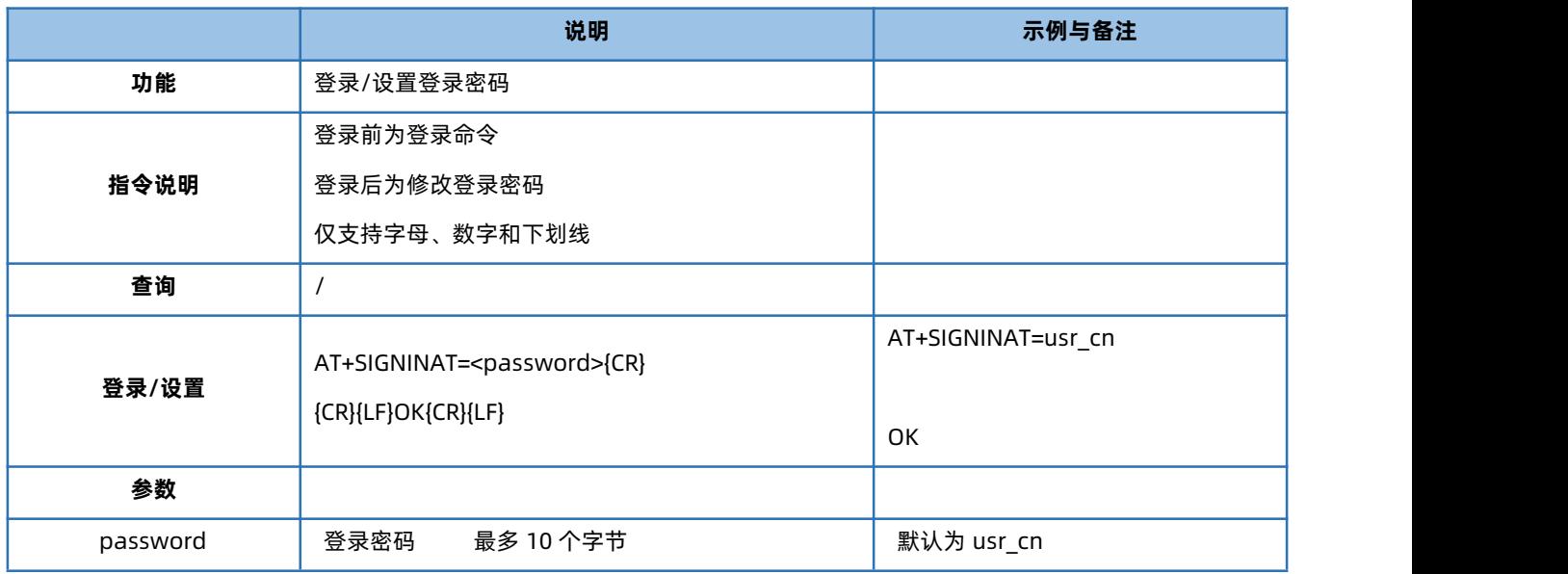

#### 4.30. AT+UART

<span id="page-28-1"></span>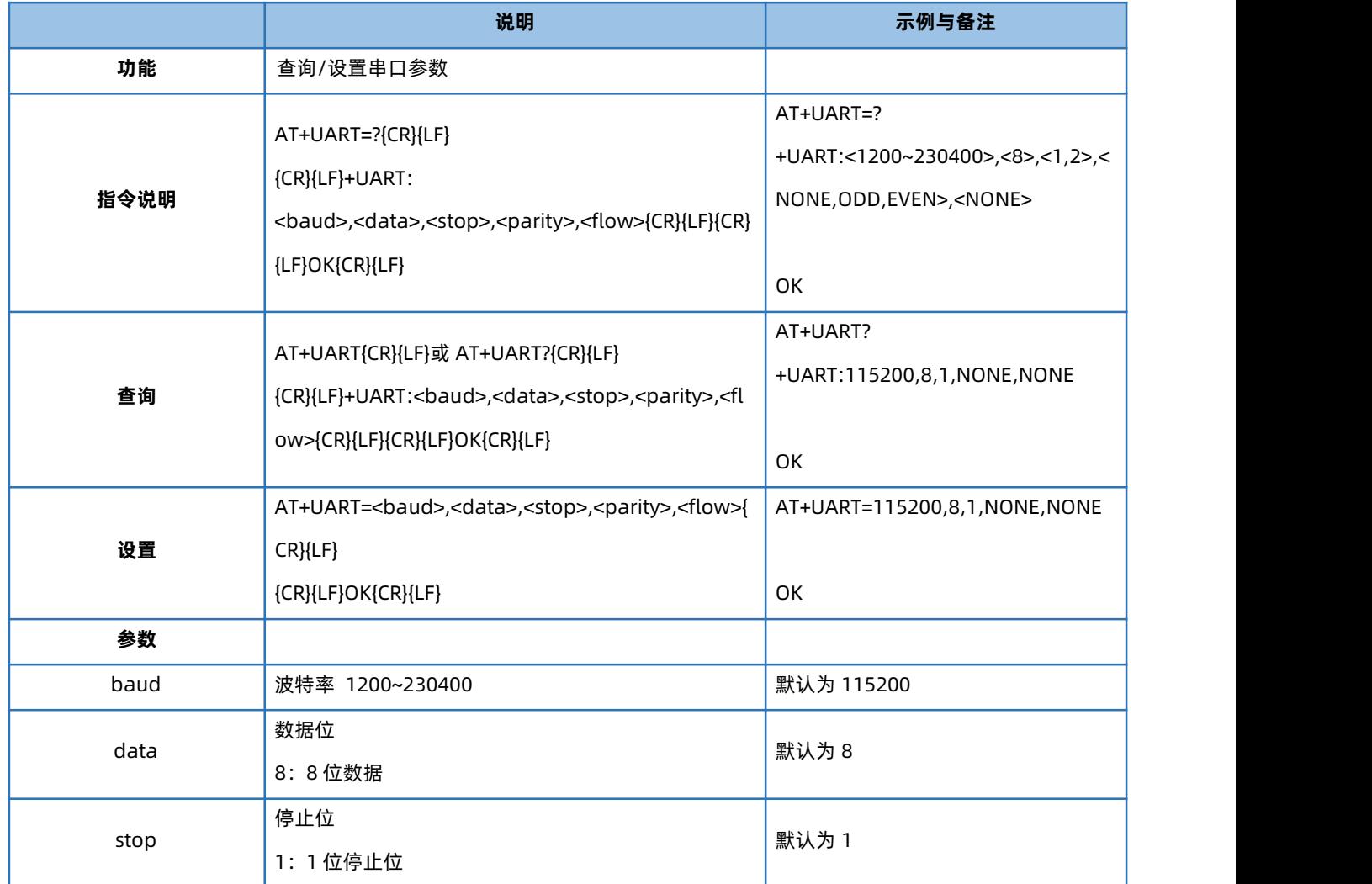

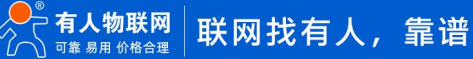

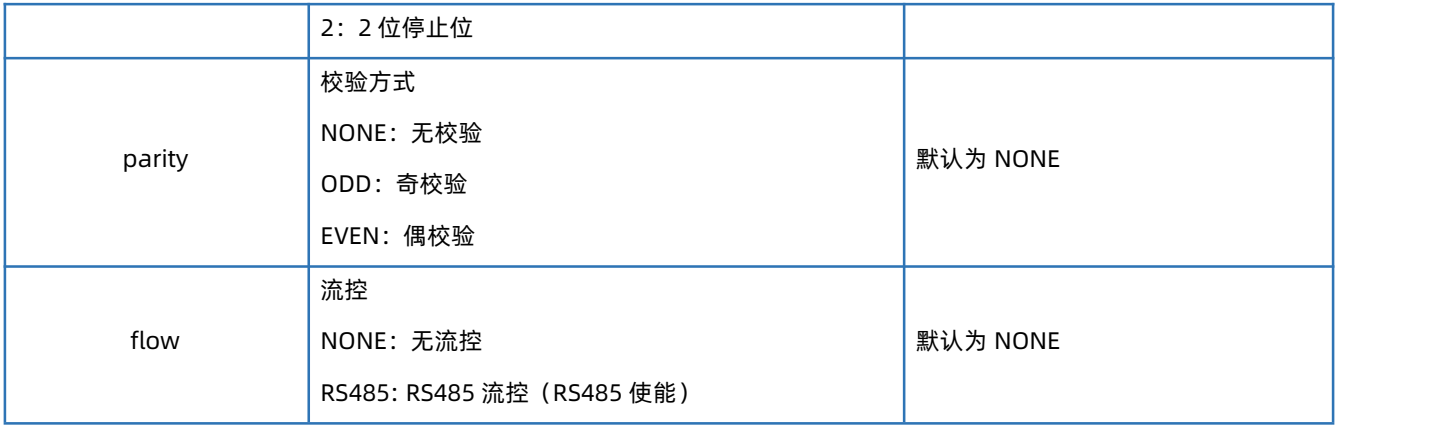

<span id="page-29-0"></span>注: G780s 的 RS485 口默认不使能, 如需使能, 修改串口流控为 RS485 即可

#### 4.31. AT+UARTFL

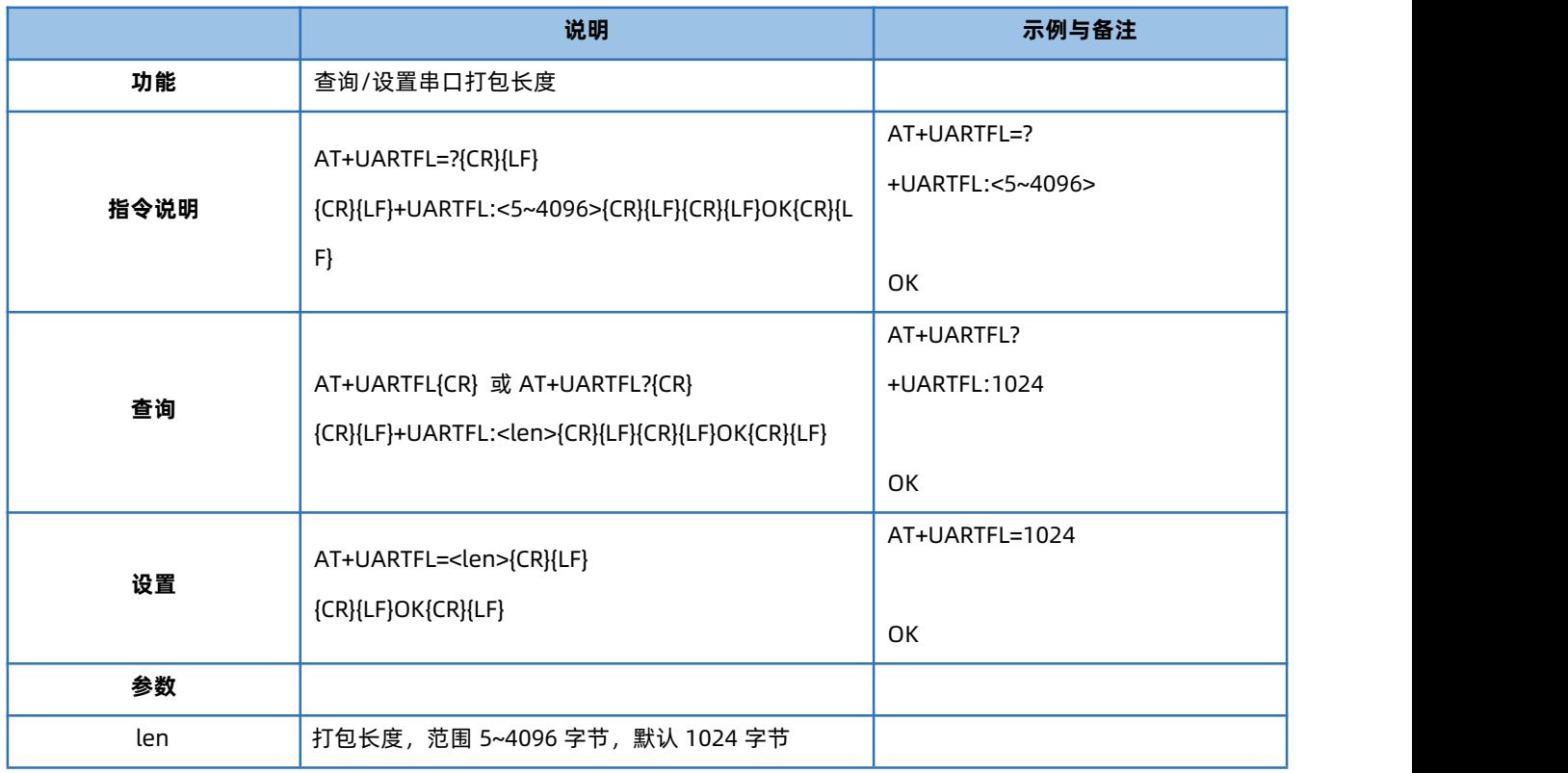

#### 4.32. AT+UARTFT

<span id="page-29-1"></span>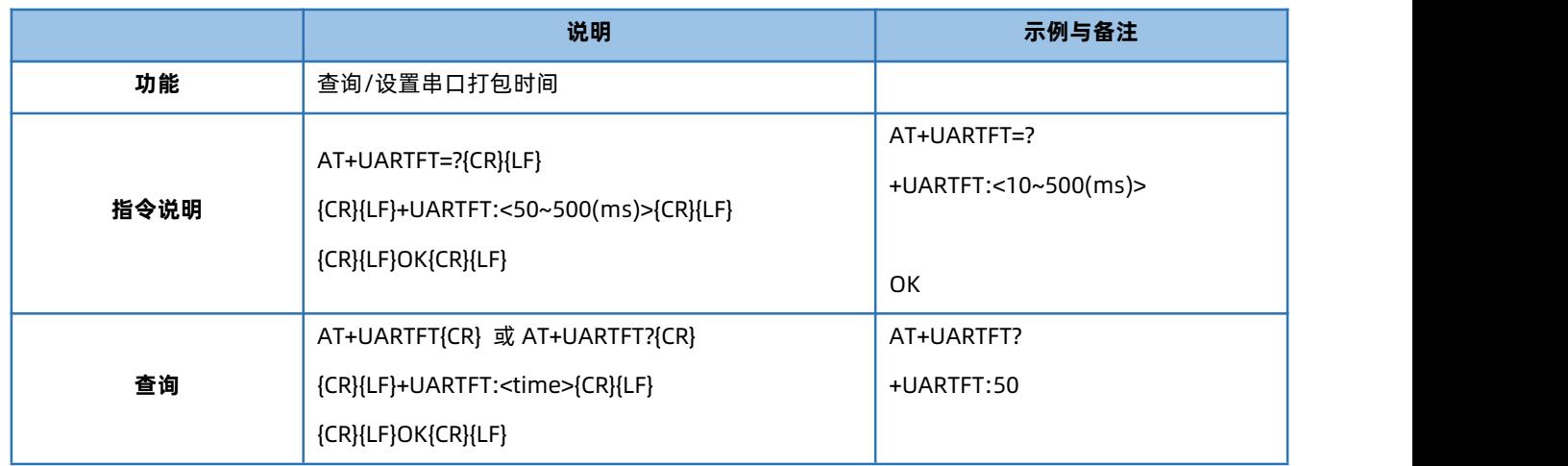

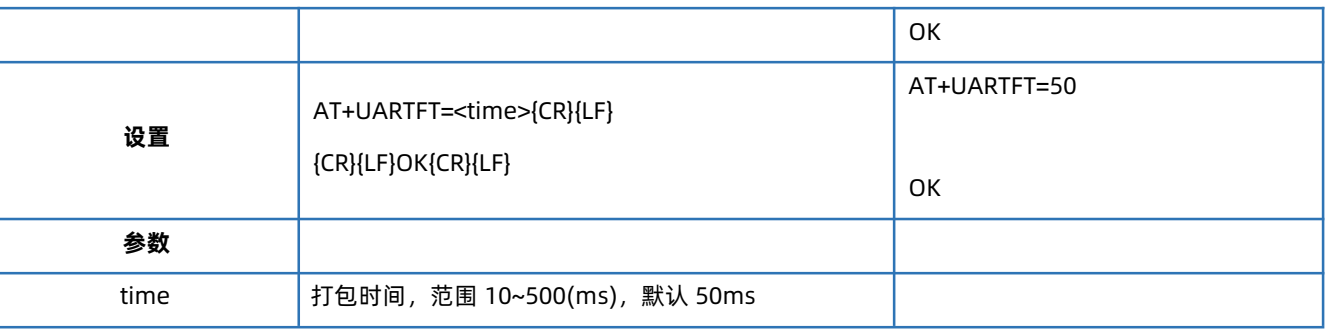

#### 4.33. AT+APN

<span id="page-30-0"></span>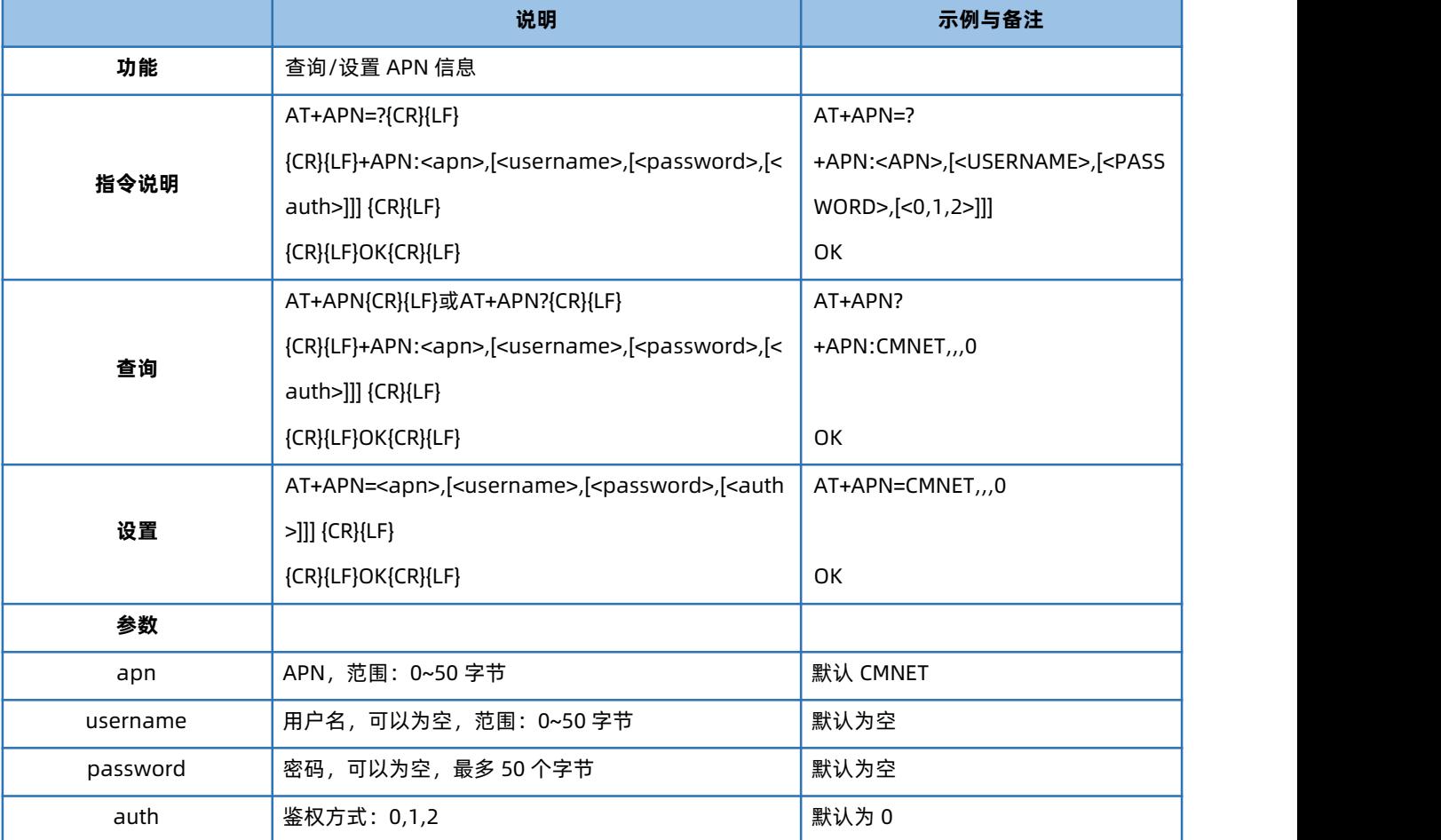

注:1、用使用非 APN 卡上网时,无需设置 APN 信息。当使用 APN 卡上网时才须设置此参数。此参数变动不影响非 APN SIM 卡使用。 2、使用 APN 卡时,绝大多数情况下无需设置 cid 参数 (此时默认设置 CID1 的 APN 信息); 少部分特殊 APN 卡不能正常激活网络

时,需要再尝试设置 cid 0 的 APN 信息。

例:

插入 APN 卡, 只需设置:AT+APN=APN,username,password,auth 若保存重启后无法正常联网,则尝试:AT+APN=APN,username,password,auth,0 此时保存重启即可正常激活网络。

4.34. AT+SOCKA

<span id="page-30-1"></span>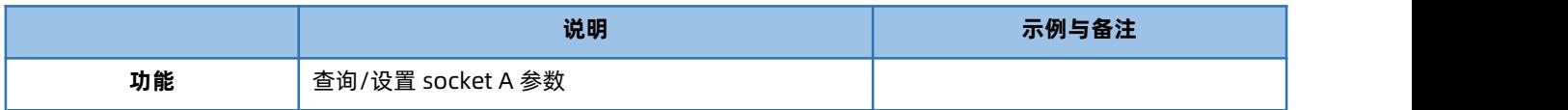

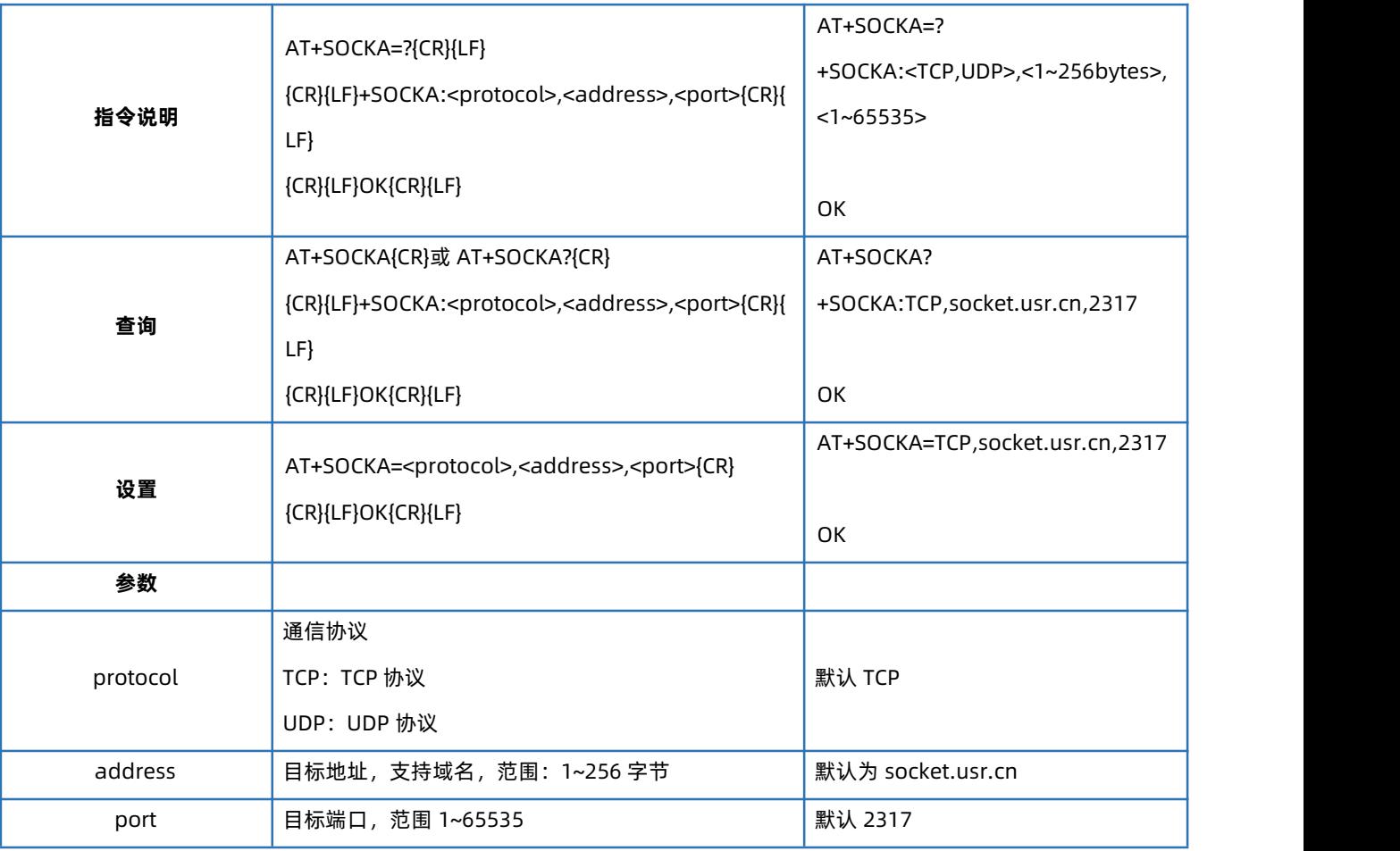

#### 4.35. AT+SOCKB

<span id="page-31-0"></span>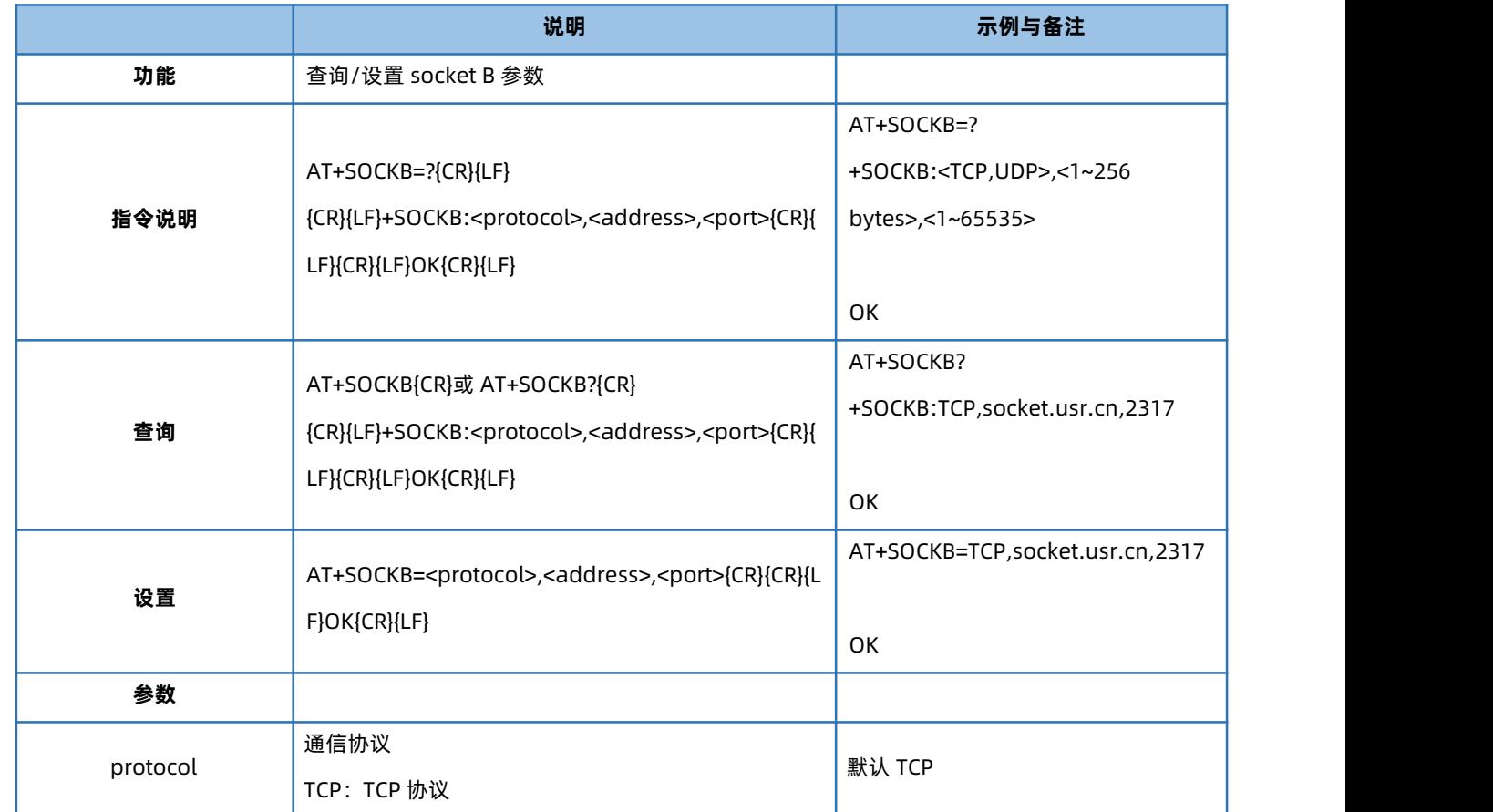

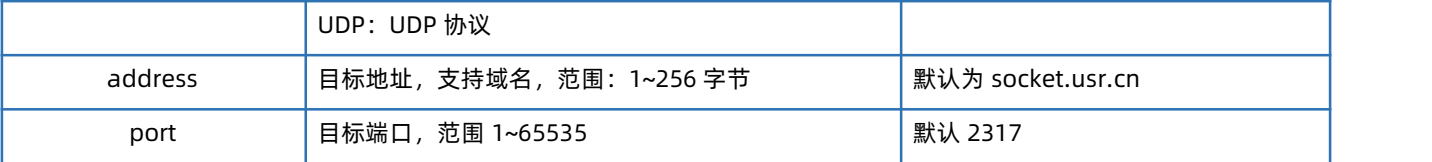

#### 4.36. AT+SOCKC

<span id="page-32-0"></span>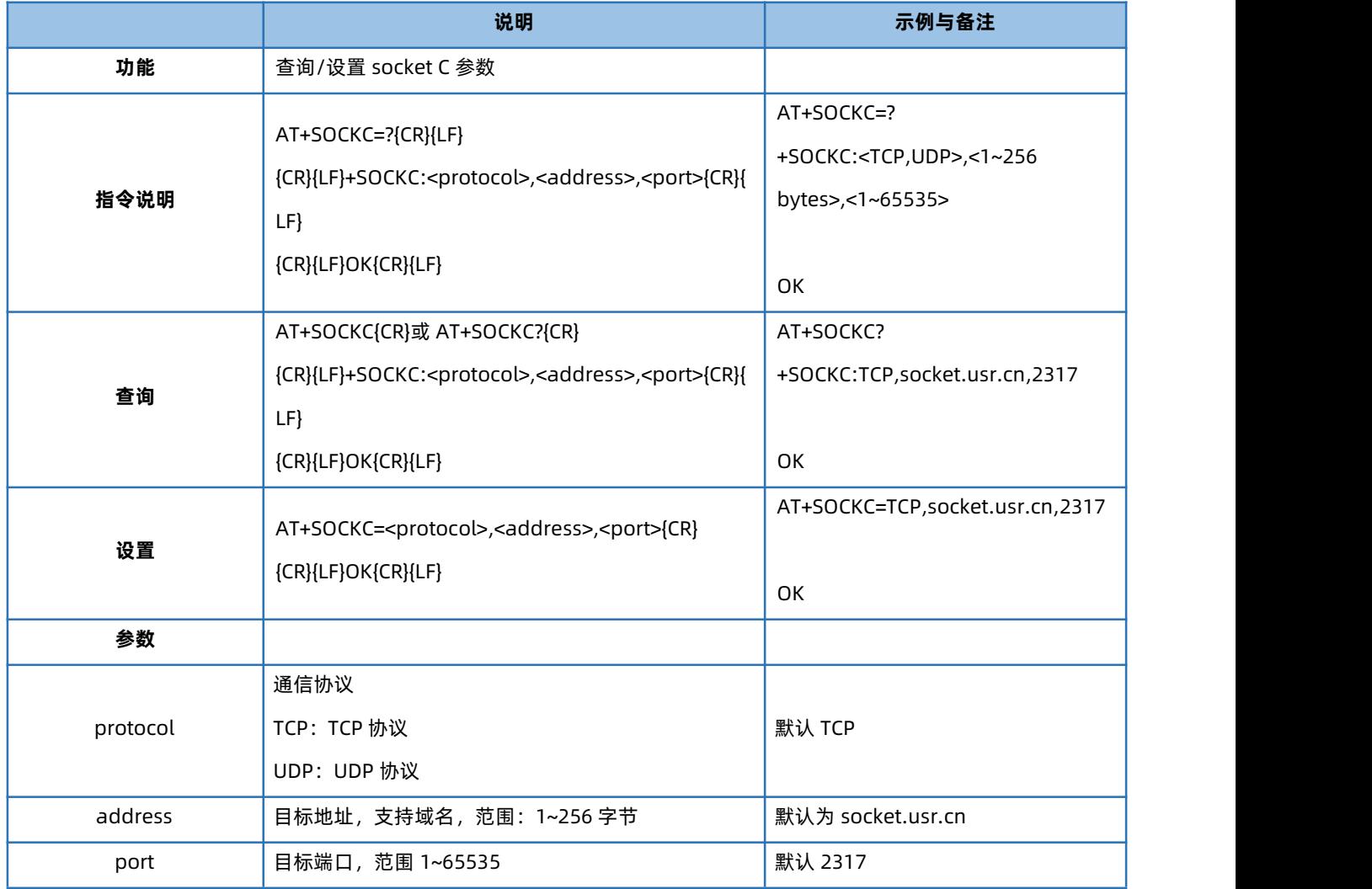

#### 4.37. AT+SOCKD

<span id="page-32-1"></span>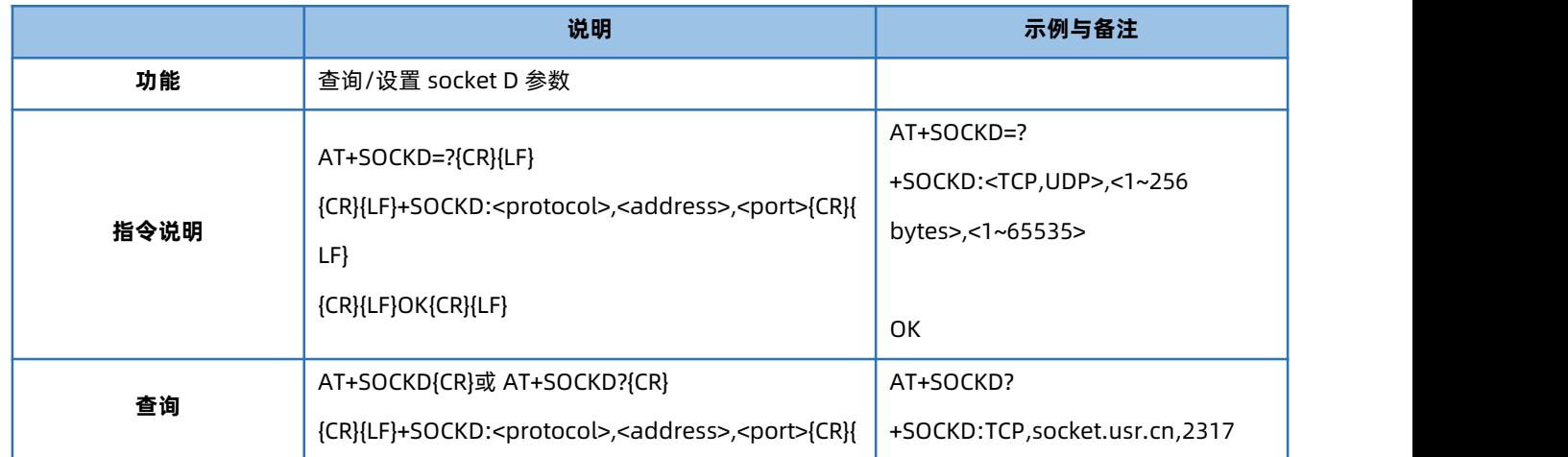

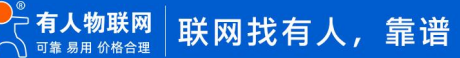

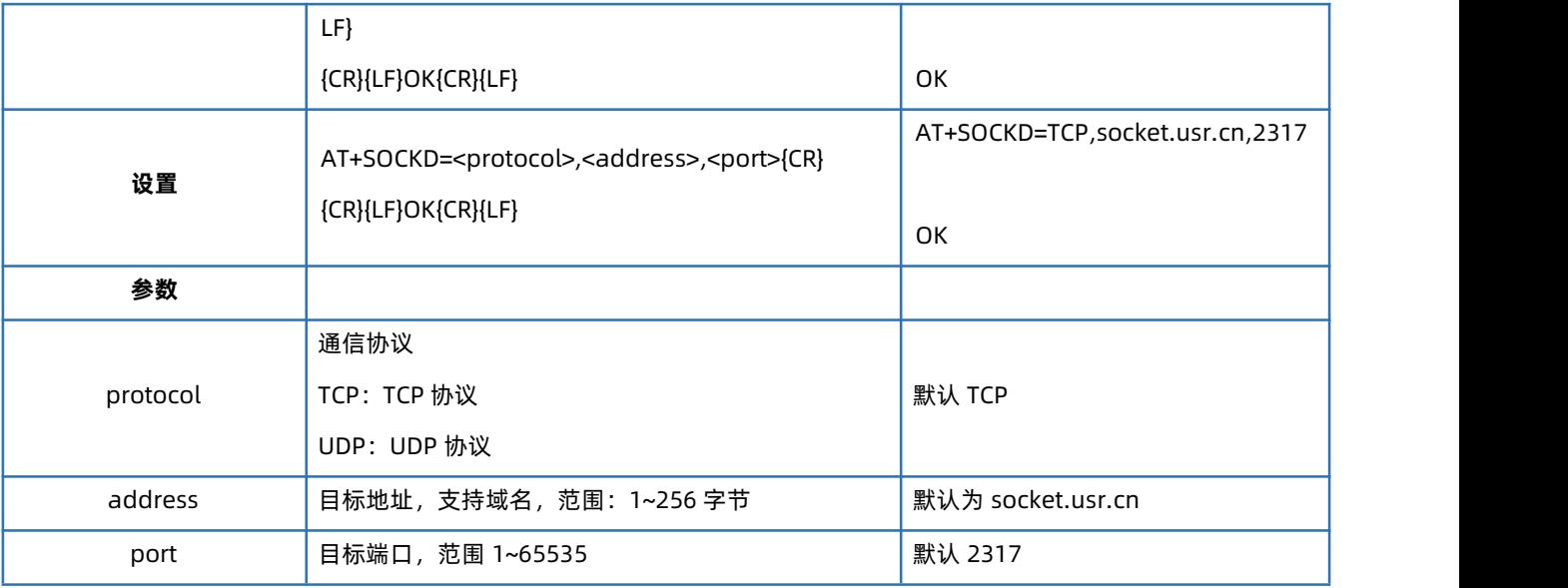

#### 4.38. AT+SOCKAEN

<span id="page-33-0"></span>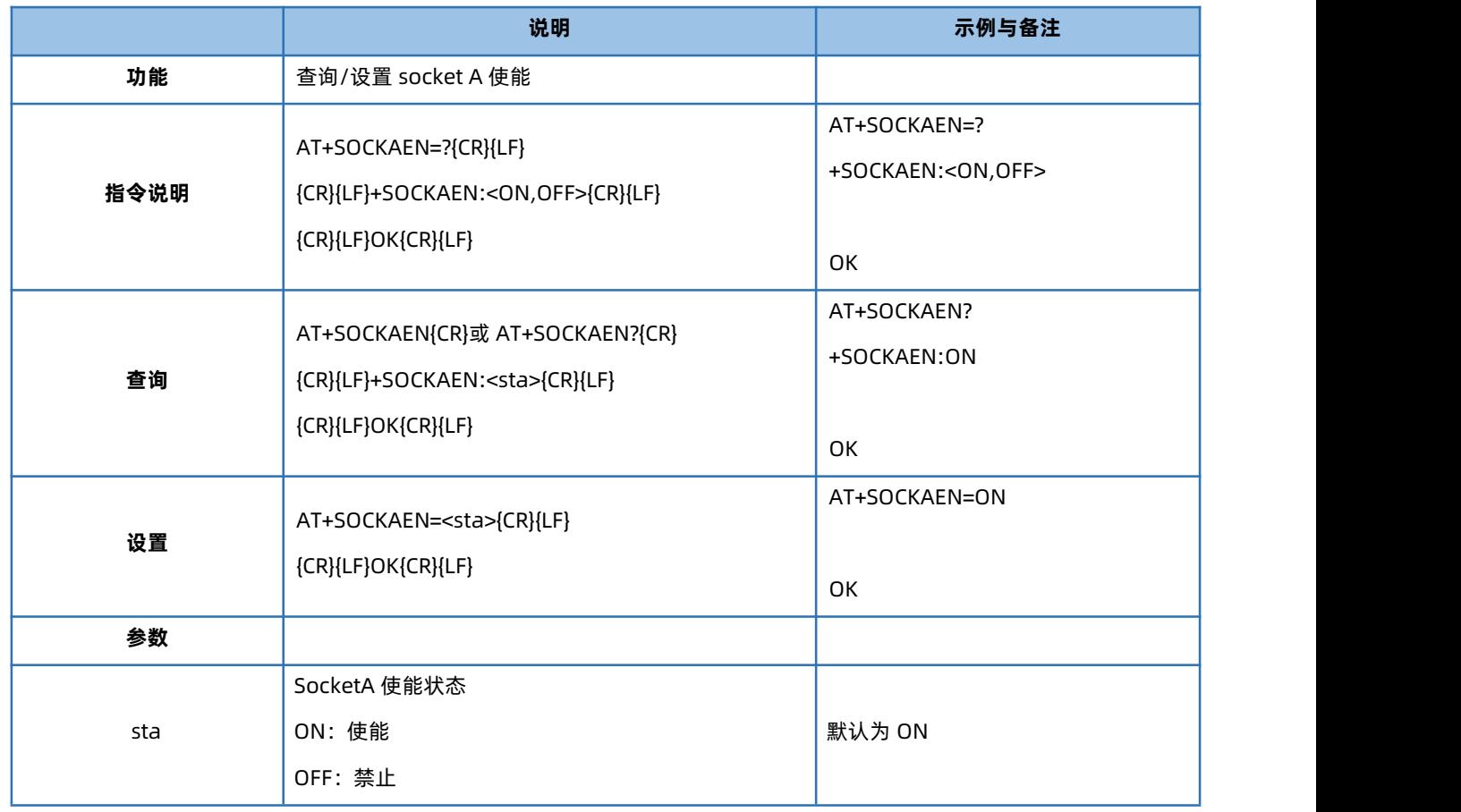

#### 4.39. AT+SOCKBEN

<span id="page-33-1"></span>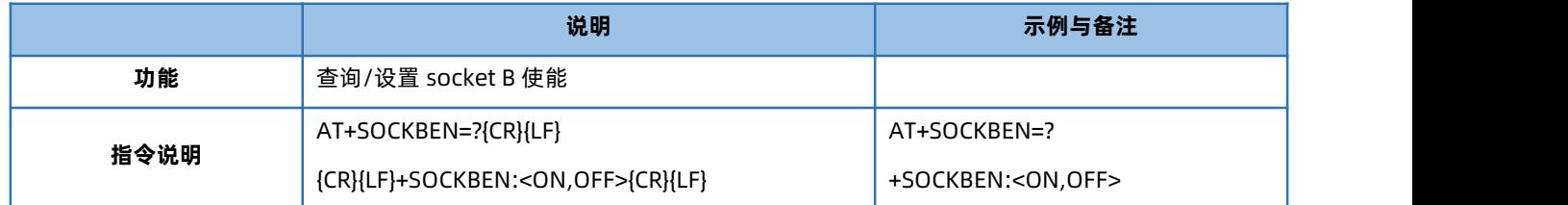

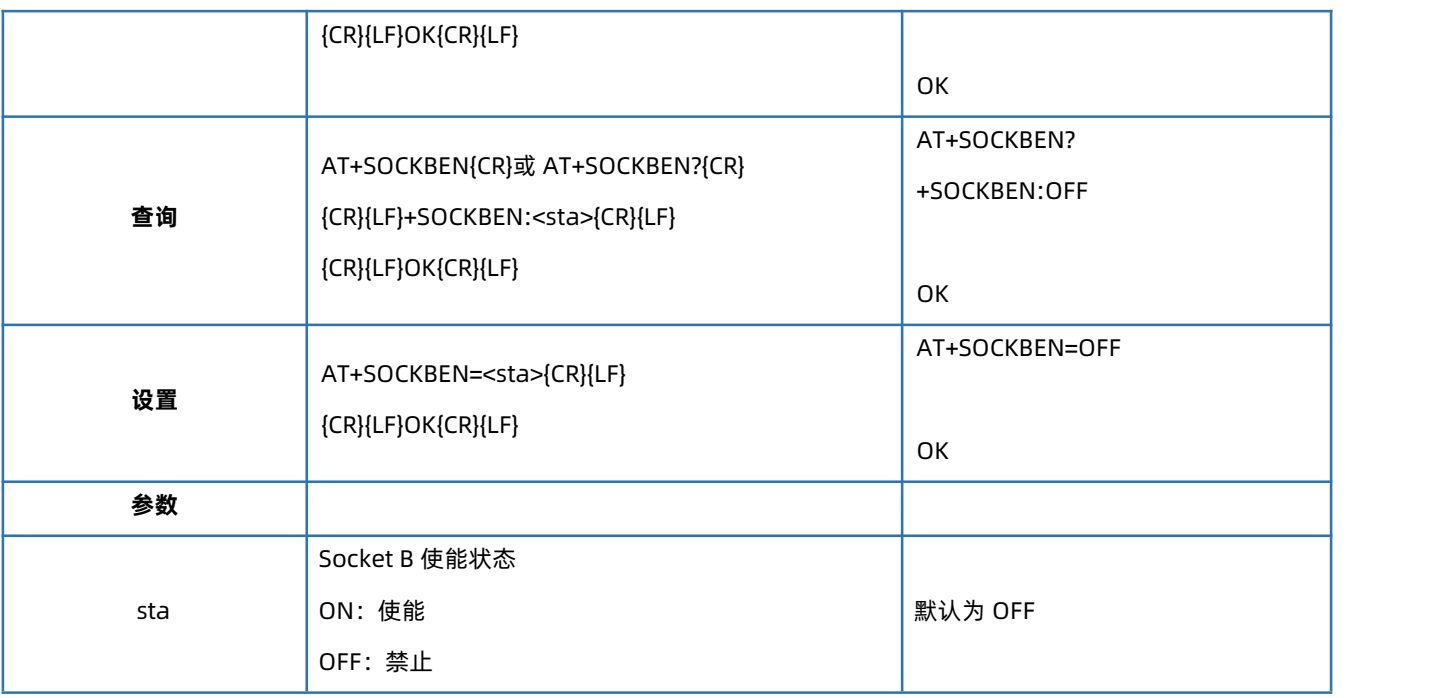

#### 4.40. AT+SOCKCEN

<span id="page-34-0"></span>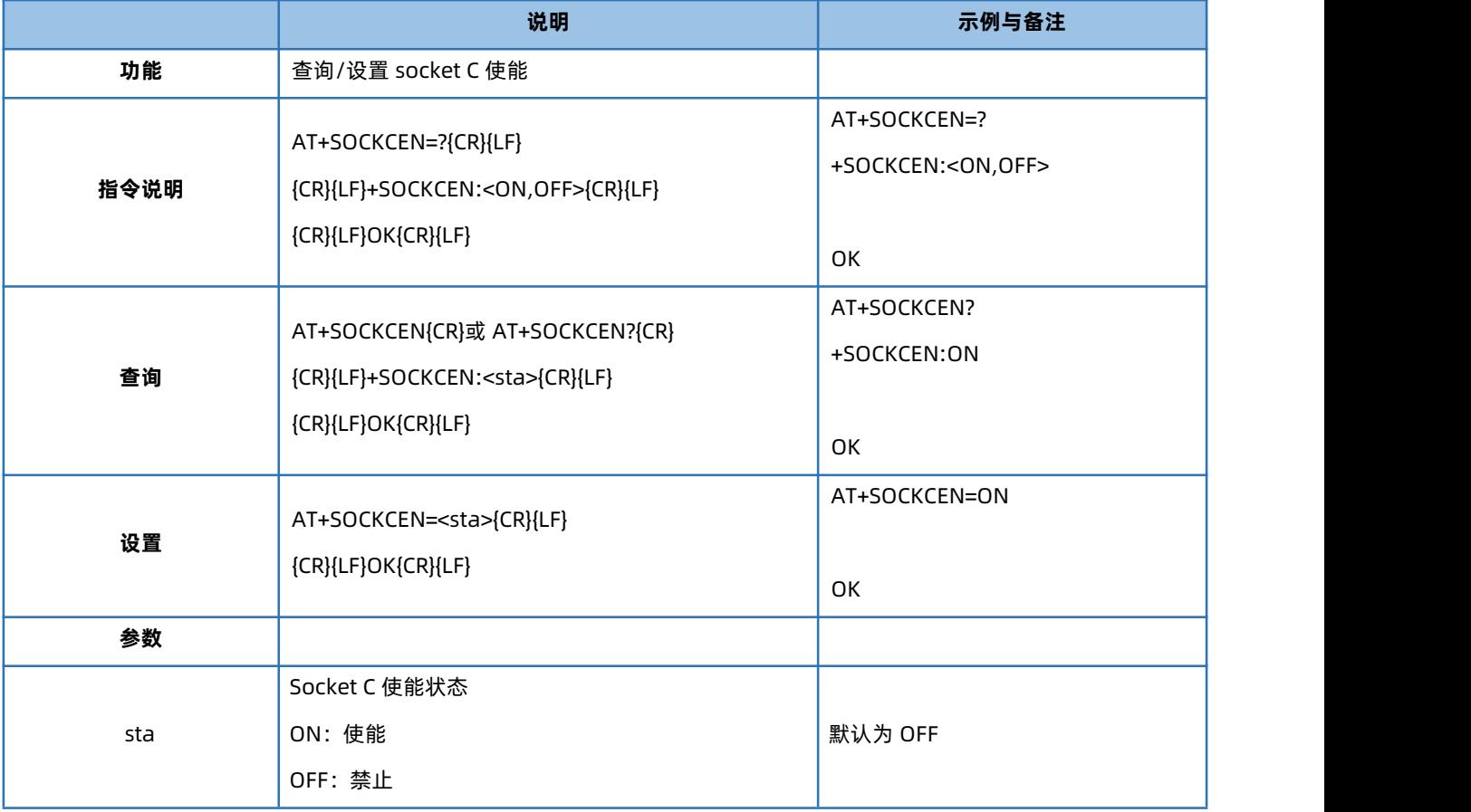

#### 4.41. AT+SOCKDEN

<span id="page-34-1"></span>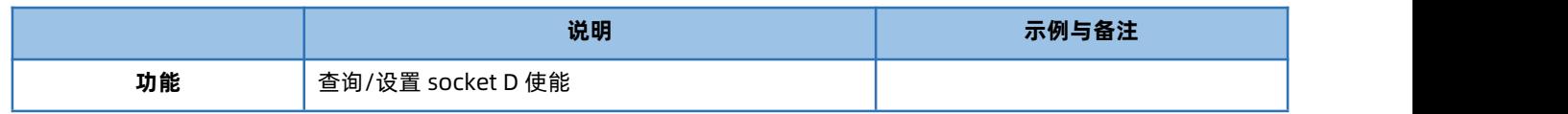

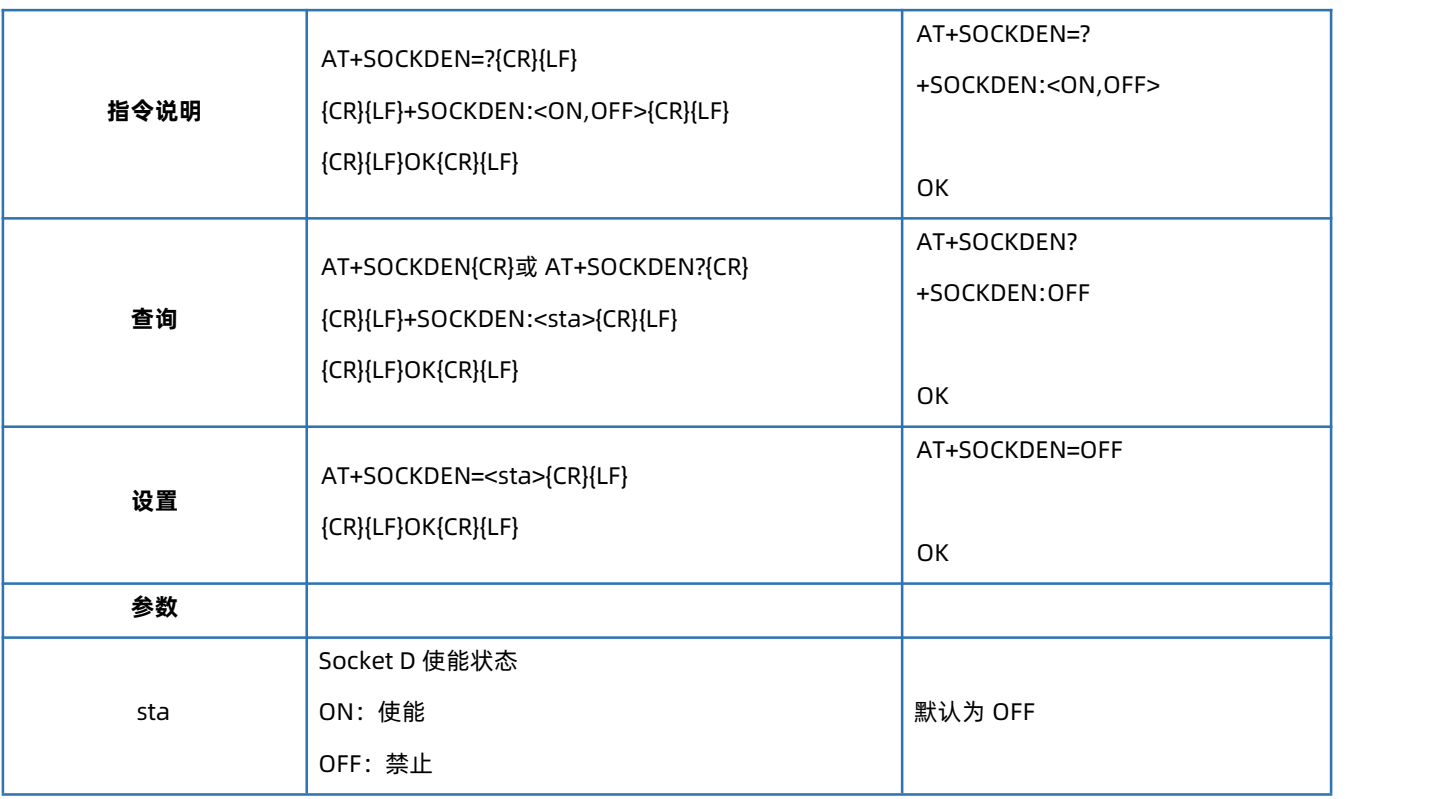

#### 4.42. AT+SOCKALK

<span id="page-35-0"></span>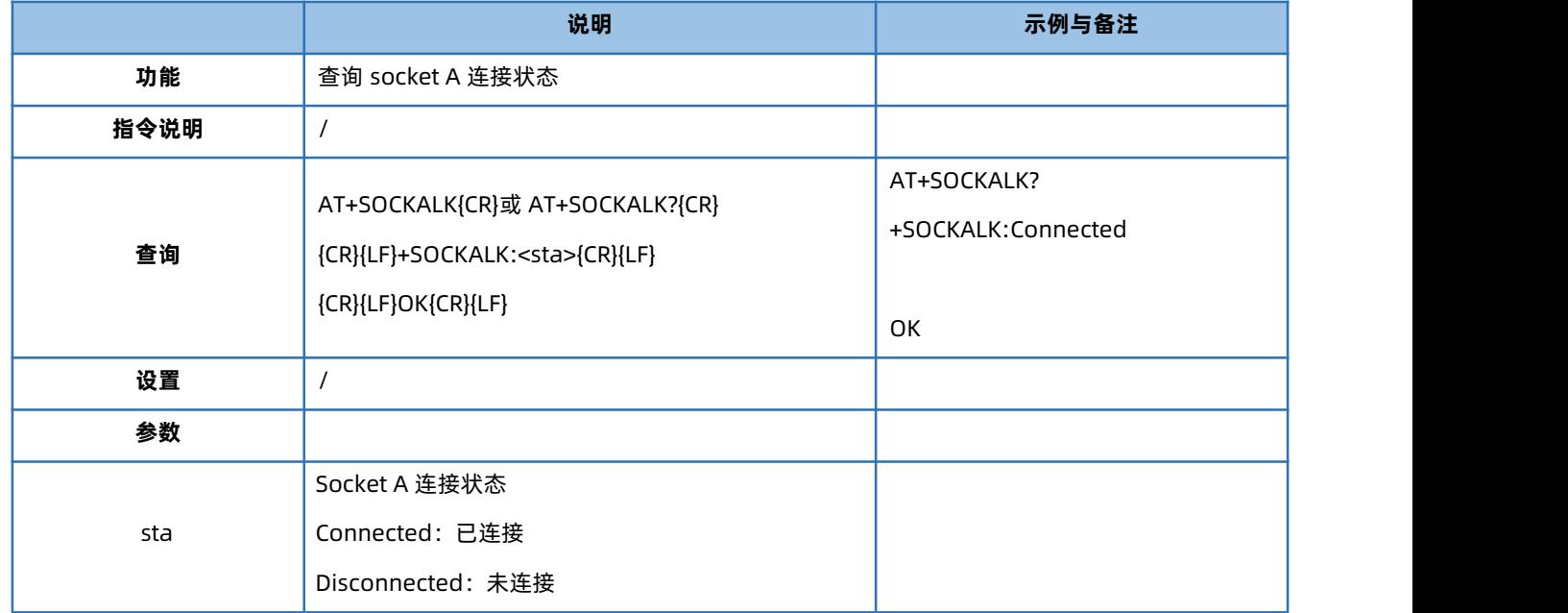

#### 4.43. AT+SOCKBLK

<span id="page-35-1"></span>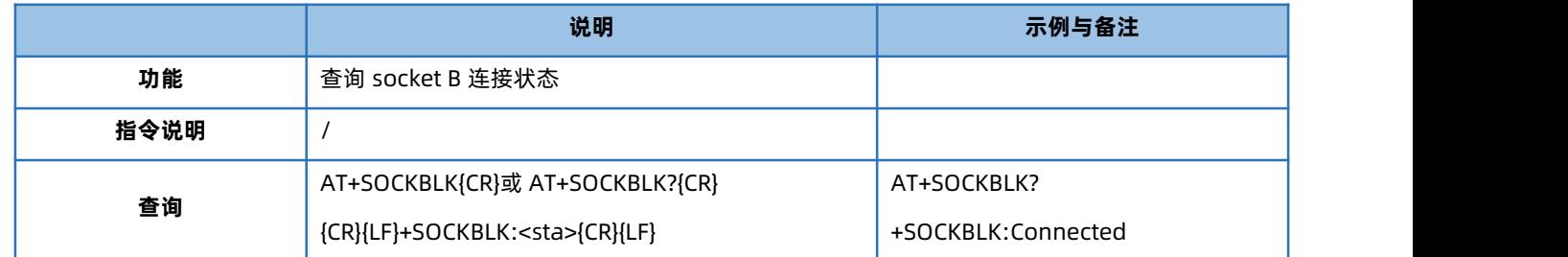

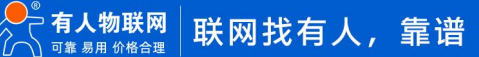
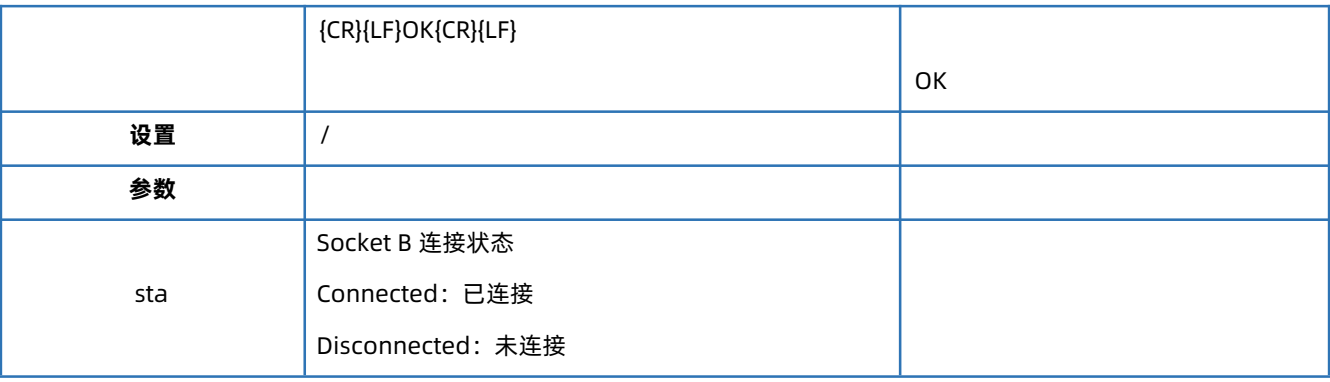

# 4.44. AT+SOCKCLK

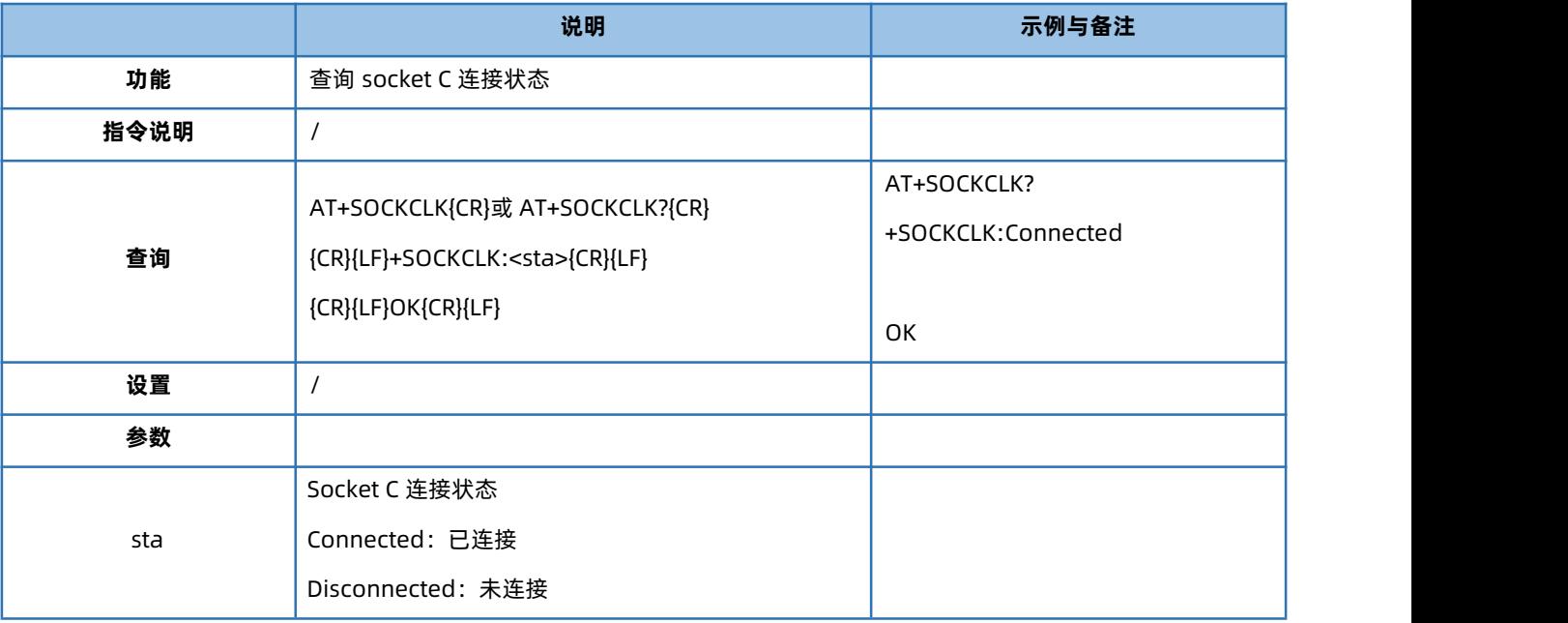

#### 4.45. AT+SOCKDLK

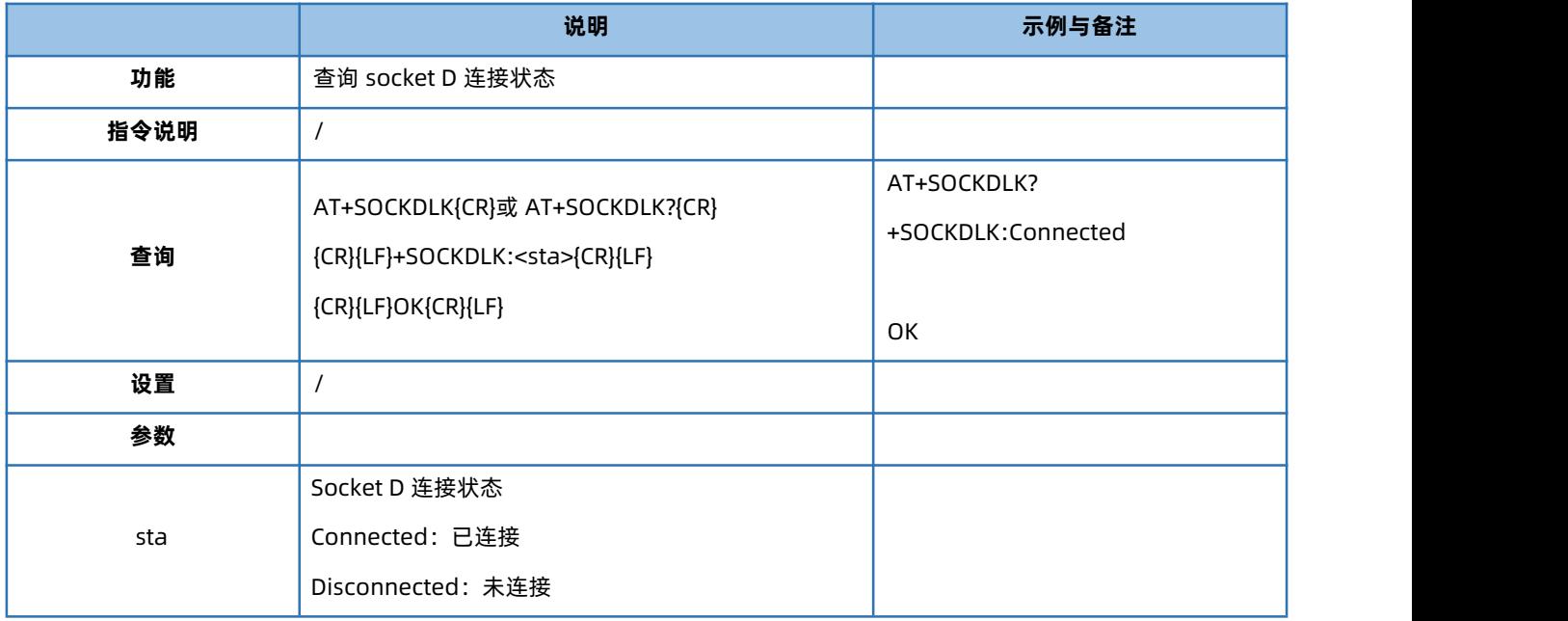

# 4.46. AT+SOCKASL

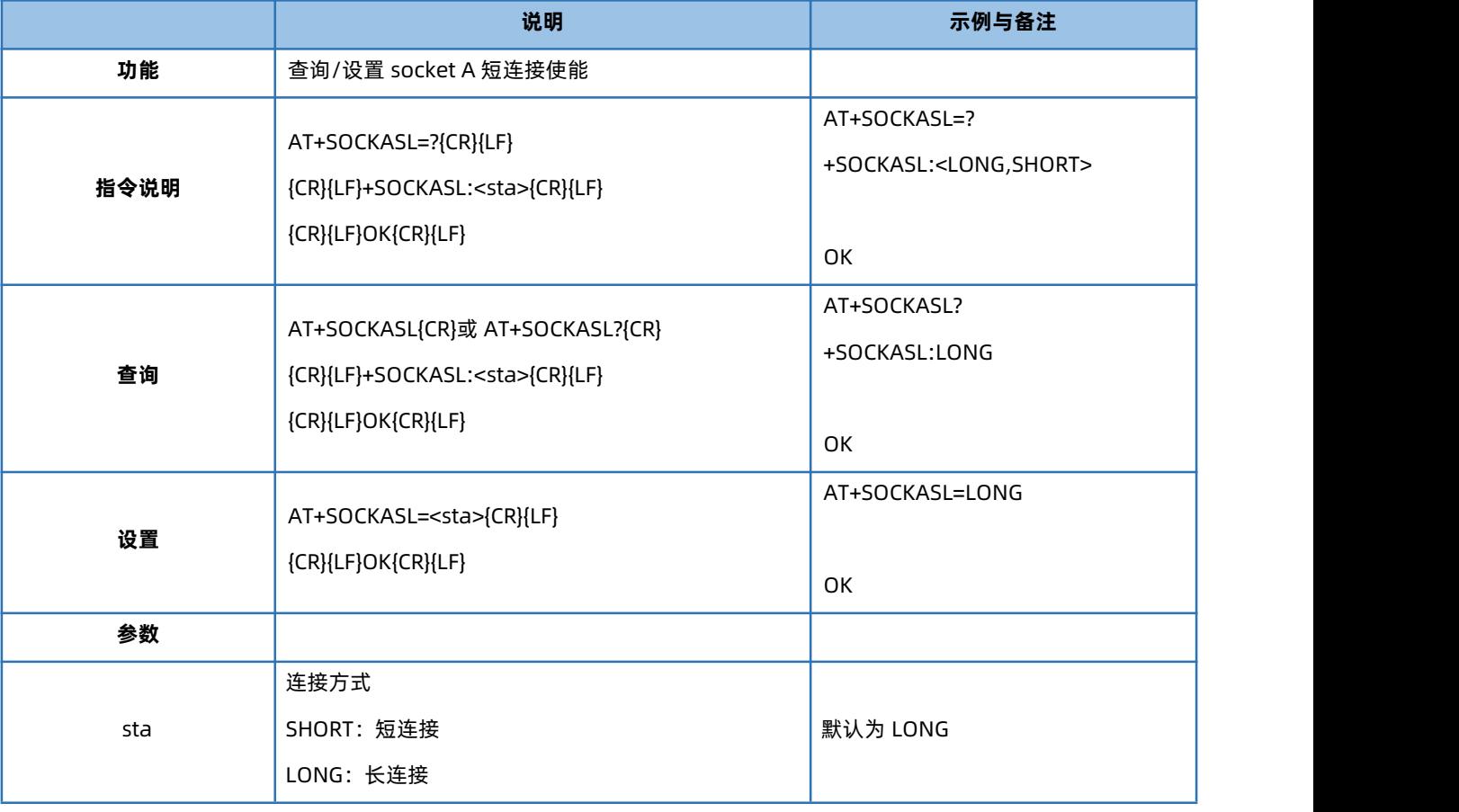

# 4.47. AT+KEEPALIVEA

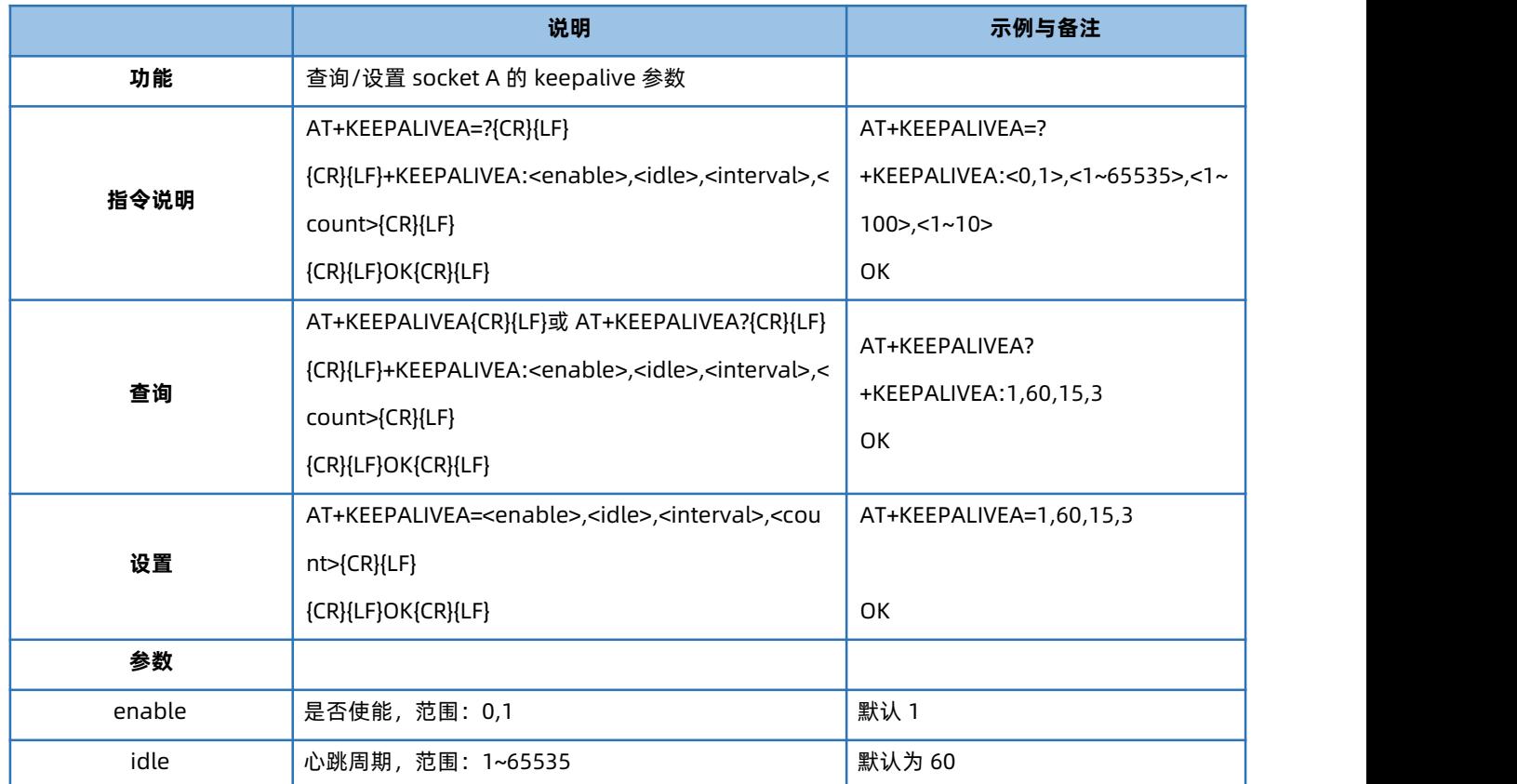

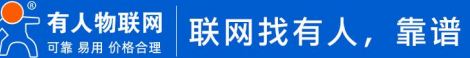

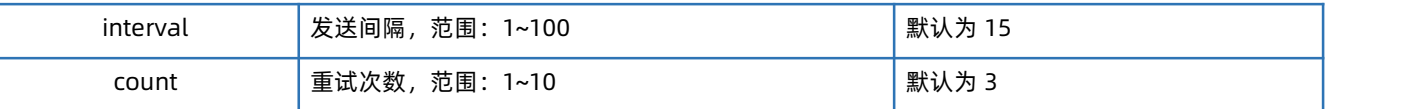

#### 4.48. AT+KEEPALIVEB

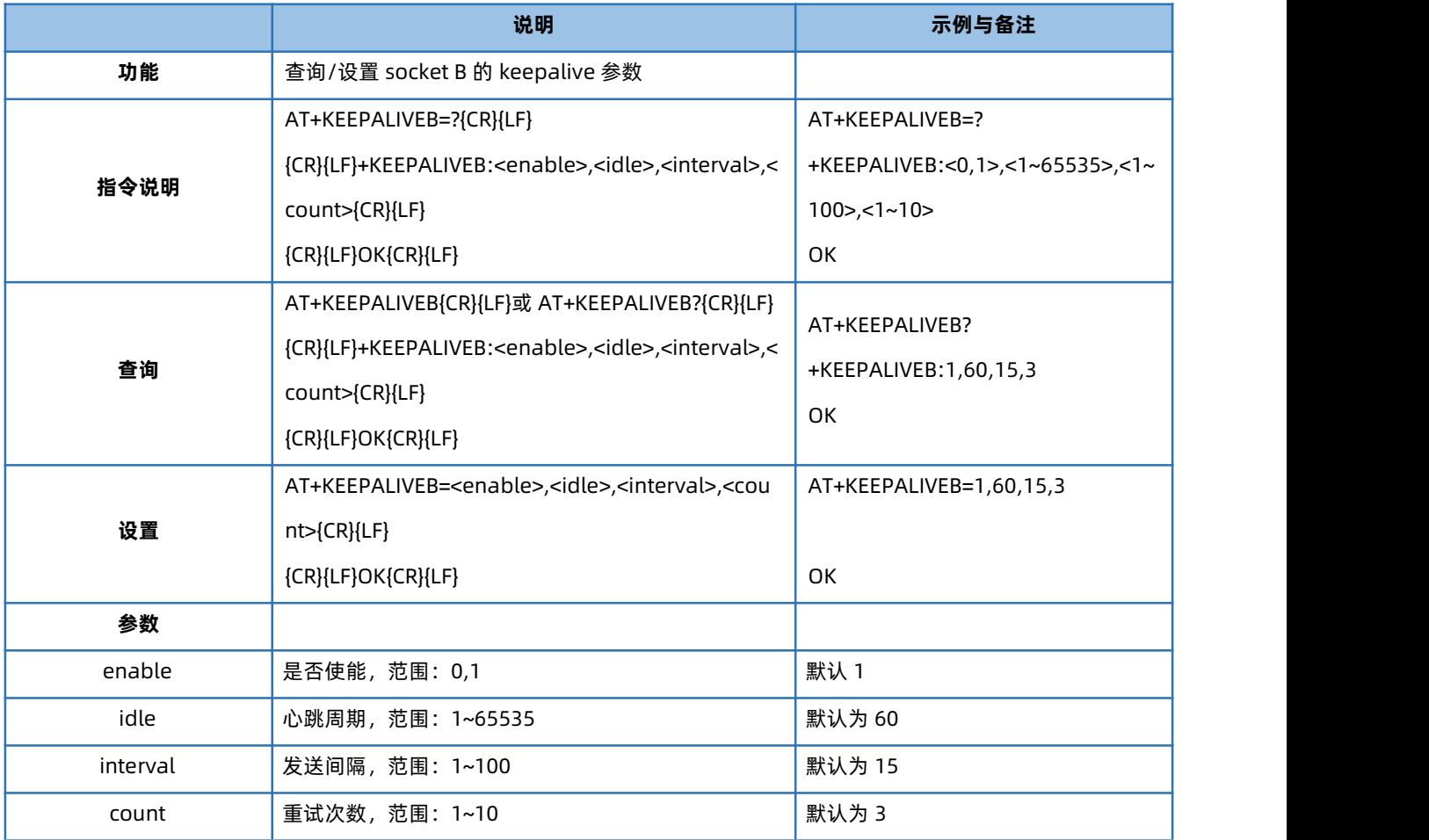

# 4.49. AT+KEEPALIVEC

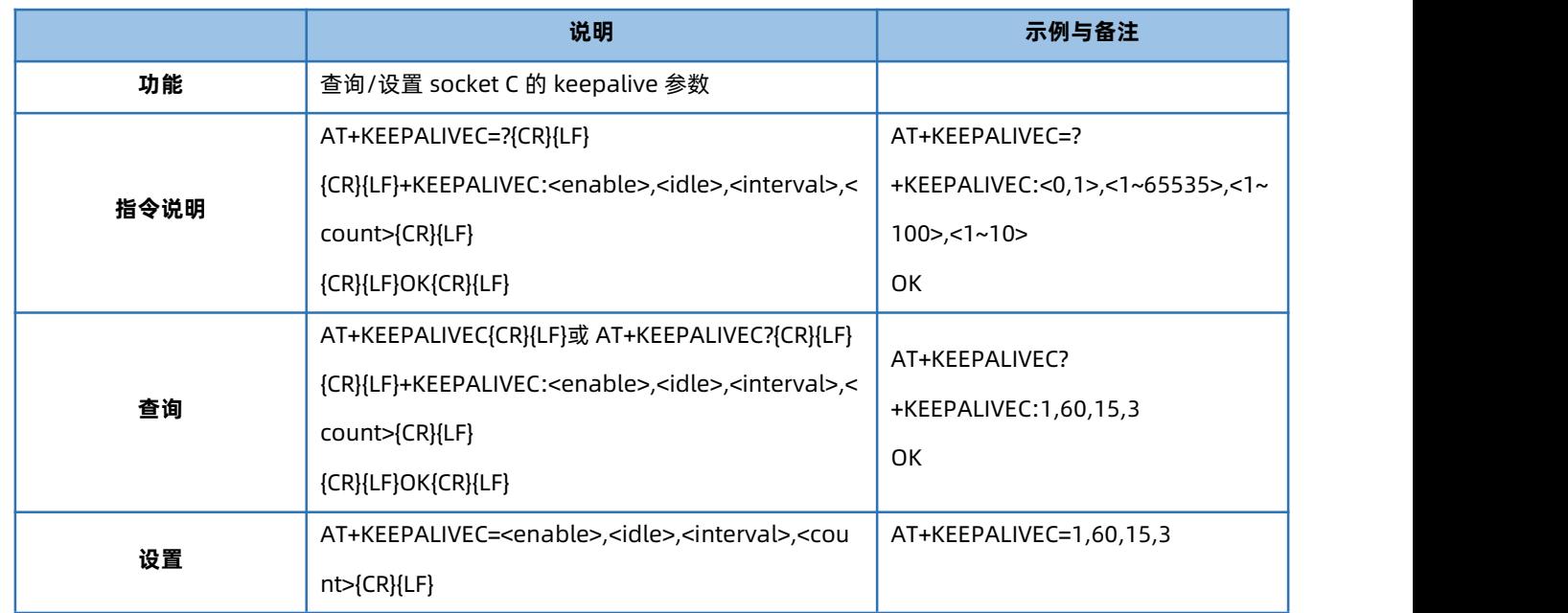

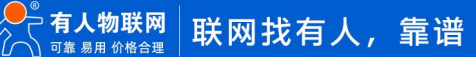

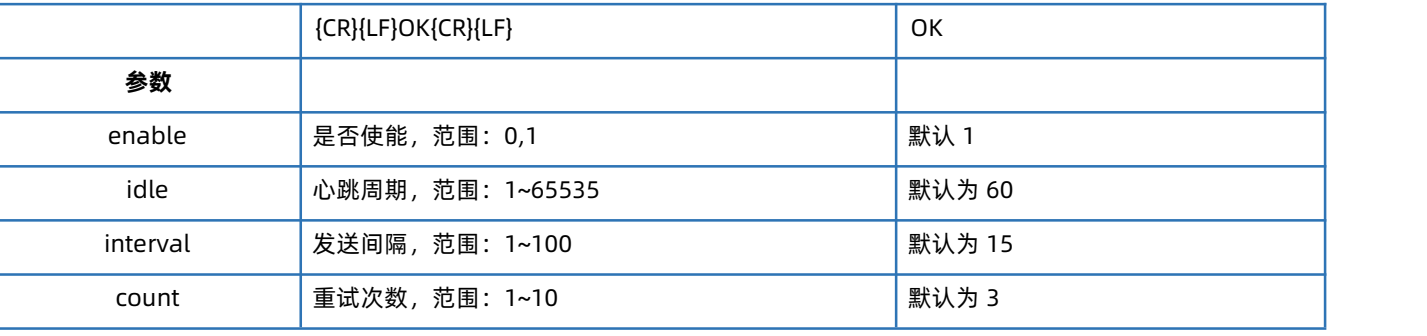

# 4.50. AT+KEEPALIVED

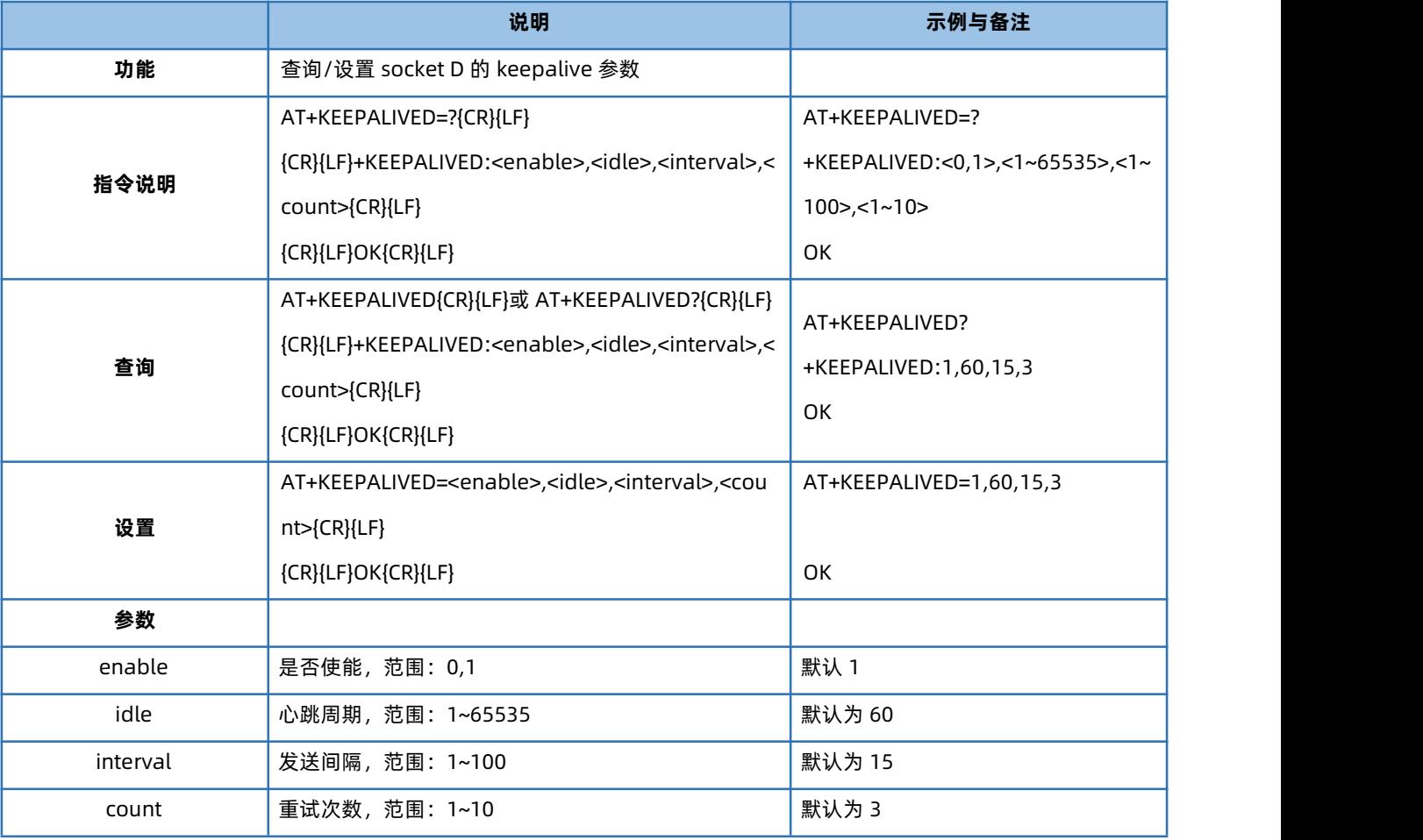

# 4.51. AT+SHORTATM

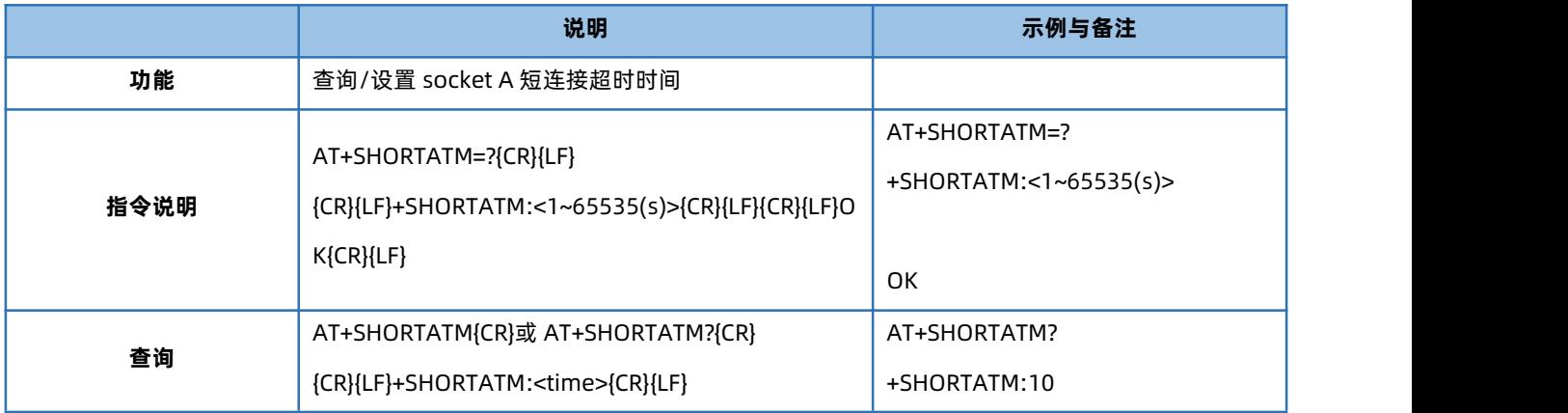

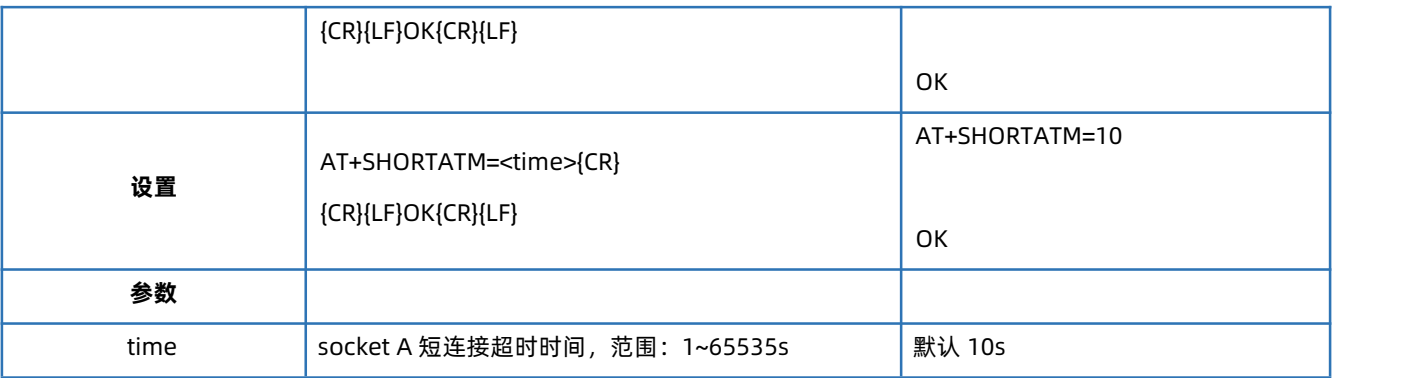

# 4.52. AT+SOCKRSNUM

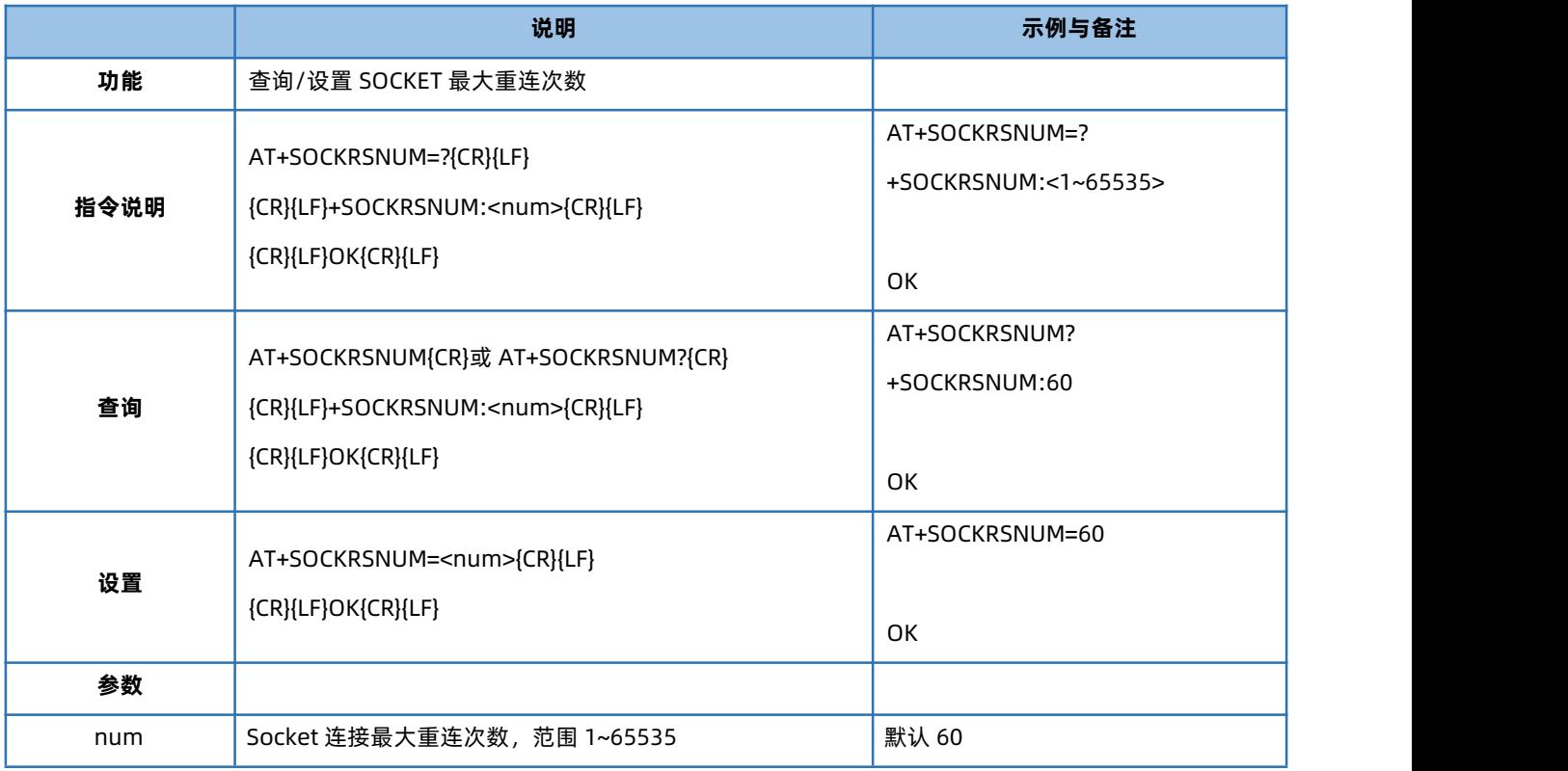

# 4.53. AT+SOCKRSTIM

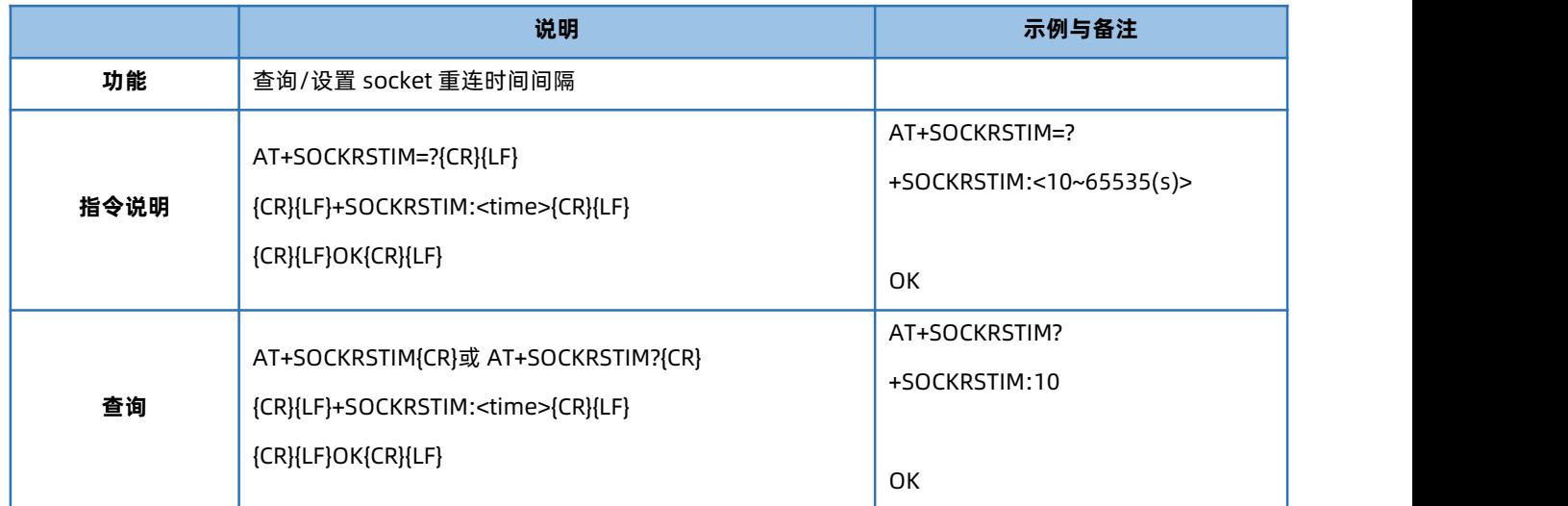

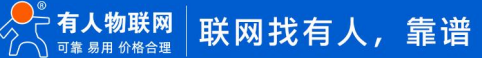

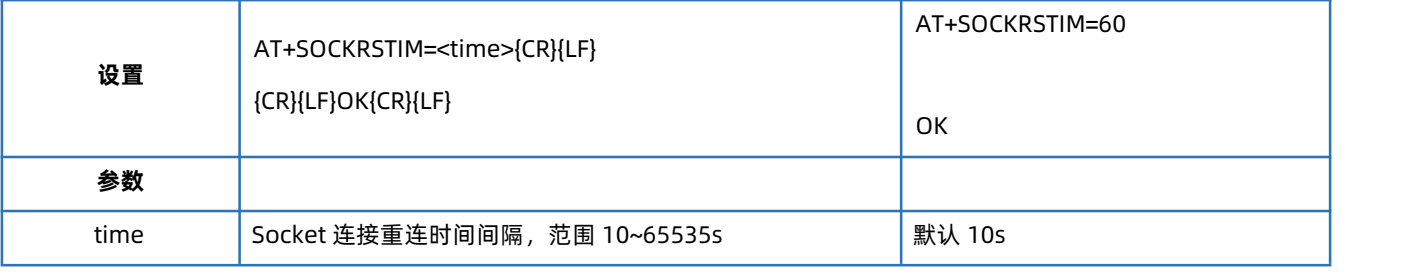

# 4.54. AT+SOCKABK

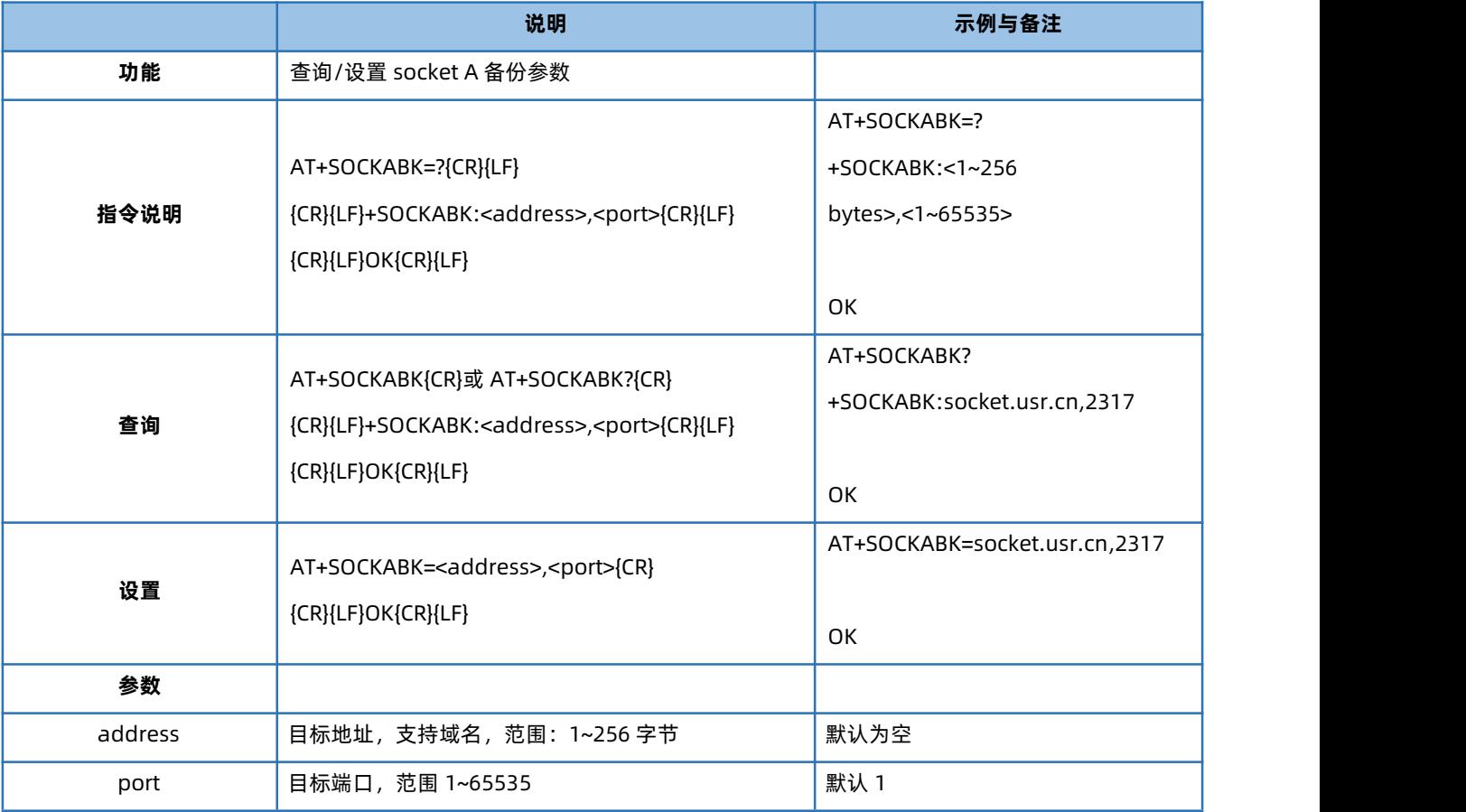

# 4.55. AT+SOCKBBK

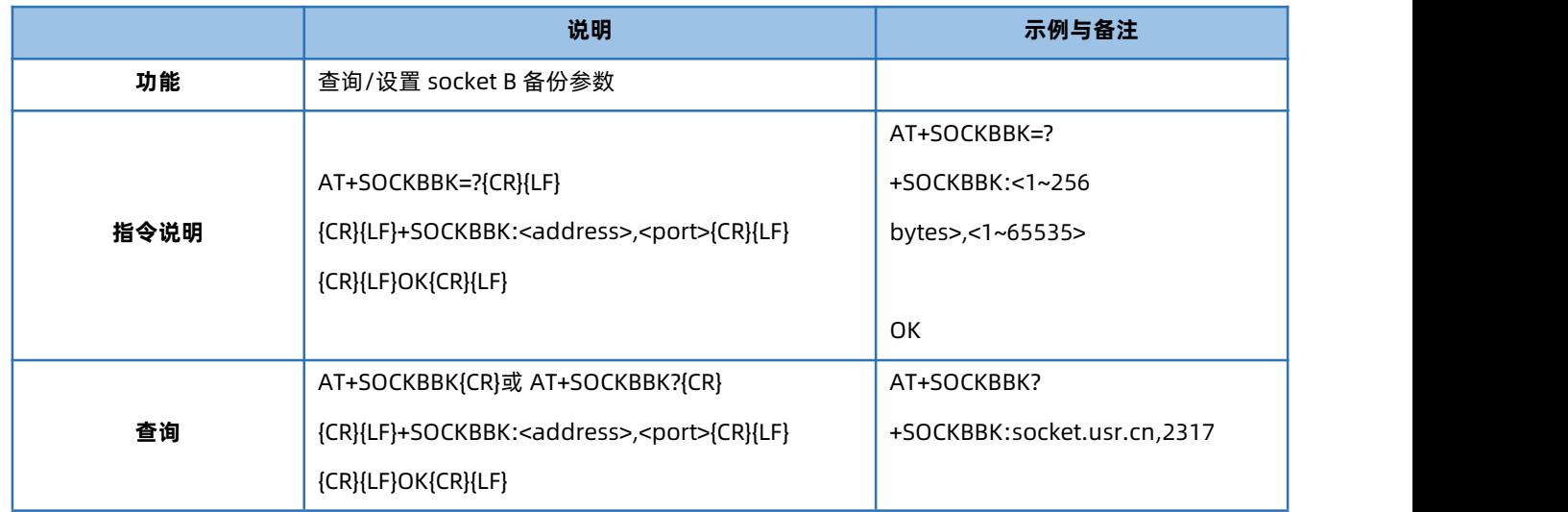

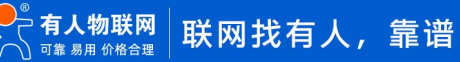

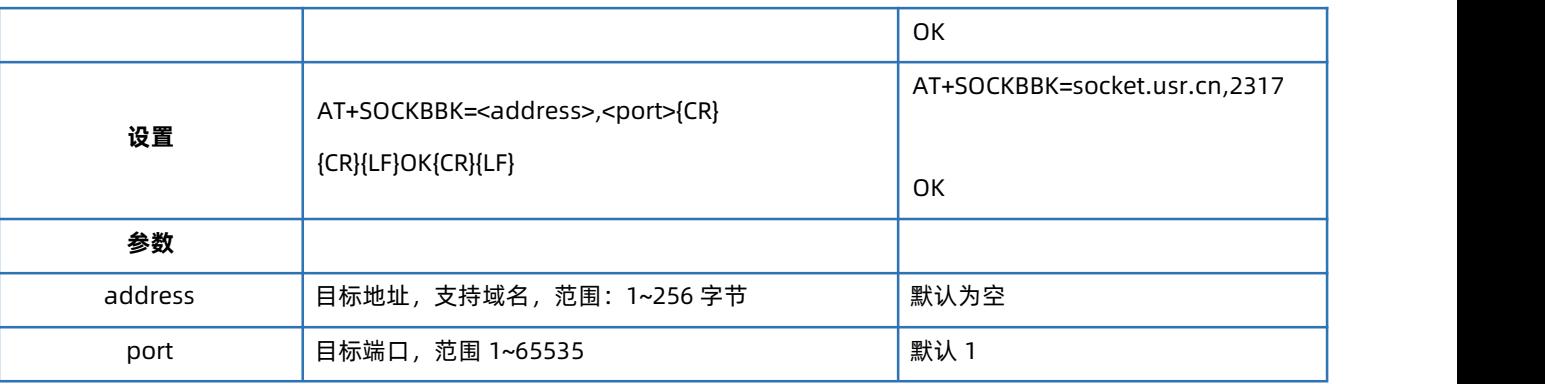

# 4.56. AT+SOCKCBK

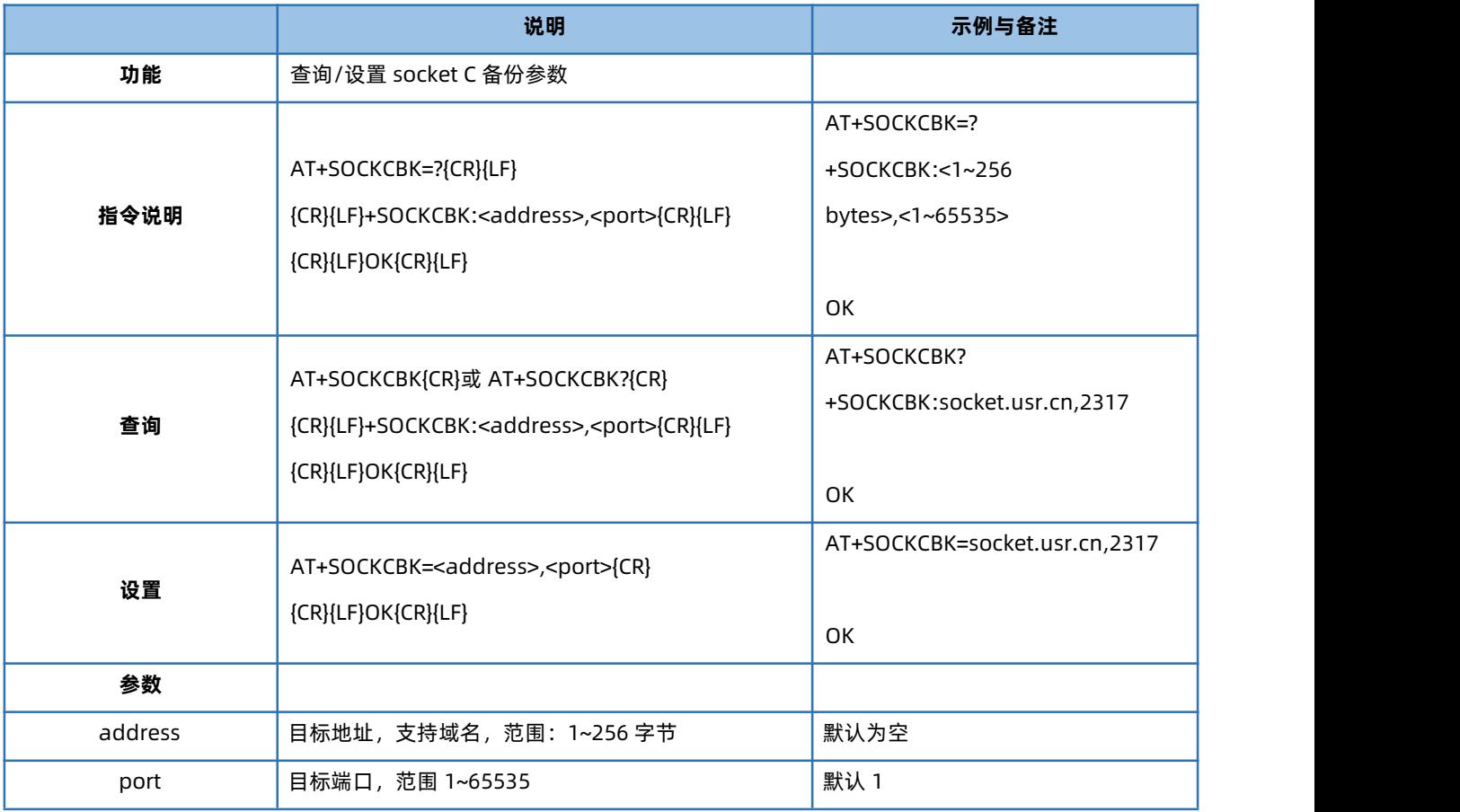

# 4.57. AT+SOCKDBK

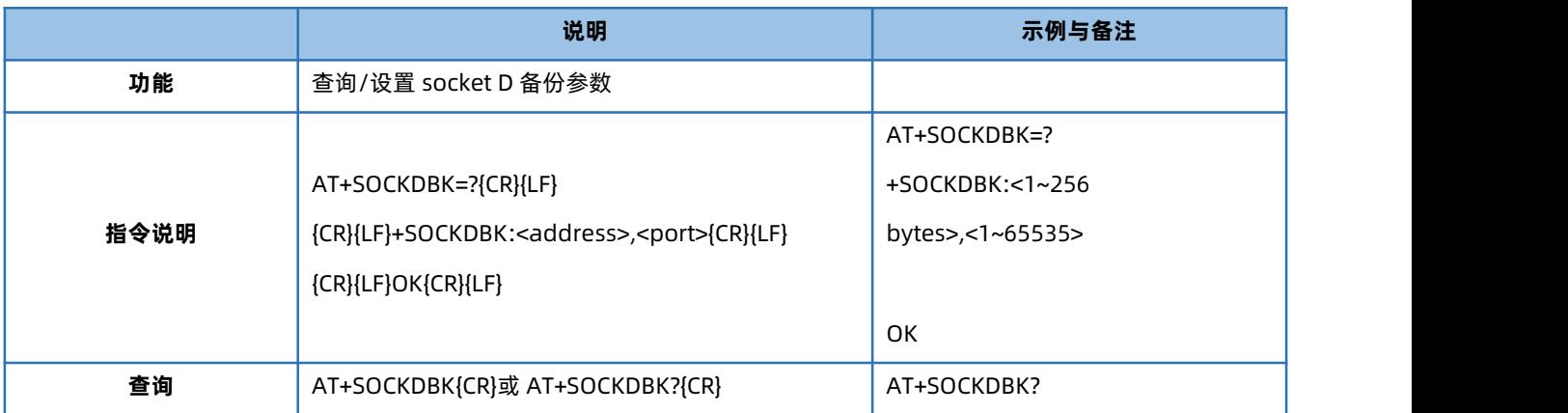

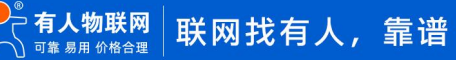

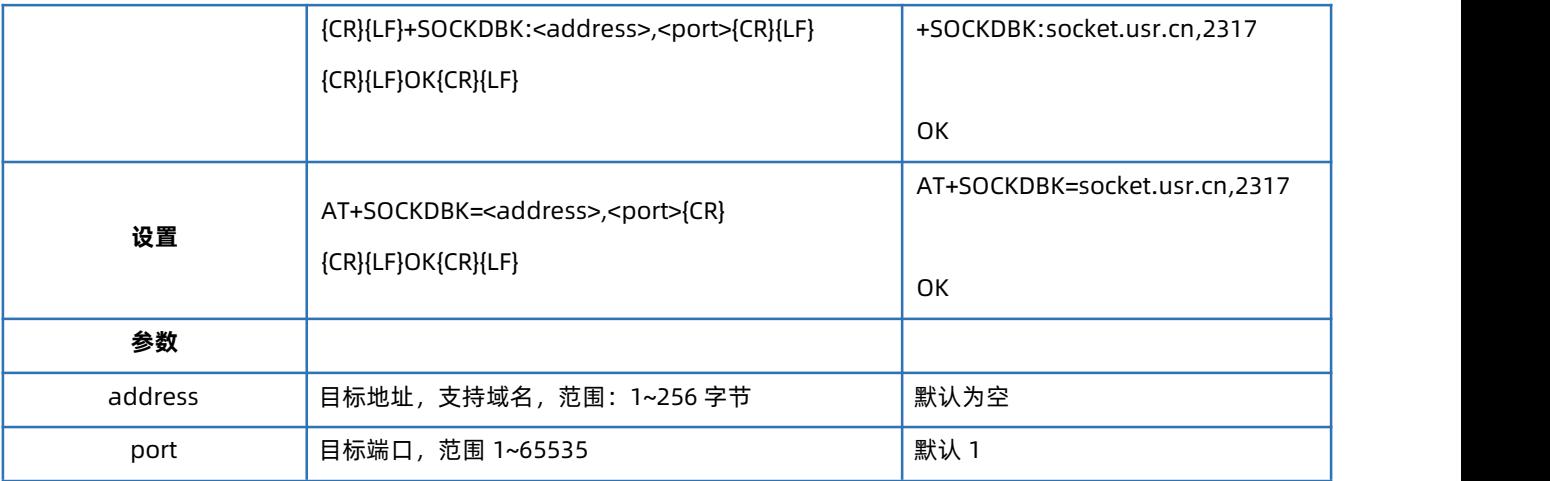

# 4.58. AT+SOCKABKEN

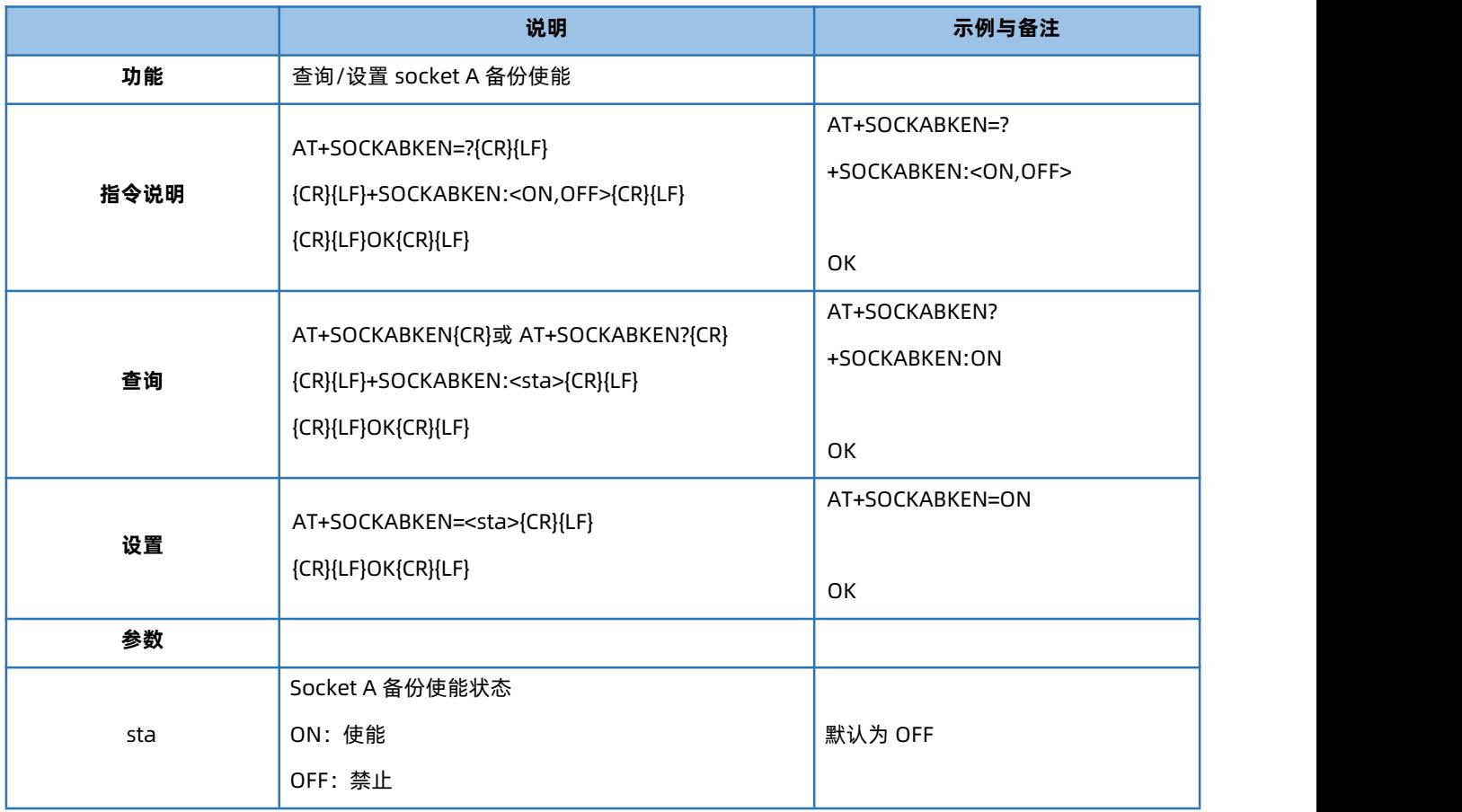

### 4.59. AT+SOCKBBKEN

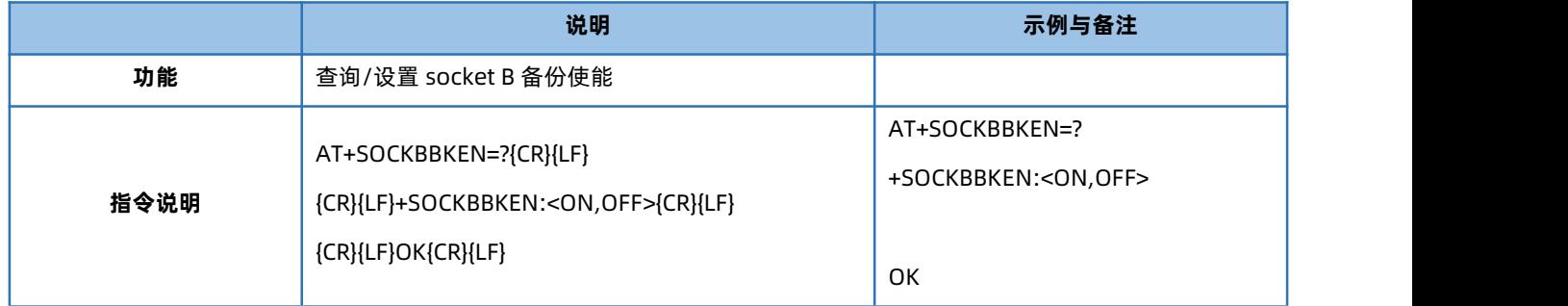

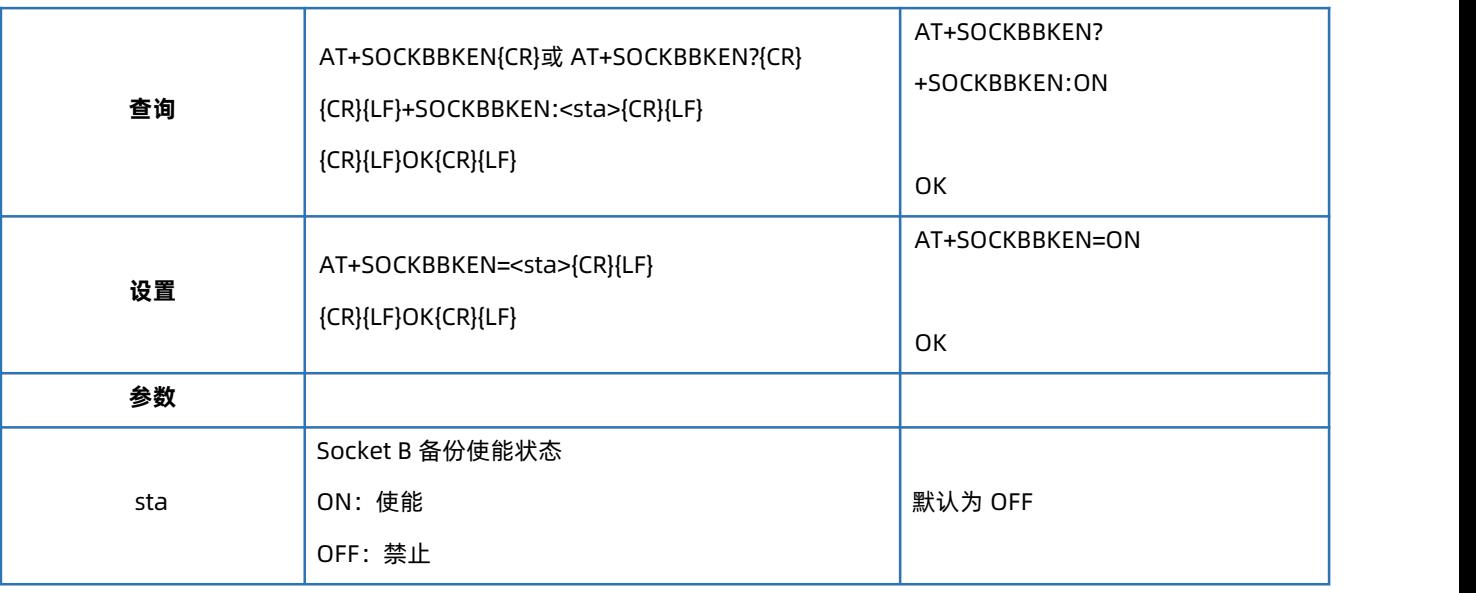

# 4.60. AT+SOCKCBKEN

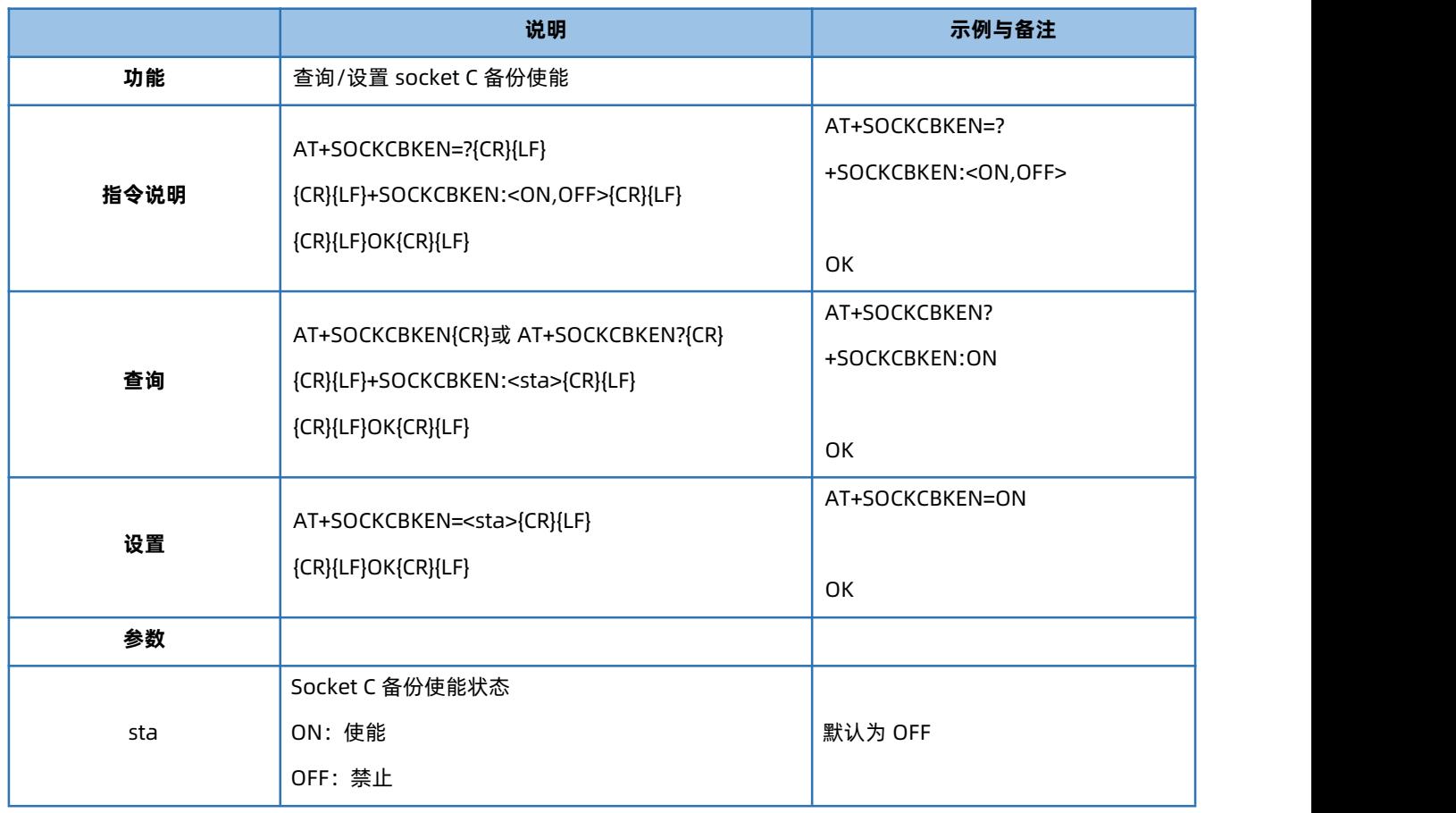

### 4.61. AT+SOCKDBKEN

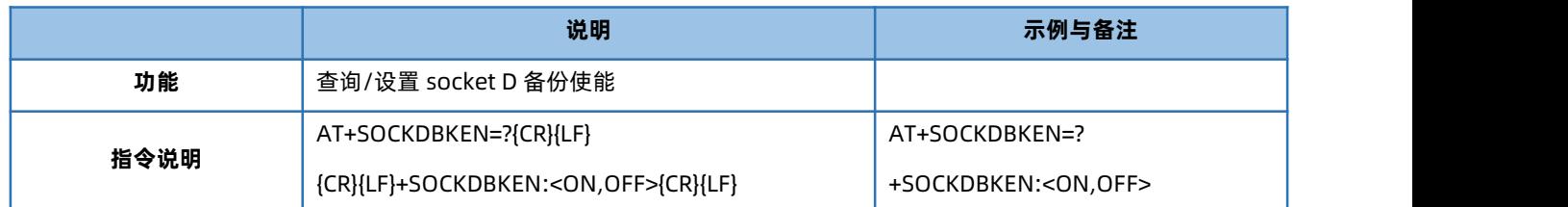

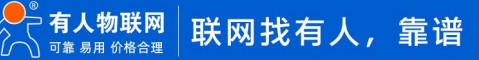

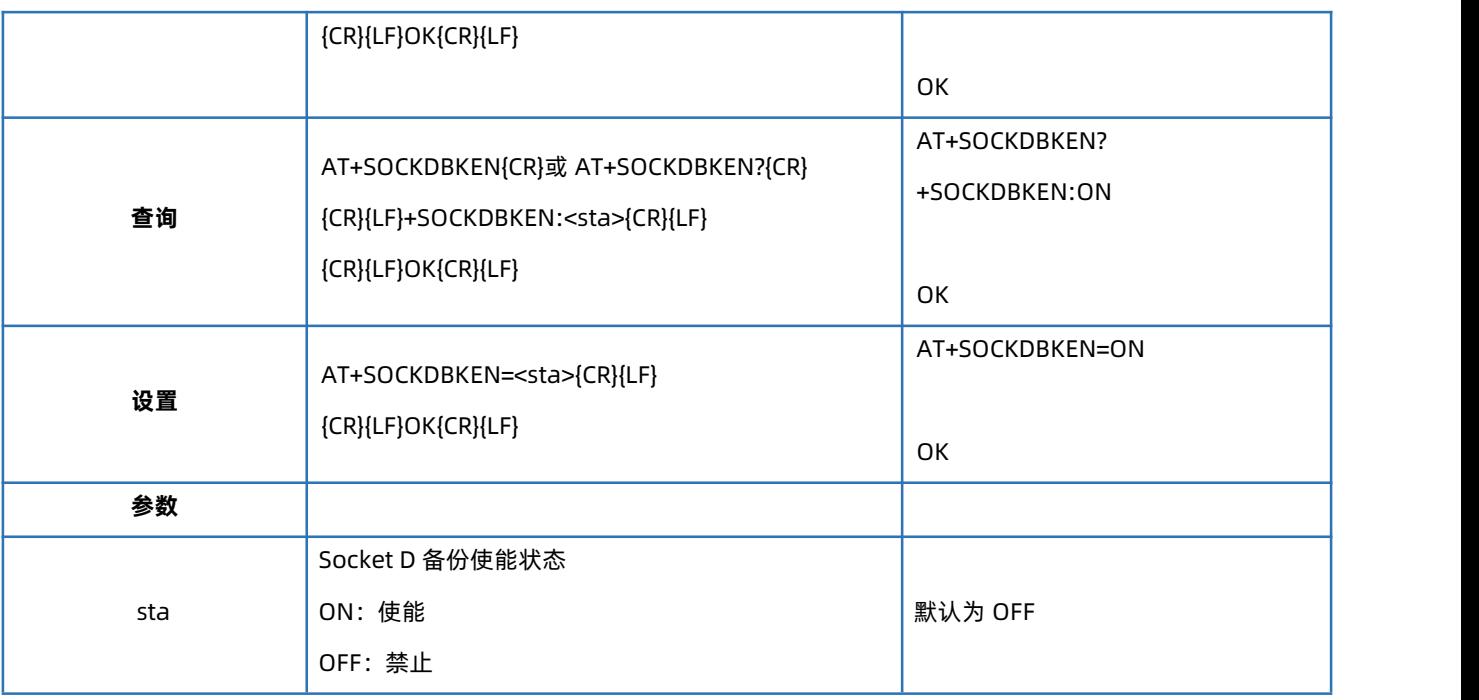

### 4.62. AT+REGEN

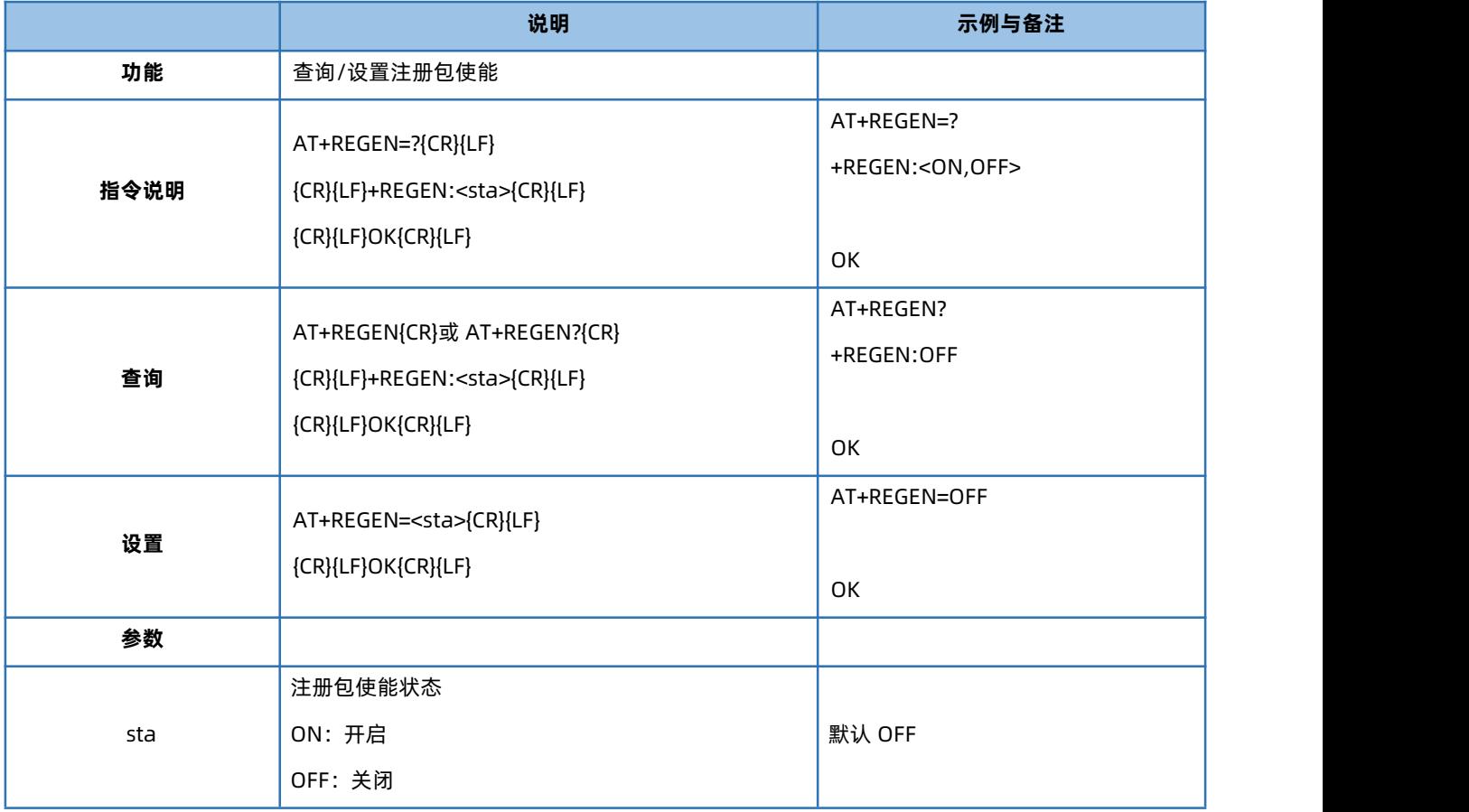

### 4.63. AT+REGTP

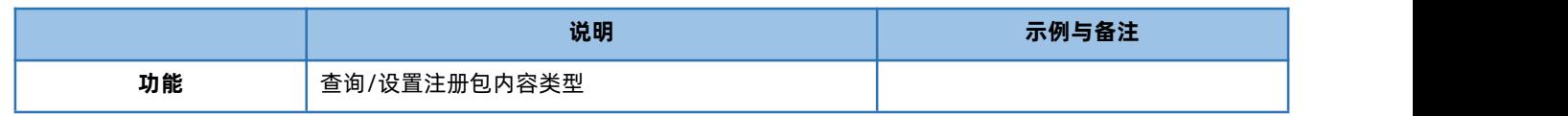

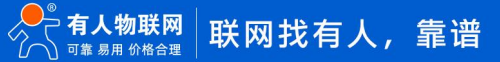

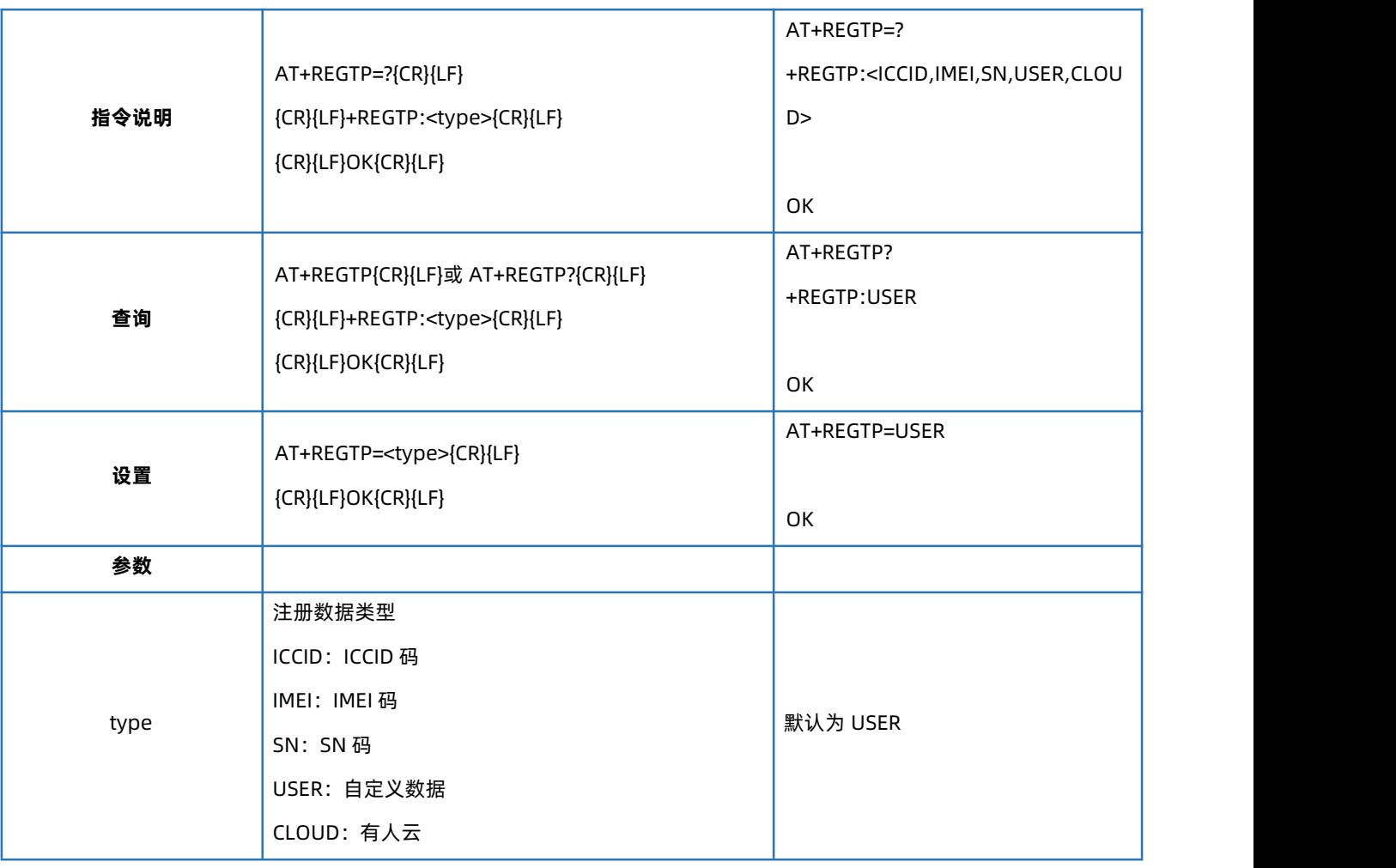

# 4.64. AT+REGDT

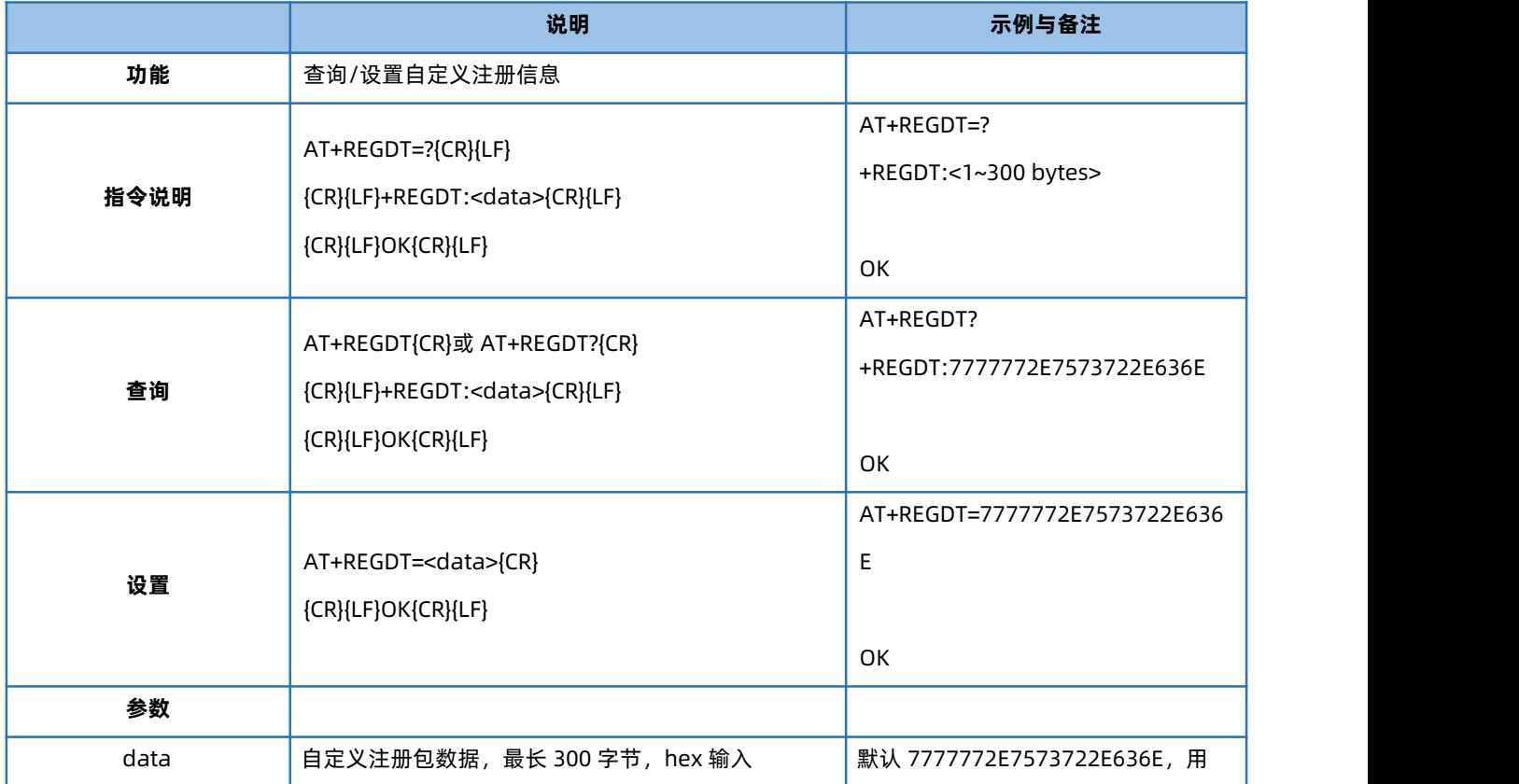

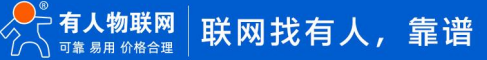

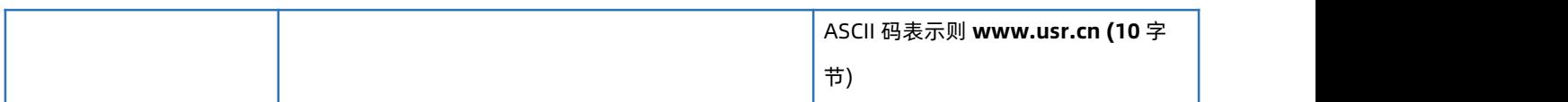

#### 4.65. AT+REGSND

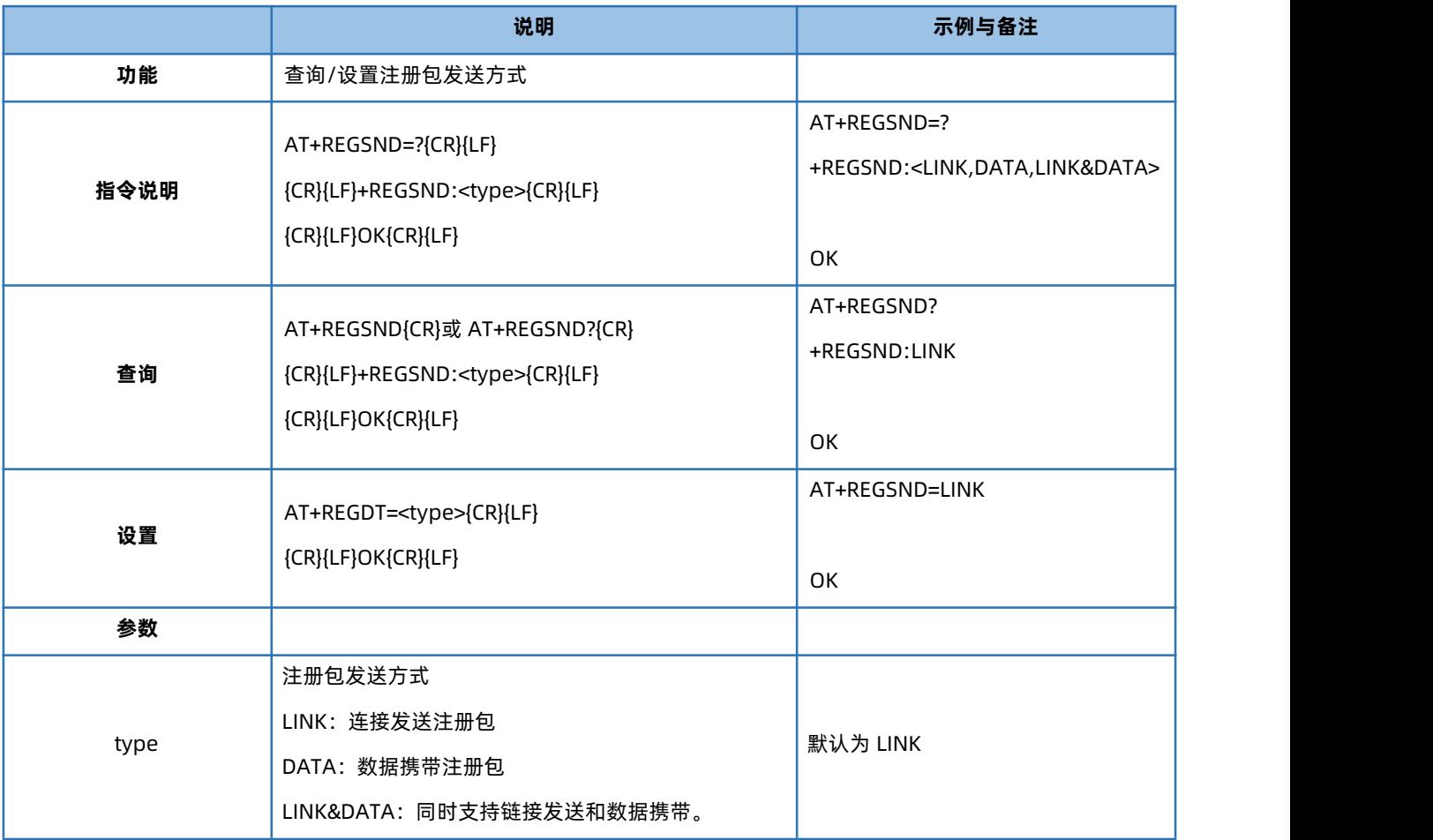

# 4.66. AT+CLOUD

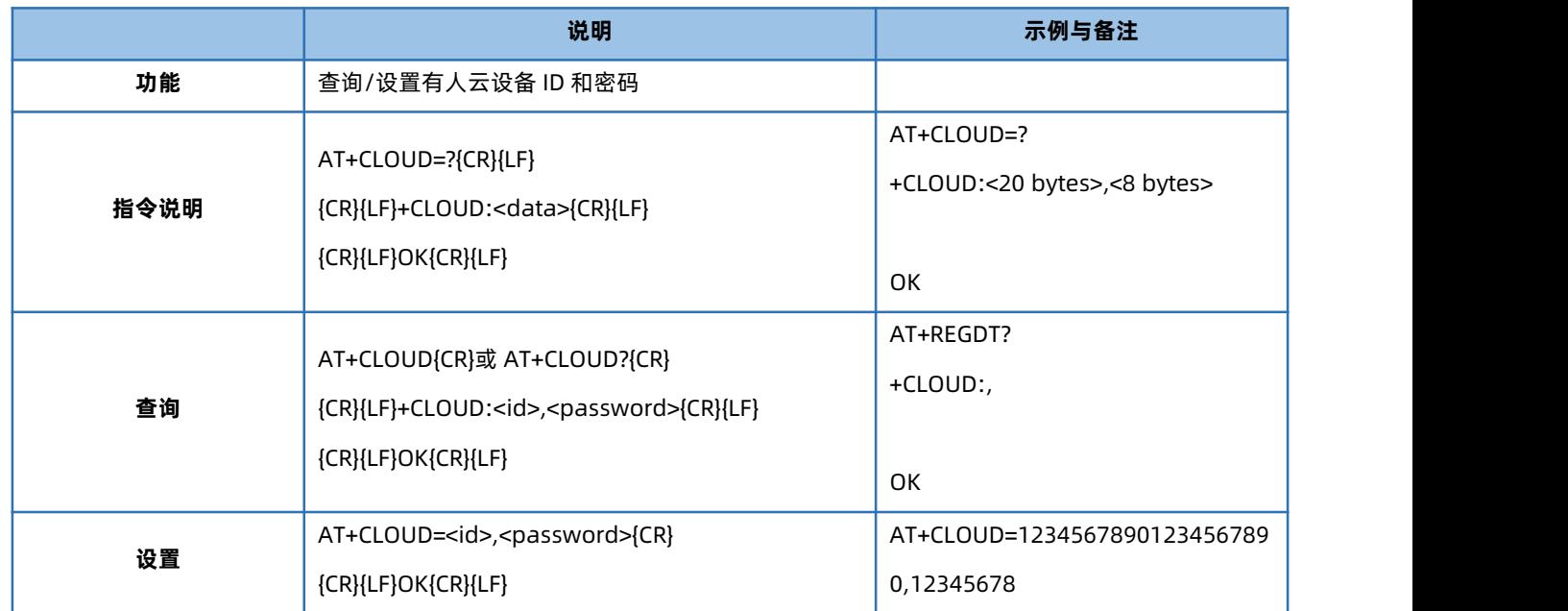

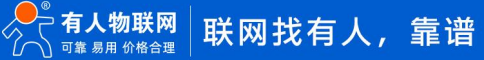

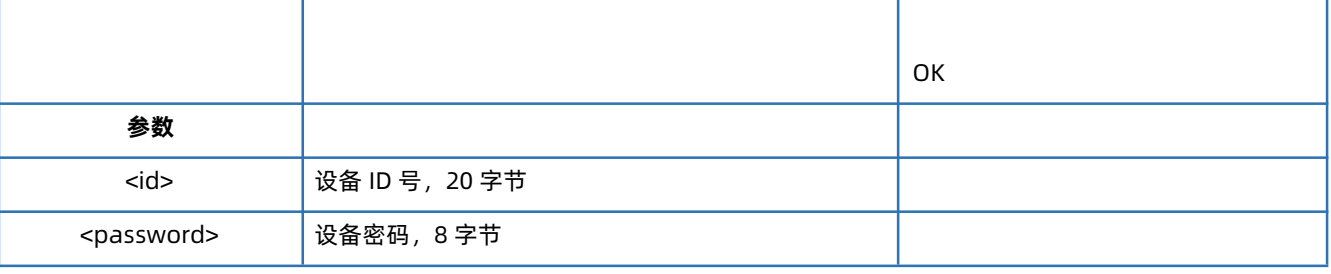

#### 4.67. AT+HEARTEN

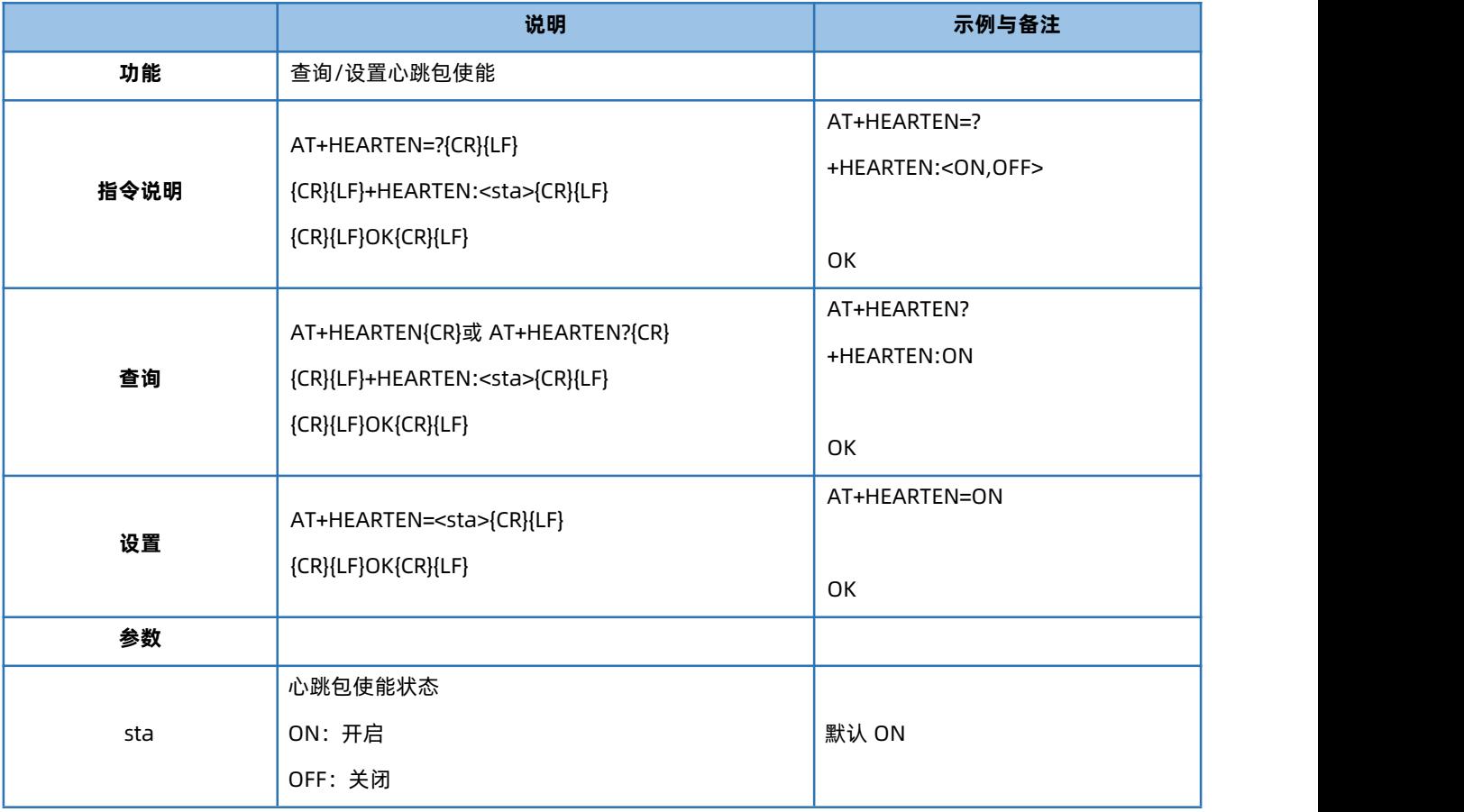

#### 4.68. AT+HEARTTP

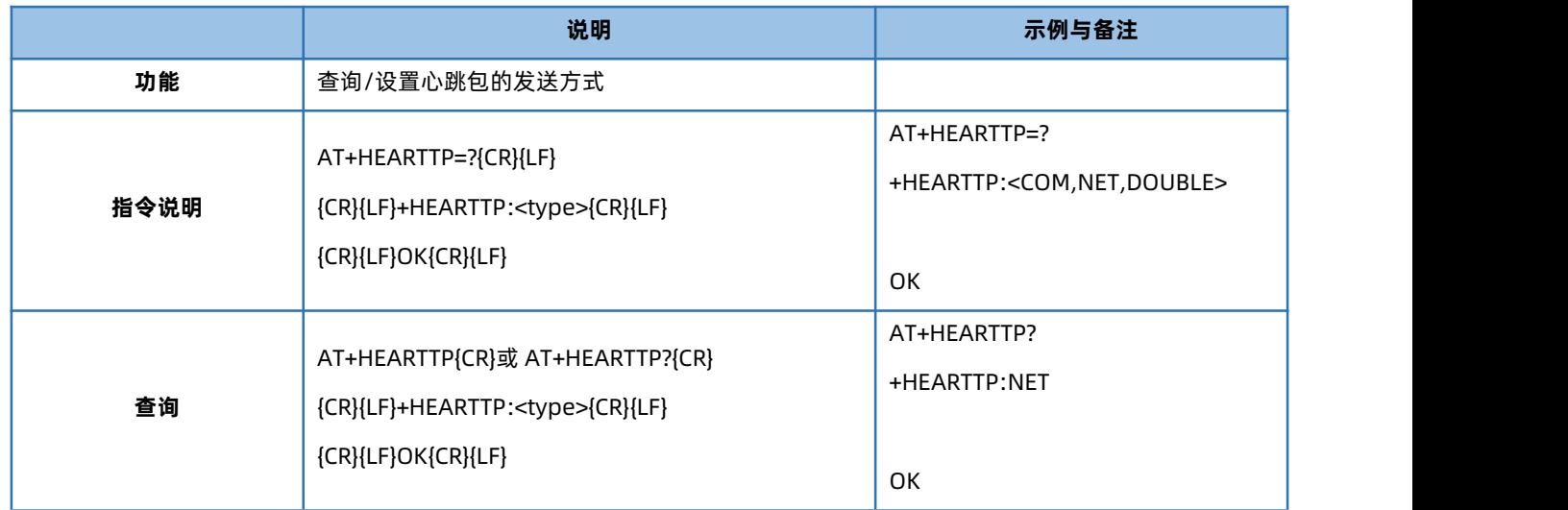

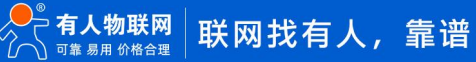

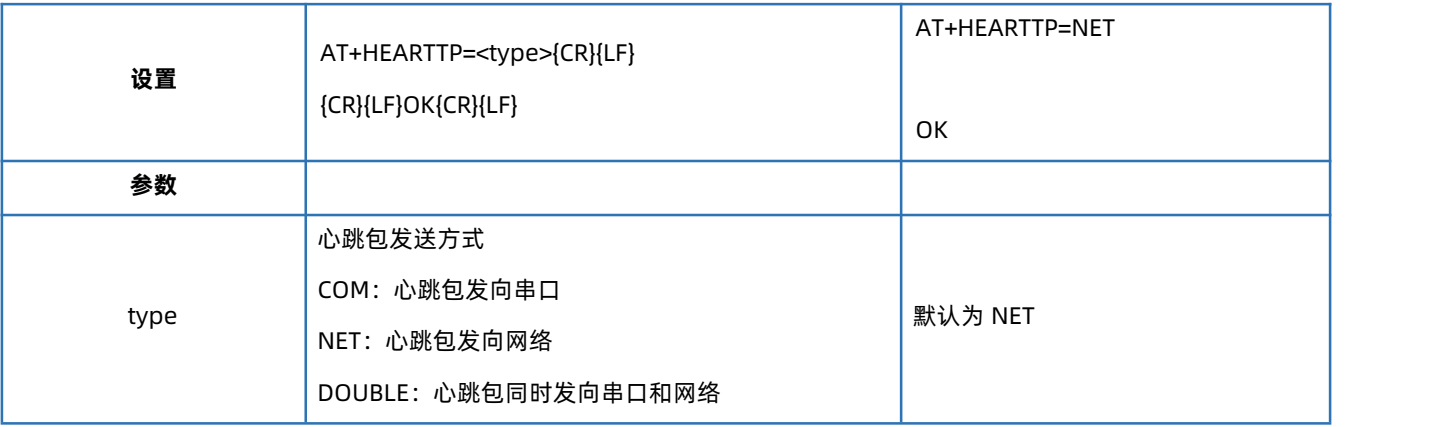

#### 4.69. AT+HEARTDT

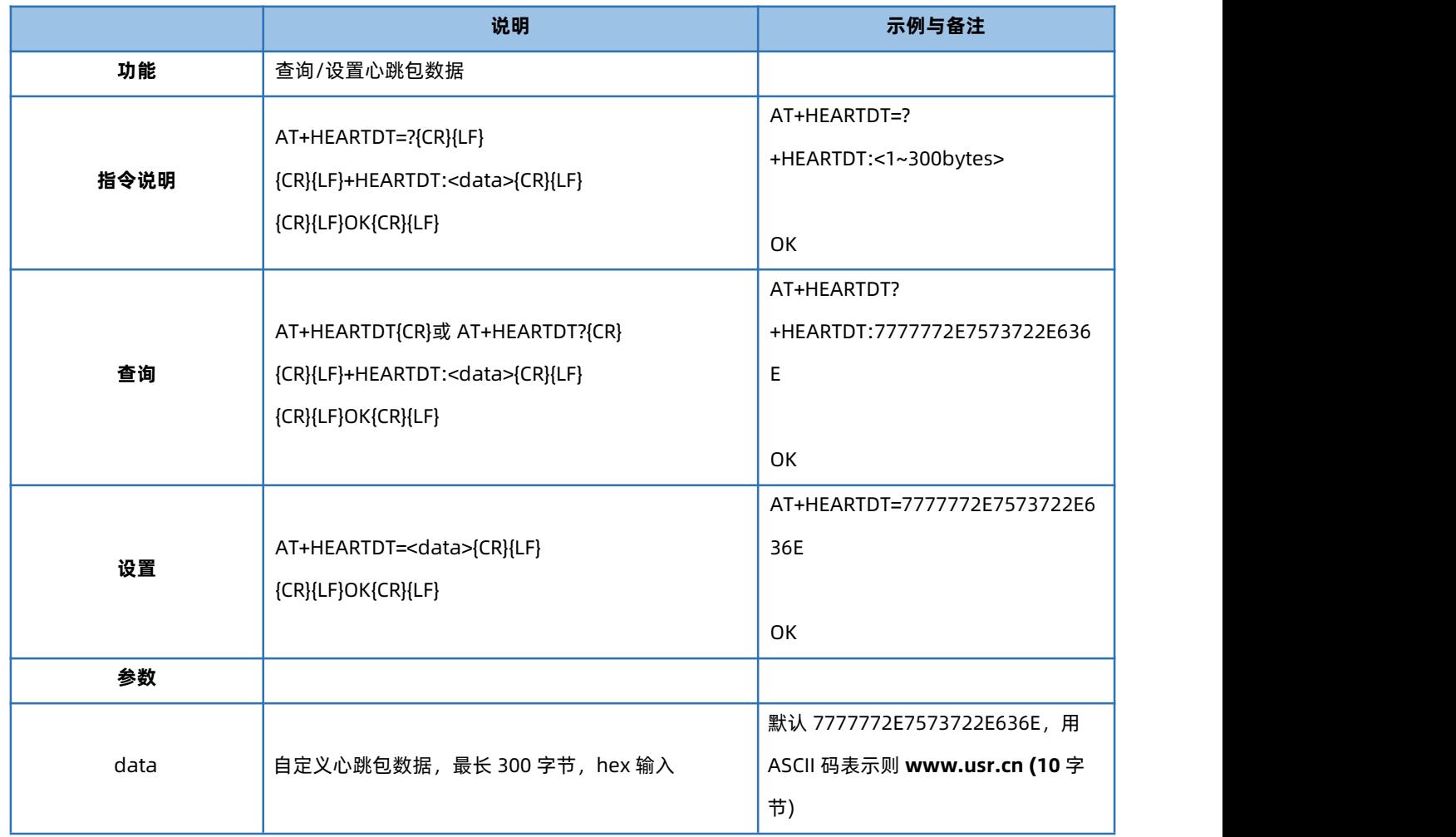

### 4.70. AT+HEARTTM

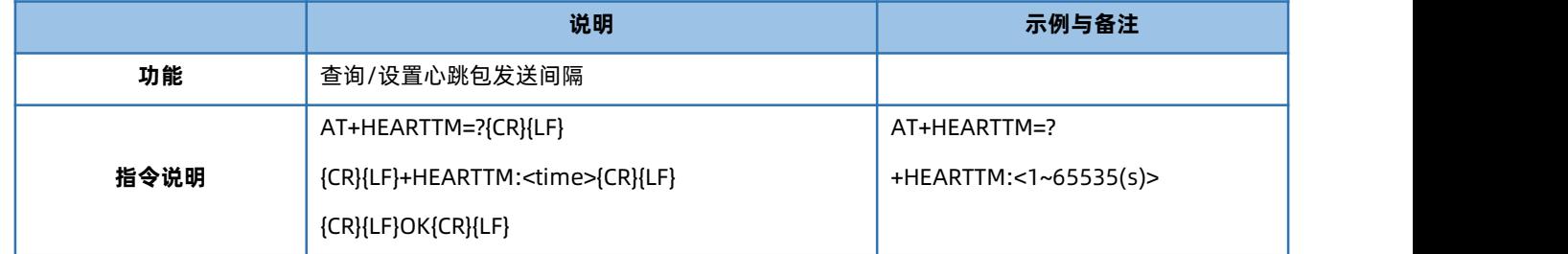

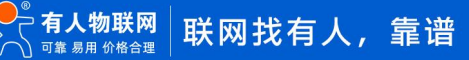

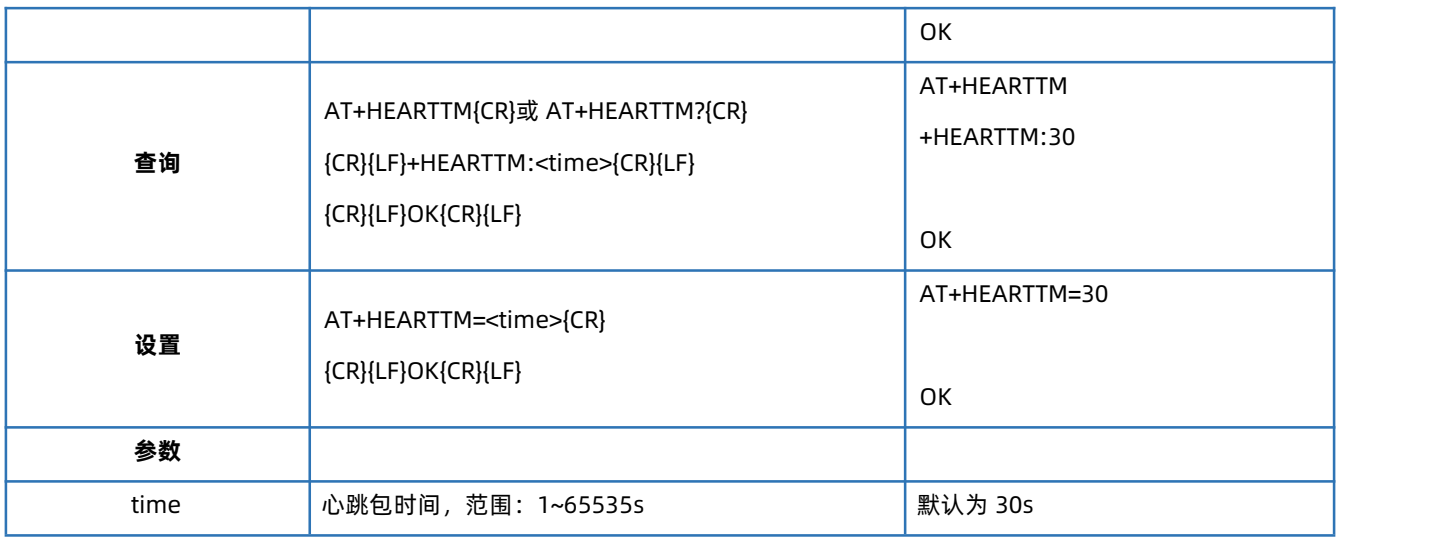

#### 注意: 当设置心跳包数据类型为 LBS 时, 如果设置心跳包发送间隔小于 5 秒, 都按 5 秒发送

### 4.71. AT+HEARTSORT

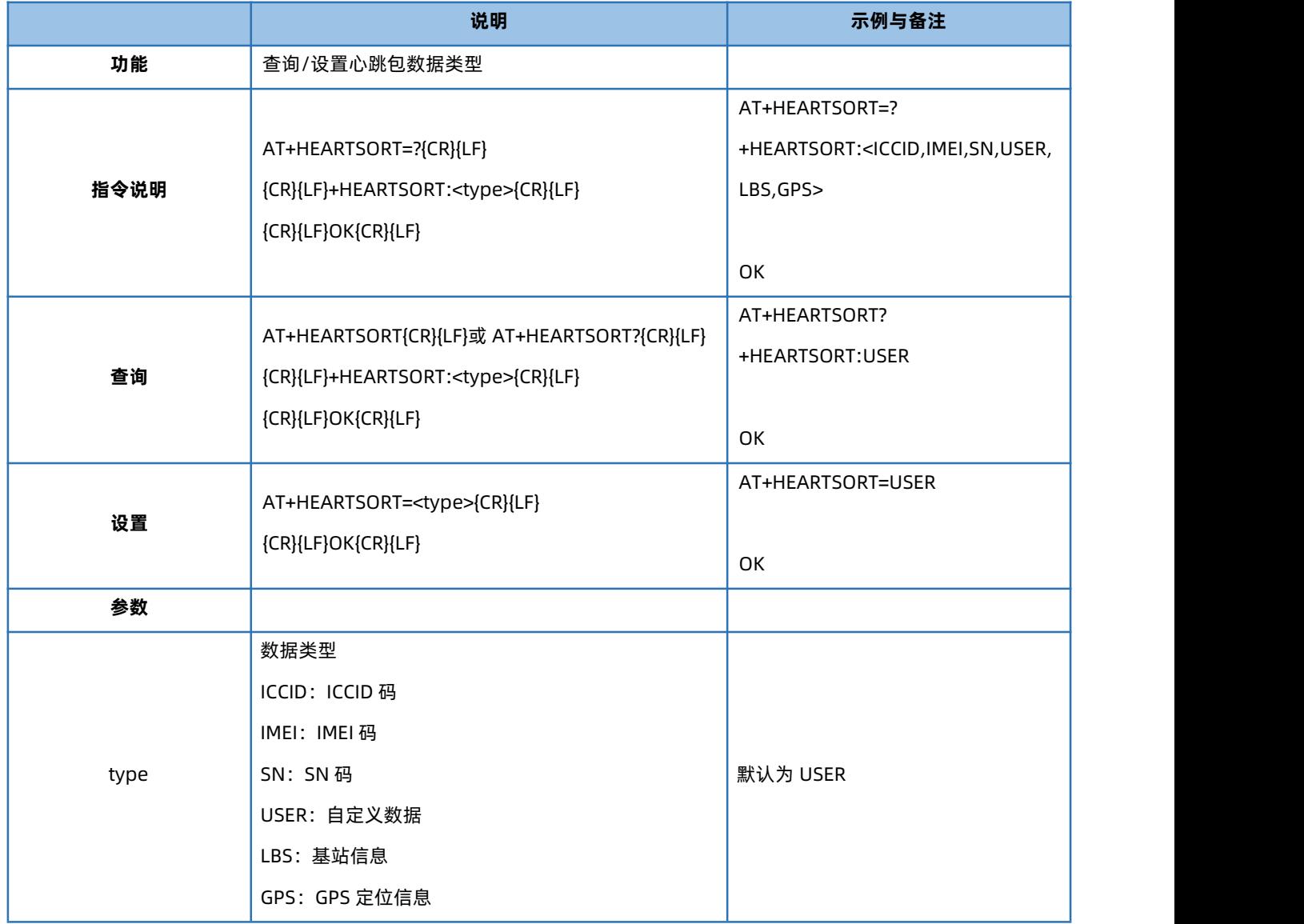

#### 4.72. AT+HEART

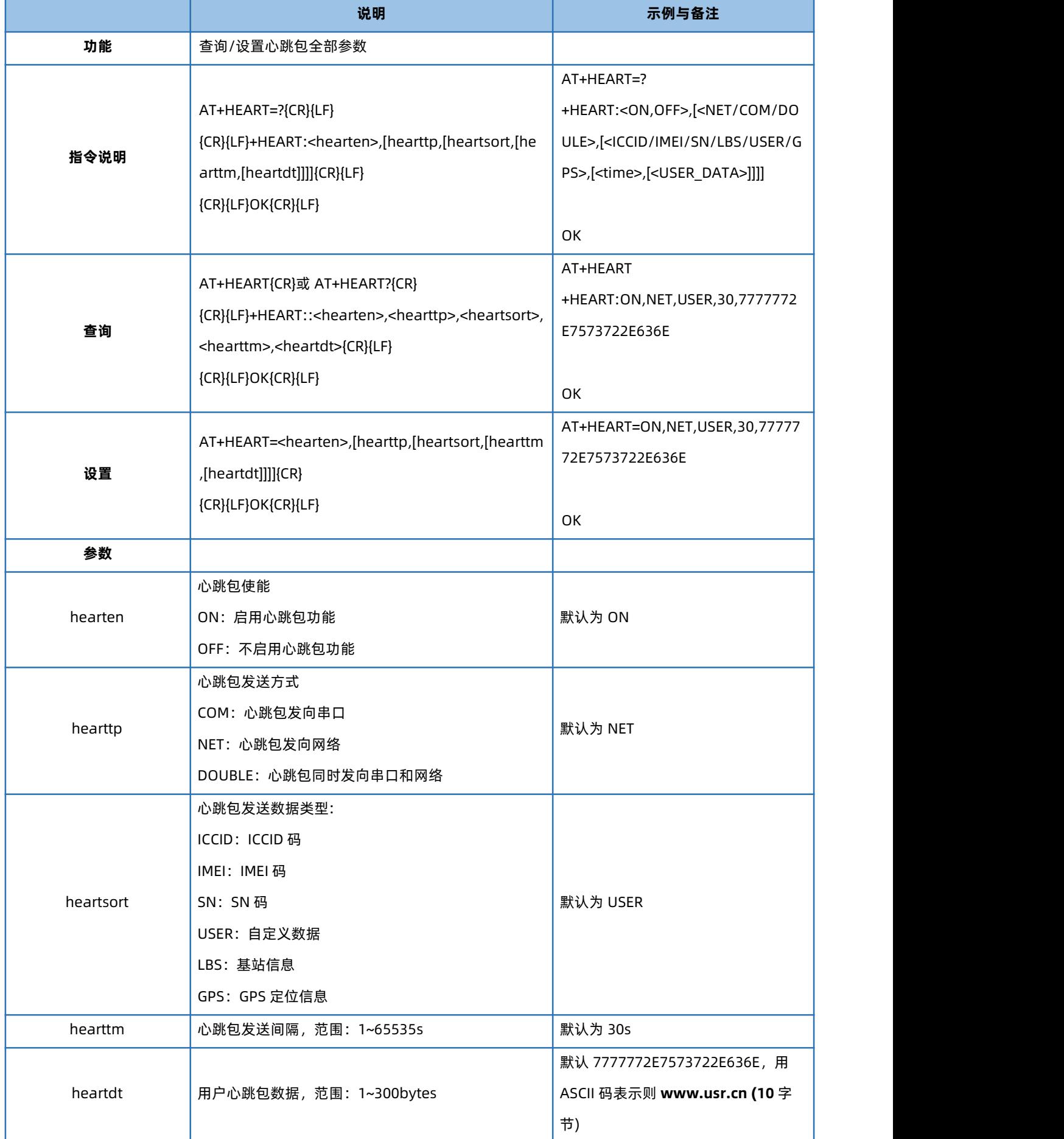

### 4.73. AT+HTPTP

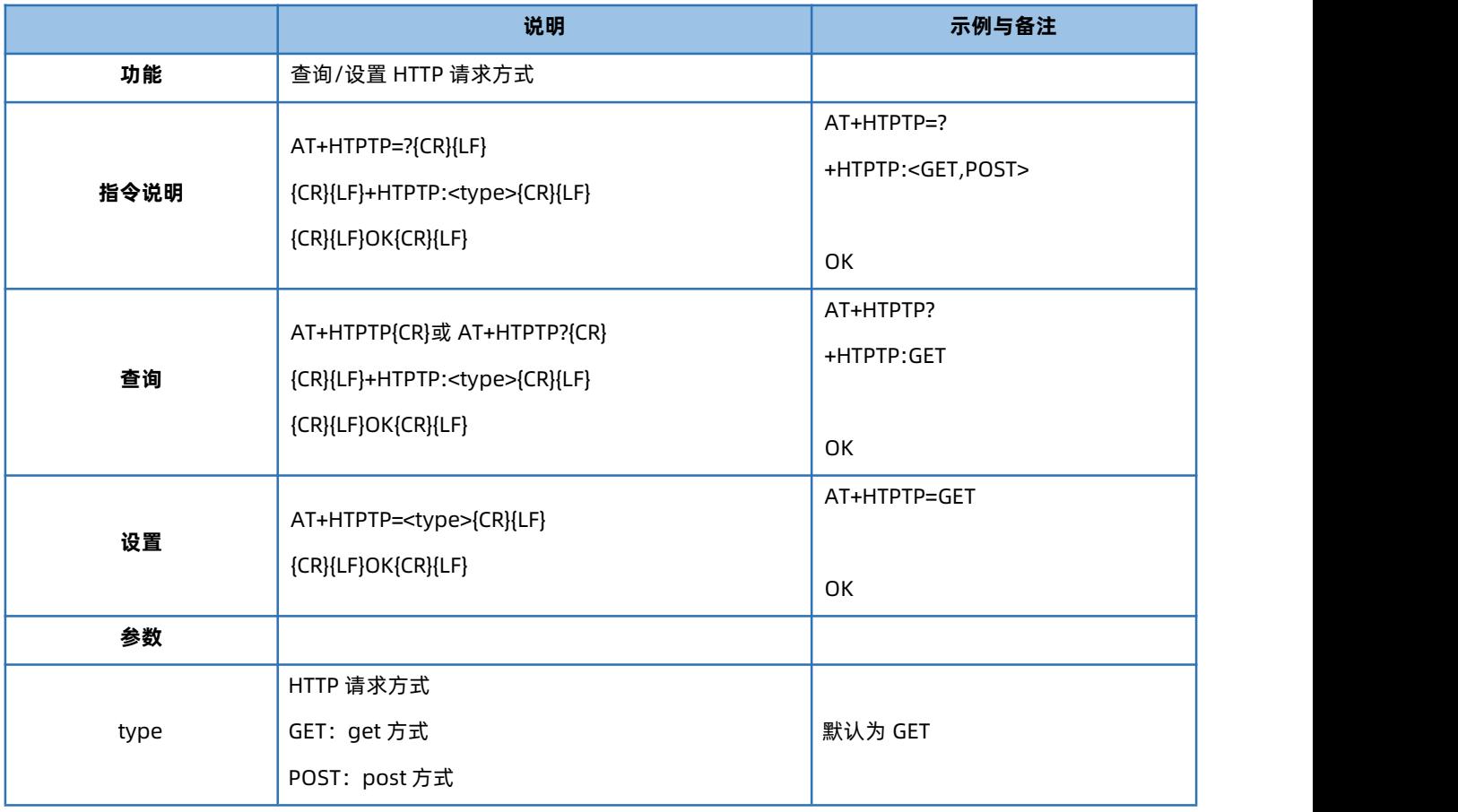

### 4.74. AT+HTPURL

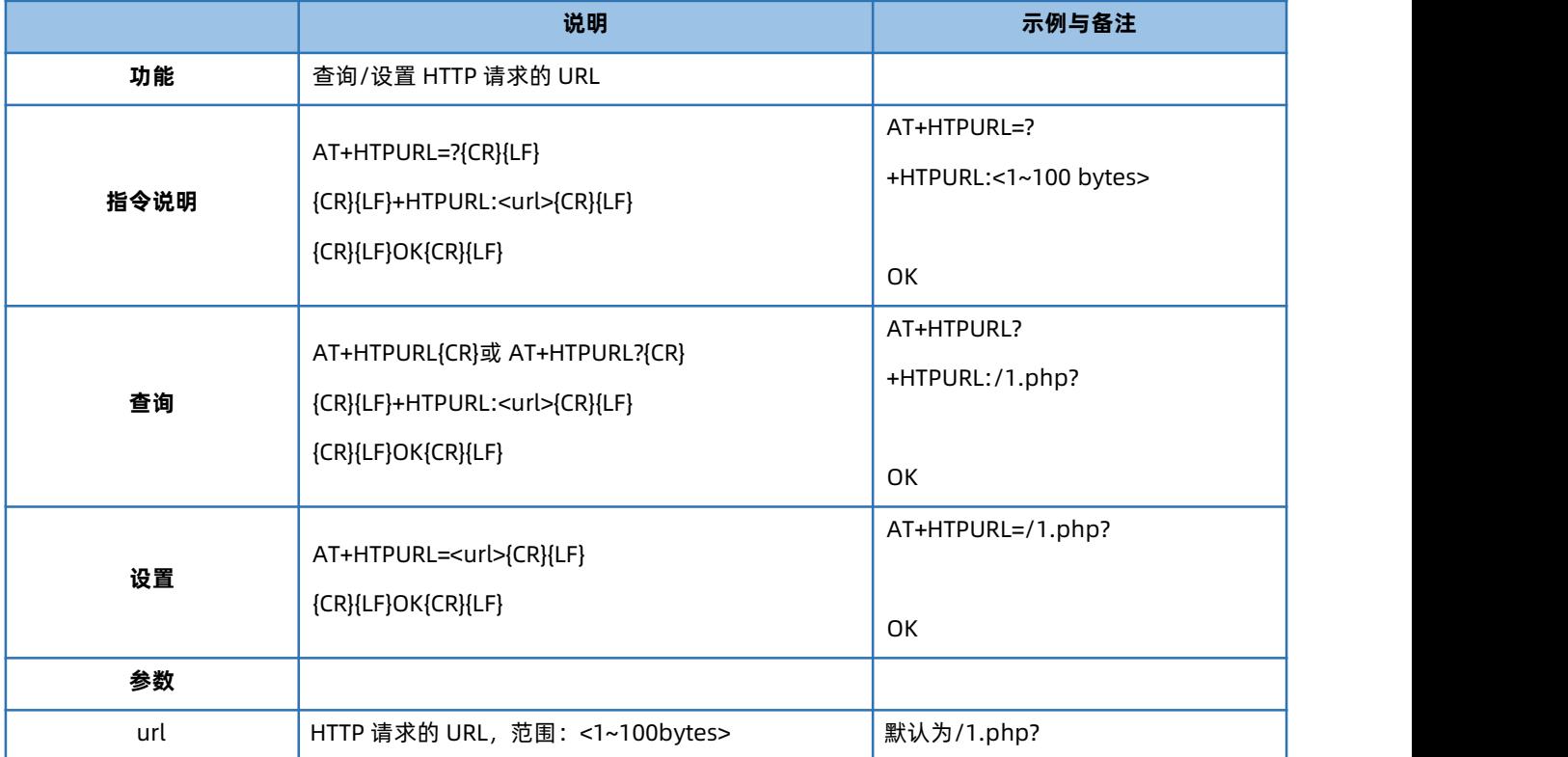

#### 4.75. AT+HTPHD

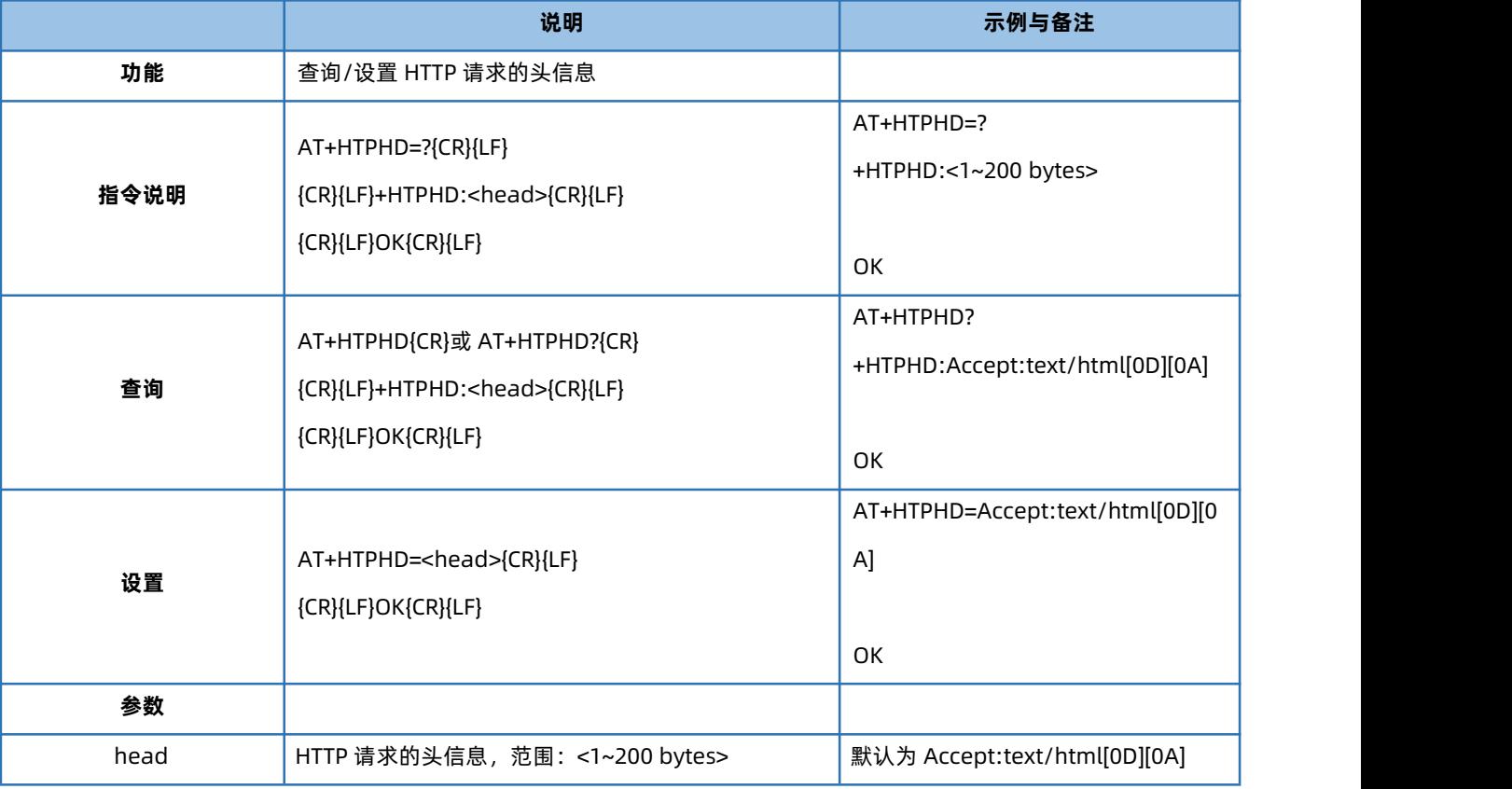

#### 4.76. AT+HTPSV

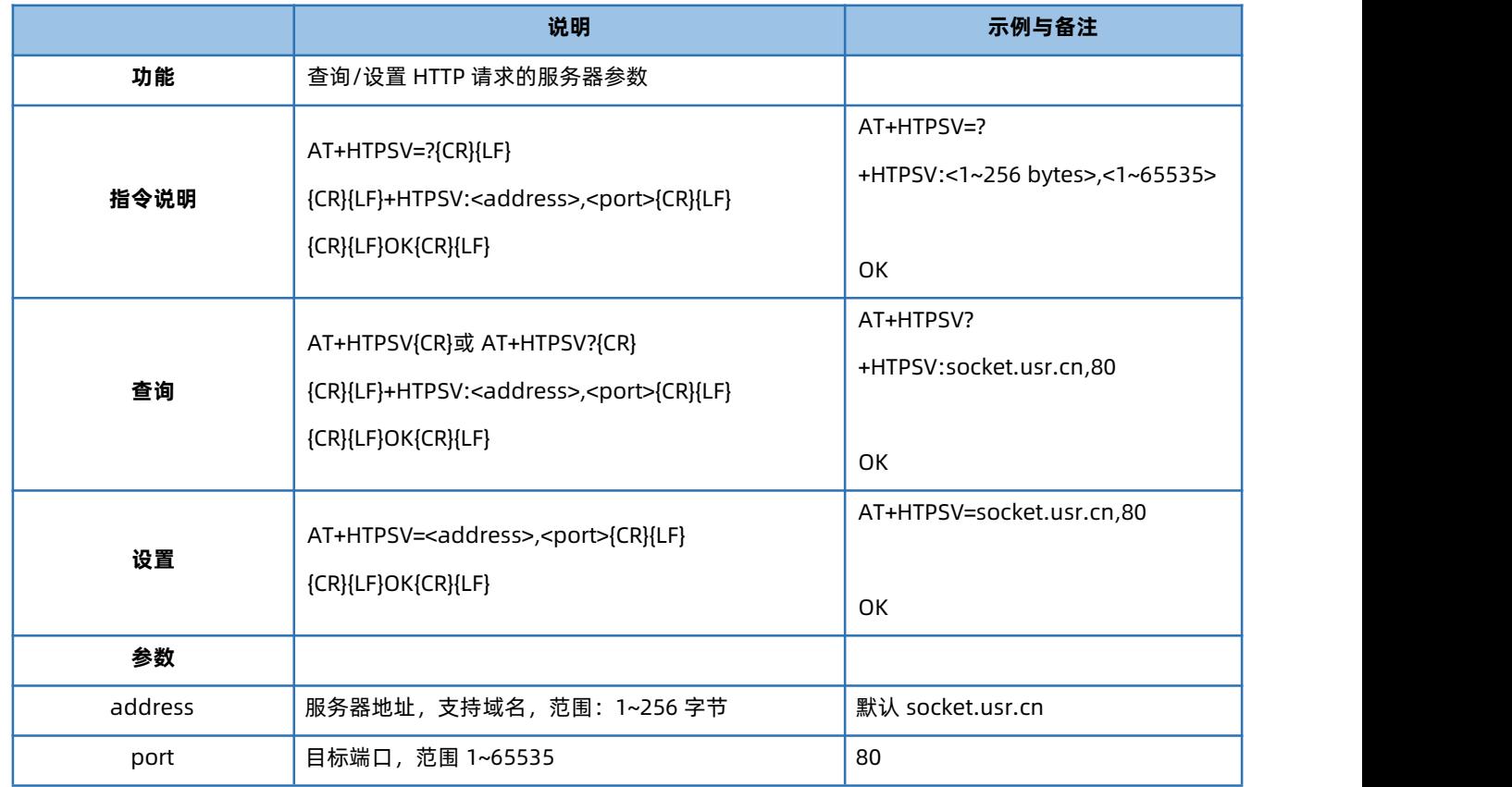

#### 4.77. AT+HTPPK

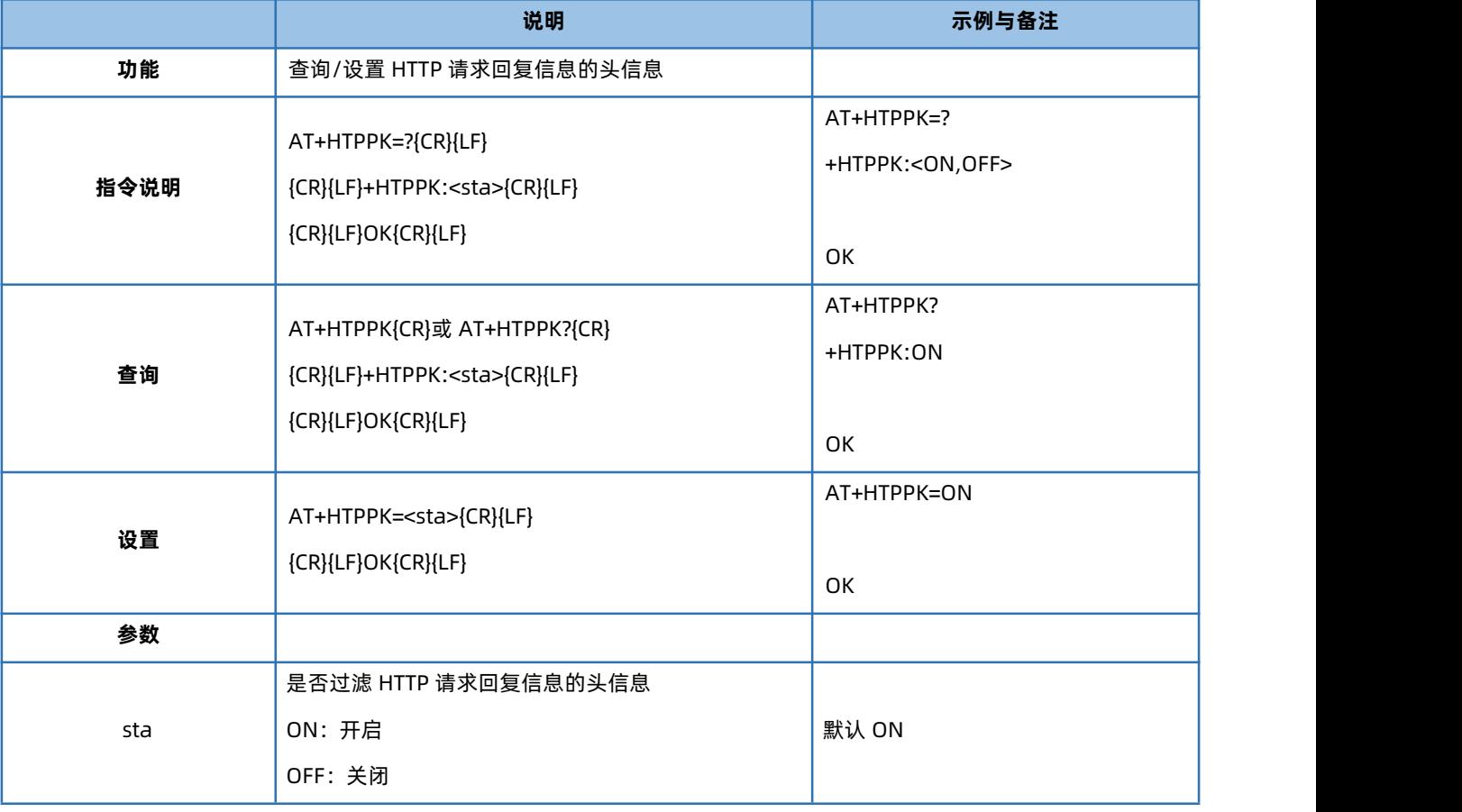

# 4.78. AT+HTPTIM

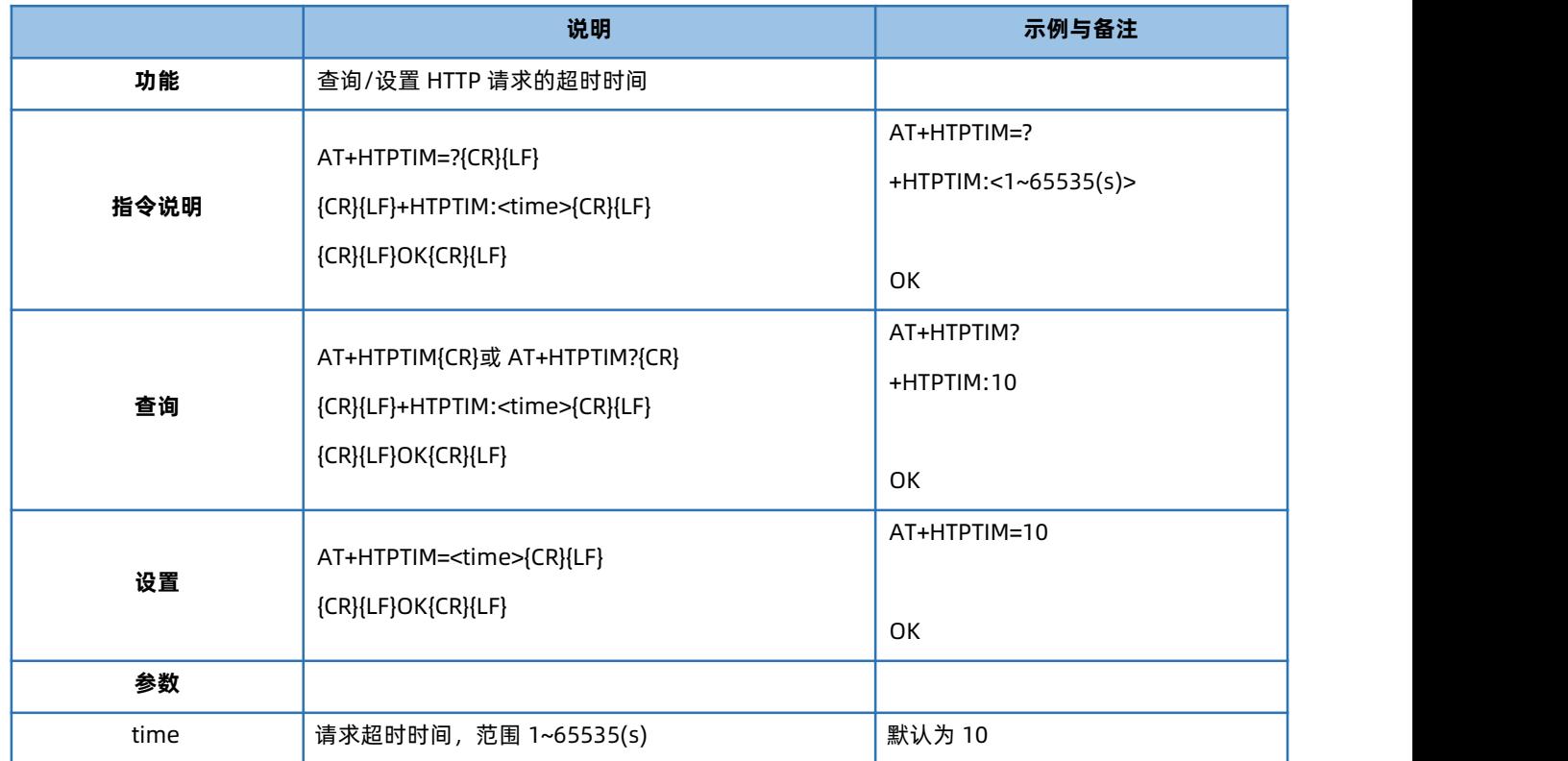

#### 4.79. AT+DSTNUM

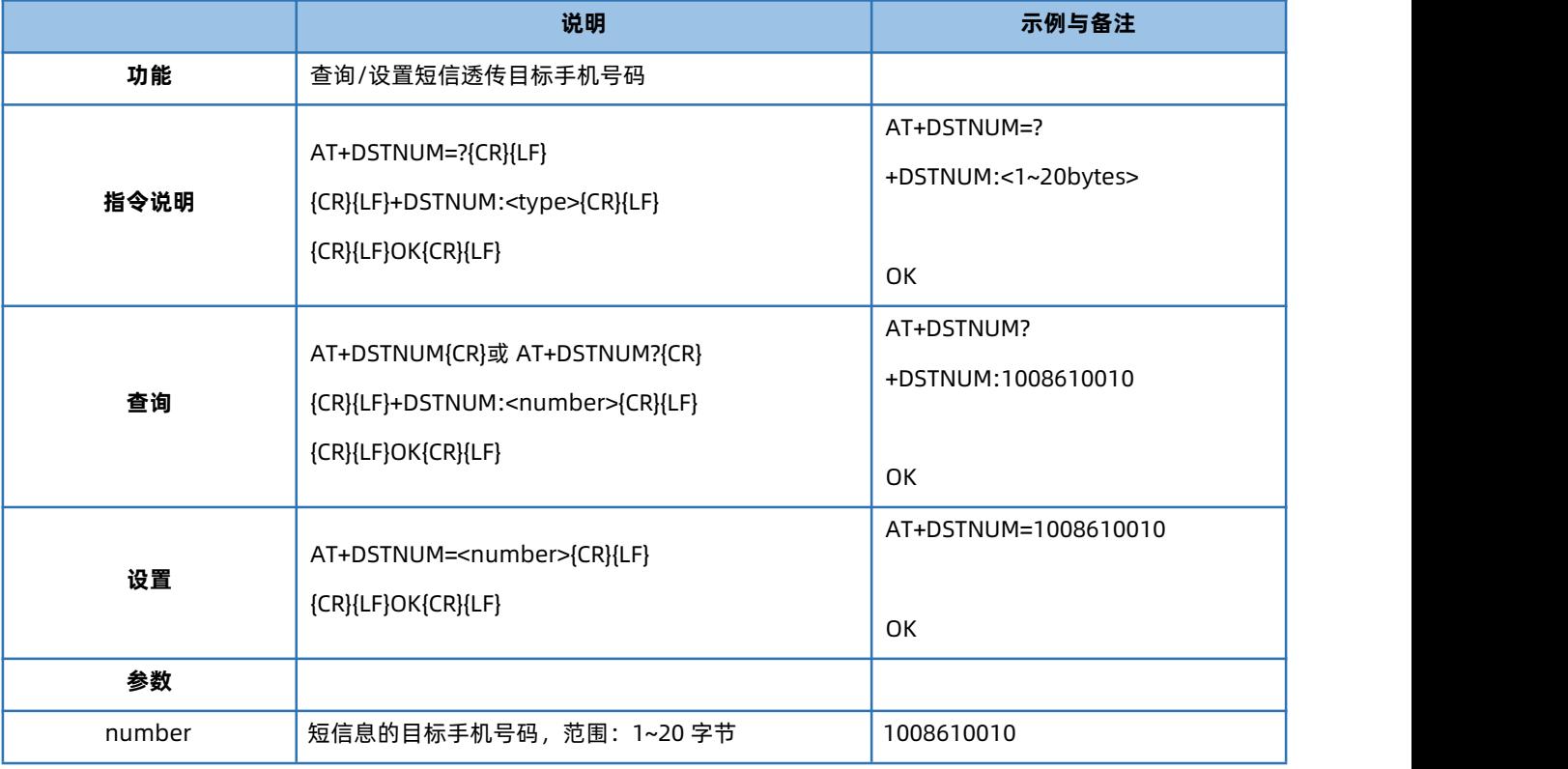

#### 4.80. AT+SMSFLT

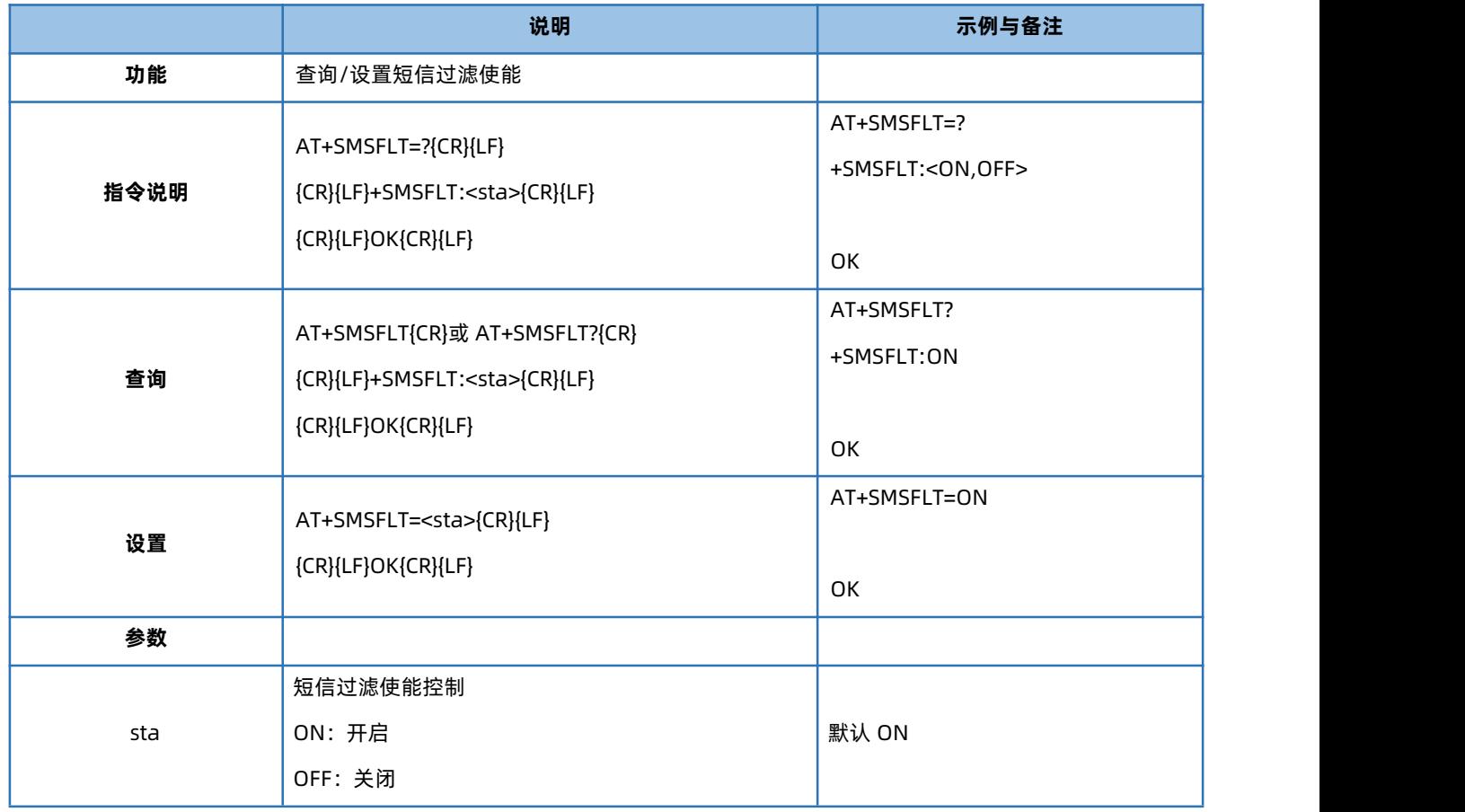

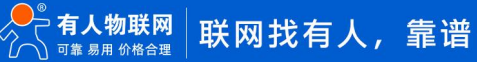

#### 4.81. AT+MQTTSVR

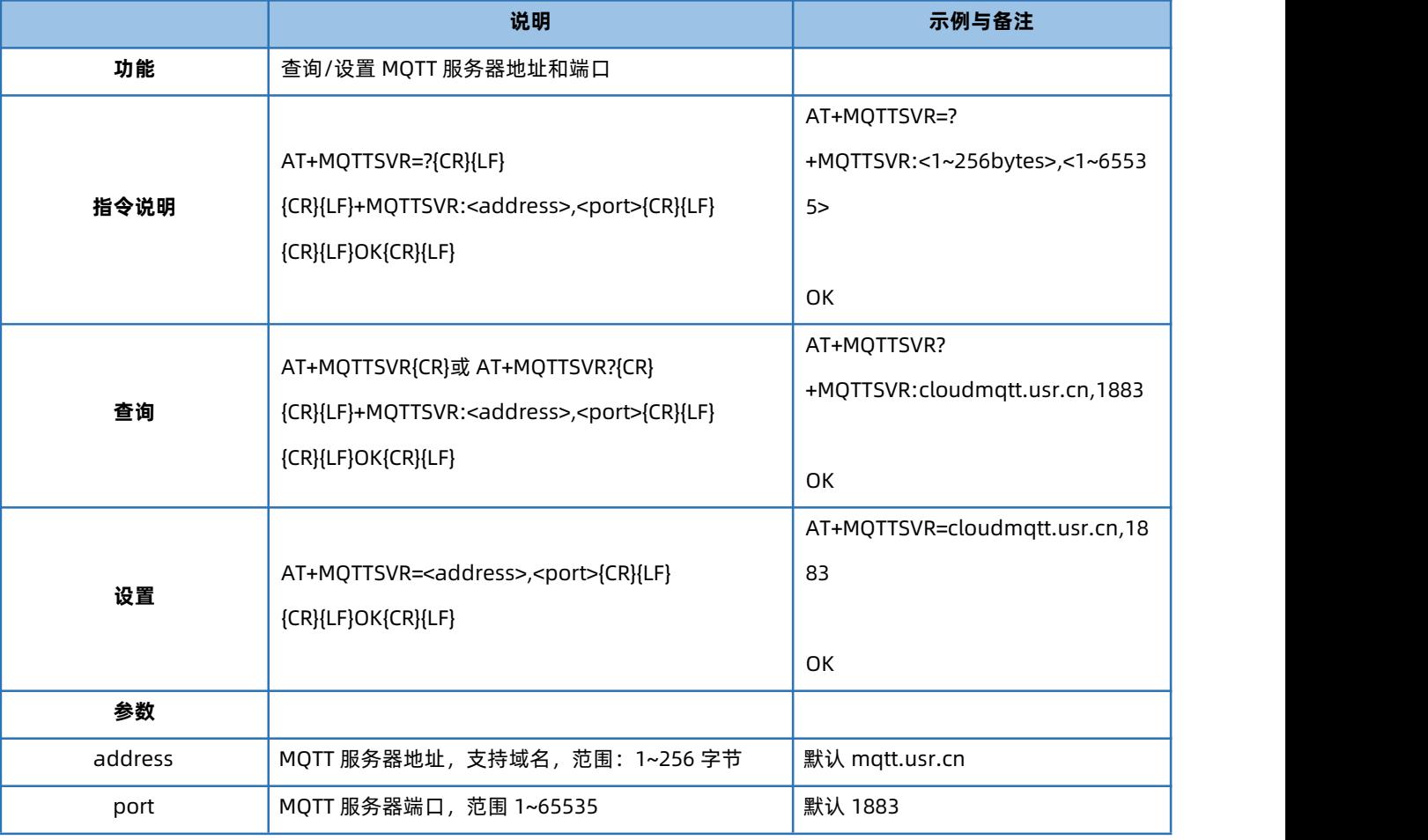

#### 4.82. AT+MQTTUSER

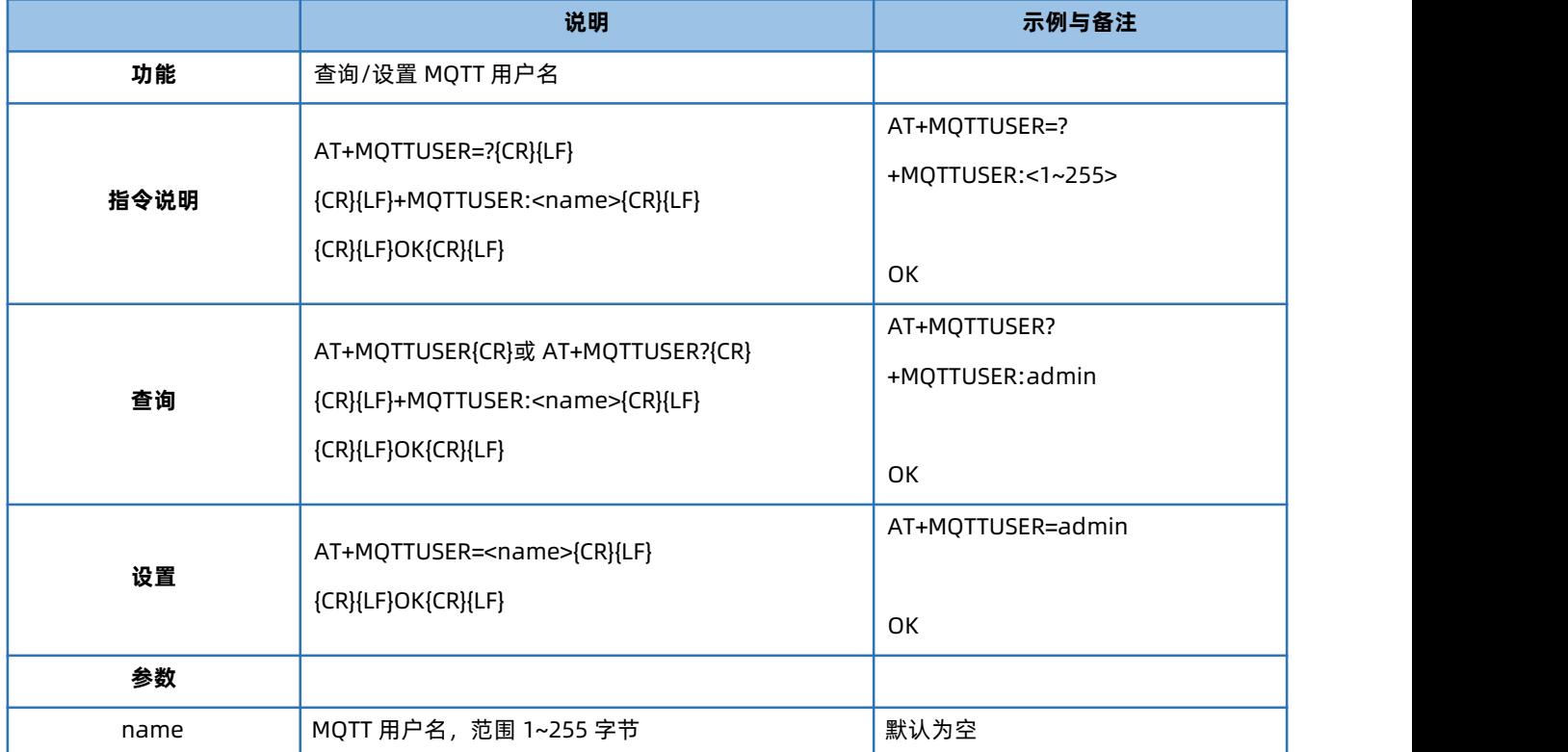

#### 4.83. AT+MQTTPSW

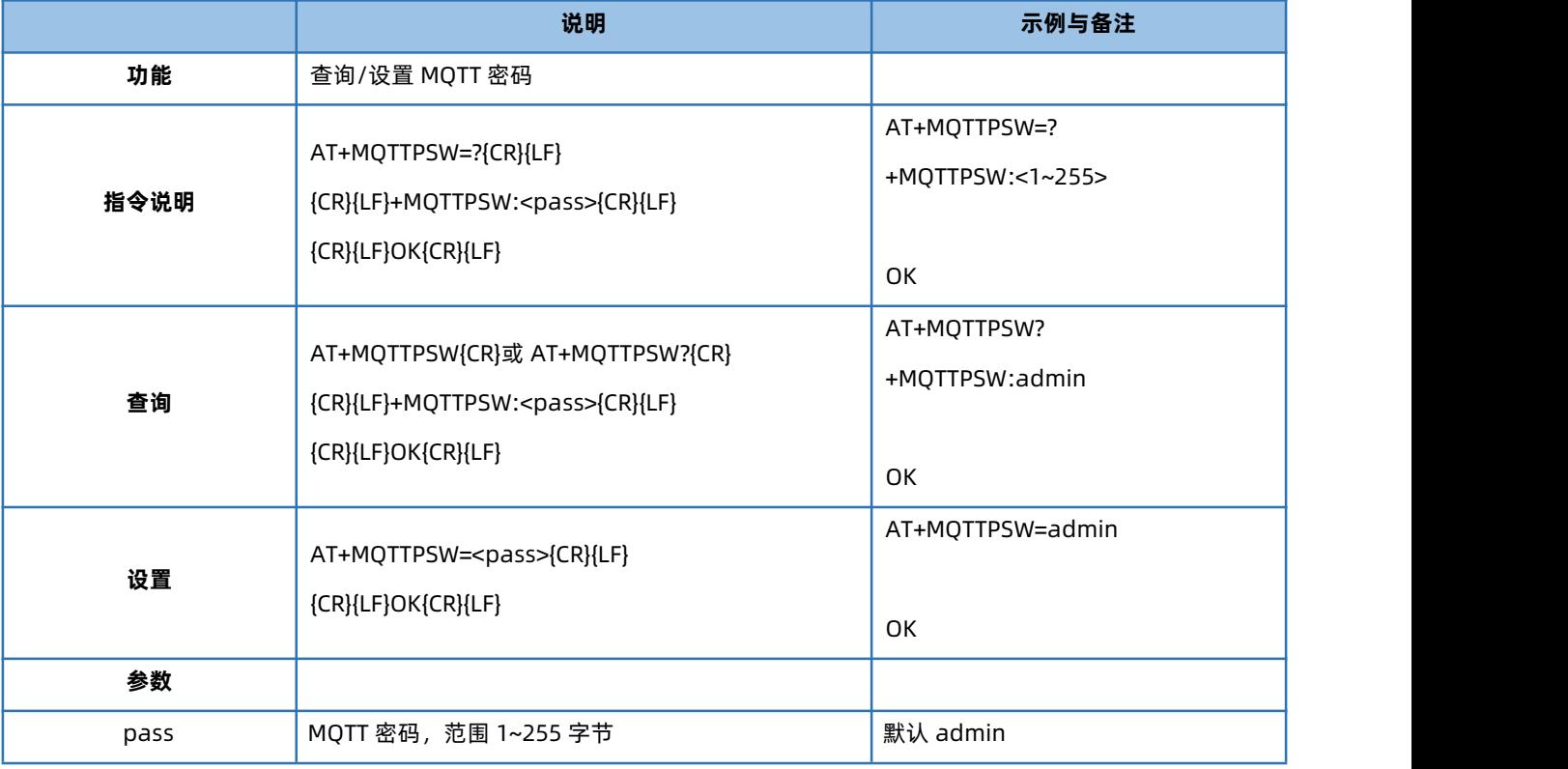

#### 4.84. AT+MQTTCID

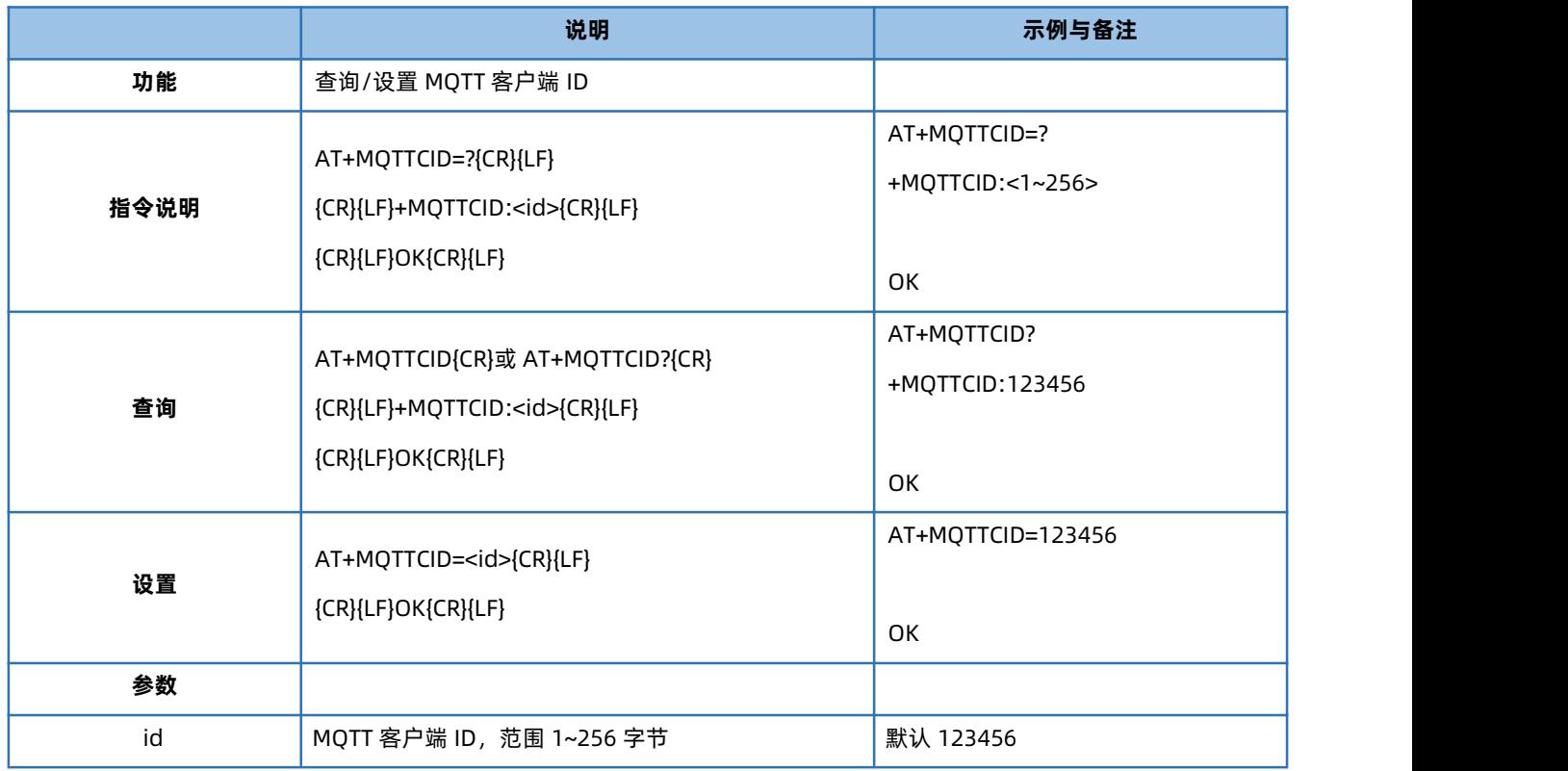

# 4.85. AT+MQTTVER

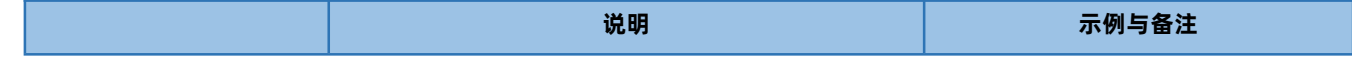

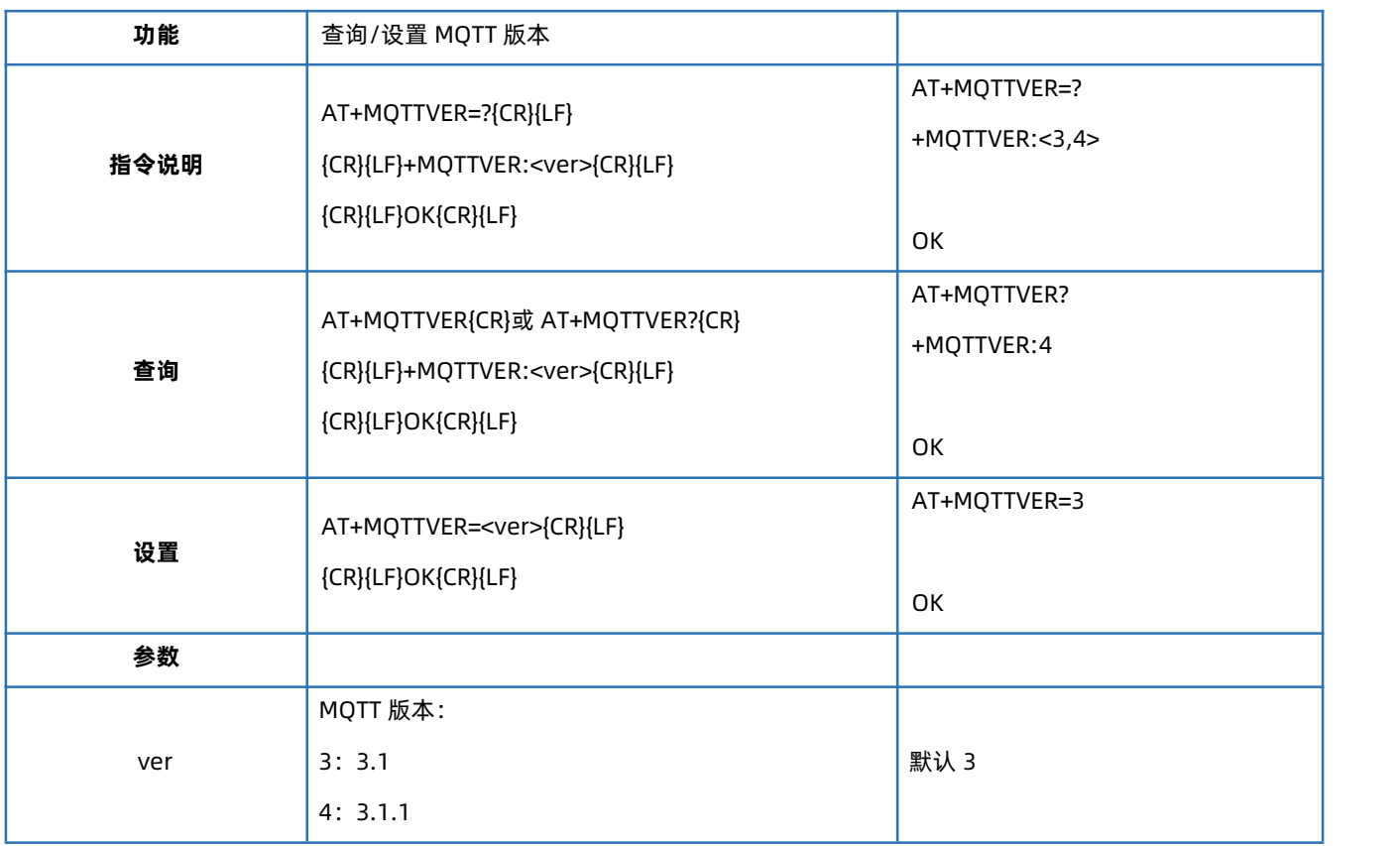

# 4.86. AT+MQTTMOD

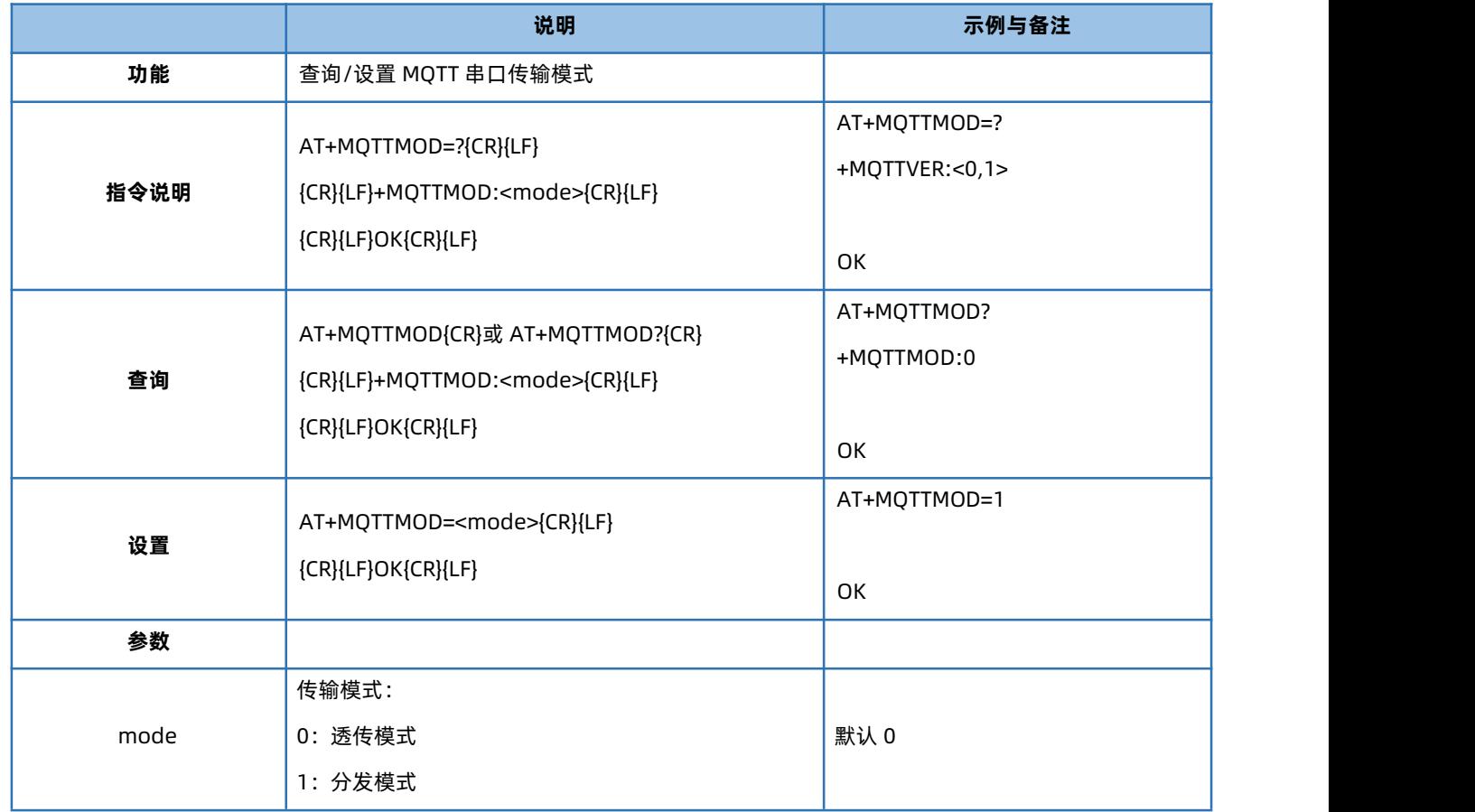

### 4.87. AT+HEARTMT

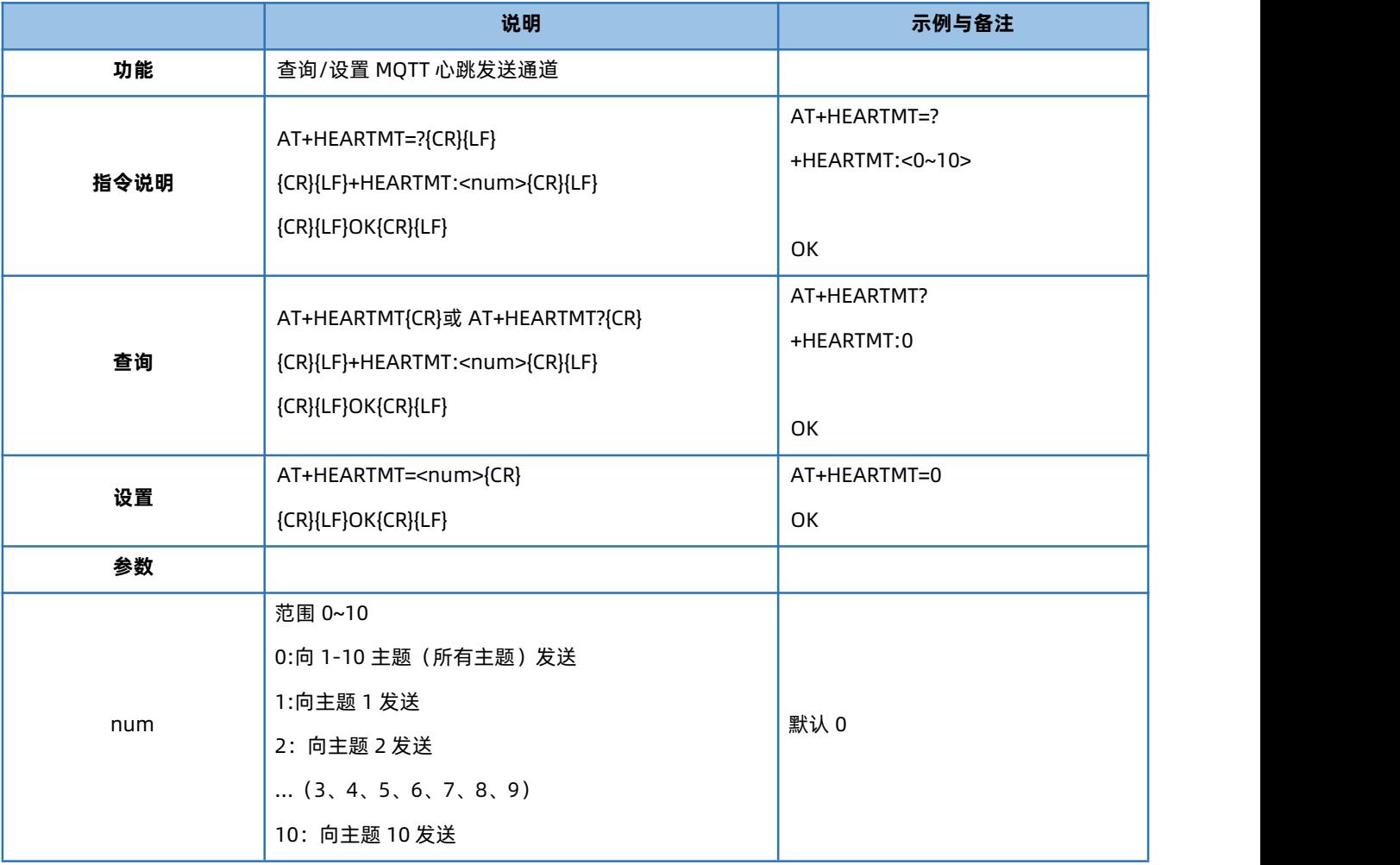

# 4.88. AT+MQTTCFG

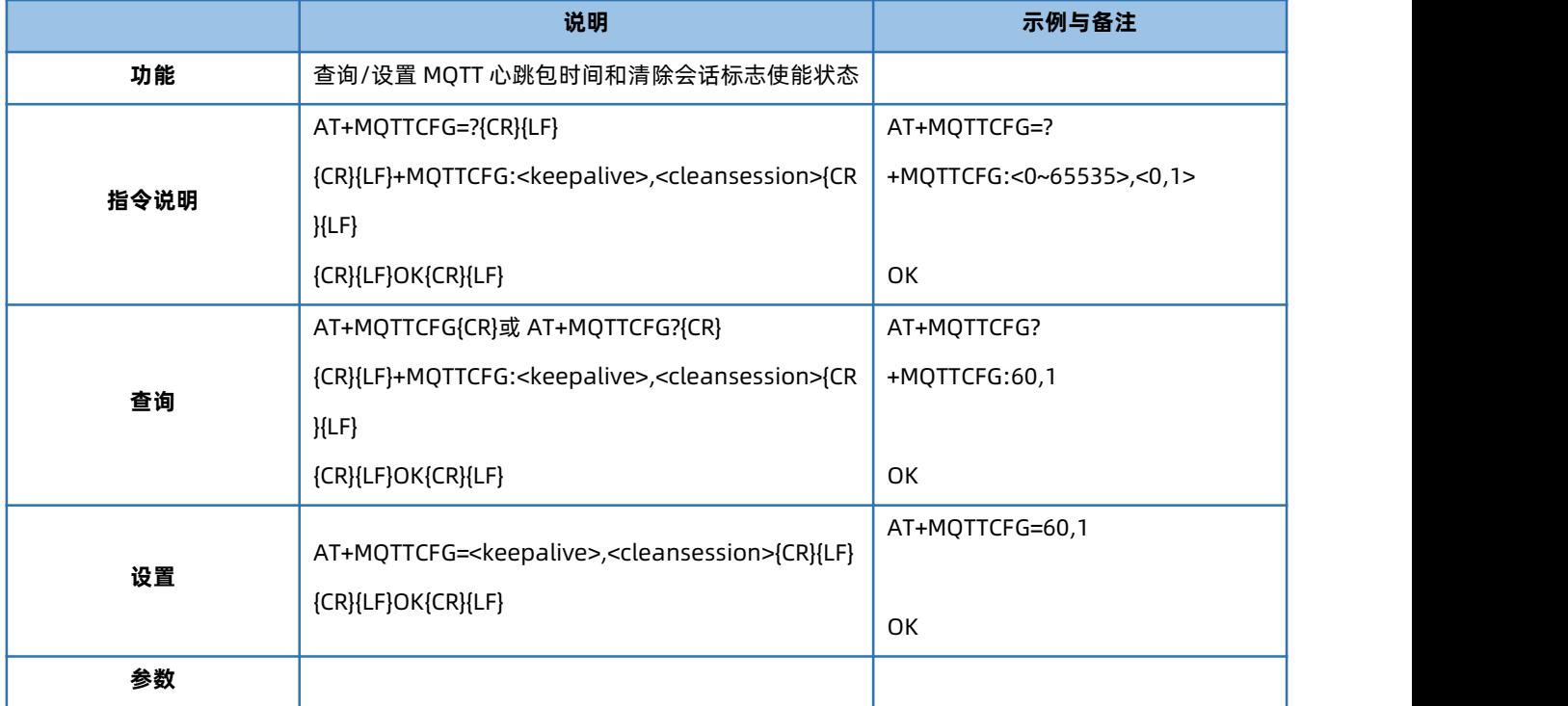

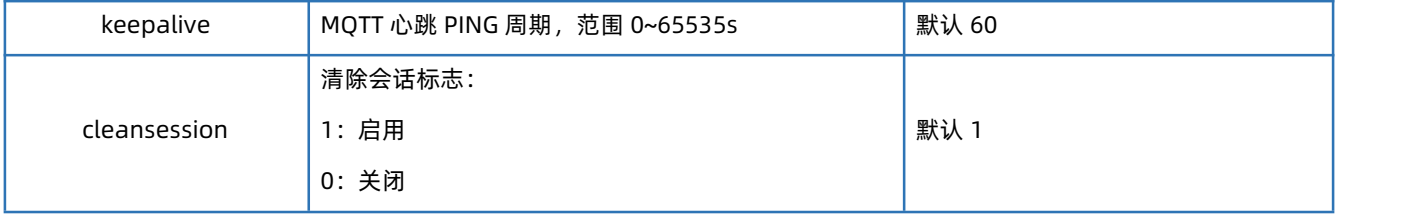

# 4.89. AT+MQTTWILL

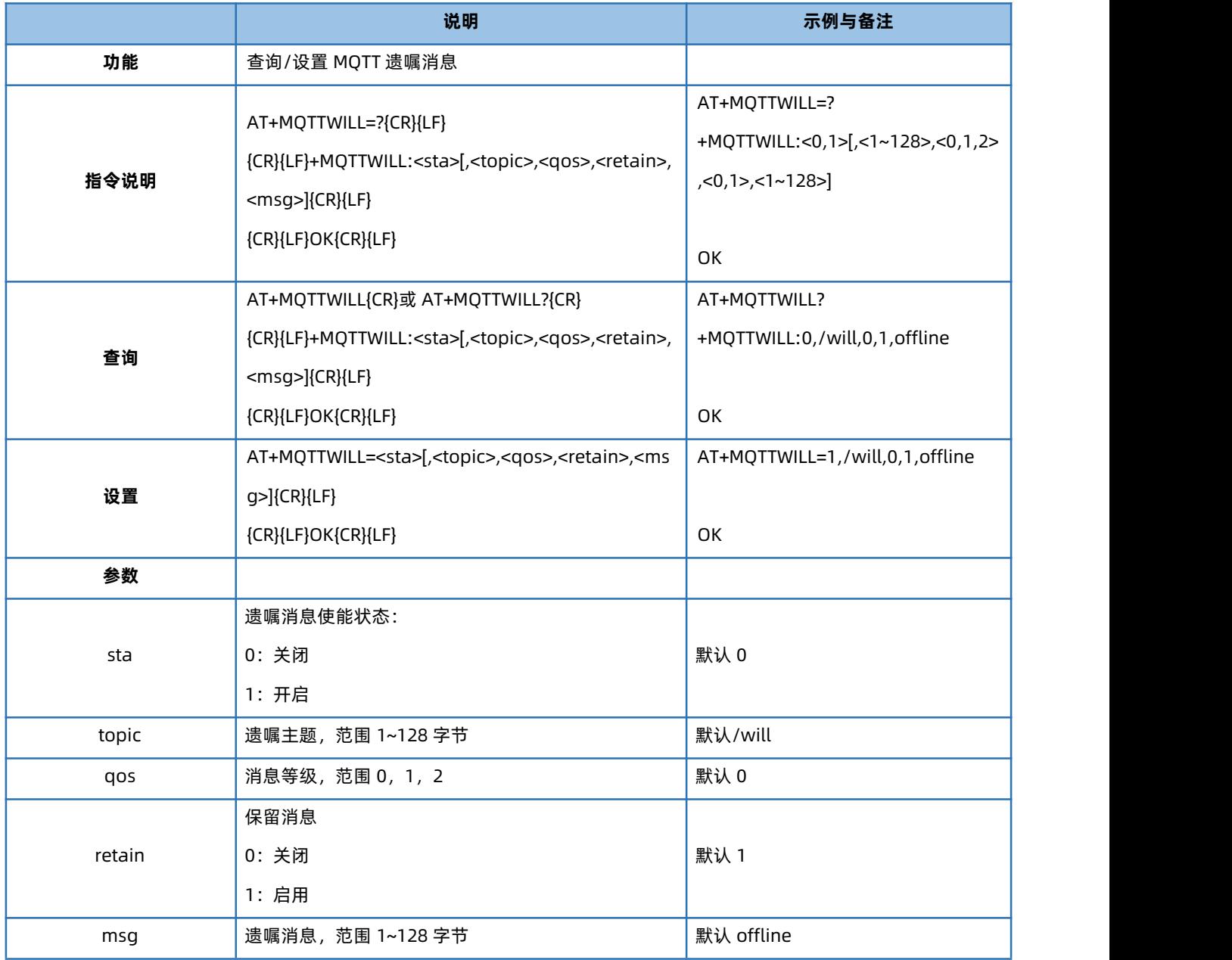

# 4.90. AT+MQTTSUBTP

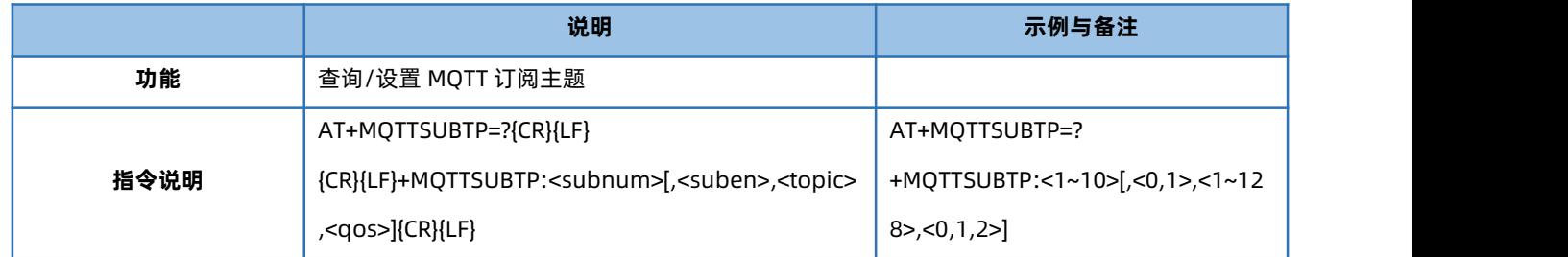

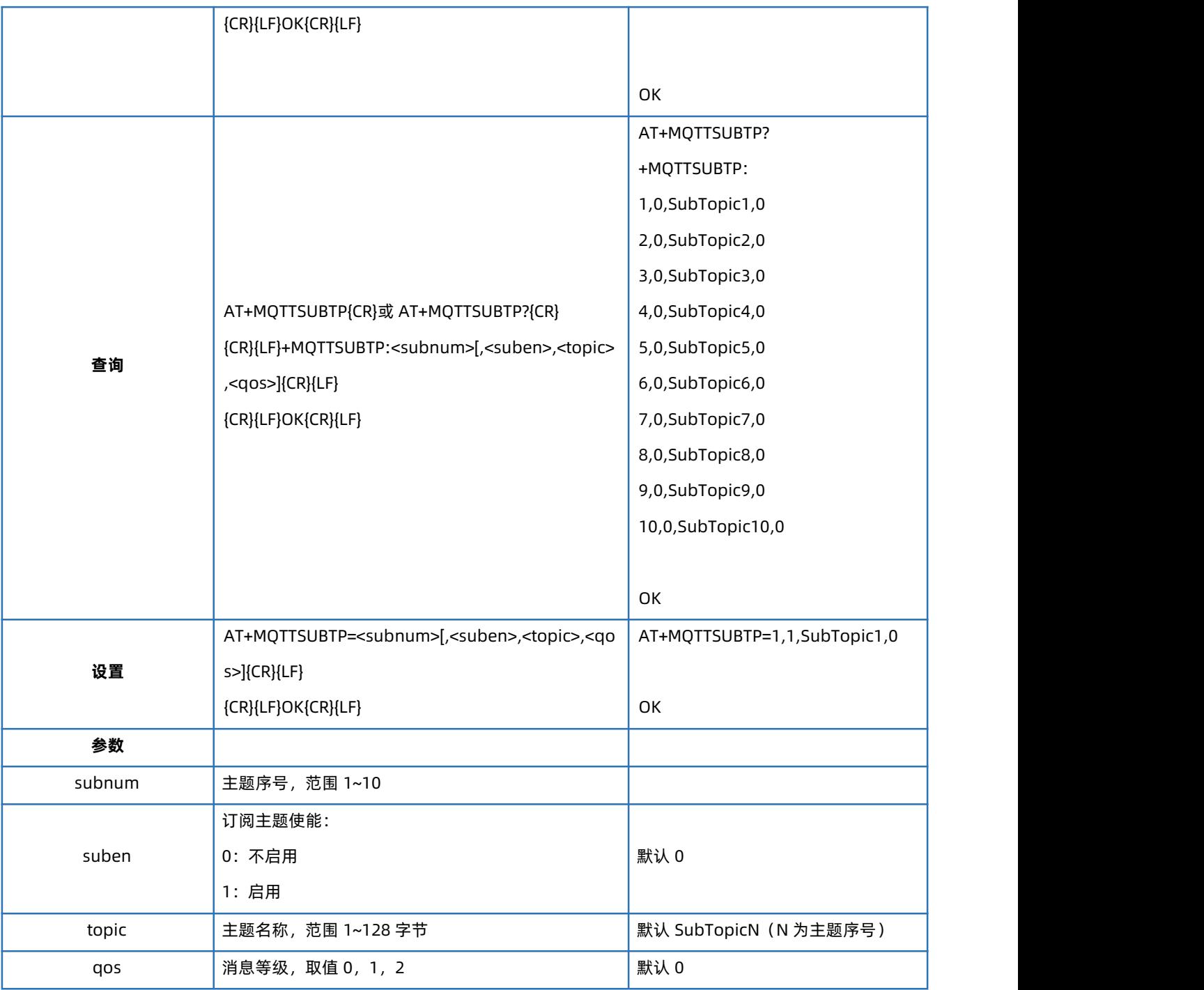

# 4.91. AT+MQTTPUBTP

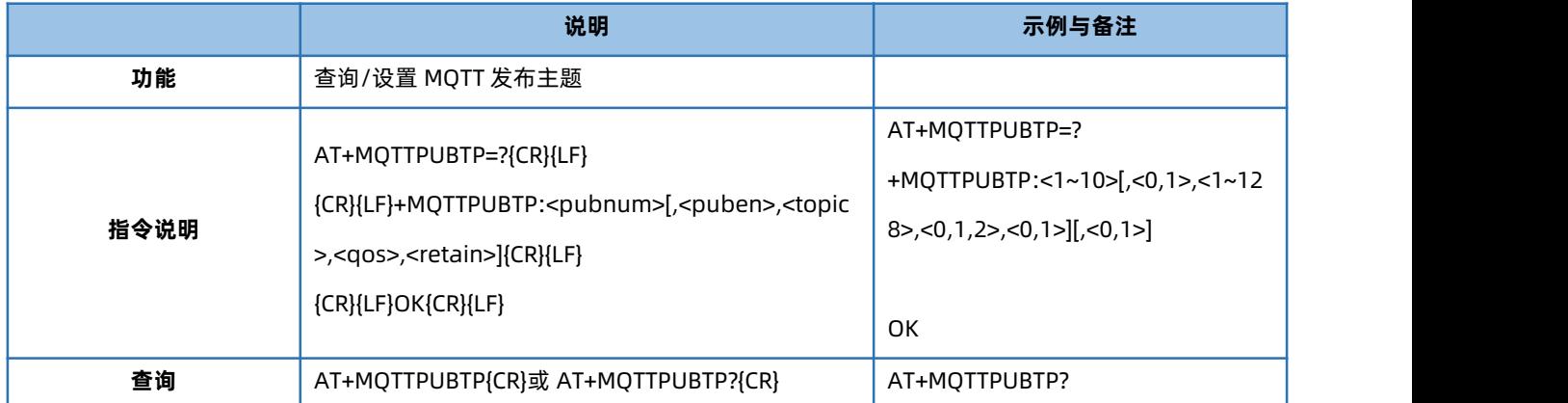

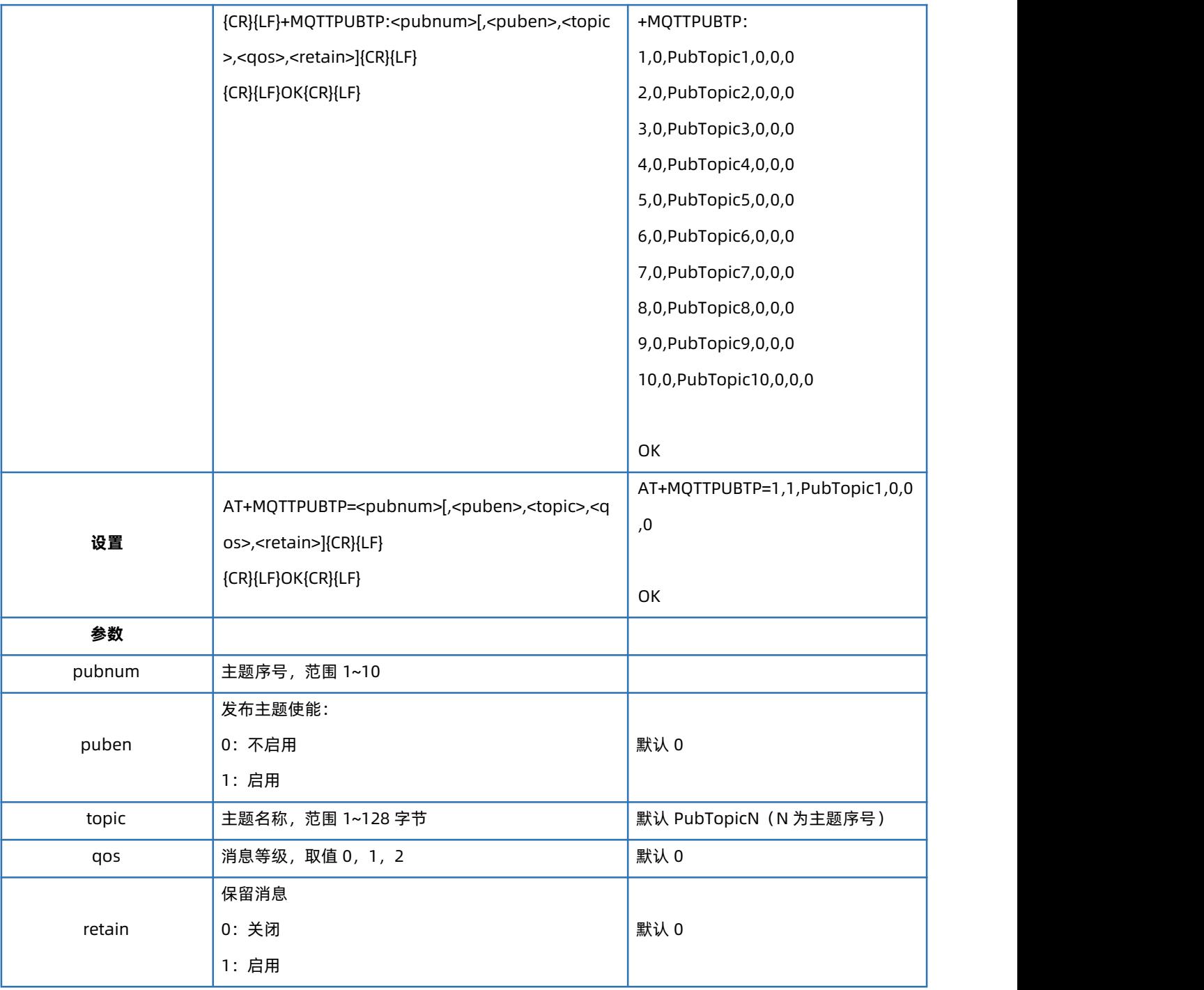

# 4.92. AT+SSLEN

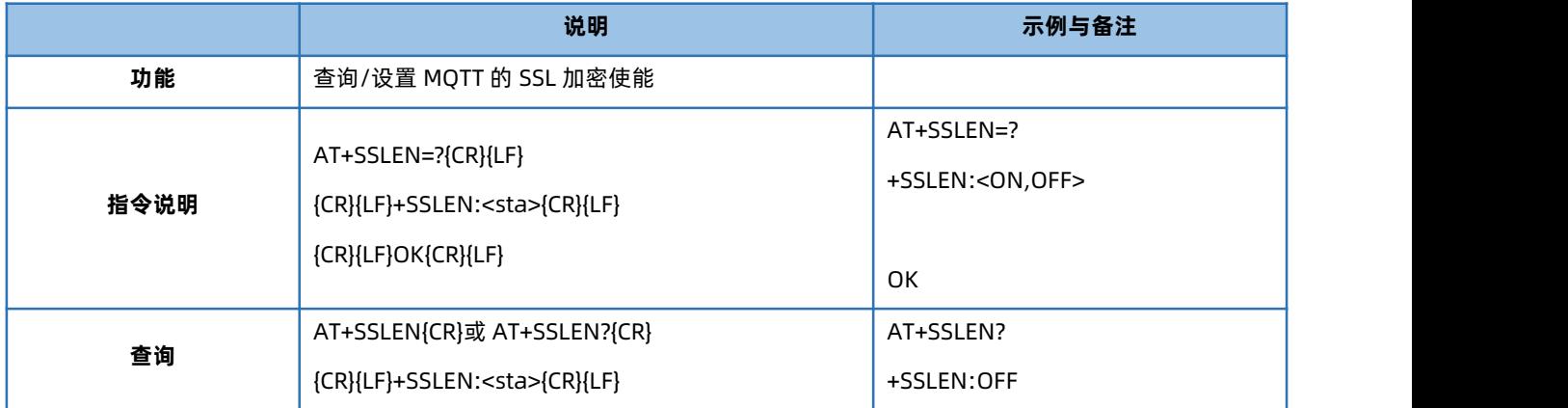

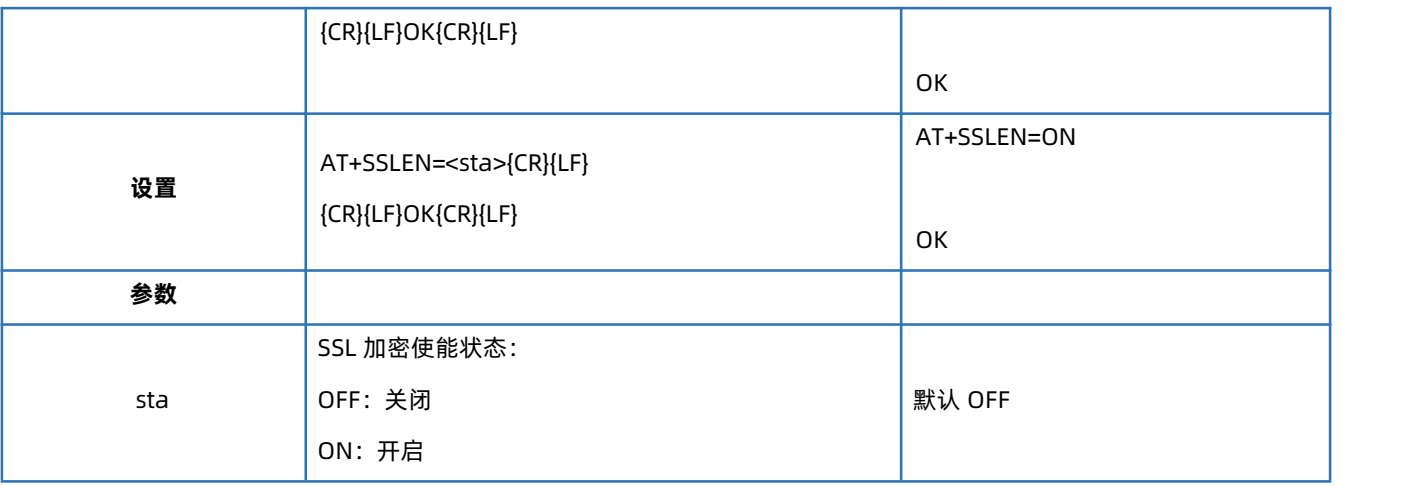

# 4.93. AT+SSLCRT

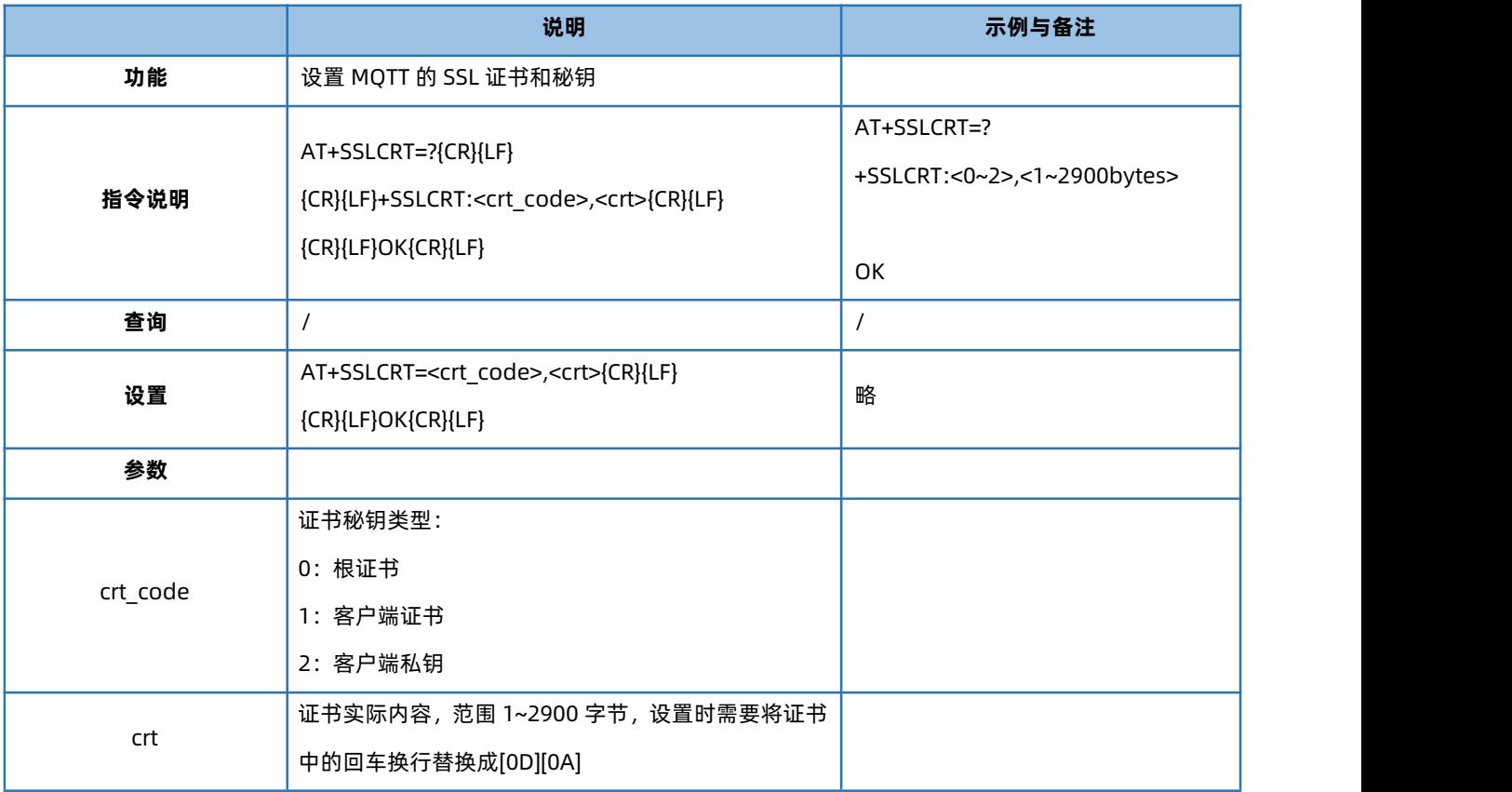

#### 4.94. AT+SSLVER

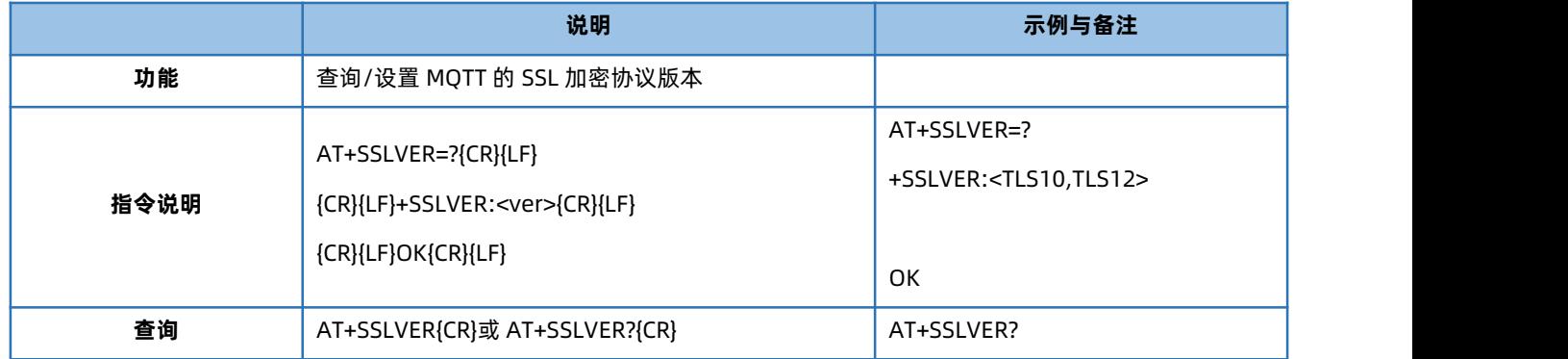

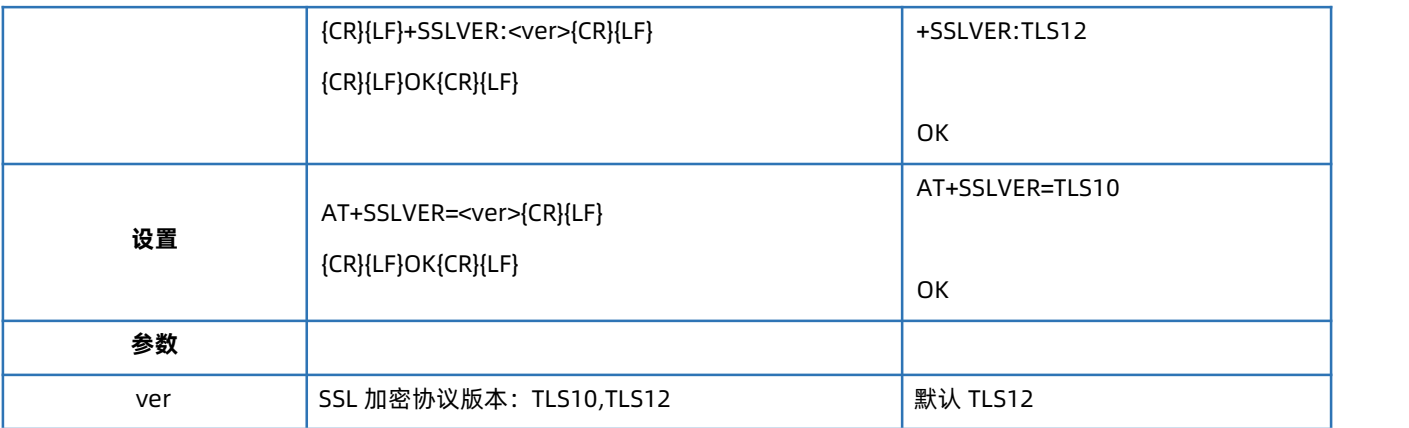

### 4.95. AT+SSLAUTH

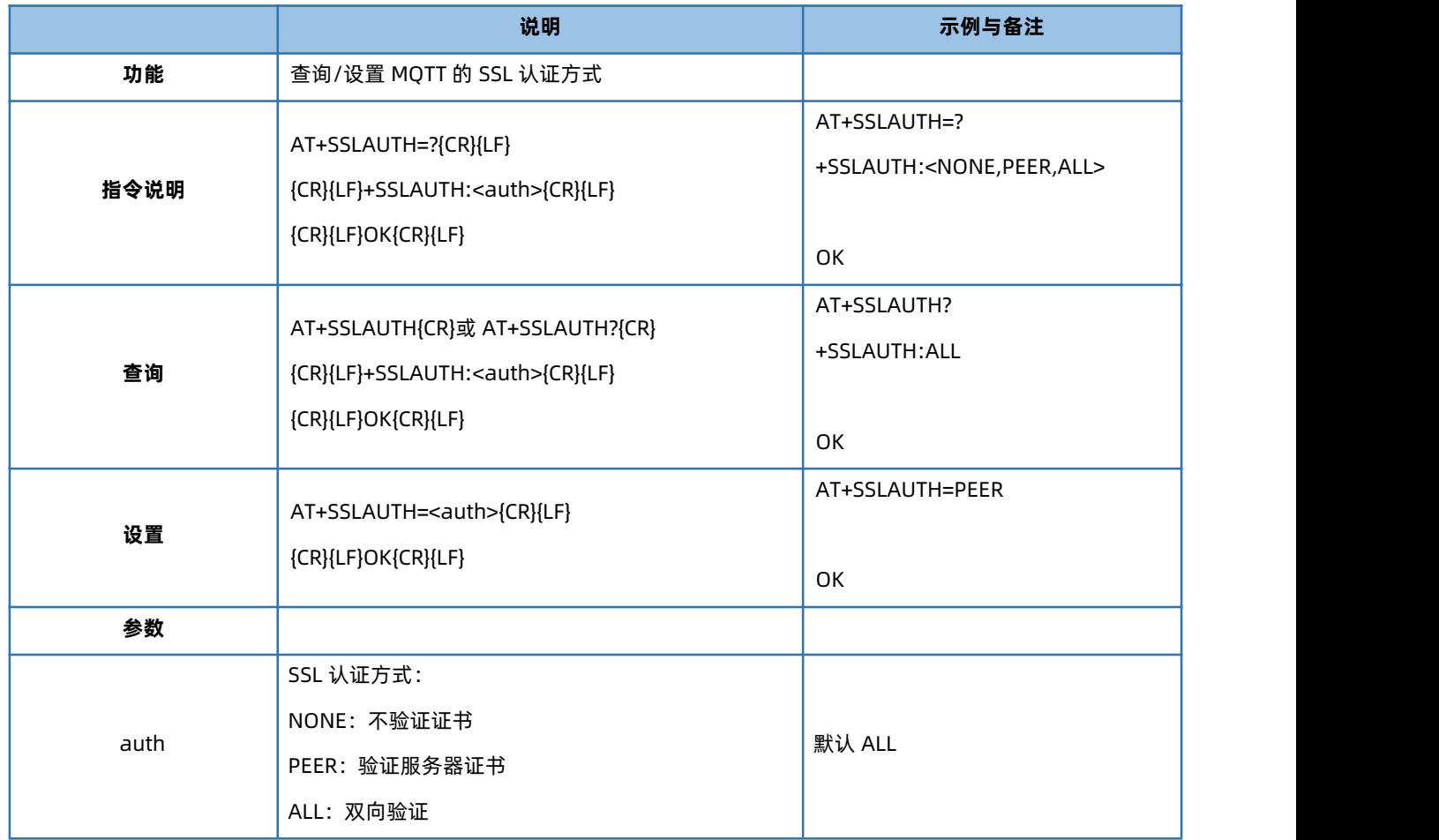

# 4.96. AT+ALIREGION

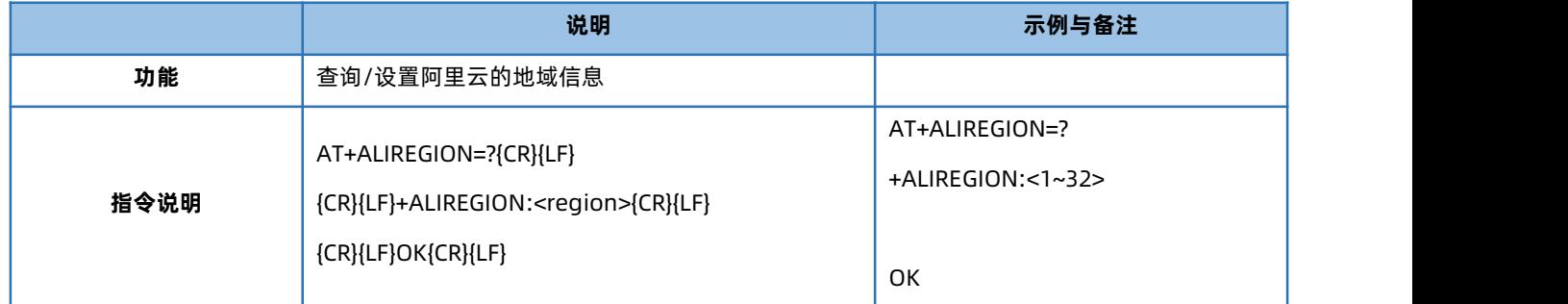

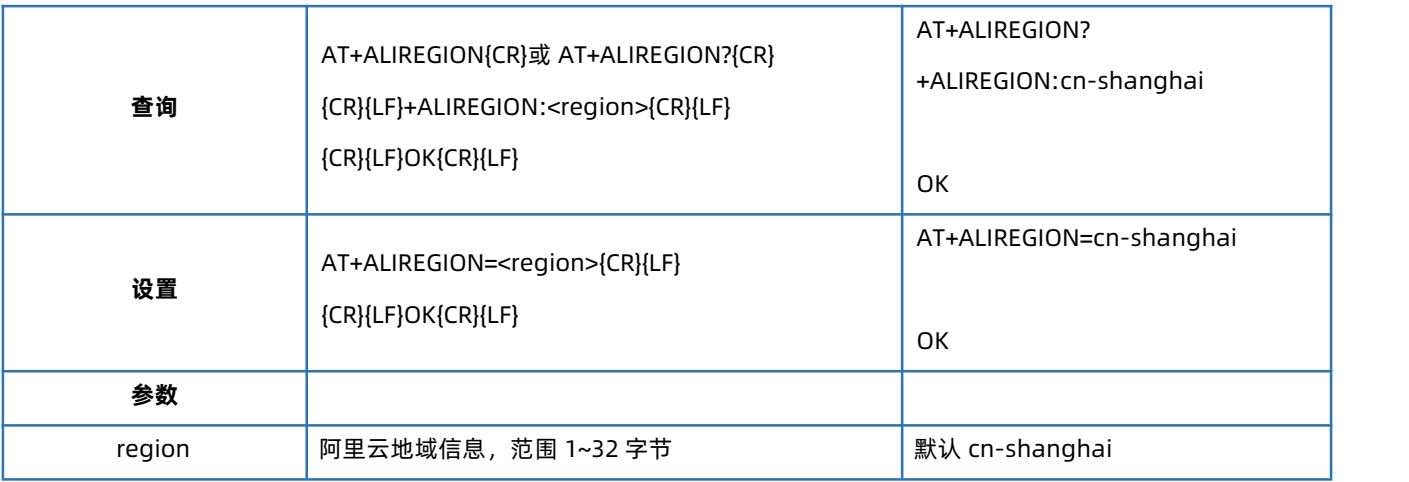

# 4.97. AT+ALIPRODKEY

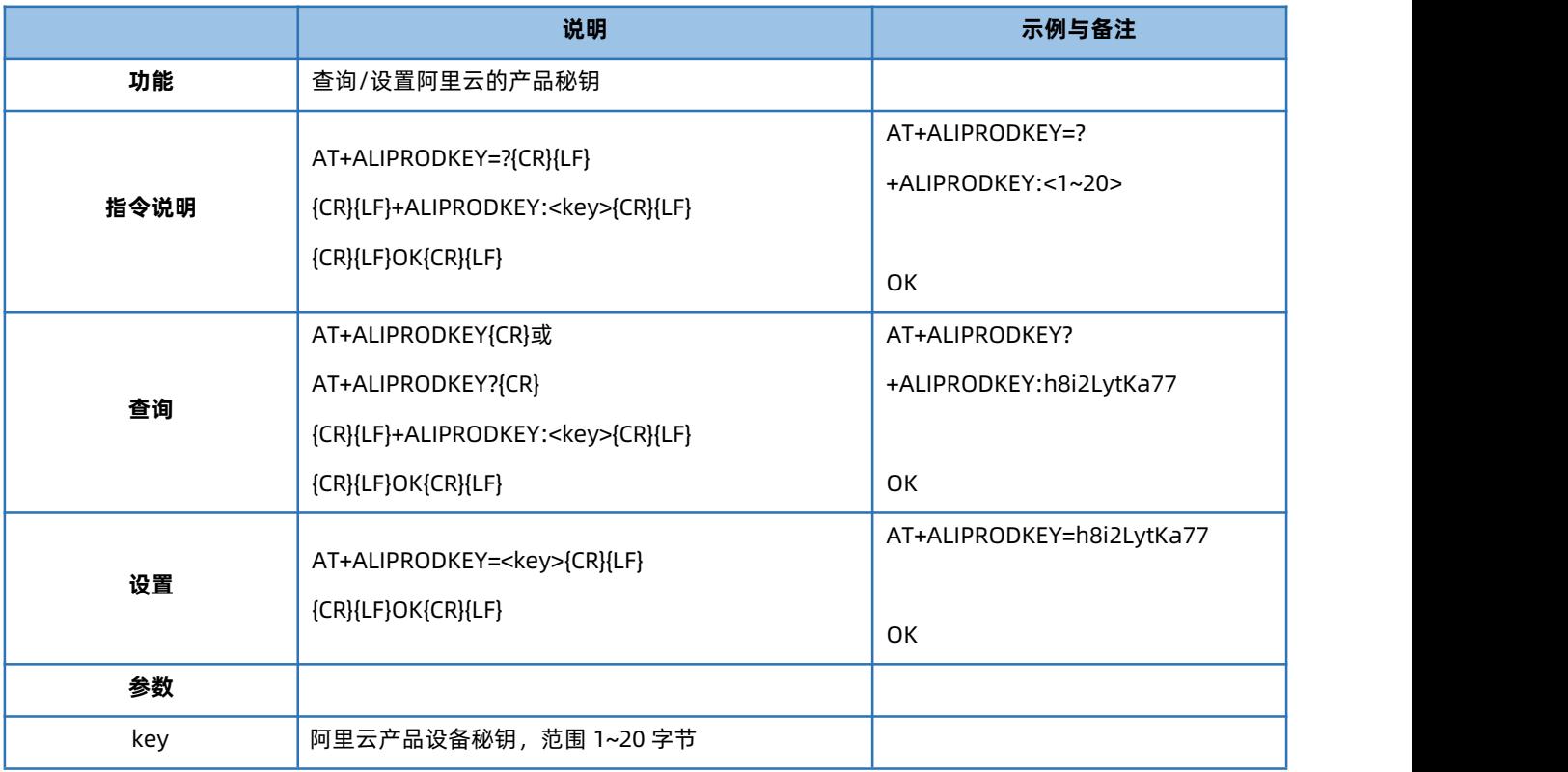

#### 4.98. AT+ALIDEVNAME

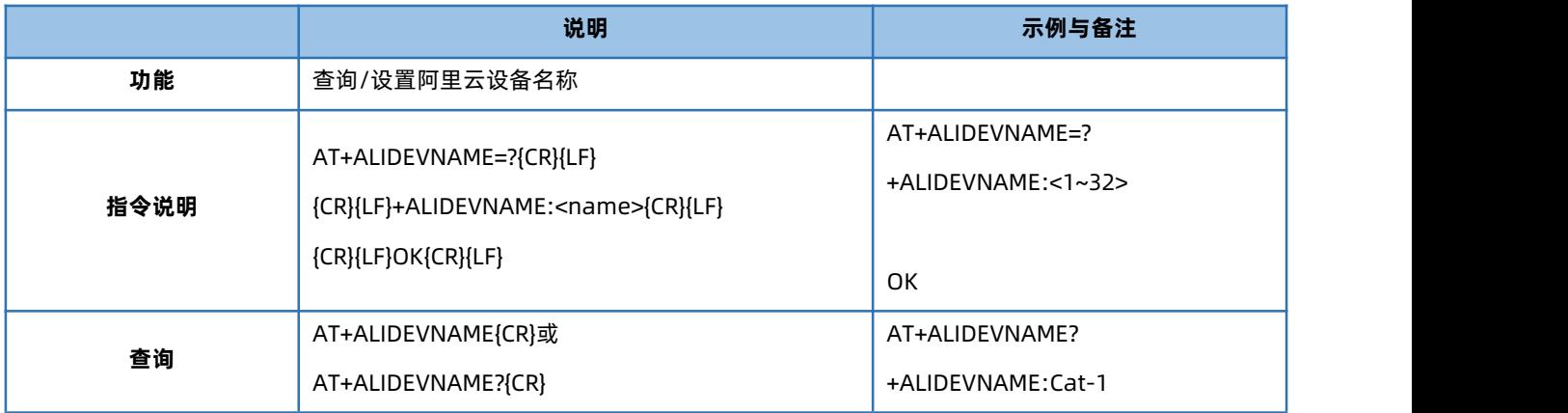

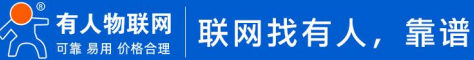

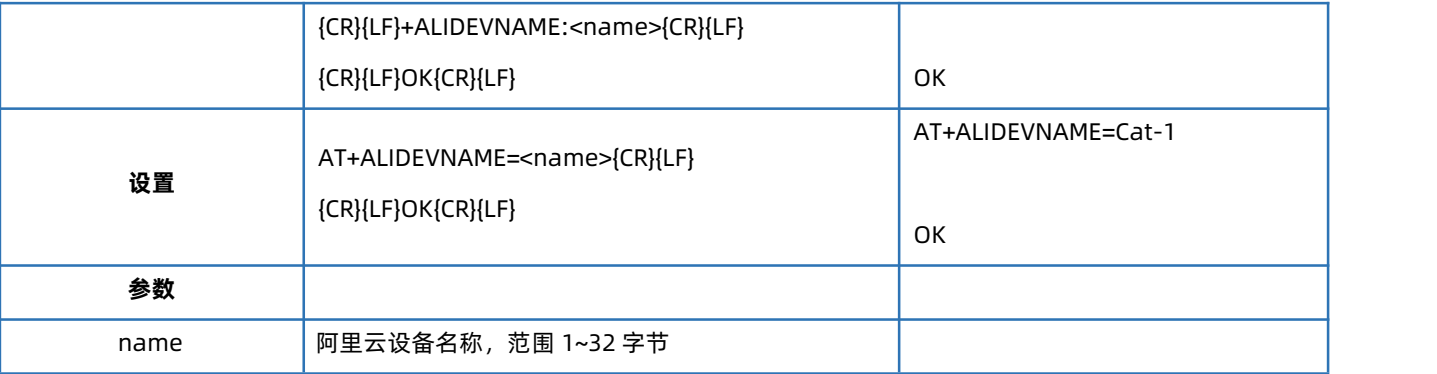

# 4.99. AT+ALIDEVSEC

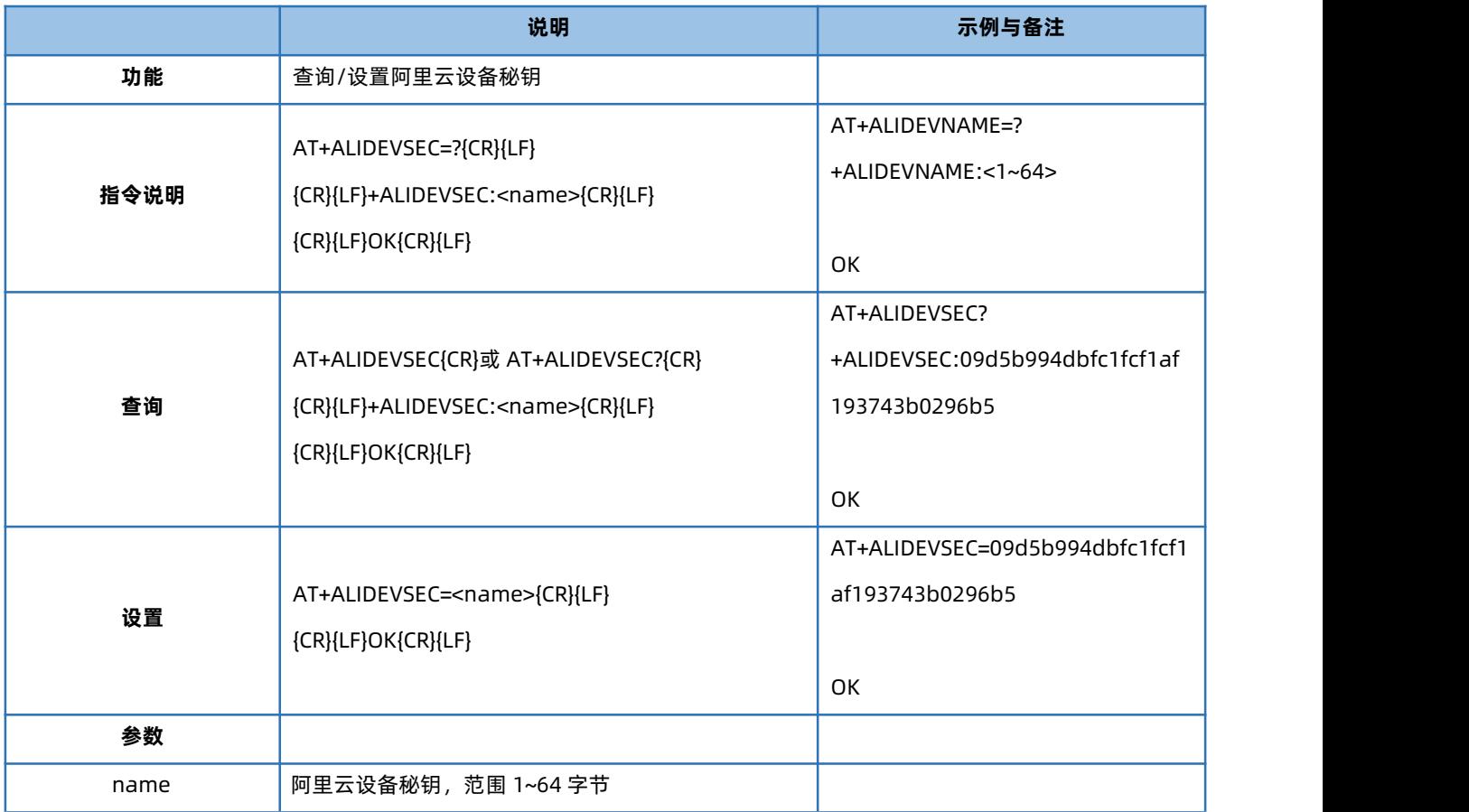

# 4.100. AT+ALIDEVID

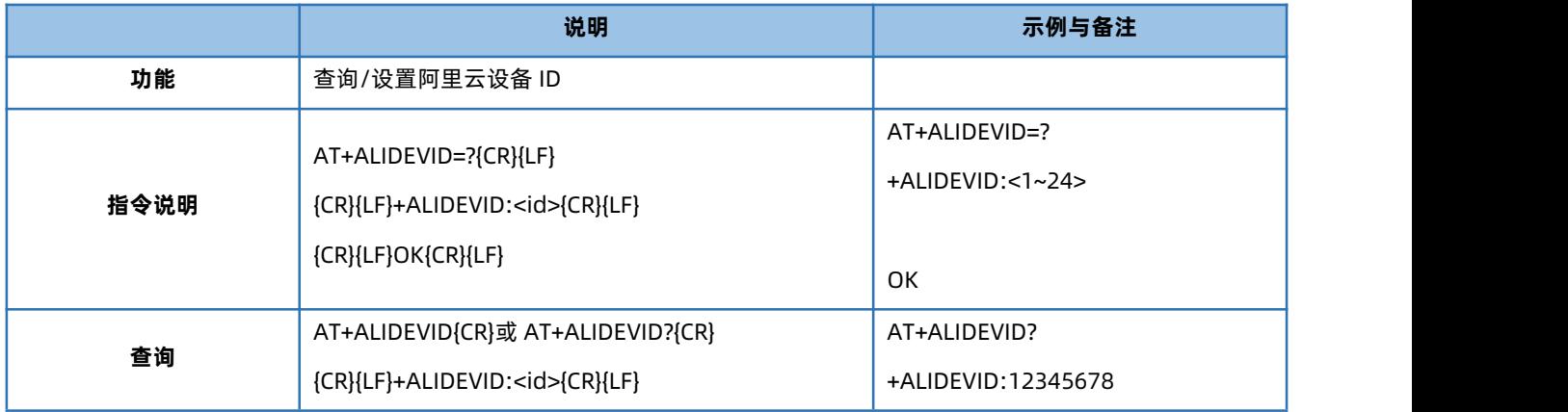

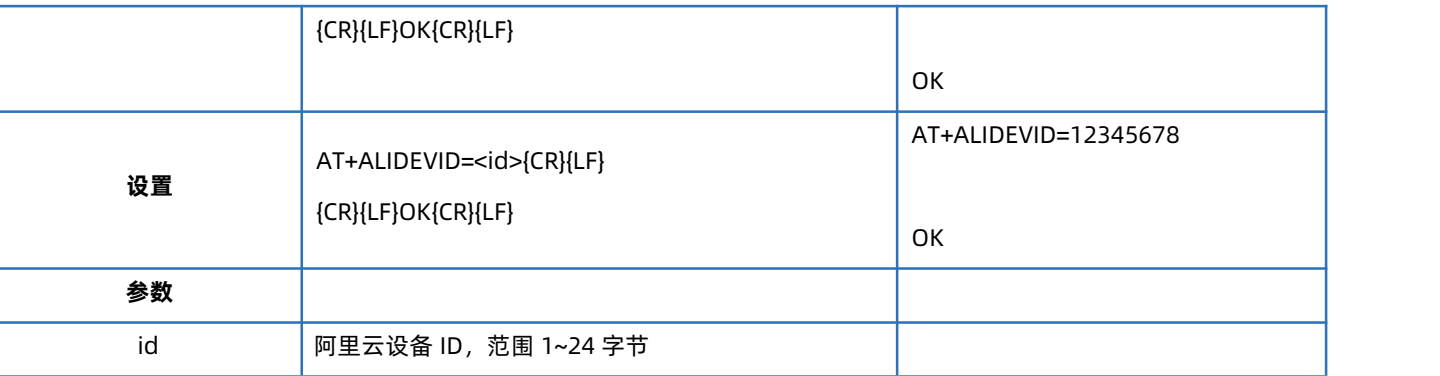

# 4.101. AT+MQTTSTA

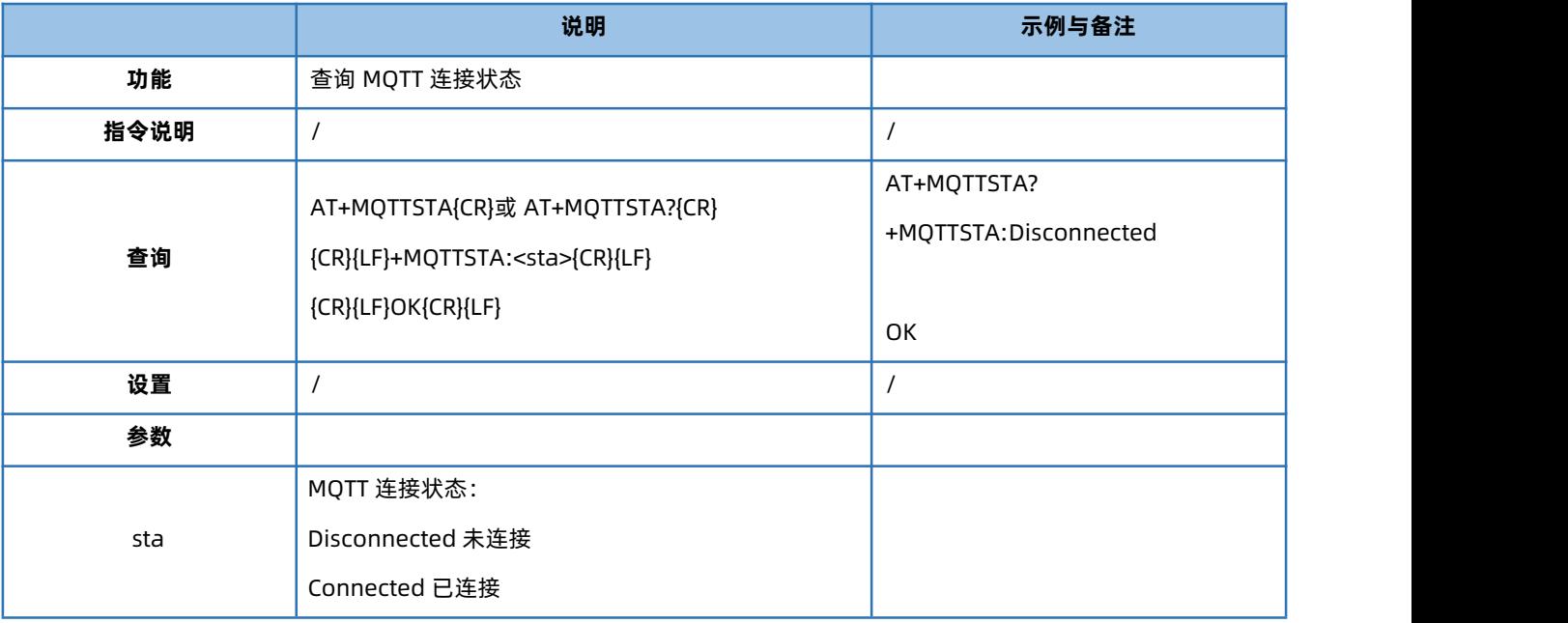

#### 4.102. AT+GNSSFUNEN

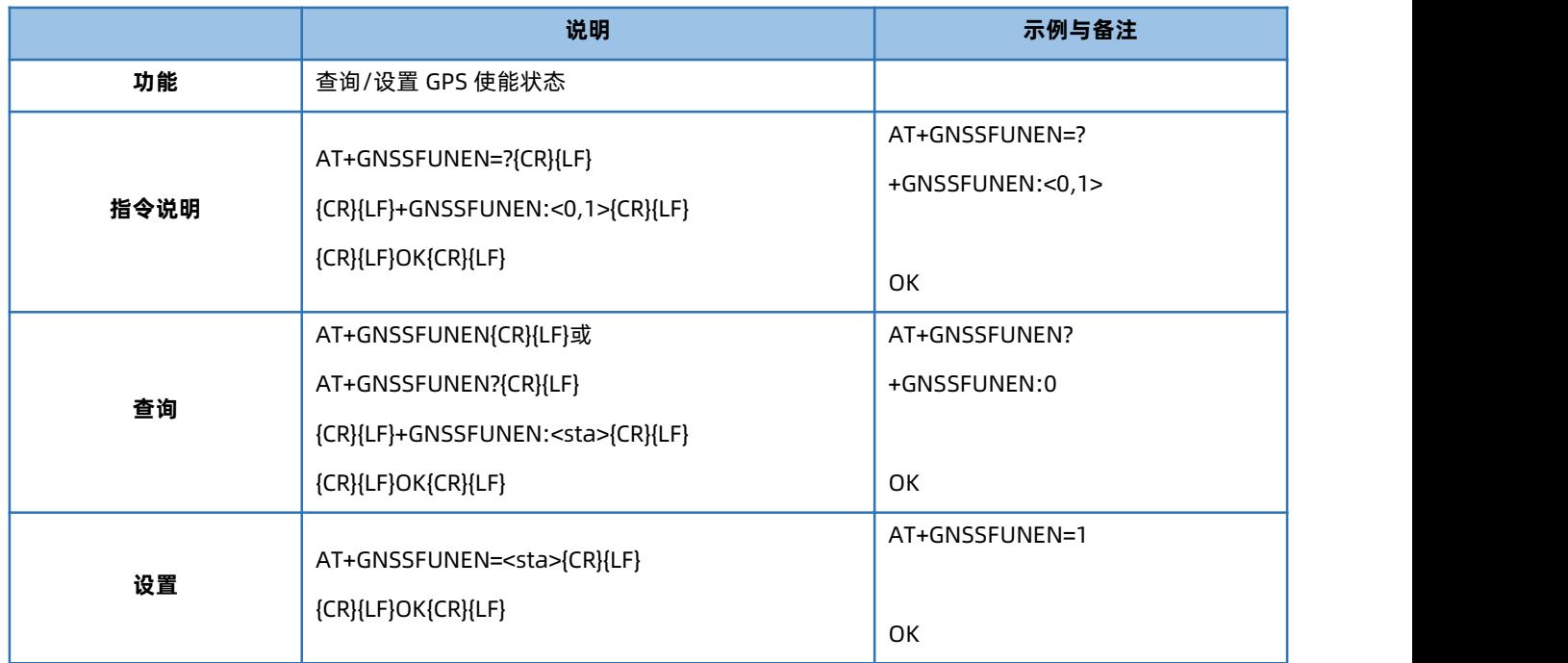

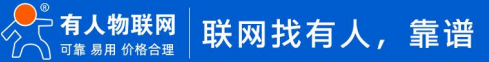

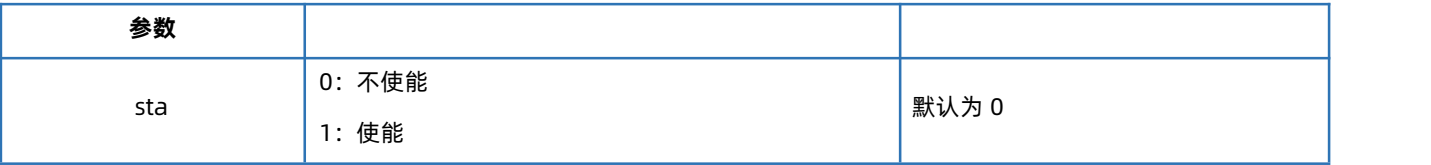

#### 4.103. AT+GNSSMOD

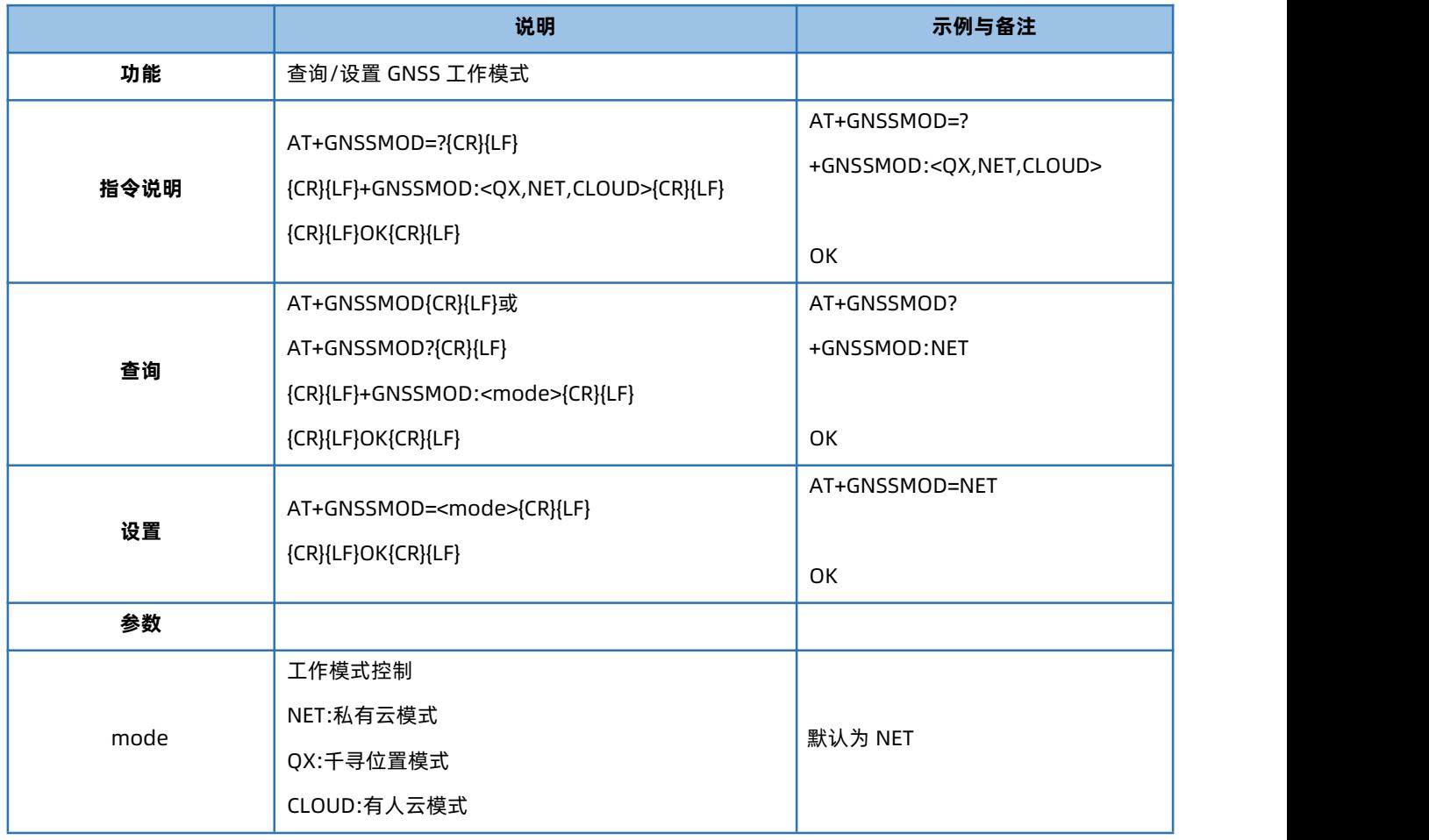

# 4.104. AT+GWKMOD

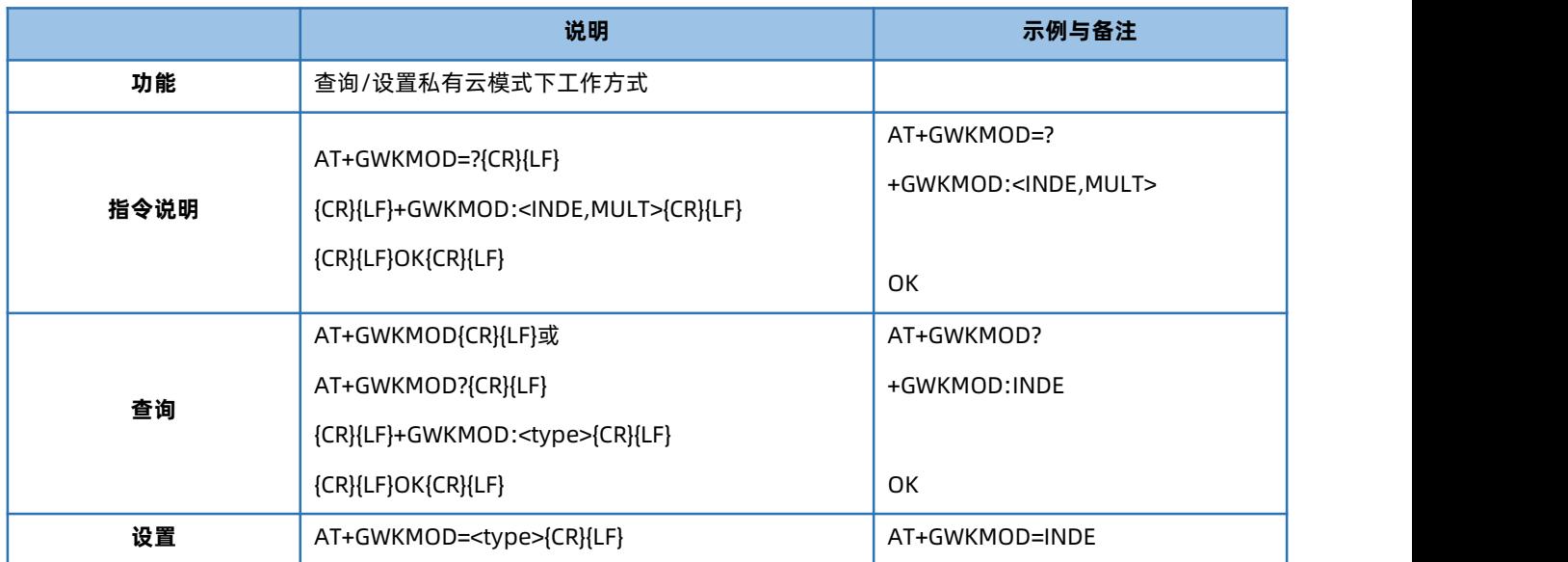

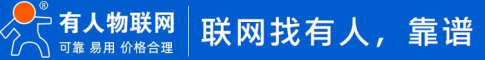

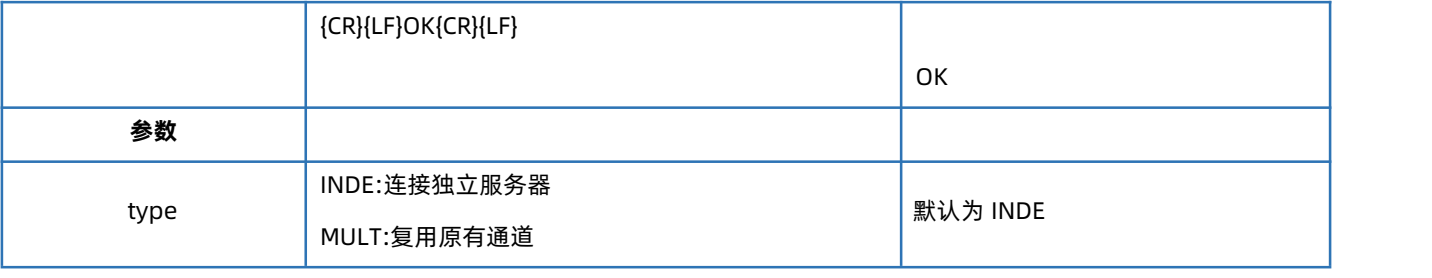

# 4.105. AT+GBYDTU

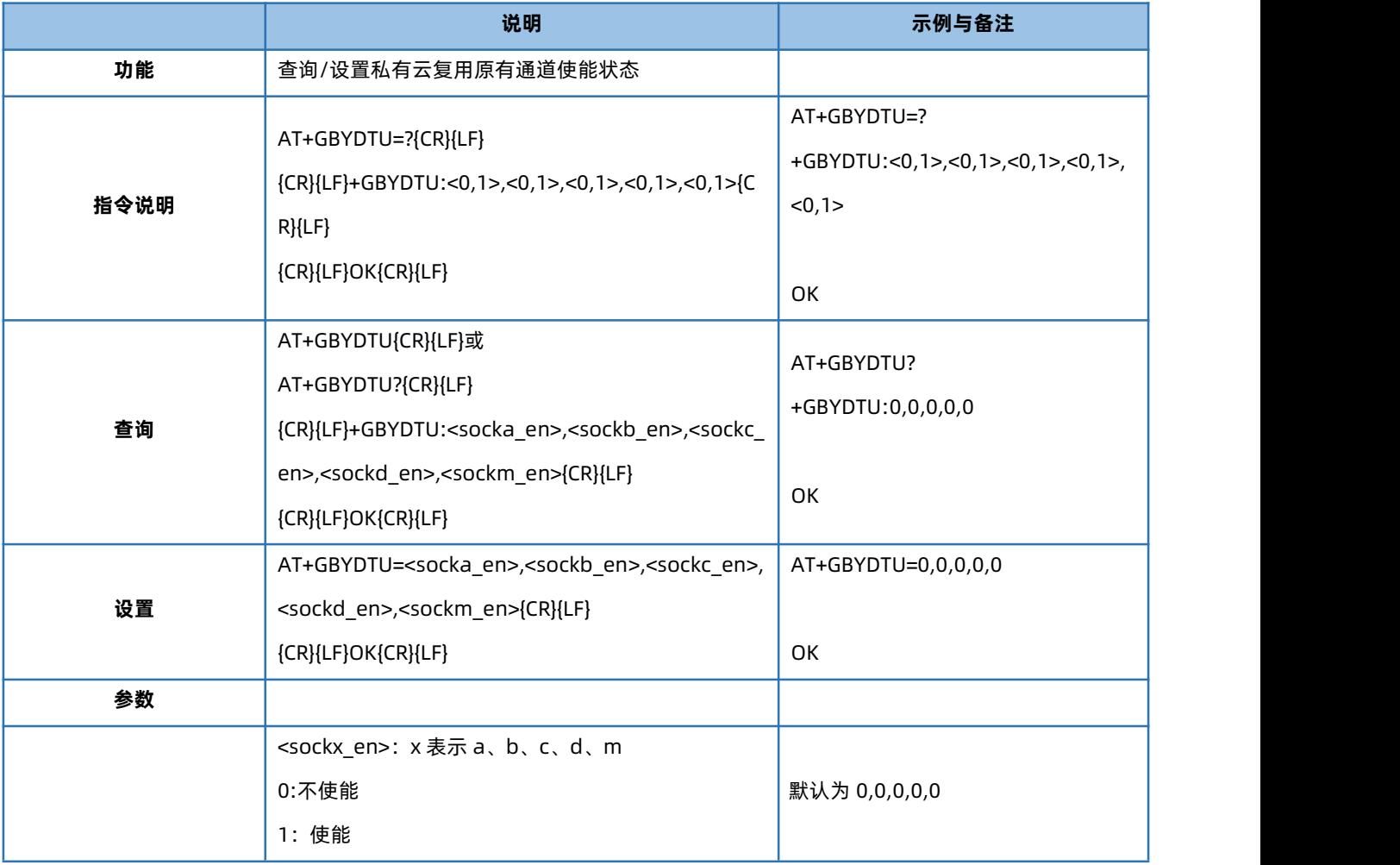

# 4.106. AT+GPSOUT

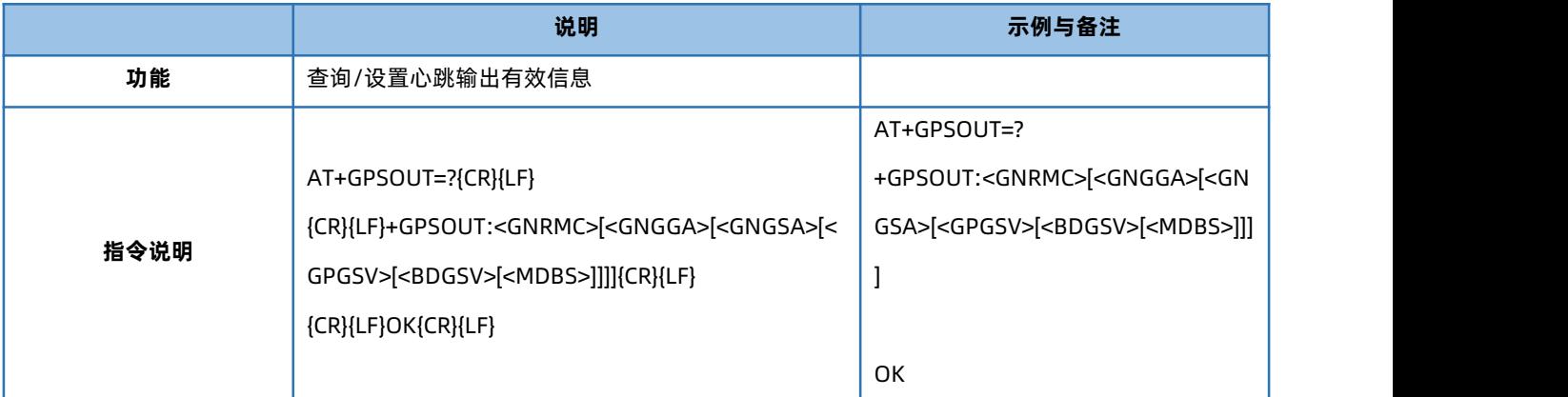

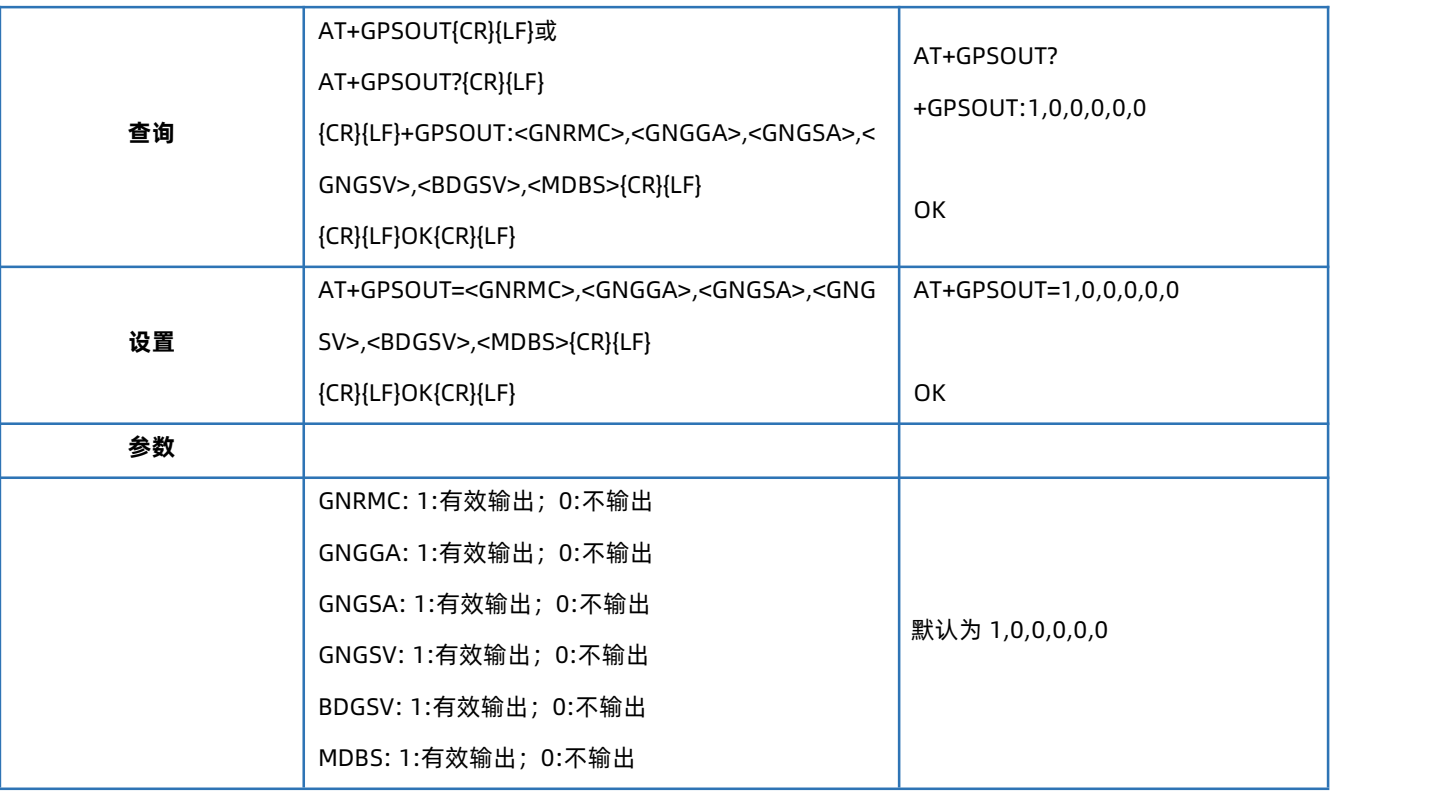

### 4.107. AT+GPOSUPTM

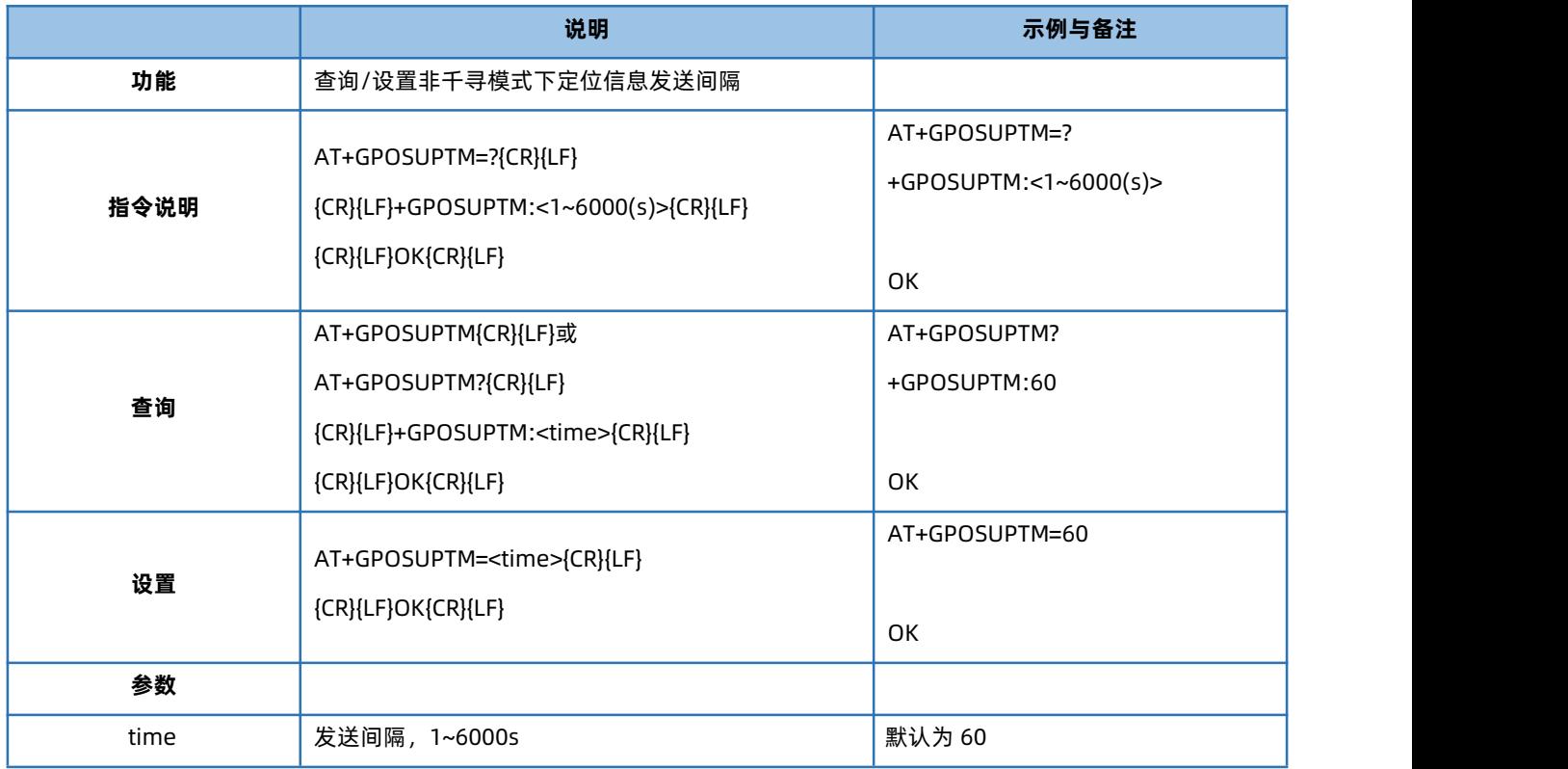

# 4.108. AT+GPOSTP

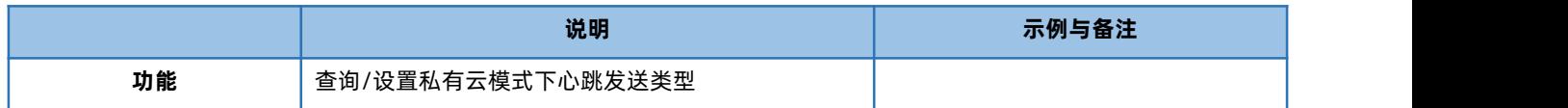

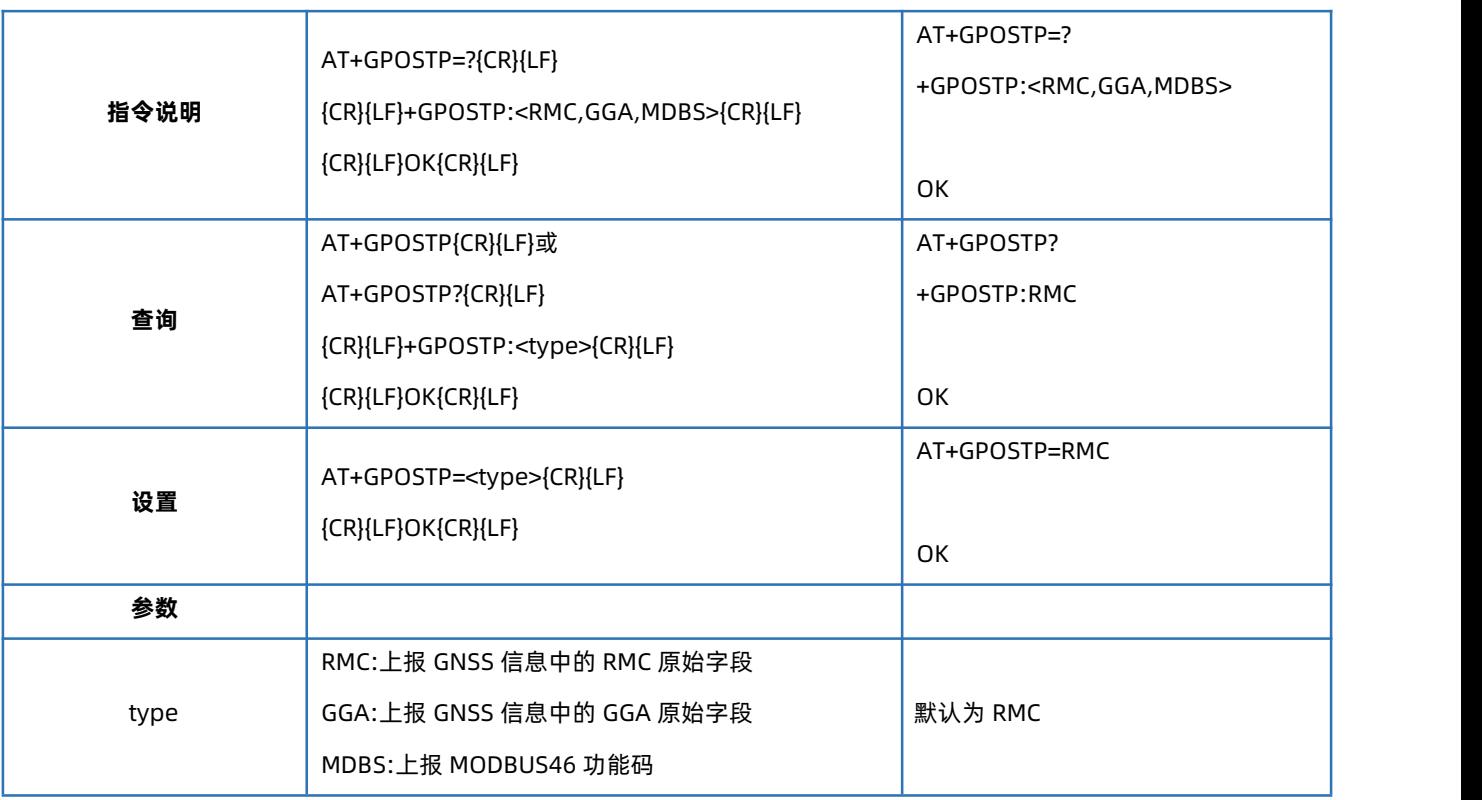

# 4.109. AT+GNSSINFO

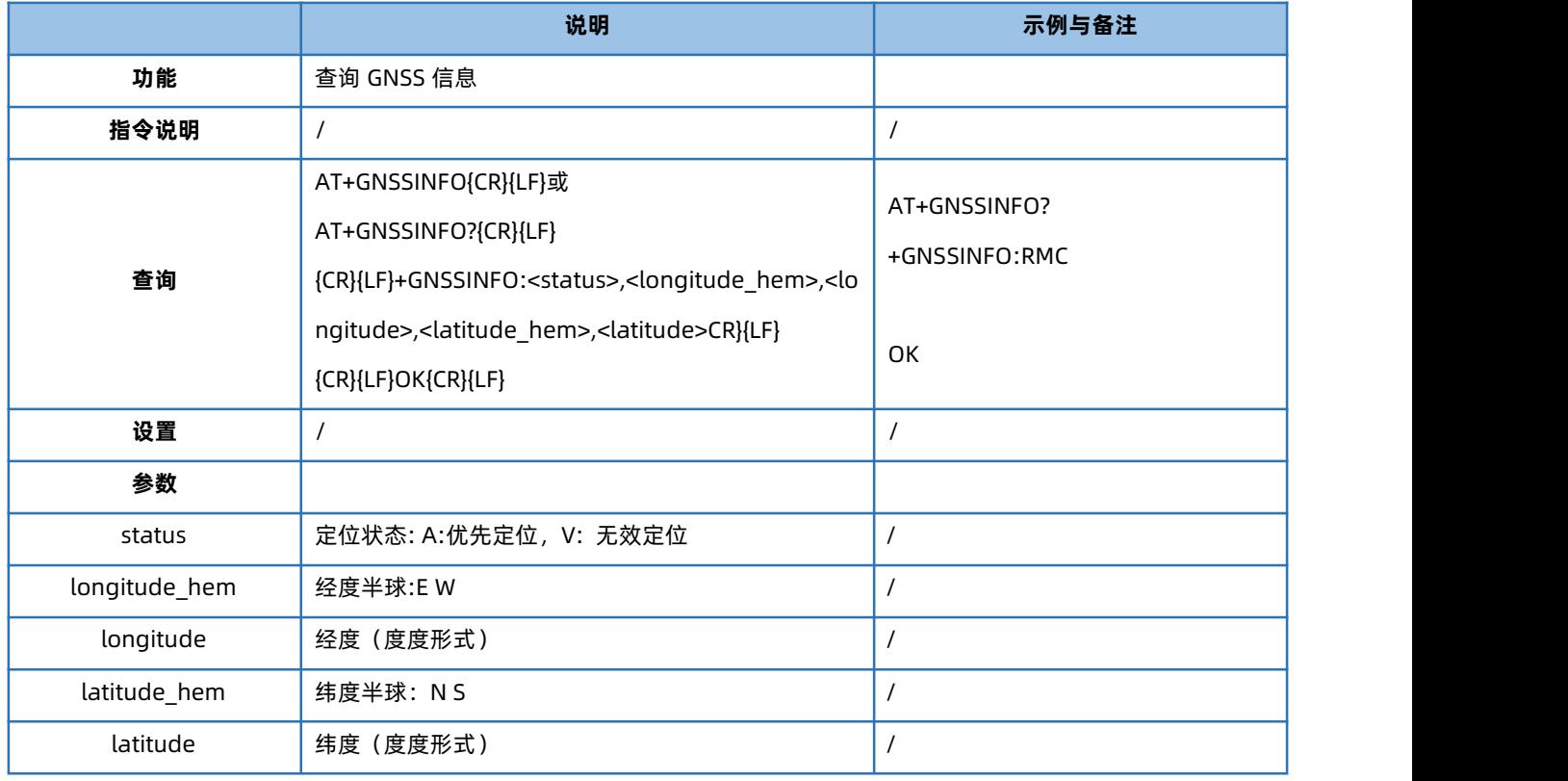

# 4.110. AT+SOCKG

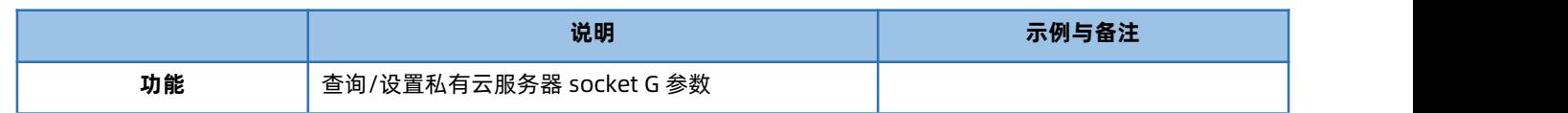
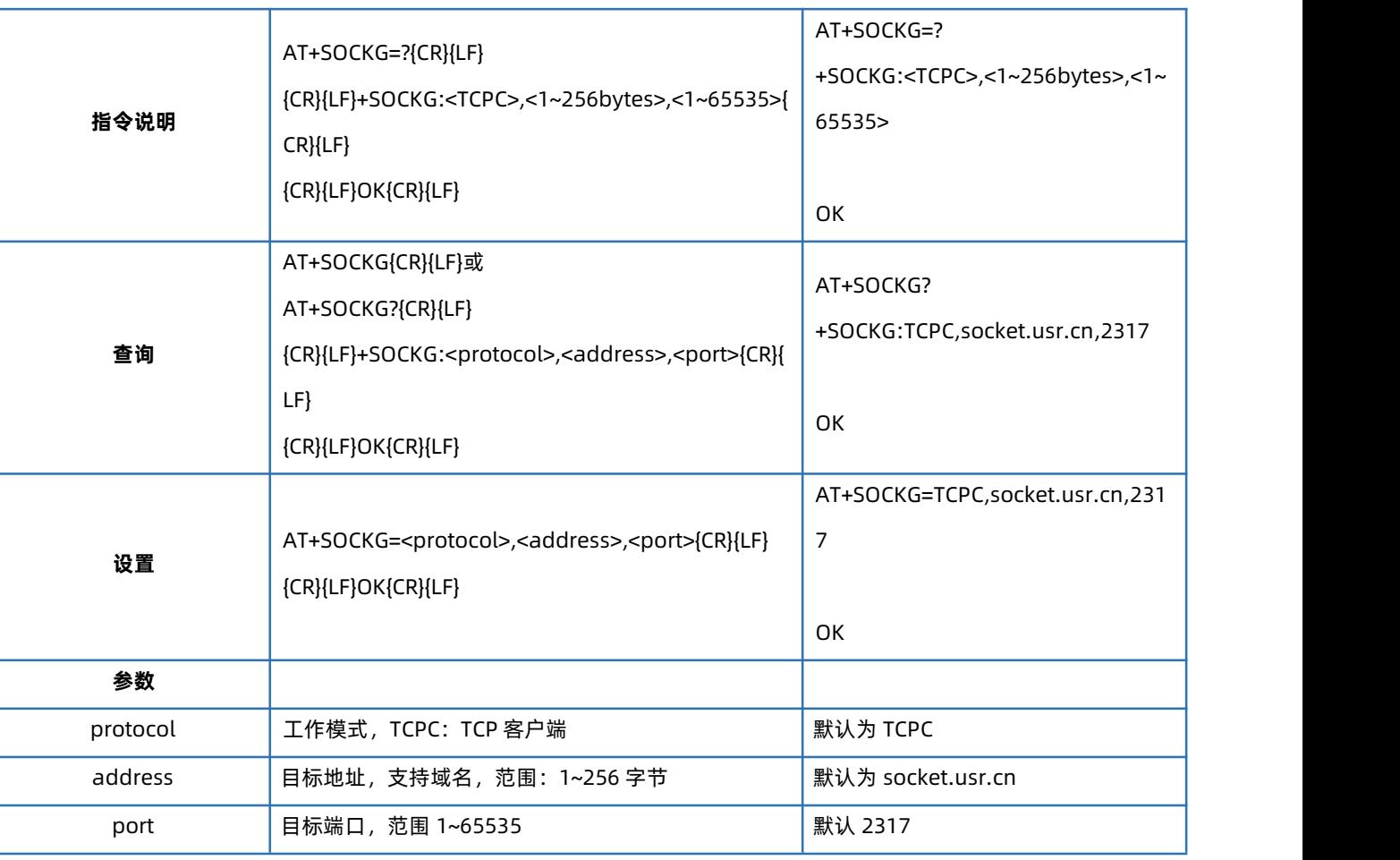

# 4.111. AT+KEEPALIVEG

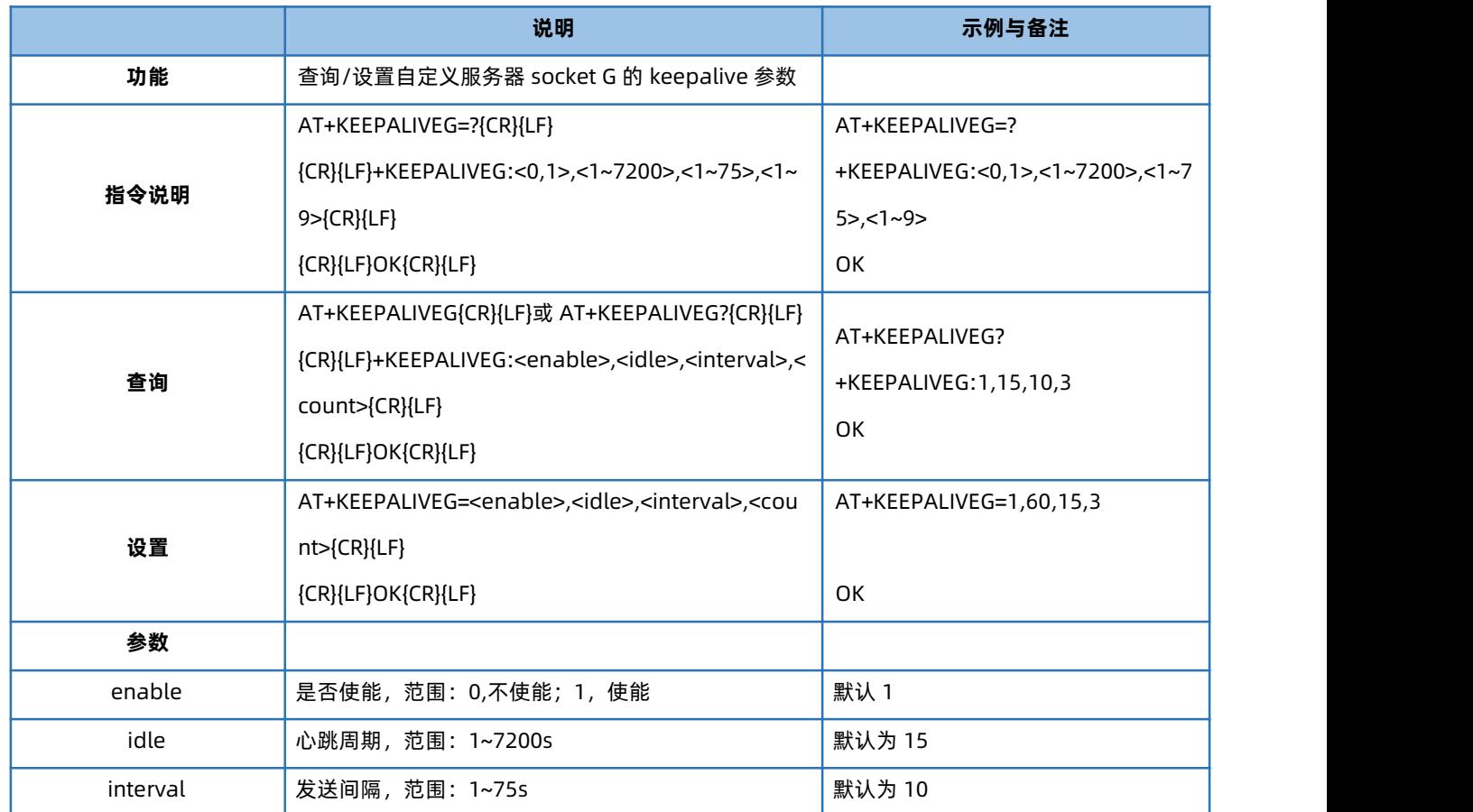

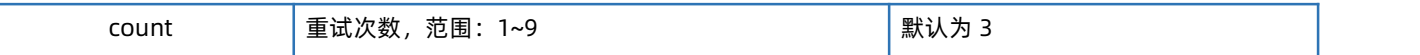

#### 4.112. AT+GREGEN

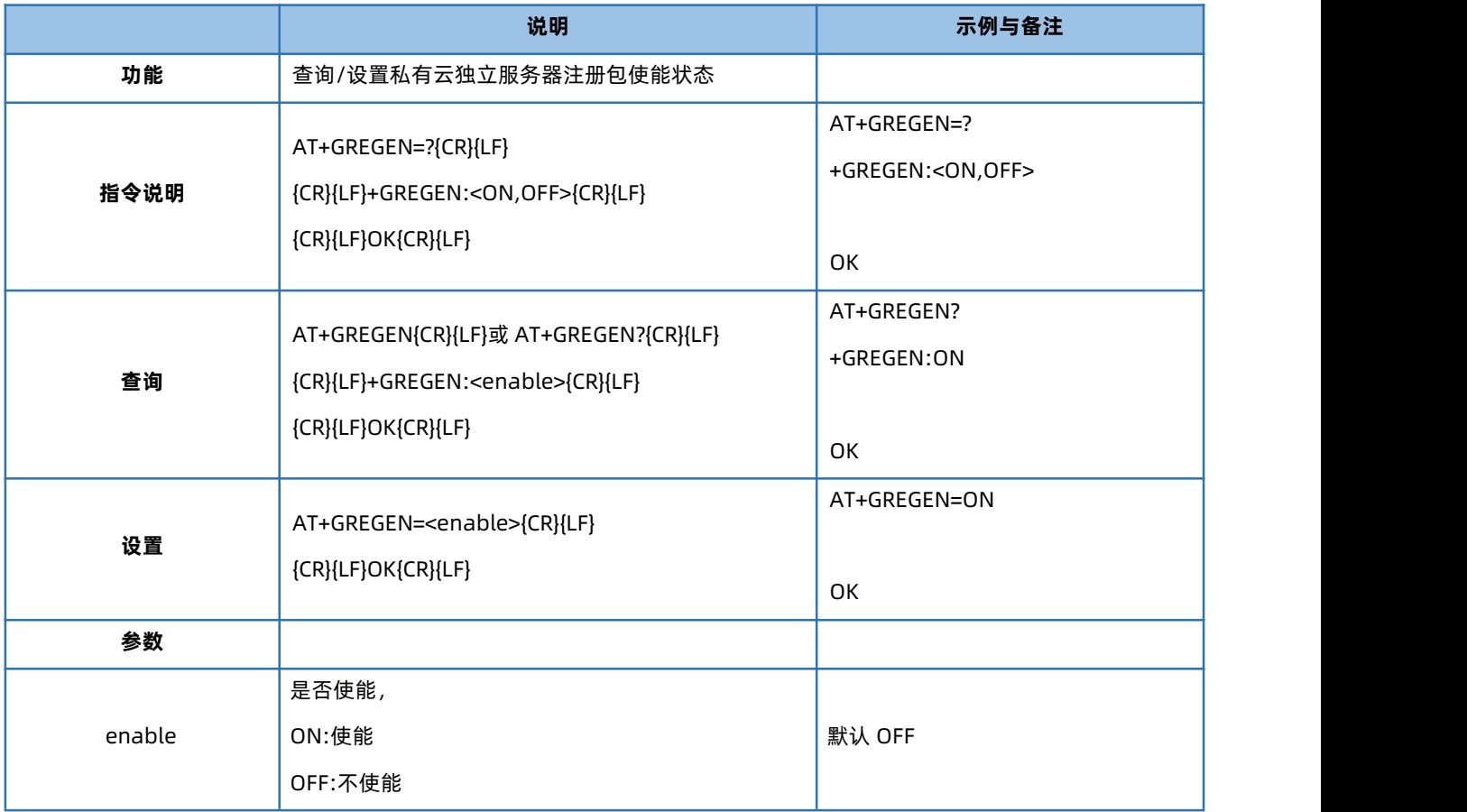

### 4.113. AT+GREGSND

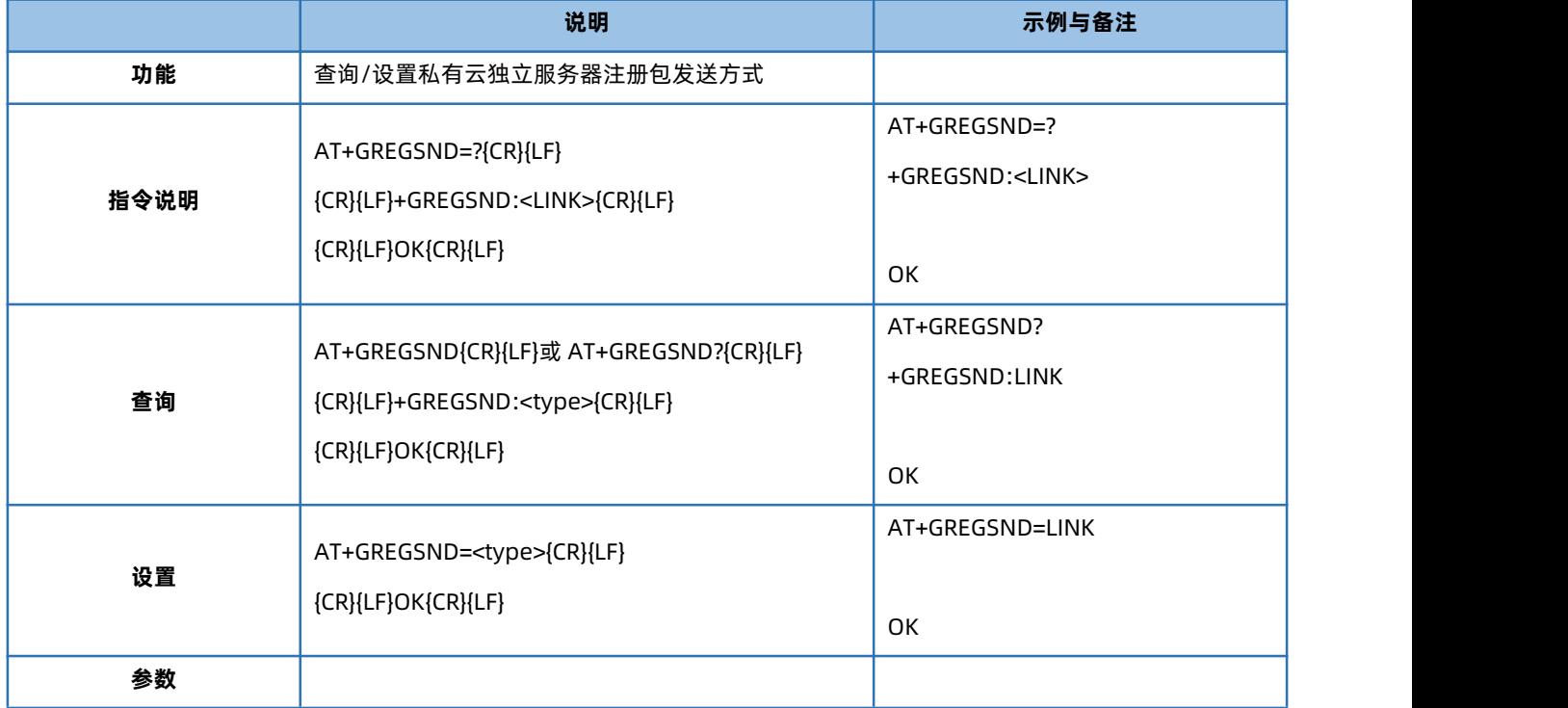

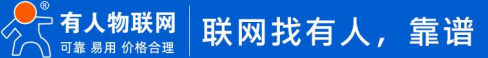

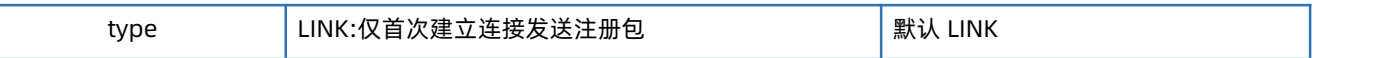

#### 4.114. AT+GREGTP

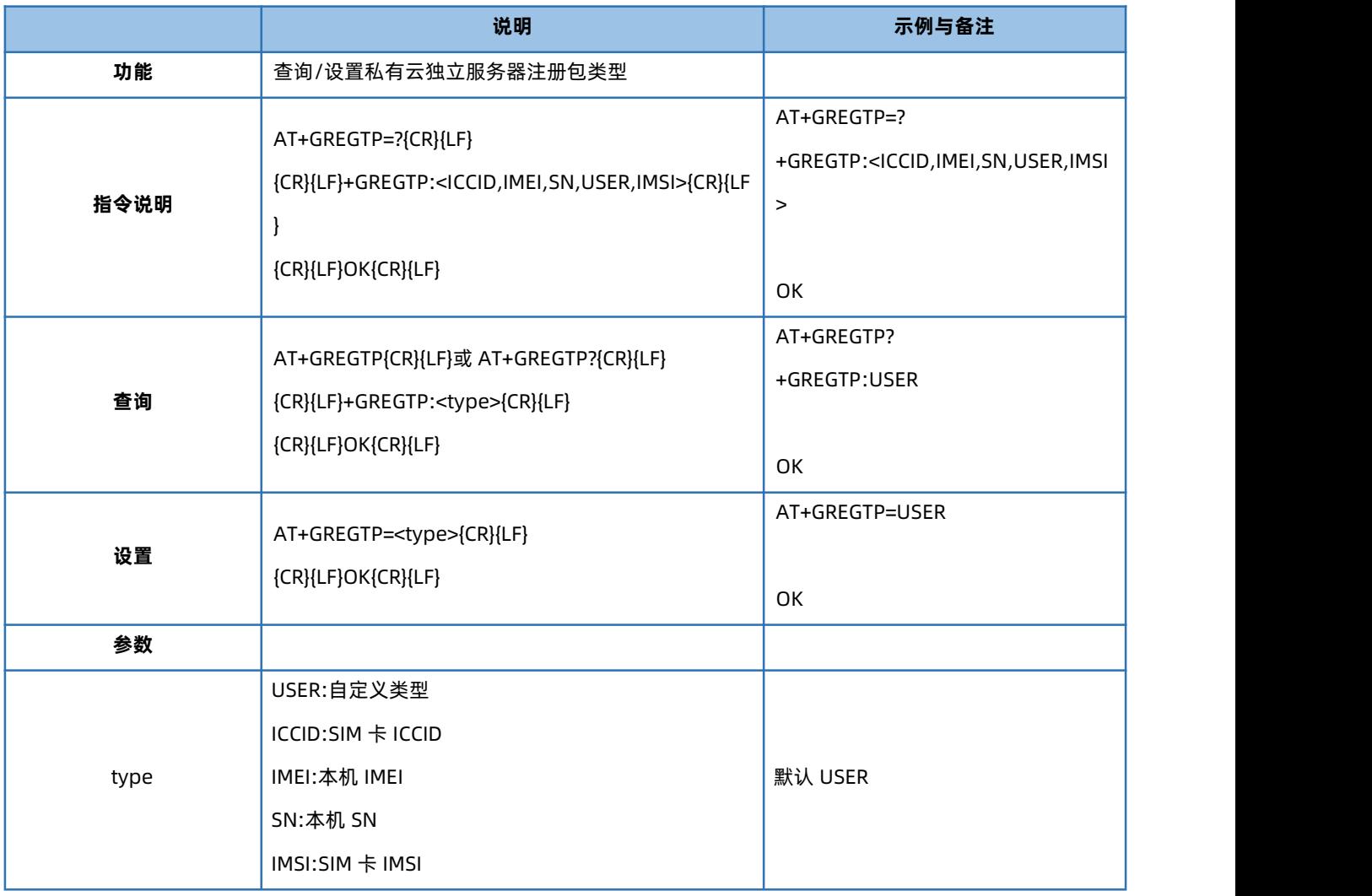

# 4.115. AT+GREGDT

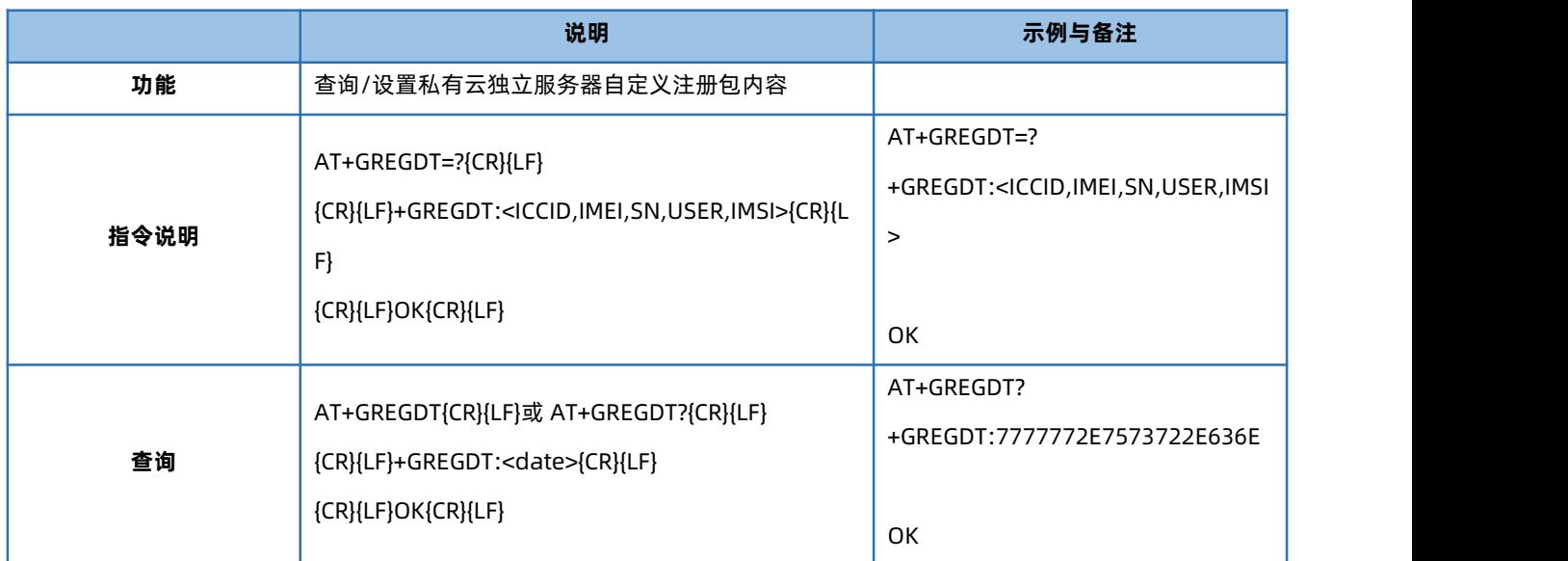

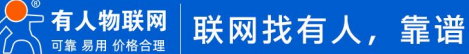

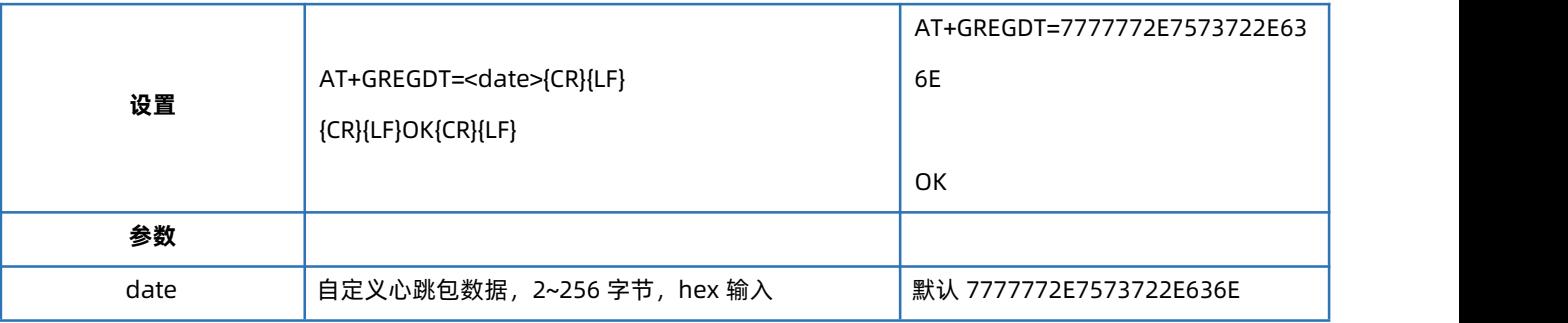

# 4.116. AT+SOCKQ

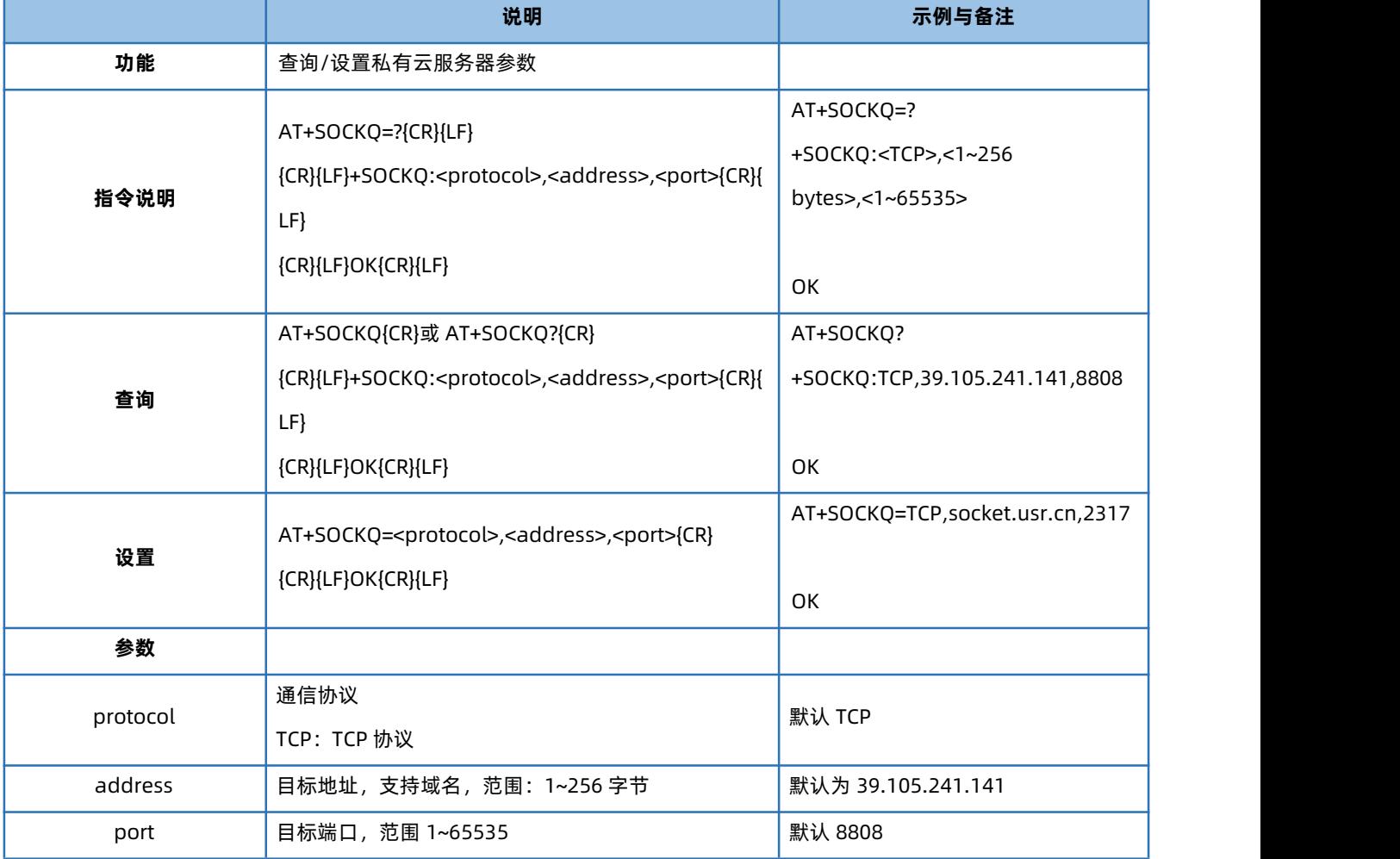

## 4.117. AT+SOCKQPSW

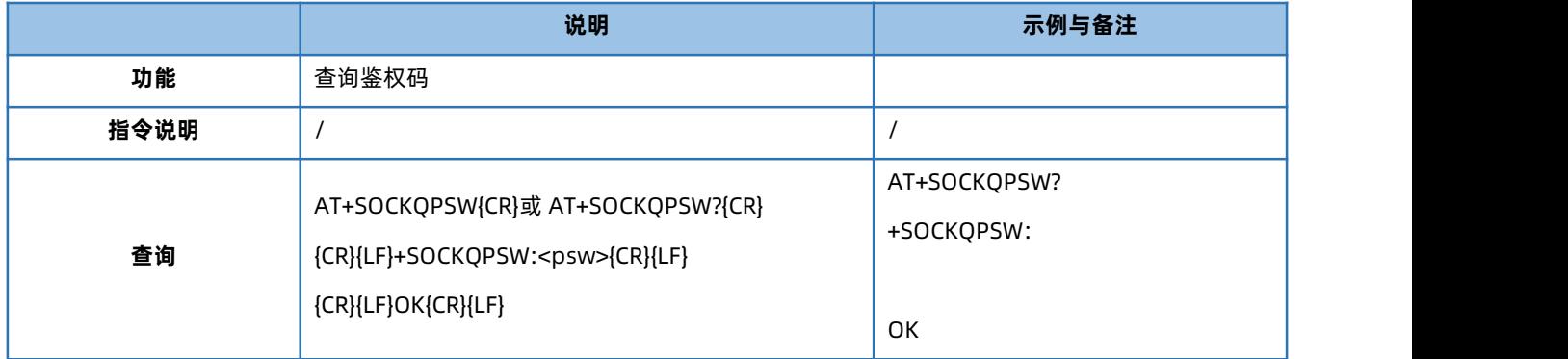

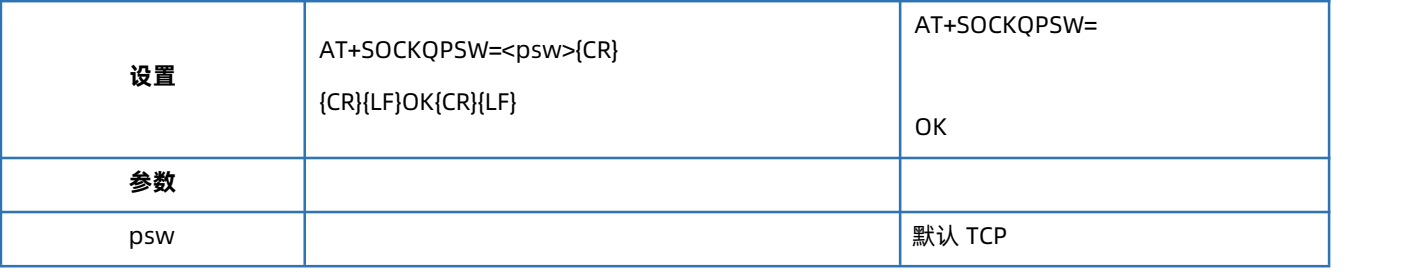

# 4.118. AT+QHEARTEN

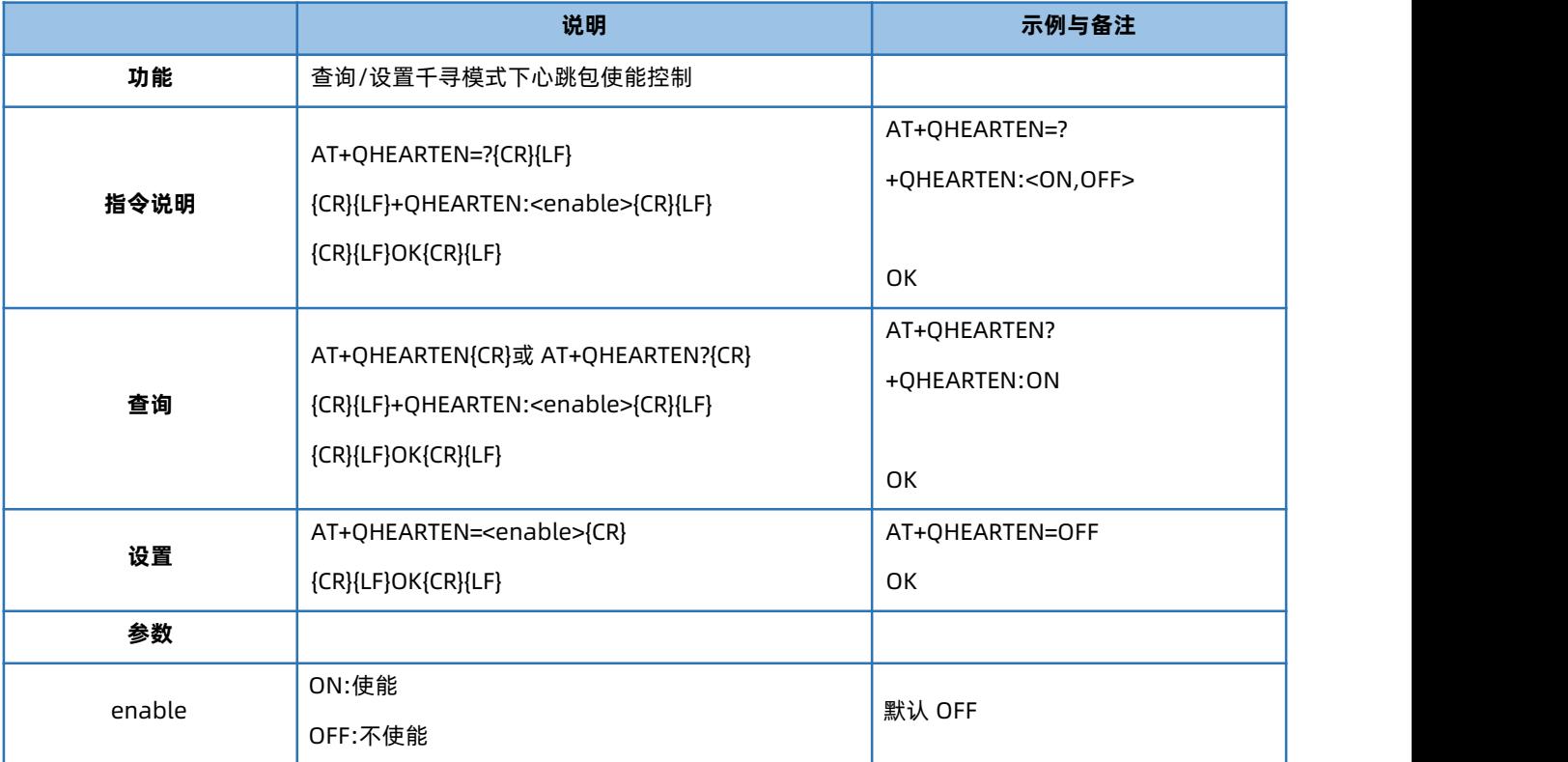

## 4.119. AT+QHEARTTM

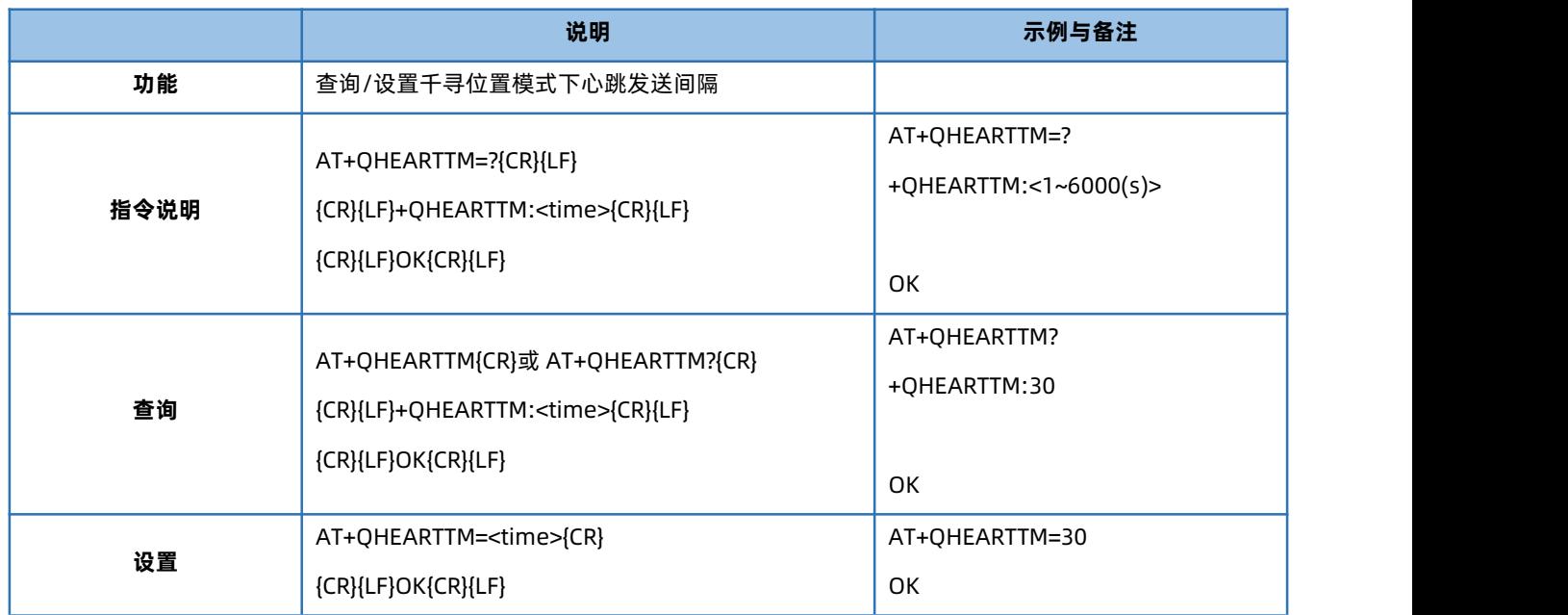

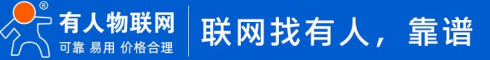

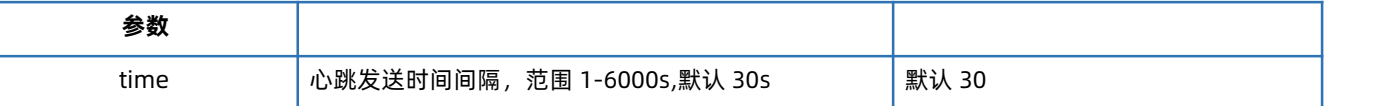

## 4.120. AT+QPOSUPTM

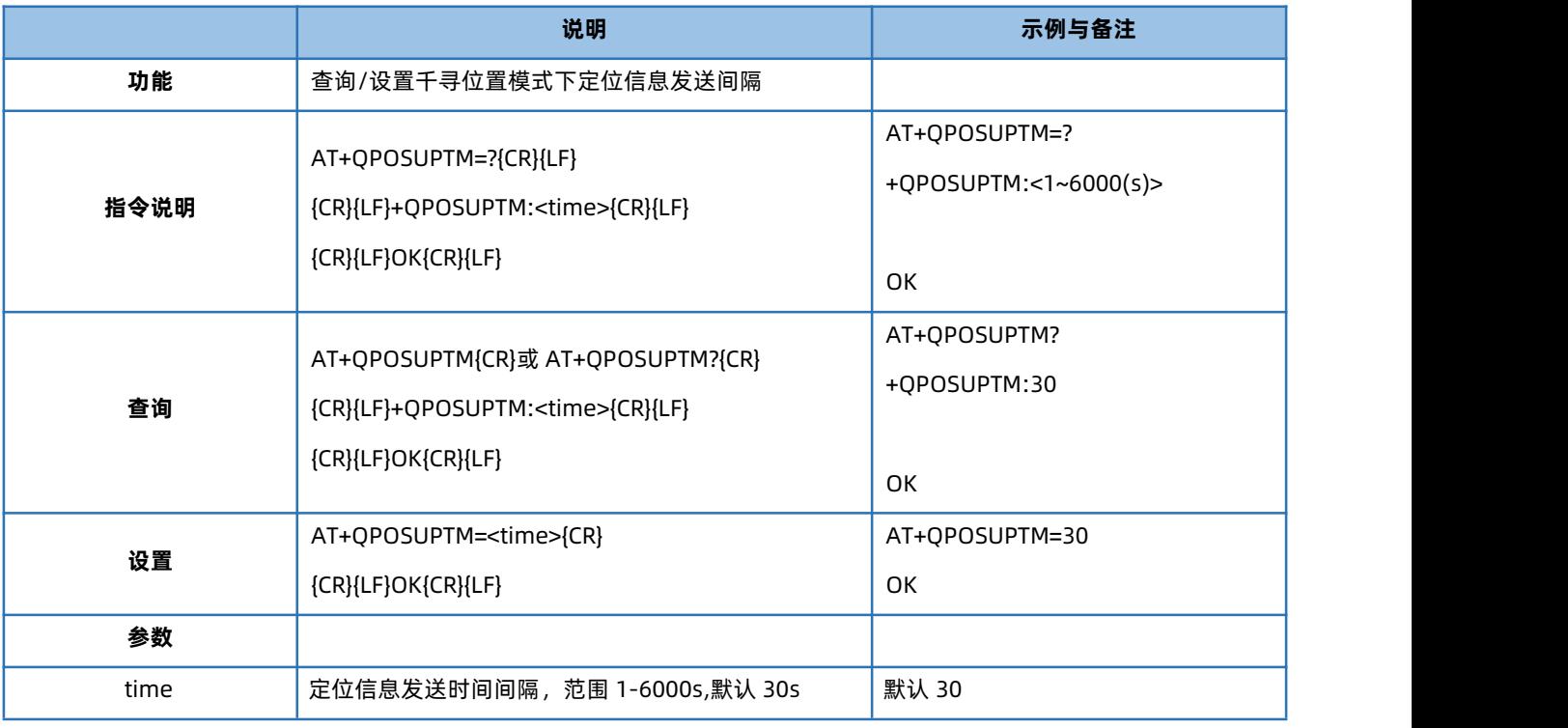

# 4.121. AT+QPHONE

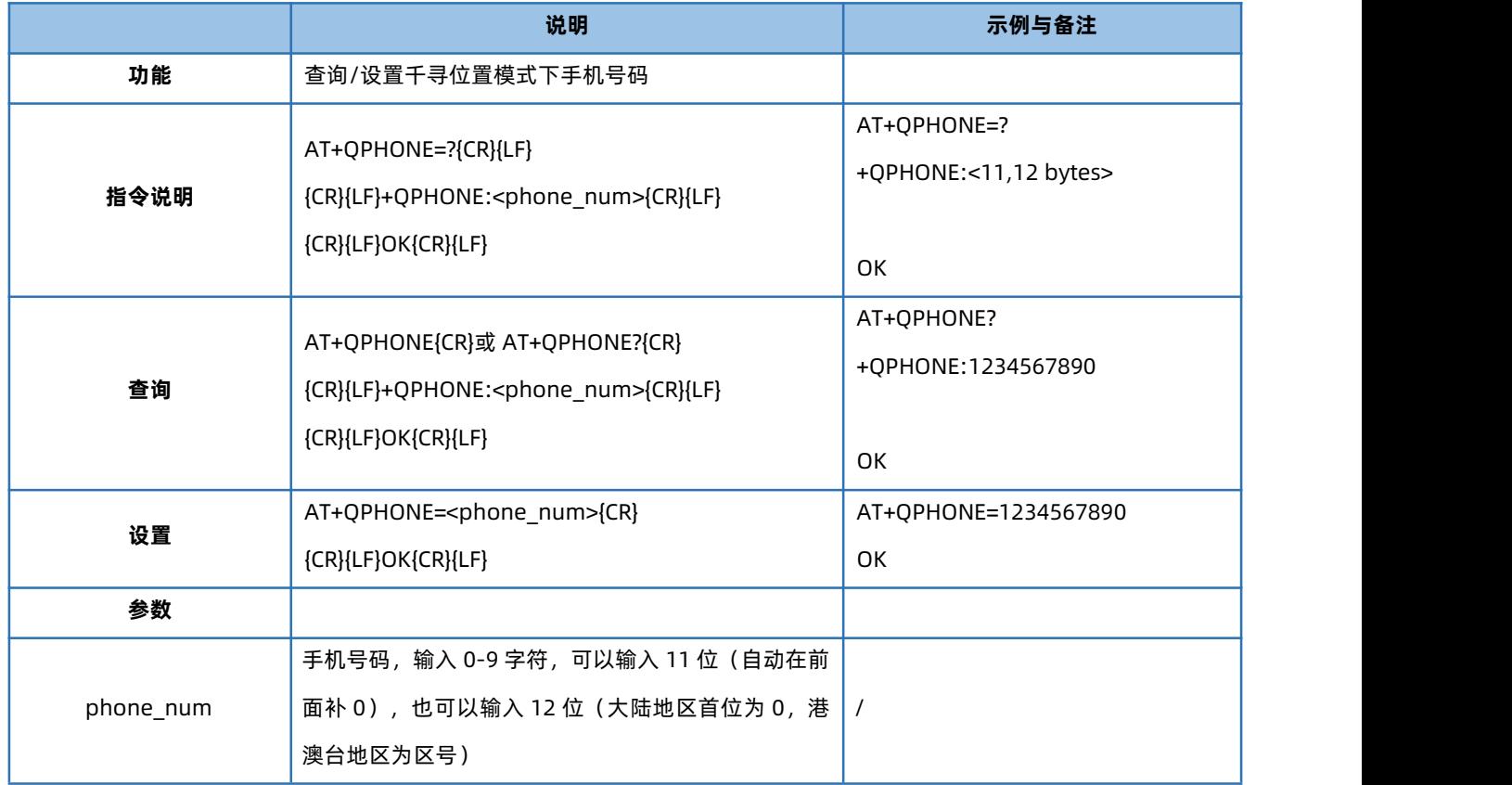

### 4.122. AT+QCITY

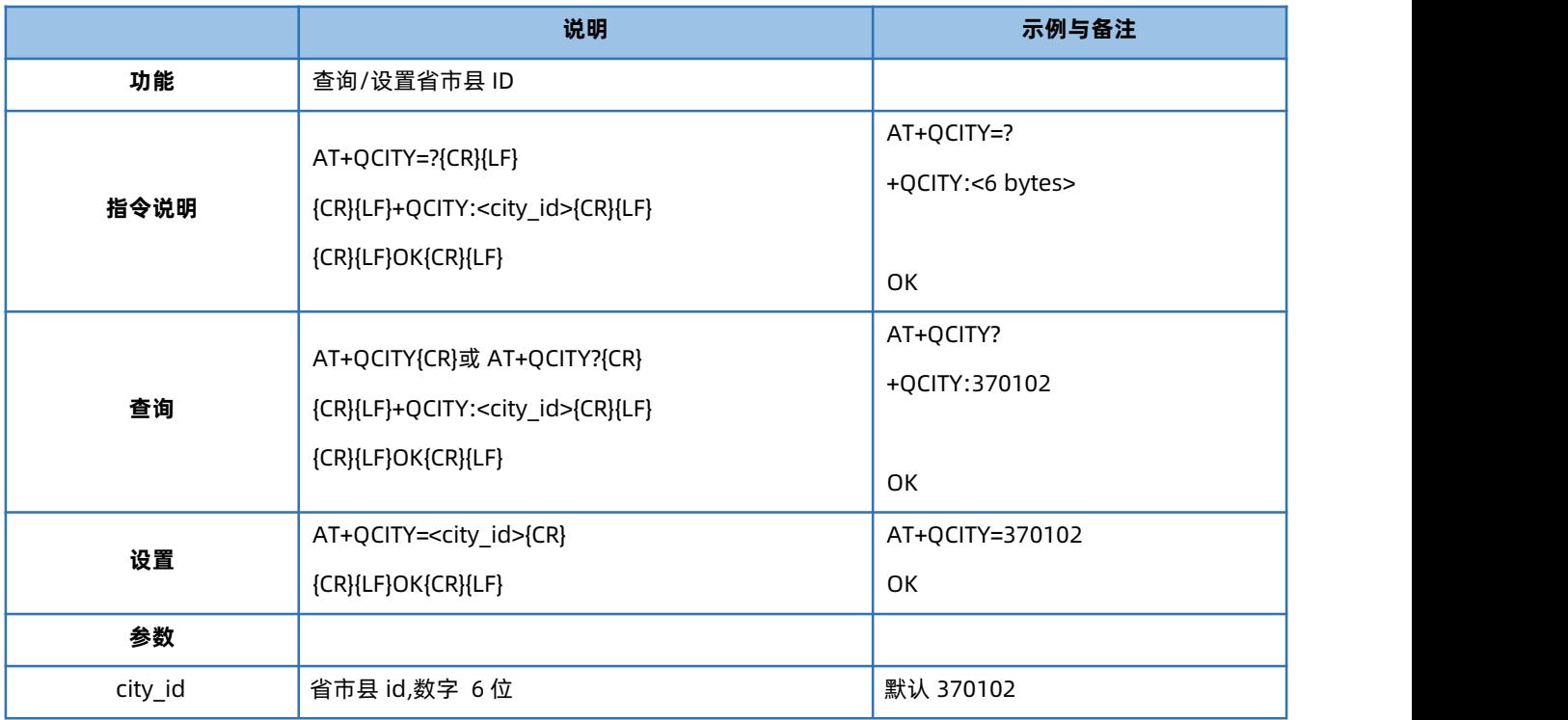

# 4.123. AT+QPRODUCER

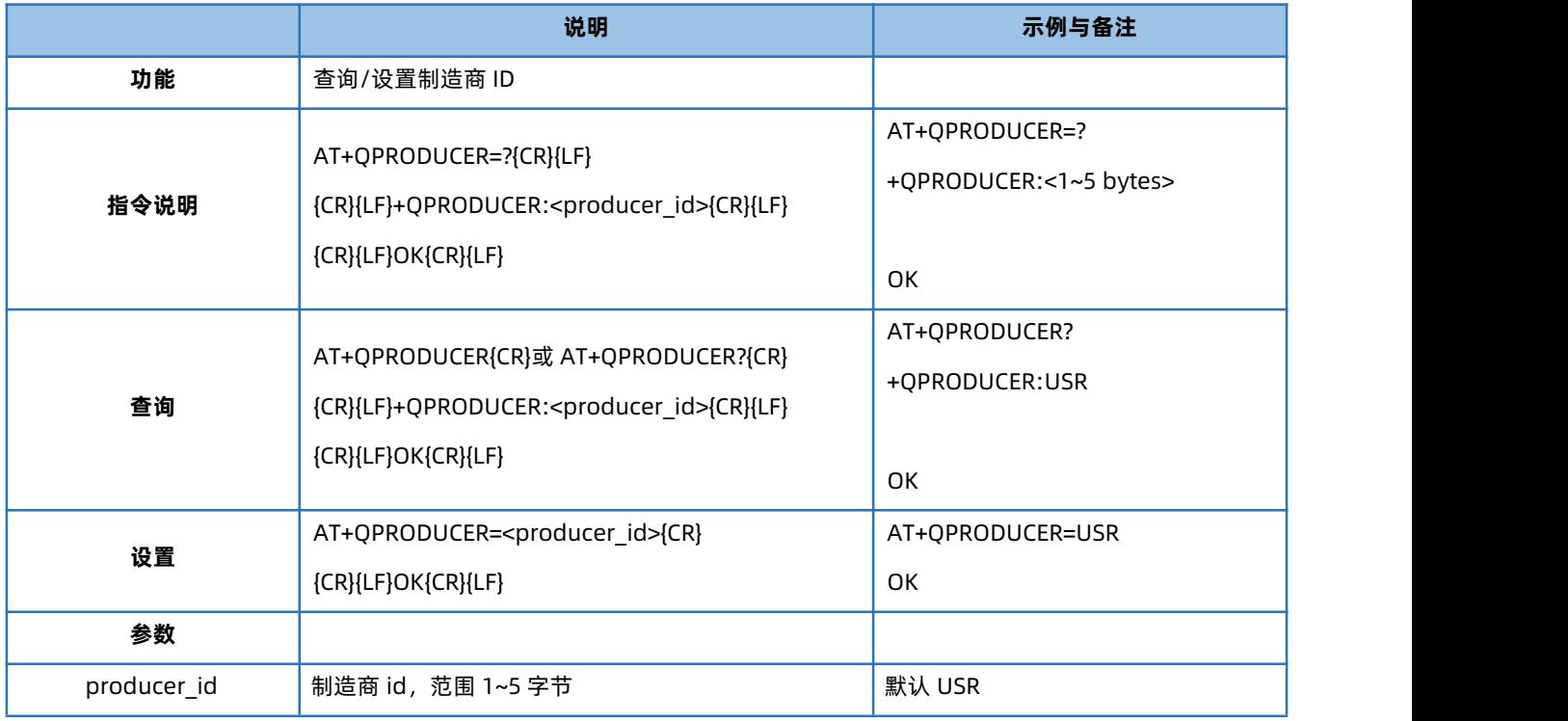

# 4.124. AT+QTERMINAL

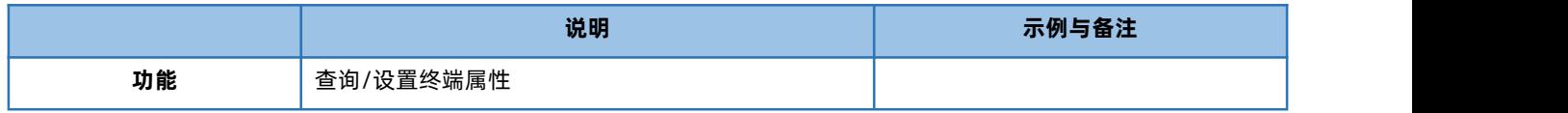

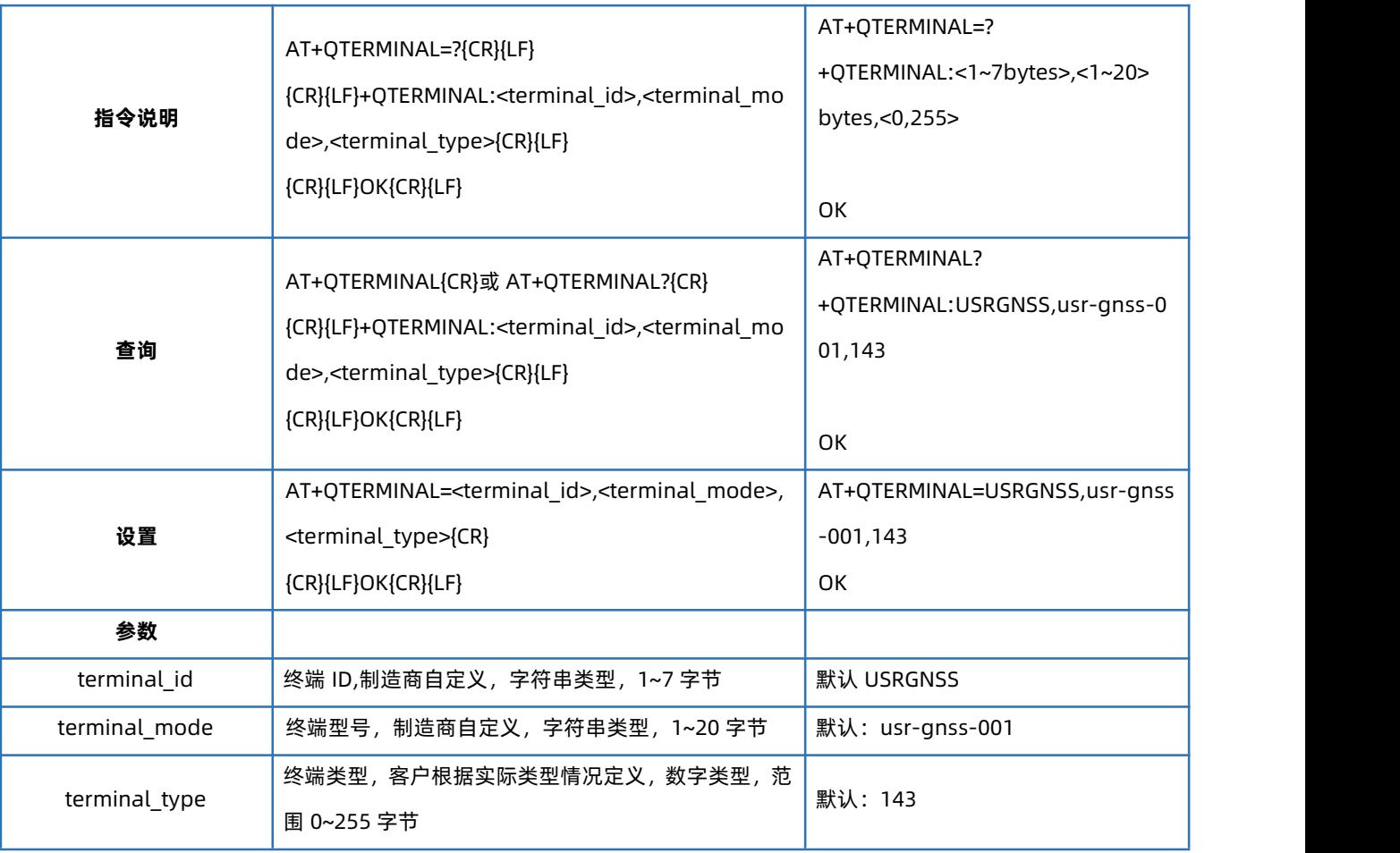

# 4.125. AT+QCARINFO

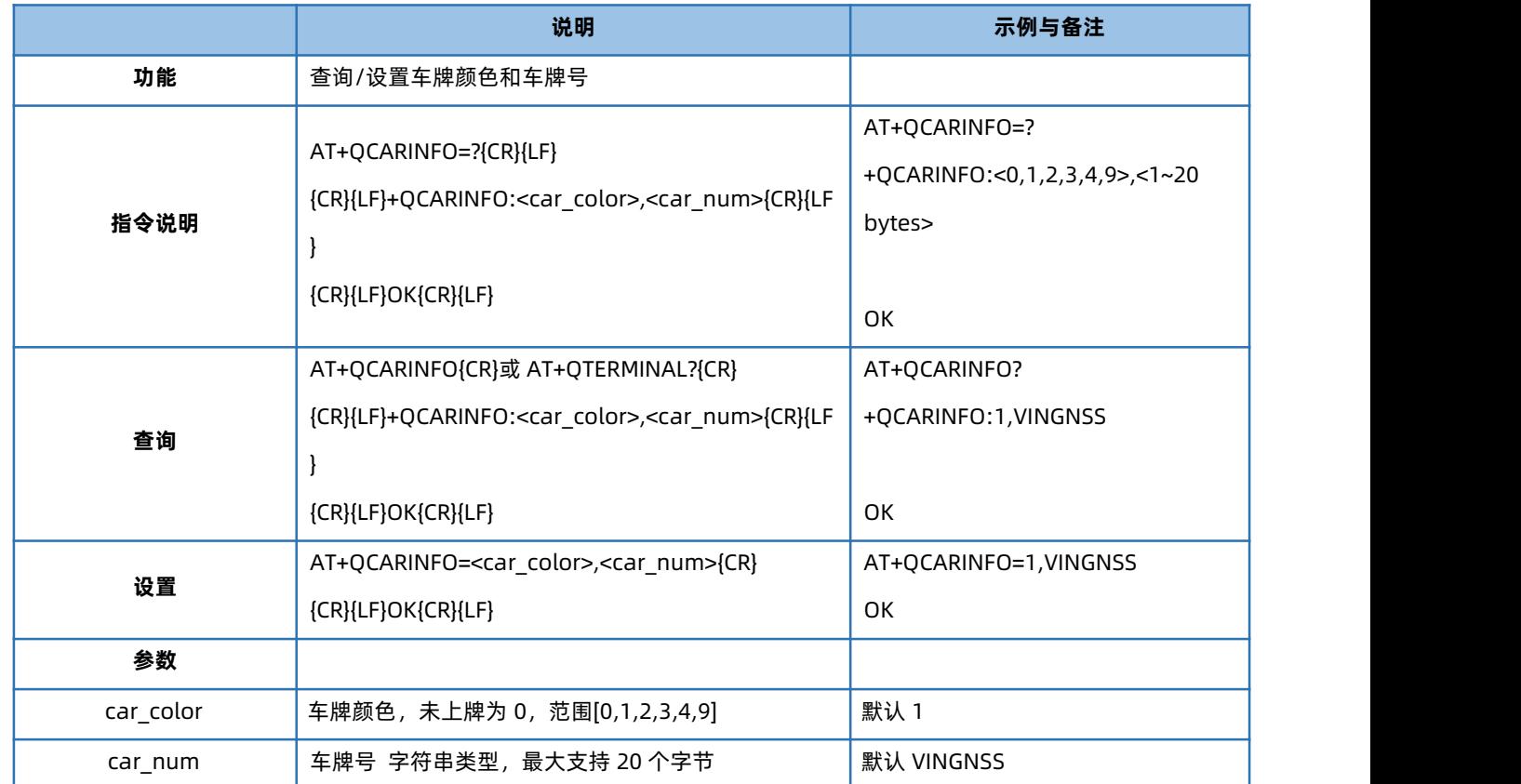

#### 4.126. AT+QHWVER

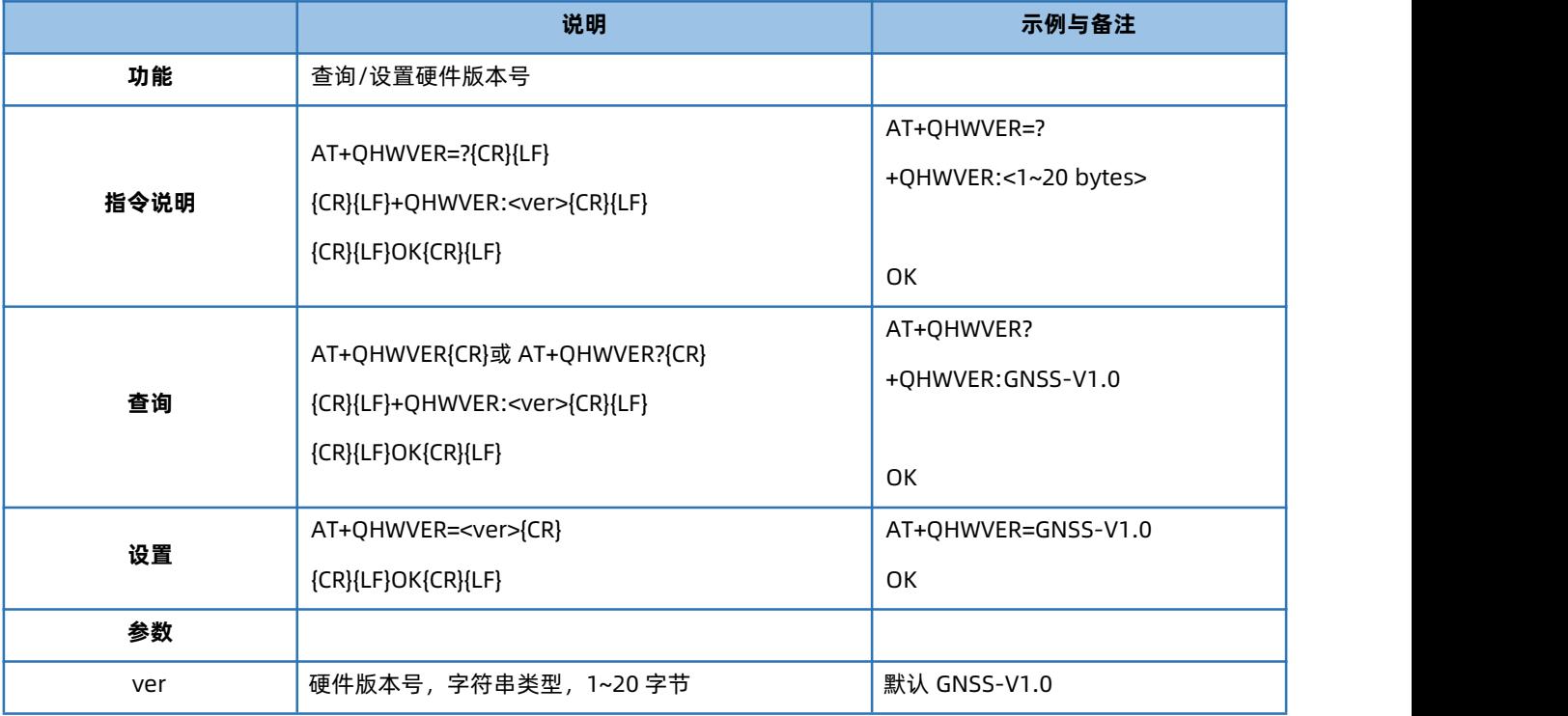

## 4.127. AT+QLBSADDEN

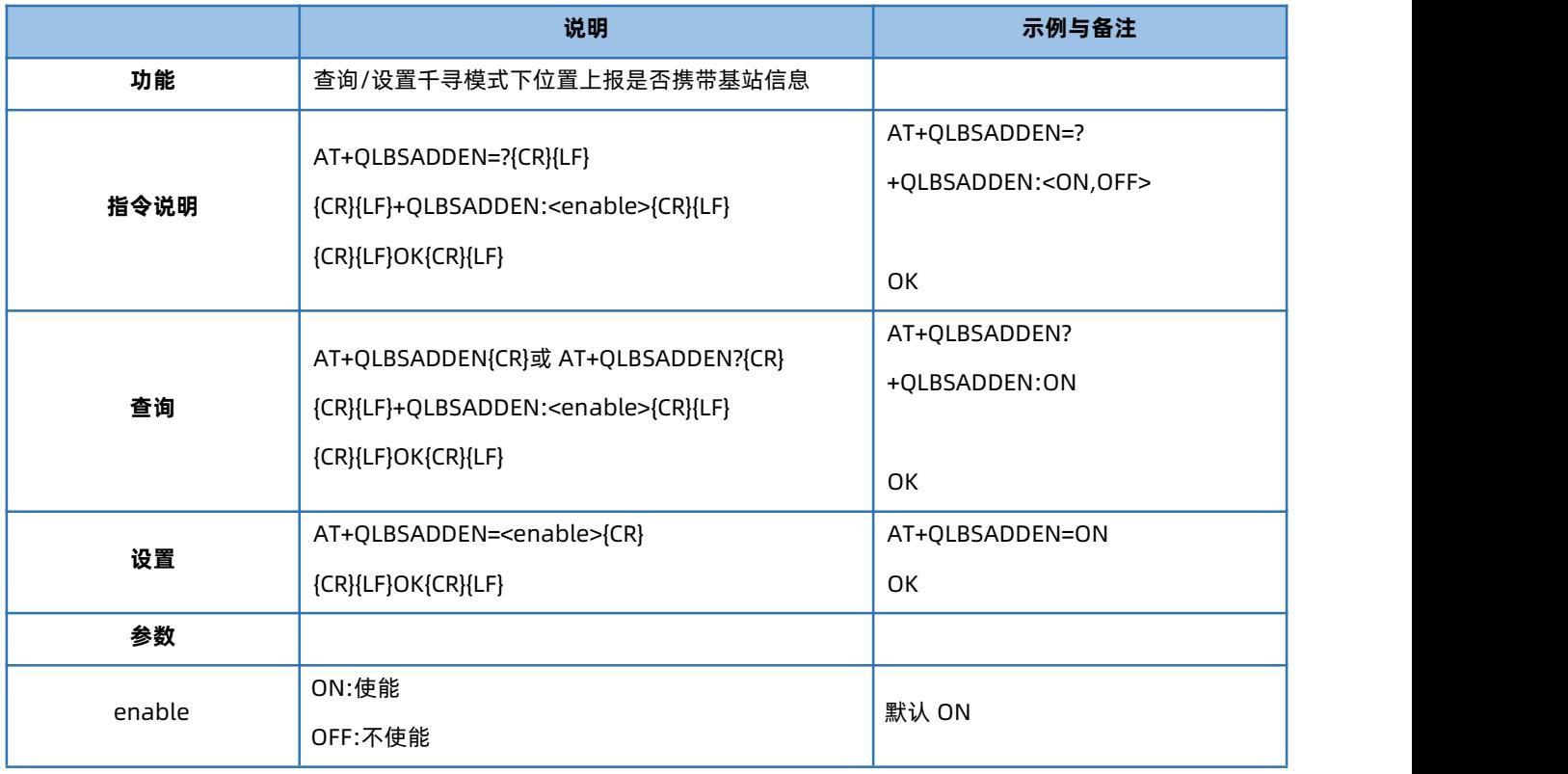

# 4.128. AT+QPOSPACK

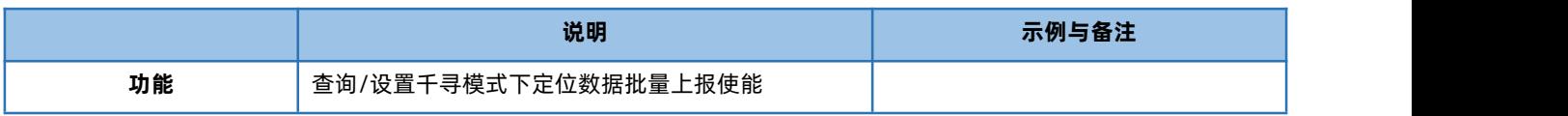

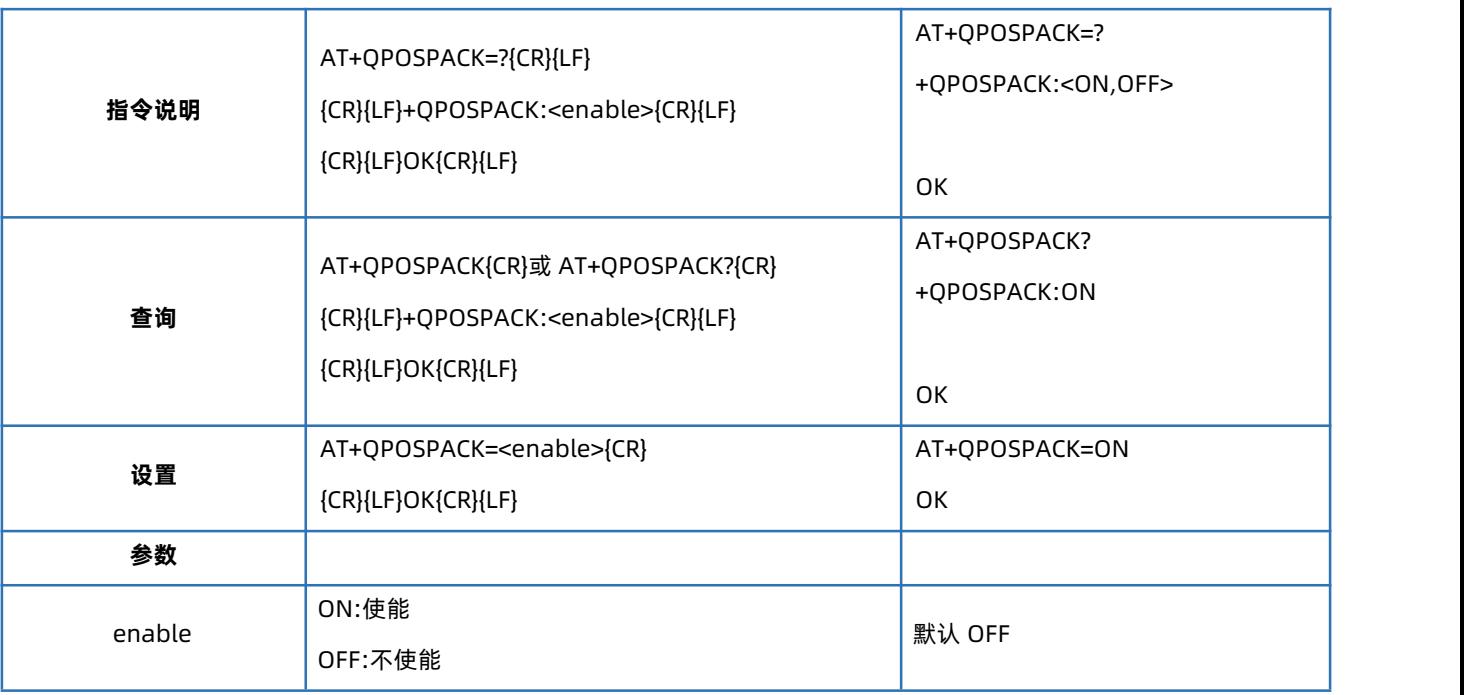

# 4.129. AT+QLOGOUT

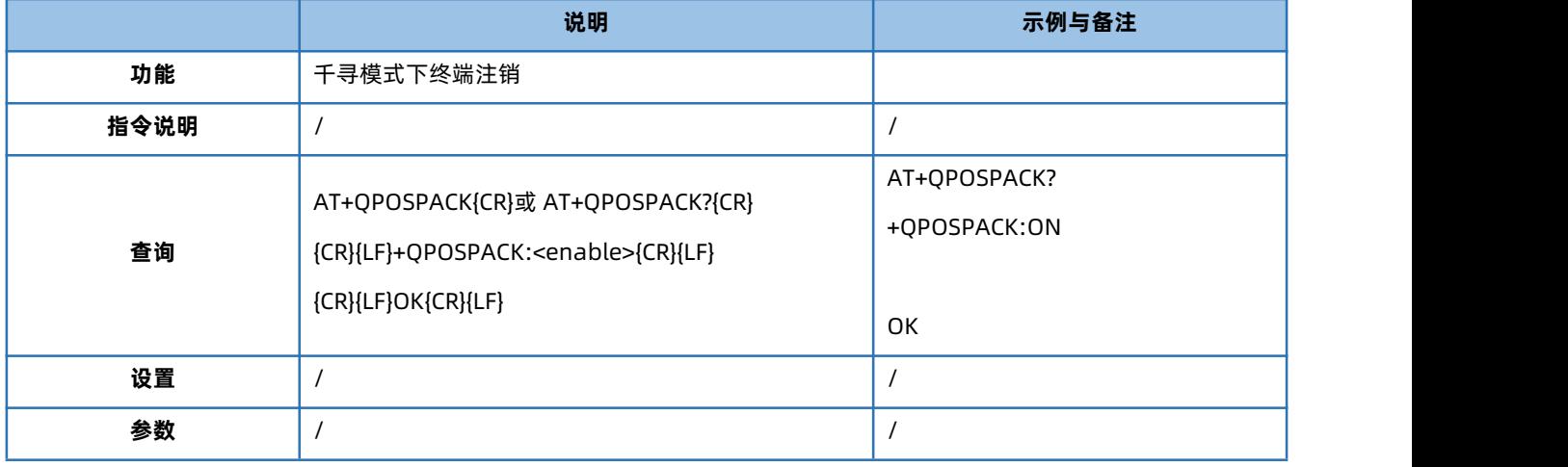

# 4.130. AT+QONLINE

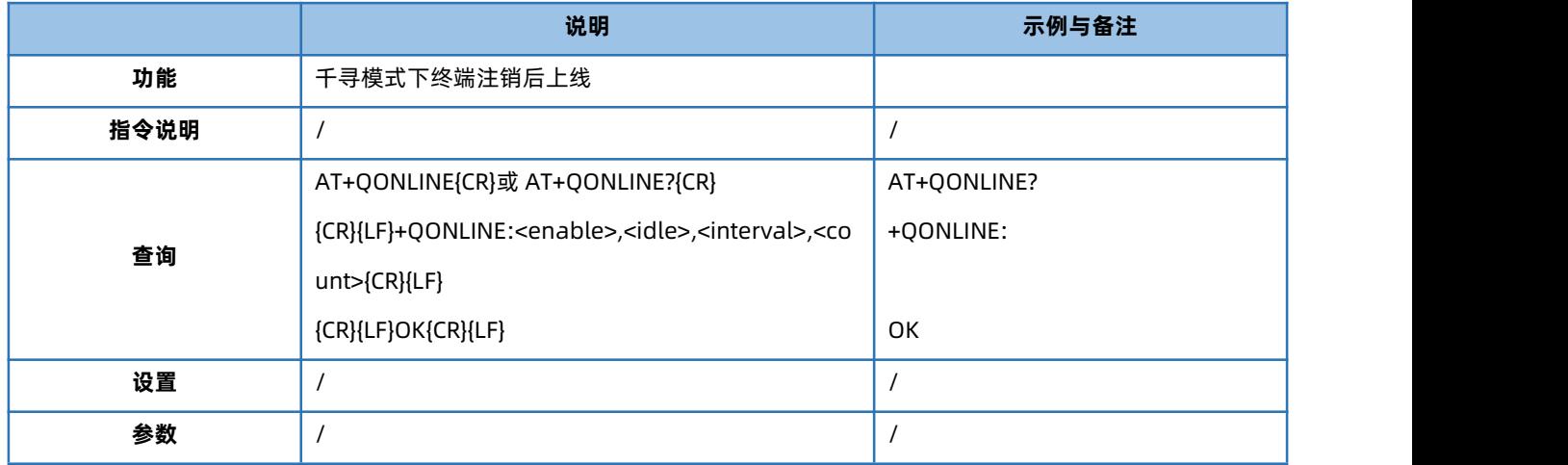

#### 4.131. AT+KEEPALIVEQ

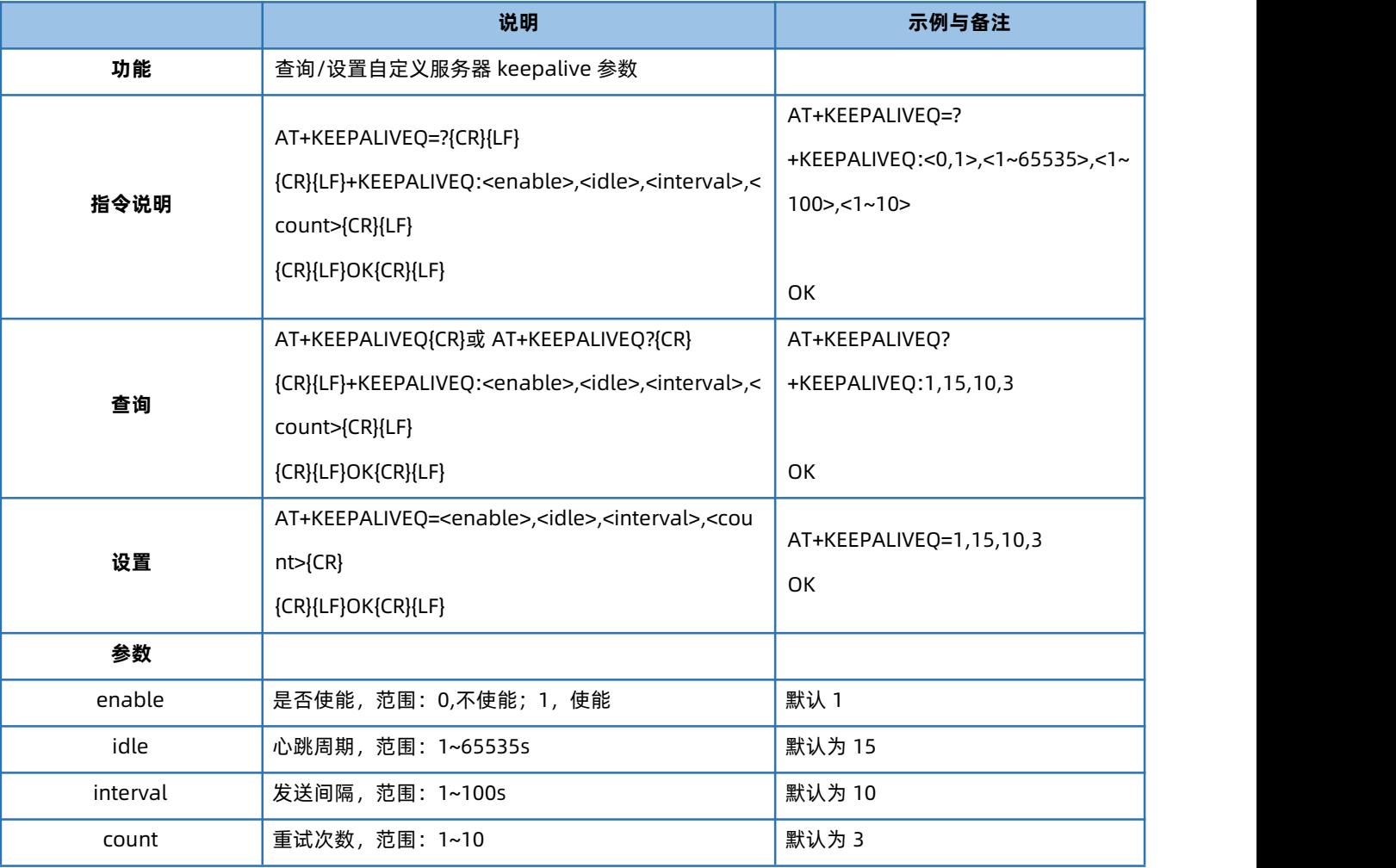

#### 4.132. AT+GMDBS

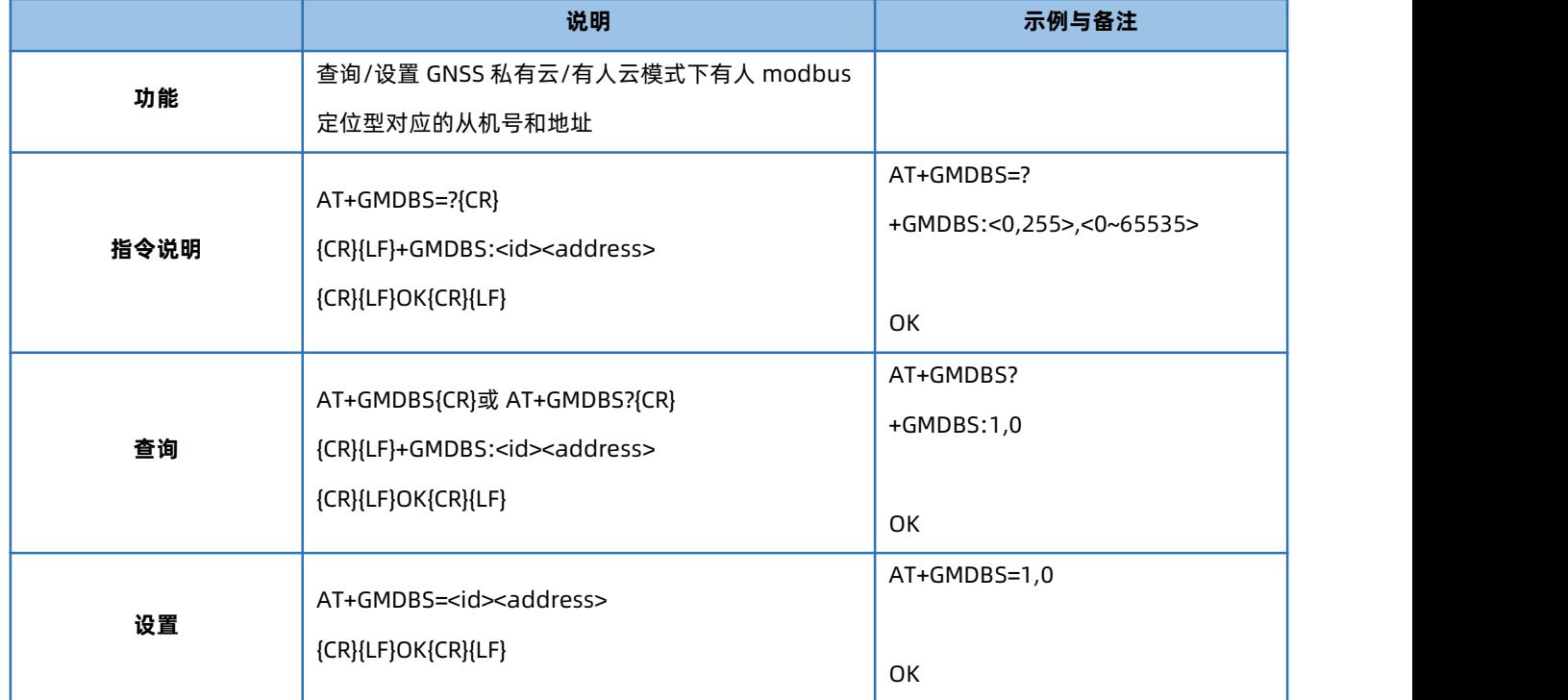

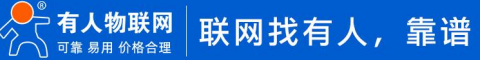

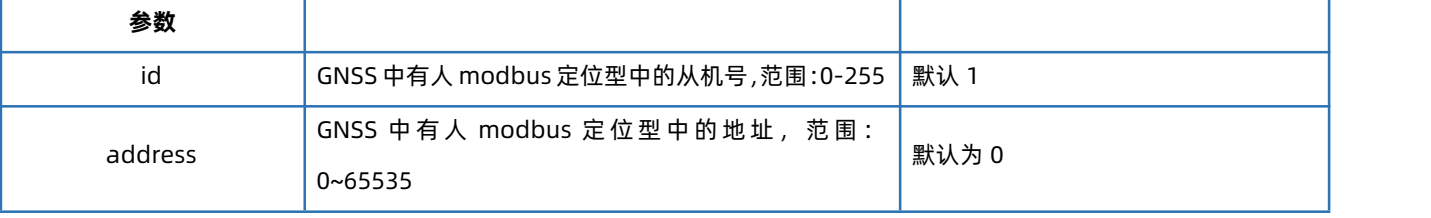

## 4.133. AT+NTPSVR

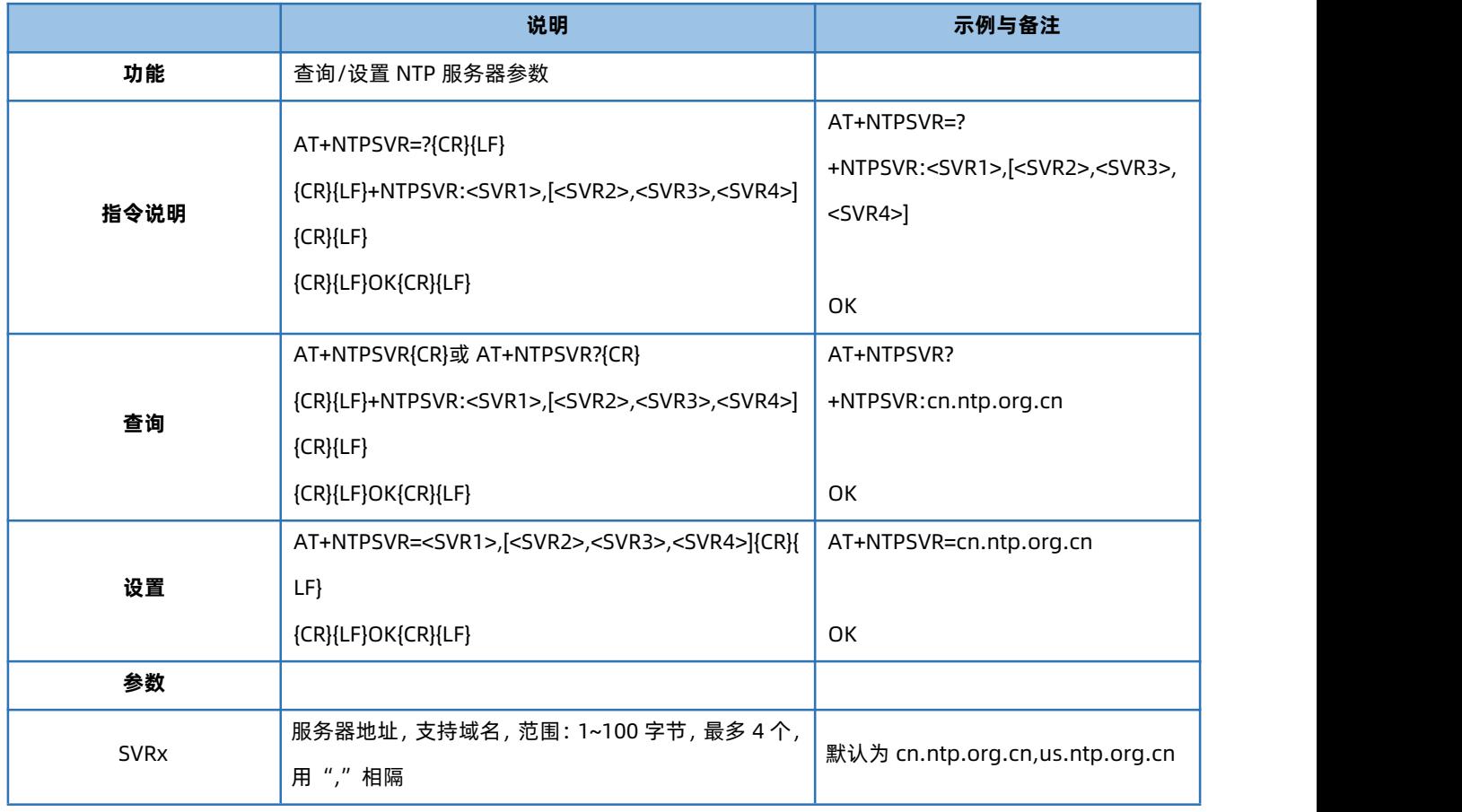

#### 4.134. AT+NTPEN

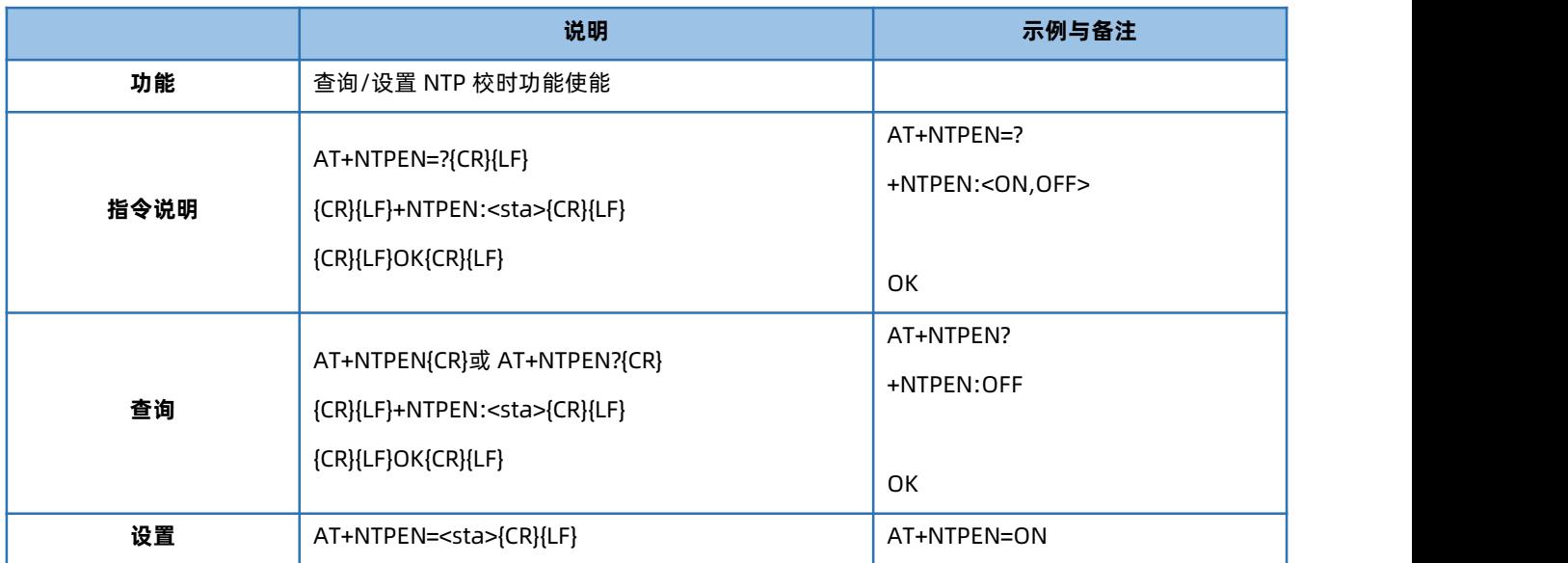

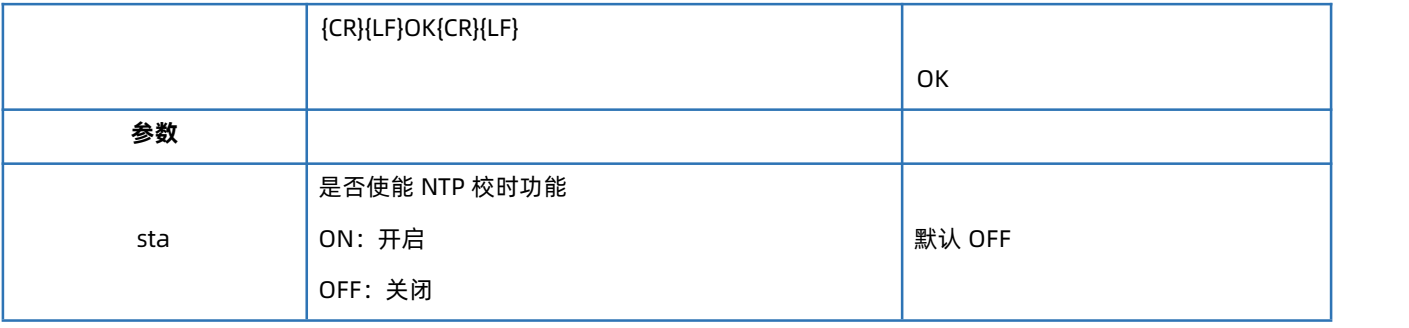

## 4.135. AT+NTPTM

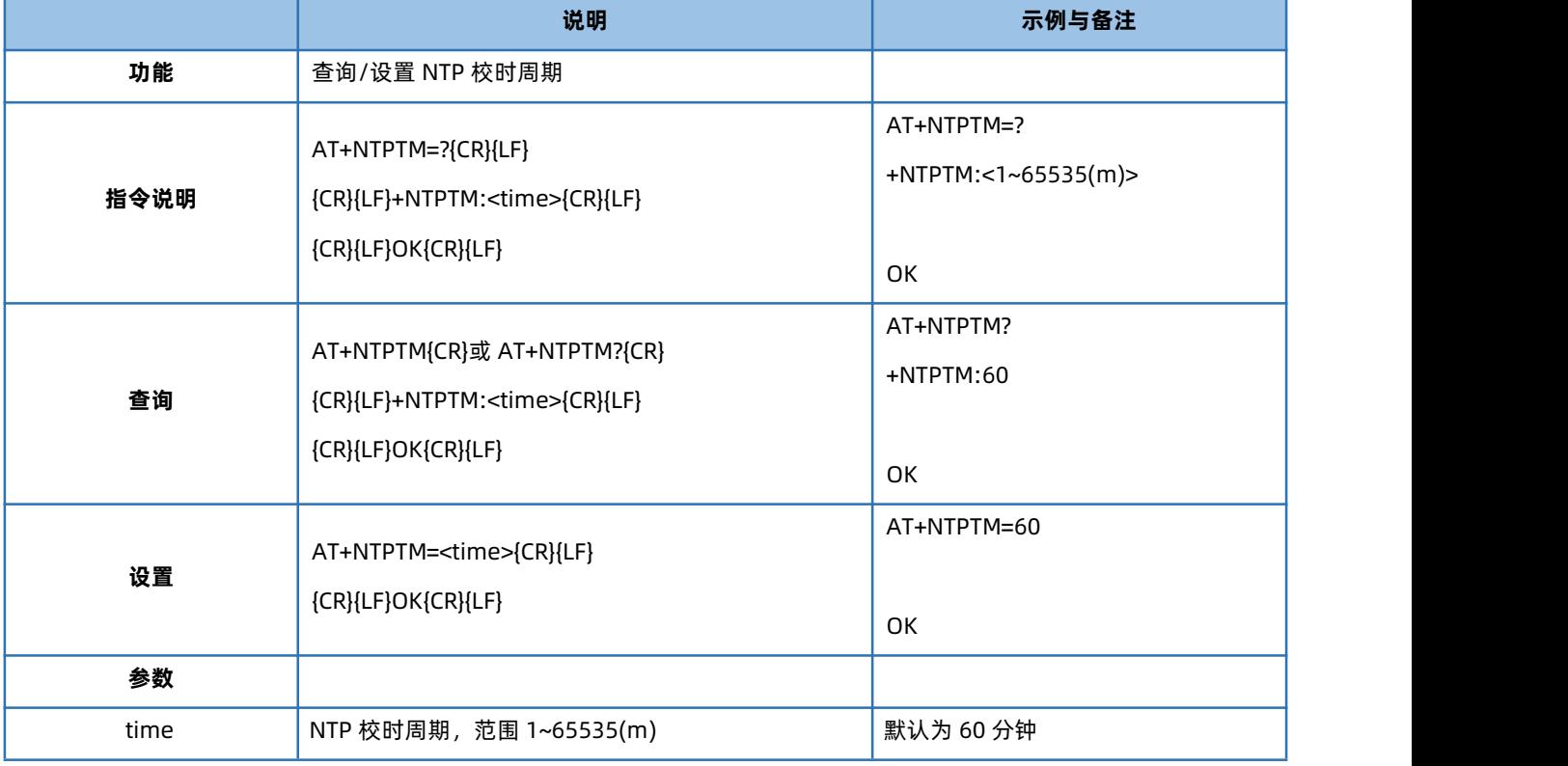

# 4.136. AT+SIMSWITCH

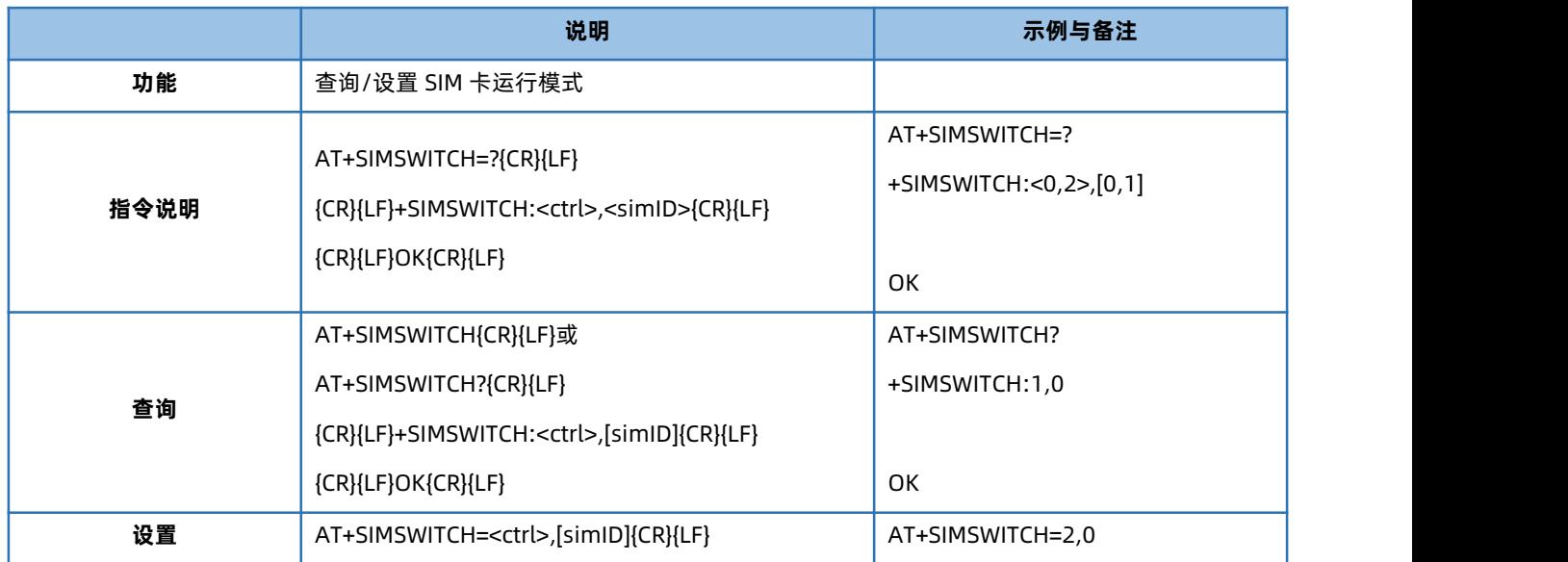

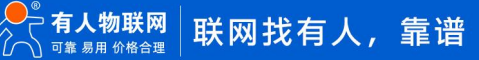

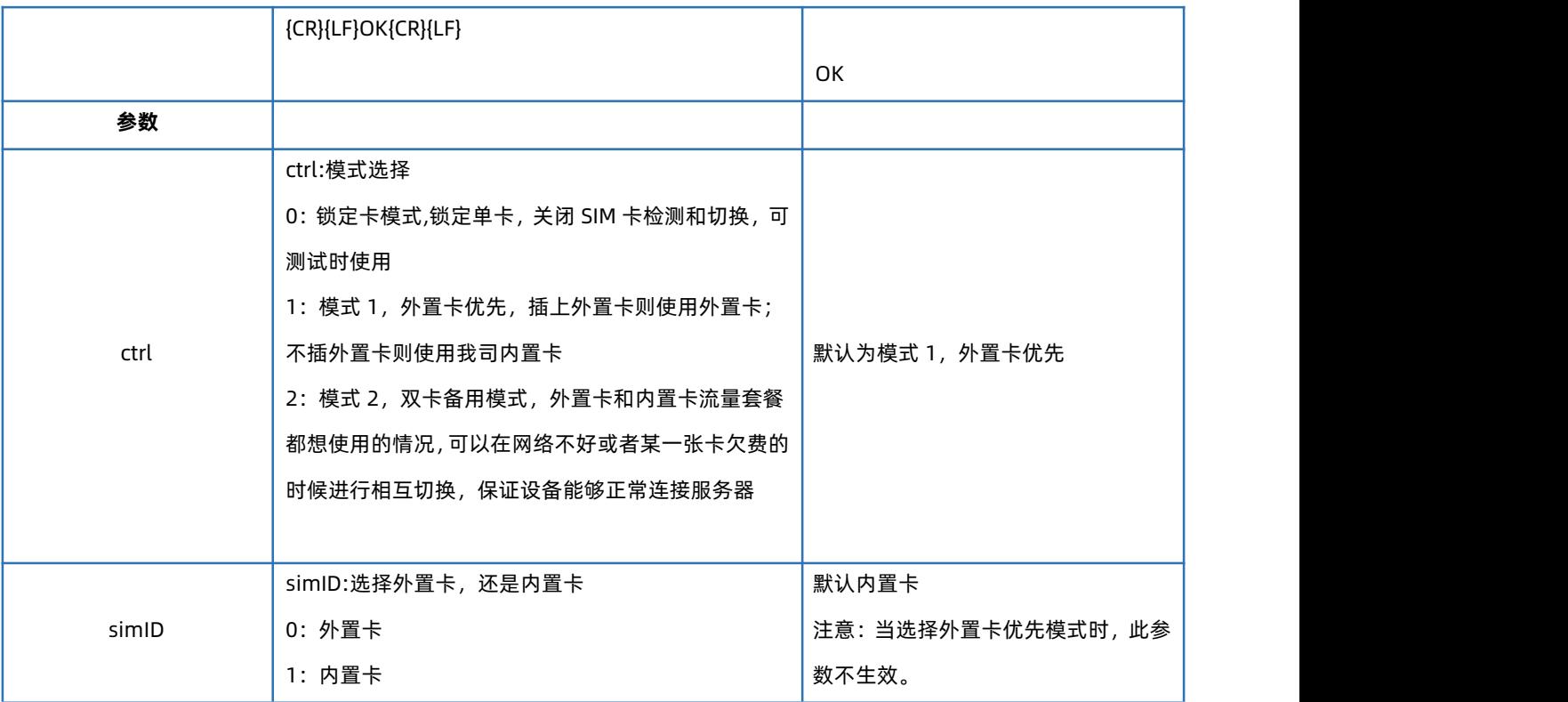

# **5. 联系方式**

公 司:济南有人物联网技术有限公司

地 址:山东省济南市历下区茂岭山三号路中欧校友产业大厦 12、13 层有人物联网

网 址:**<http://www.usr.cn>**

用户支持中心:**<http://im.usr.cn>**

邮 箱:sales@usr.cn

电 话:4000-255-652 或者 0531-66592361

**有人定位:可信赖的智慧工业物联网伙伴**

**有人愿景:成为工业物联网领域的生态型企业**

**有人使命:连接价值 价值连接**

**产品理念:可靠 易用 价格合理**

**企业文化:联网的事情找有人**

**有人价值观:正直诚信 勤学善思 认真创新 信任担当 服务客户 敬天爱人**

# **6. 免责声明**

本文档提供有关 Cat1 DTU 产品的信息,本文档未授予任何知识产权的许可,并未以明示或暗示,或以禁止发言或其它方式授予任何 知识产权许可。除在其产品的销售条款和条件声明的责任之外, 我公司概不承担任何其它责任。并且,我公司对本产品的销售或使用不 作任何明示或暗示的担保,包括对产品的特定用途适用性,适销性或对任何专利权,版权或其它知识产权的侵权责任等均不作担保。本公 司可能随时对产品规格及产品描述做出修改,恕不另行通知。

#### **7. 更新历史**

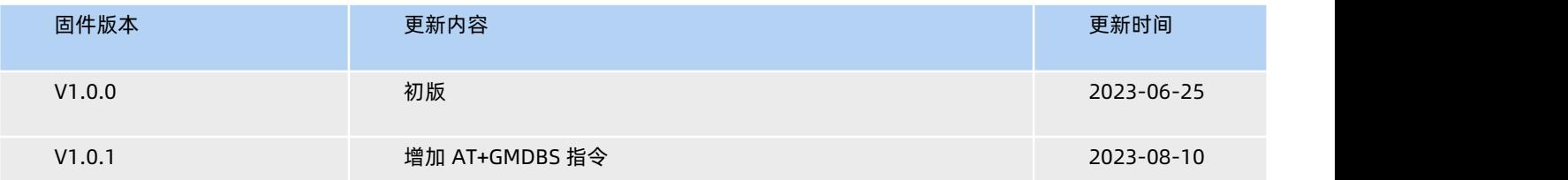

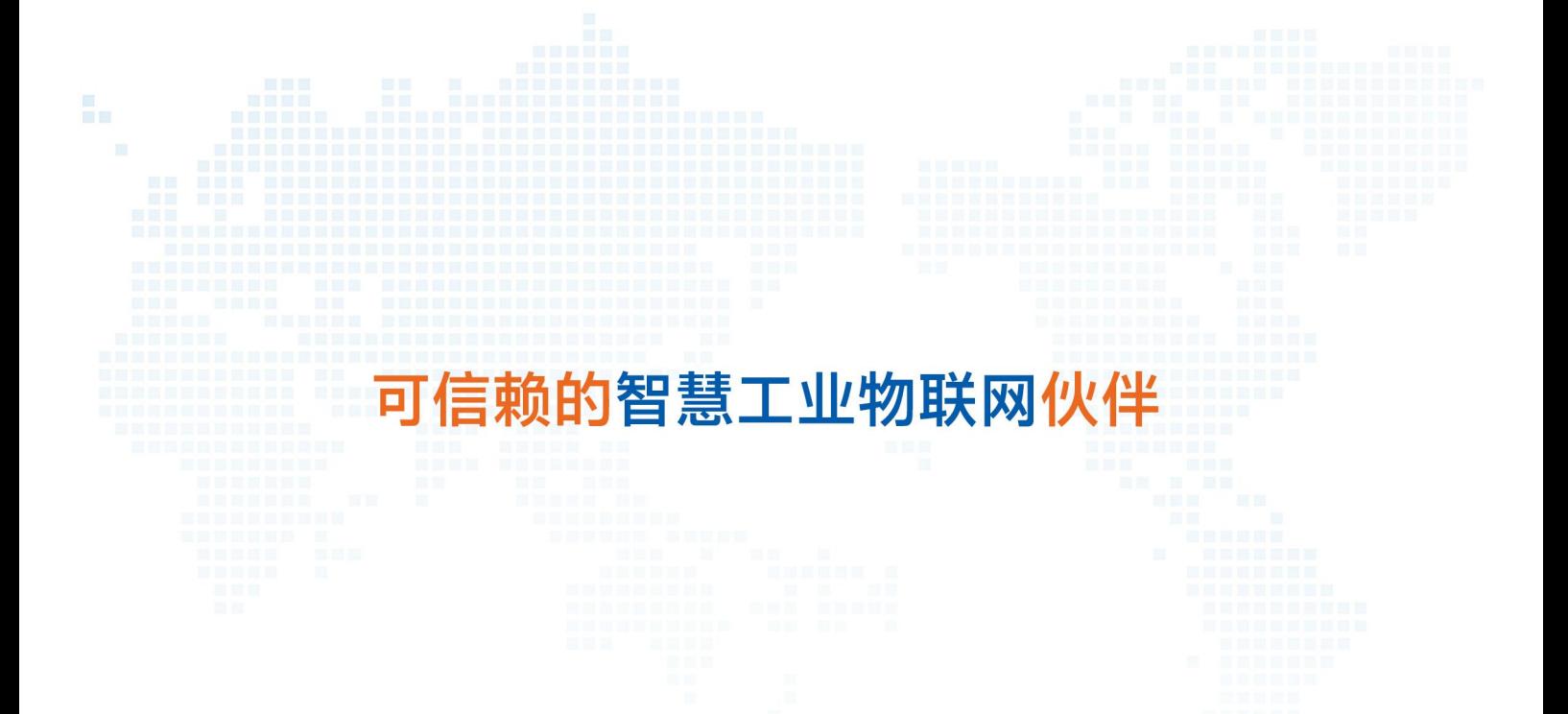

天猫旗舰店: [https://youren.tmall.com](https://youren.tmall.com/) 京东旗舰店: https://youren. jd. com 官 方 网 站: [www.usr.cn](https://www.usr.cn/)<br>技术支持工单: [im.usr.cn](http://im.usr.cn/) 战略合作联络: ceo@usr.cn 软件合作联络: [console@usr.cn](mailto:console@usr.cn) 电话:4000 255 652

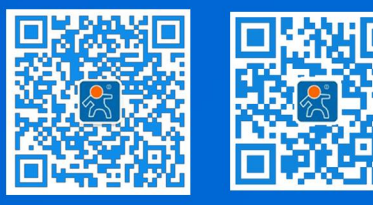

关注有人微信公众号 登录商城快速下单

地址:山东省济南市历下区茂岭山三号路中欧校友产业大厦 12、13 层有人物联网